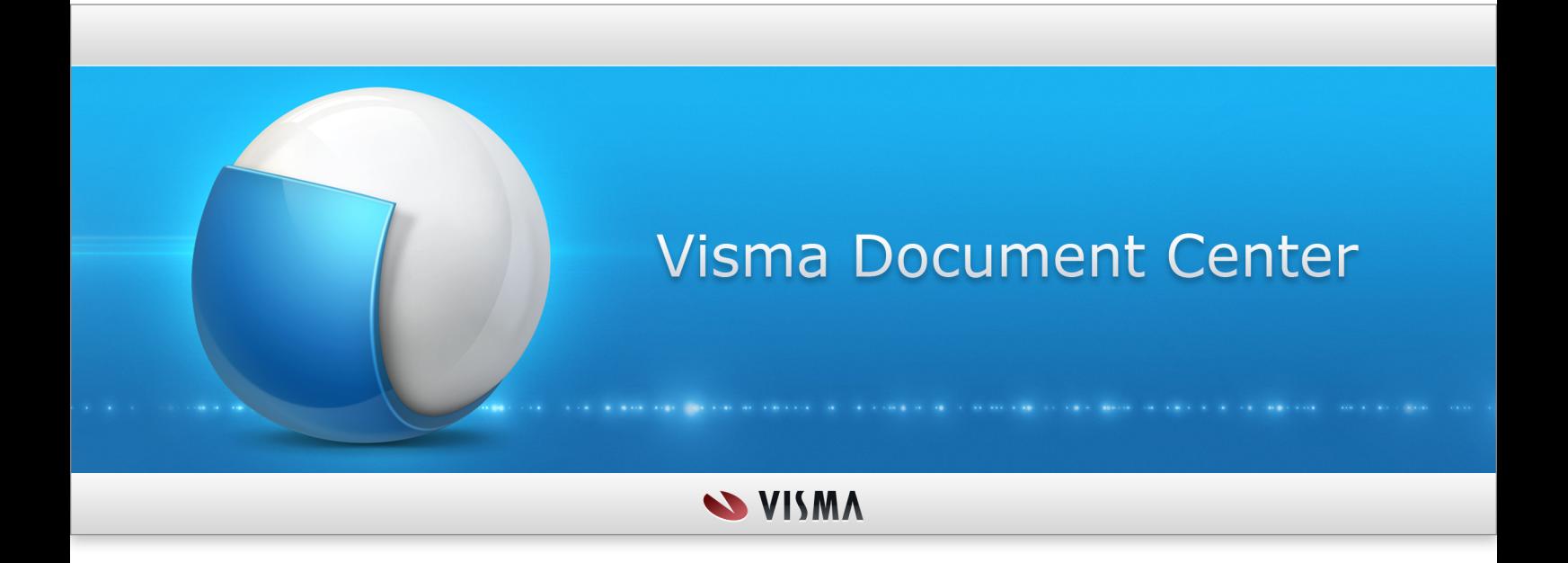

**News and Improvements**

# **Hakemisto**

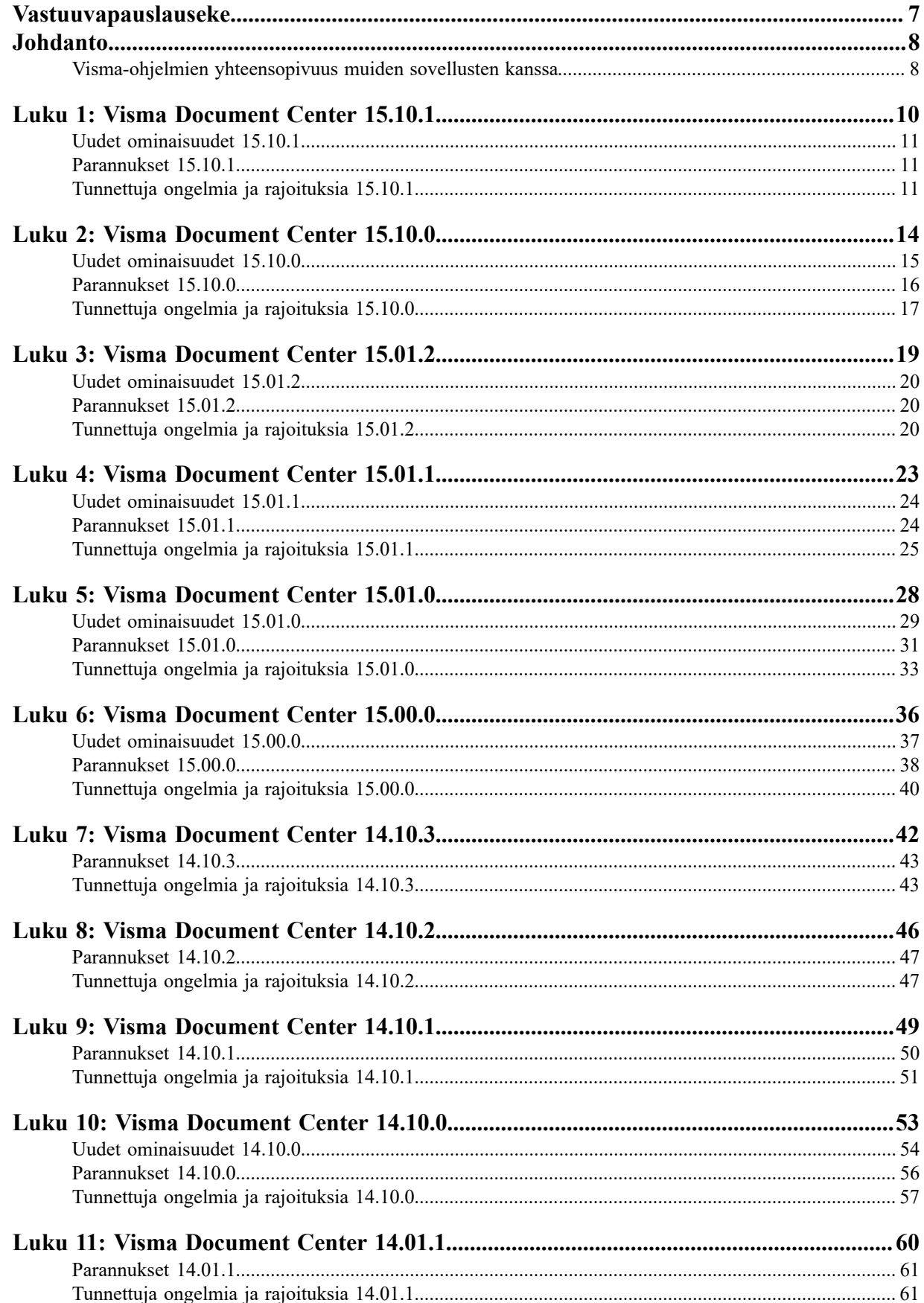

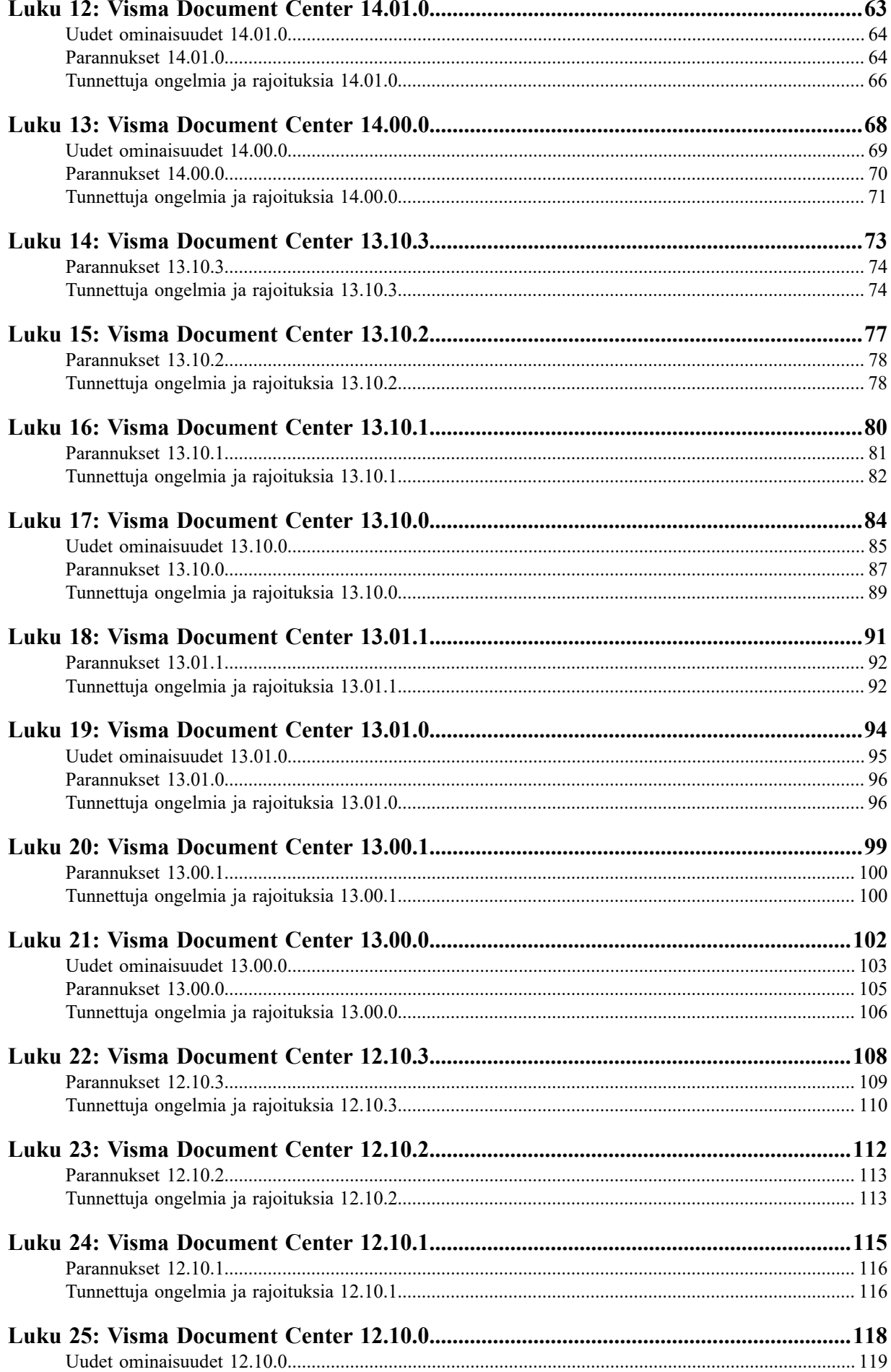

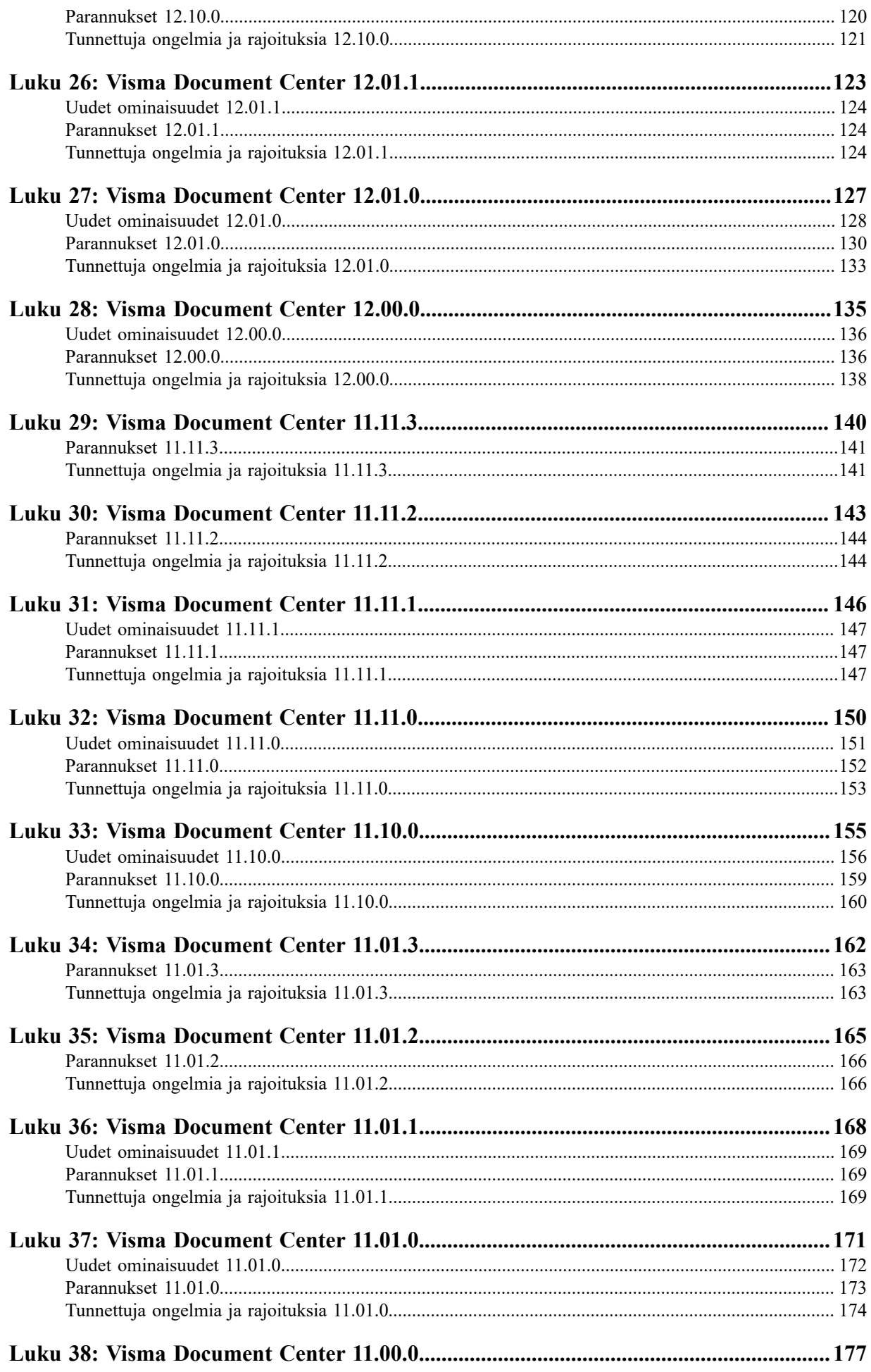

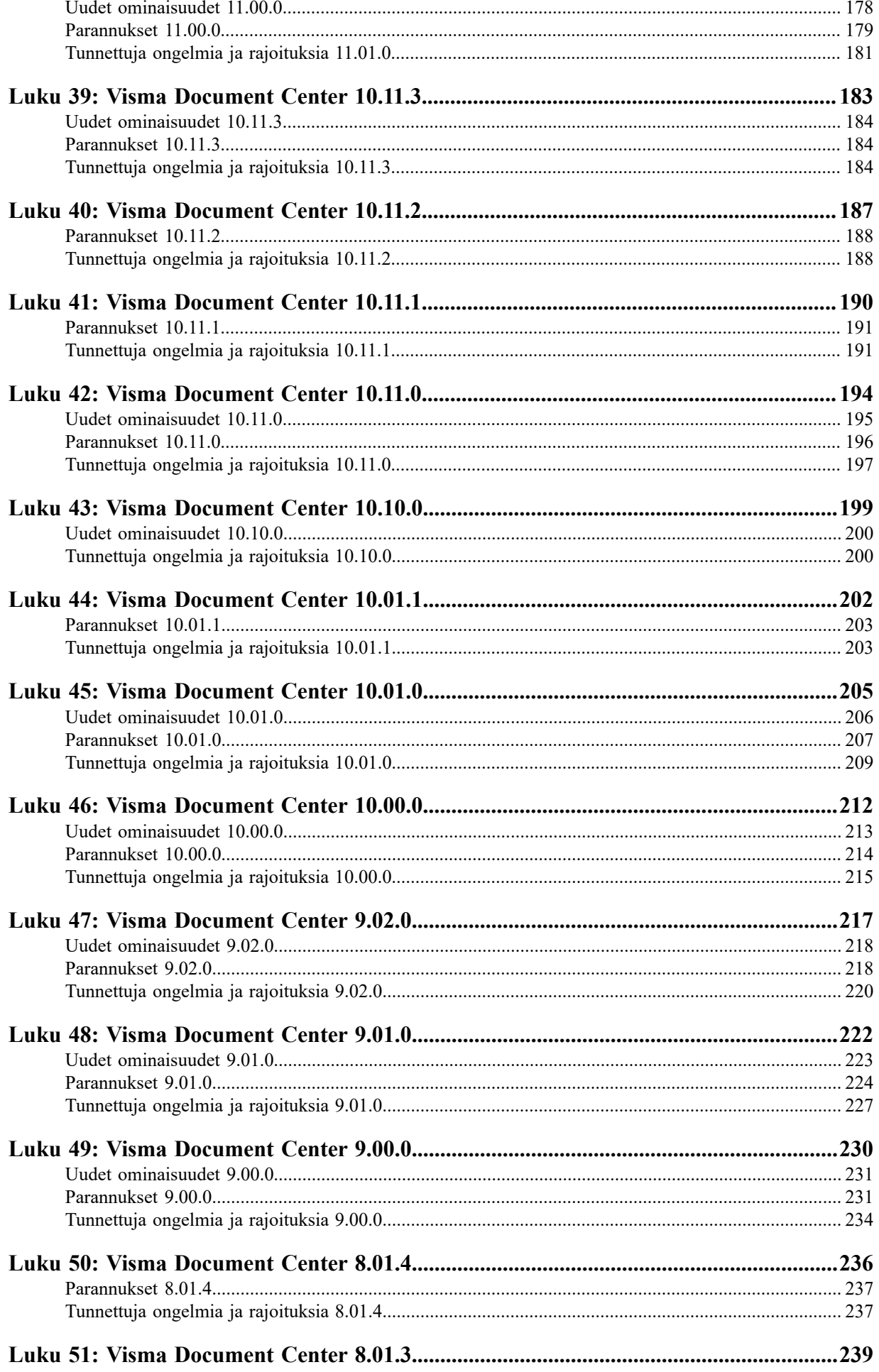

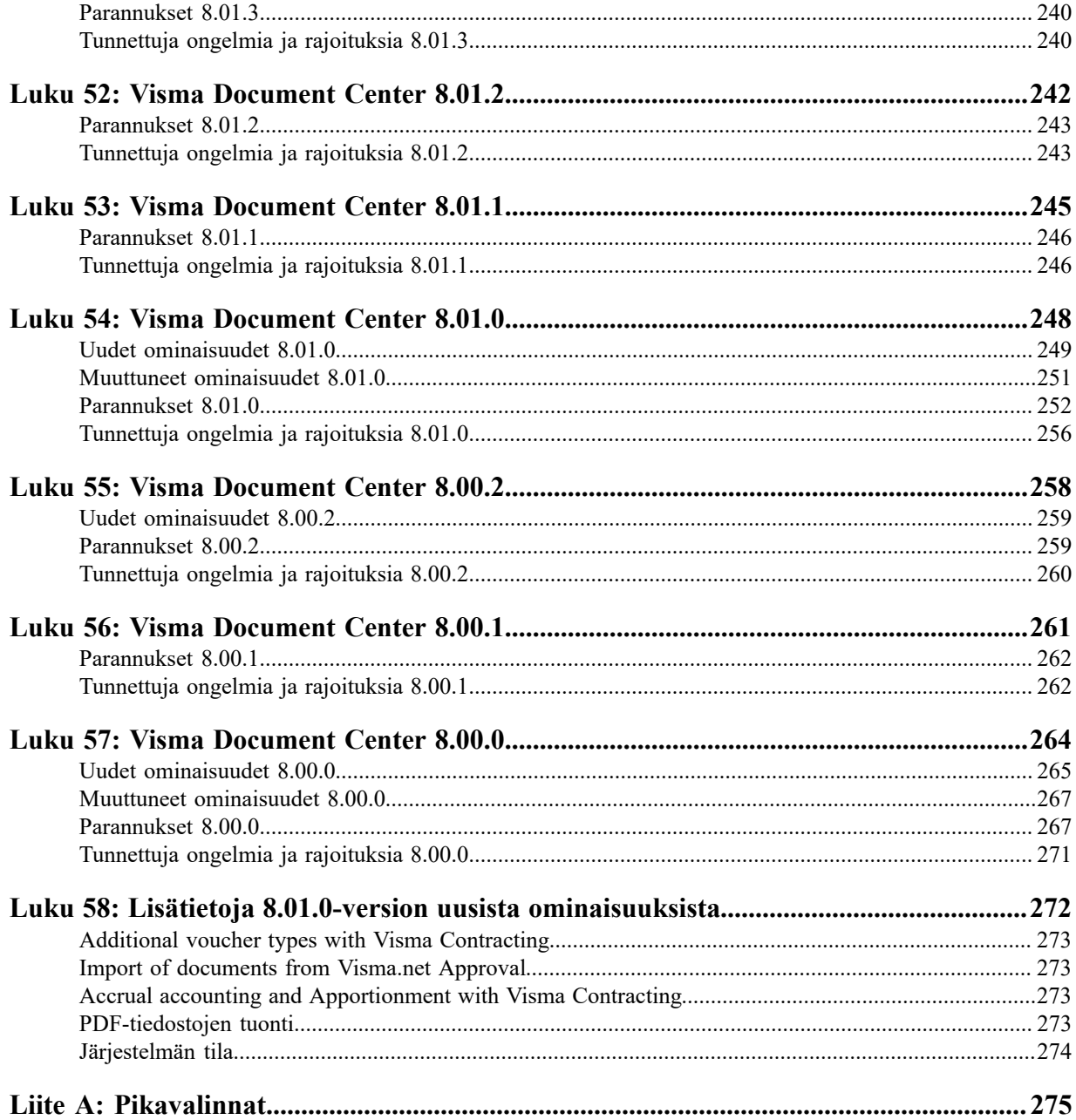

# <span id="page-6-0"></span>**Vastuuvapauslauseke**

Oslo, 11.12.2020

Visma Document Center 15.10.0

Tämän dokumentin tietoja voidaan muuttaa ilman ennakkoilmoitusta, eivätkä tämän dokumentin tiedot luo mitään velvoitteita valmistajalle.

Kaikki näiden ohjeiden ja niiden käsittelemien ohjelmien sisältämä aineisto on tekijänoikeudellisesti suojattu lainsäädännön ja erillisen käyttöoikeuksia ja ylläpitoa säätelevän sopimuksen perusteella. Visma Software International AS omistaa kaikki oikeudet tähän aineistoon. Tämän julkaisun aineiston (mukaan lukien rajoituksetta tekstit, näyttökuvat, kuvakkeet ja menetelmät) kaikenlainen kopioiminen tai jäljentäminen on kielletty.

Visma Software International AS kehittää järjestelmäänsä jatkuvasti ja voi siihen liittyen muuttaa pakettien, moduulien ja toimintojen rakenteita. Visma Software International AS ei vastaa mistään järjestelmän virheistä ja puutteista muutoin kuin käyttöoikeus- ja ylläpitosopimuksessa on erikseen määritetty. Järjestelmän käyttäminen tietokoneissa, joihin sitä ei ole lisensoitu, on laitonta. Kaikista tällaisista rikkomuksista tehdään rikosilmoitus ja korvausvaade.

# <span id="page-7-0"></span>**Johdanto**

Tämä dokumentti sisältää tietoa Visma Document Center -ohjelman uusista ja muuttuneista ominaisuuksista, korjauksista ja sen tiedossa olevista ongelmista ja rajoituksista.

On suositeltavaa lukea dokumentti läpi ja tutustua tähän versioon tehtyihin muutoksiin ennen sen käytön aloittamista.

On erityisen tärkeää lukea *Asennusopas* ennen päivitystä.

# <span id="page-7-1"></span>**Visma-ohjelmien yhteensopivuus muiden sovellusten kanssa**

Kun asennetaan useita Visma-tuotteita, varmista niiden yhteensopivuus.

# **Visma Business -tuotelinjan yhteensopivuus**

Tuotteiden versionumerot Visma Business -tuotelinjassa menevät seuraavan standardin mukaisesti.

**Huom.:** AA.BC.D l=ا

- **1.** AA: tarkoittaa pääjulkaisua
- **2.** BC: tarkoittaa pienempää julkaisua
- **3.** D: tarkoittaa korjausjulkaisua

Pääjulkaisut julkaistaan yleensä kerran vuodessa kesäkuussa. Tällöin kaksi ensimmäistä lukua (AA) muuttuvat. Esimerkkejä:

- 14.00.0
- 15.00.0

Pienemmät julkaisut ja korjausjulkaisut julkaistaan pääjulkaisujen välissä. Pienemmät julkaisut sisältävät pieniä parannuksia sekä uusia toimintoja. Tällöin neljäs luku (C) vaihtuu. Esimerkkejä:

- 15.01.0
- 15.02.0

Joissakin tapauksissa (yleensä lakisääteiset tai muut vaatimukset) taaksepäin yhteensopivuus täytyy rikkoa pienissä julkaisuissa. Ensimmäinen luku (B) pienessä julkaisussa kasvaa tässä tapauksessa sen merkiksi. Esimerkkejä:

- $15.10.0$
- 15.20.0

Korjausjulkaisut sisältävät vain virheiden korjauksia. Tietokanta ja käyttöliittymä pysyvät muuttumattomina. Viides luku (D) vaihtuu. Esimerkkejä:

- 15.00.1
- 15.00.2

Visma Business, Visma Reporting, Visma Document Center ja Visma User Directory ovat kaikki osa Visma Business tuotelinjaa.

Kun asennetaan useampi kuin yksi tuote Visma Business -tuotelinjassa, pääjulkaisuversioiden tulee olla samat. Kuitenkin pienemmät julkaisut ja korjausjulkaisut voivat vaihdella.

# **Muiden Visma-sovellusten yhteensopivuus**

Kun asennetaan Visma Document Center versio 16.00.0, muut Visma-tuotteet täytyy päivittää seuraaviin versioihin tai uudempiin:

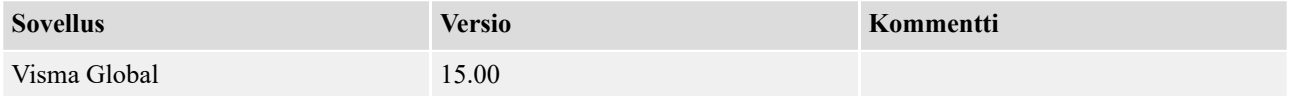

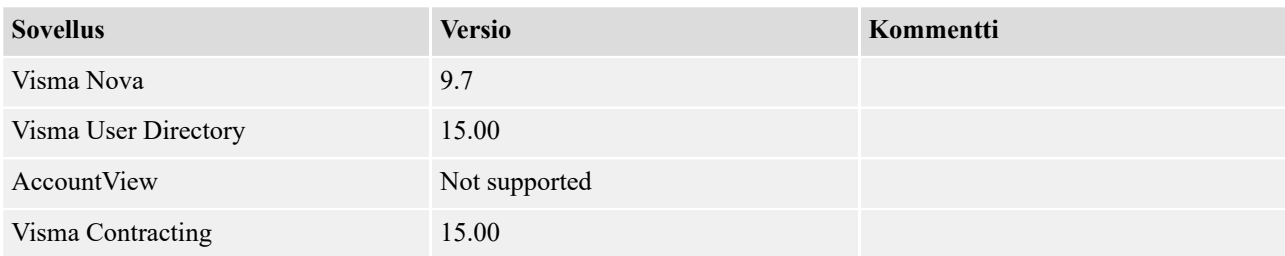

# **Yhteensopivuus alustaan**

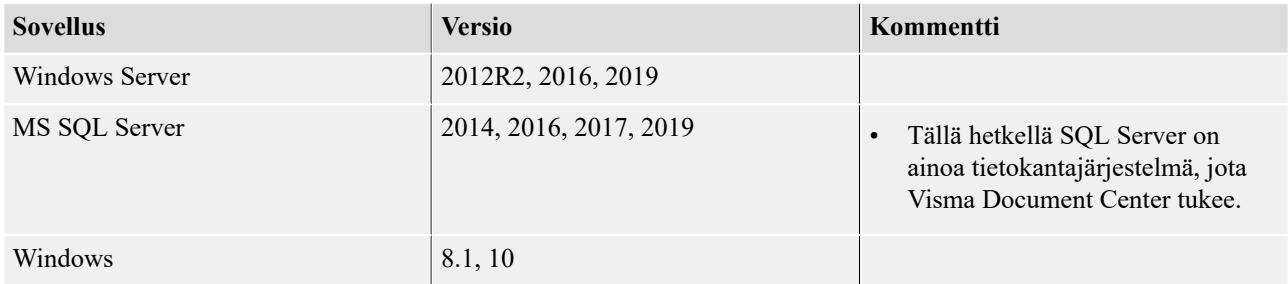

# **.NET**

Vaaditut .NET-versiot on esitetty alla olevassa taulussa.

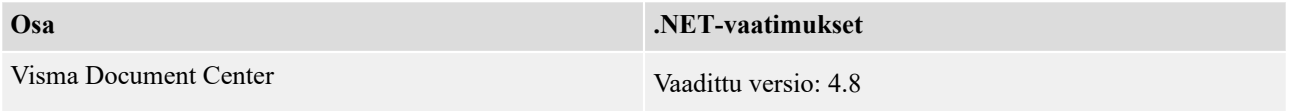

# **Verkko**

Visma Document Center vaatii TCP/IP-verkon.

**Portti:** Visma Document Centeriä ja ERP-järjestelmää voidaan käyttää erillisillä koneilla. Tällöin palomuurin portit on avattava (porttiohjaus). Visma Document Centerin oletusportti on 2001.

# **Verkko-osoitteet**

Koneet, joissa on Visma Document Center -palvelin ja asiakasohjelmistoja, on rekisteröitävä samaan verkkoosoitteeseen.

# **Resource Access Control (RAC)**

• RAC on tuettu ainoastaan silloin, kun Visma Document Center issä on Visma Globalin version 7.80.1 tai uudemman integrointi.

#### **Huom.:** Ħ

Jos otat käyttöön RAC:n, kun Visma Global ja Visma Document Center on jo otettu käyttöön, käyttäjien synkronoinnissa Visma Global- ja Visma Document Center -käyttäjätaulujen välillä ilmenee ongelmia. Tämä johtuu siitä, että käyttäjätunnus muuttunut RAC:ssä. Käyttäjä ja käyttäjärooli on yhdistettävä Visma Document Centerissä sen jälkeen, kun RAC on otettu käyttöön. Kaikki vanhat käyttäjätiedot ovat virheellisiä.

Tämä ei koske yrityksiä, jotka on luotu sen jälkeen, kun RAC on otettu käyttöön.

# <span id="page-9-0"></span>**Luku 1**

# **Visma Document Center 15.10.1**

# **Aiheet:**

- *[Uudet ominaisuudet](#page-10-0) [15.10.1](#page-10-0)*
- *[Parannukset 15.10.1](#page-10-1)*
- *[Tunnettuja ongelmia ja](#page-10-2) [rajoituksia 15.10.1](#page-10-2)*

Visma Document Center -versio sisältää uusia toimintoja, tärkeitä ohjelmavirhekorjauksia ja muita parannuksia, jotka on kuvattu tässä osiossa.

# <span id="page-10-0"></span>**Uudet ominaisuudet 15.10.1**

# **Yleistä**

# <span id="page-10-1"></span>**Parannukset 15.10.1**

# **Yleistä**

# **Rejected documents transferred automatically to ERP**

Documents with workflow status rejected were incorrectly automatically transferred to the ERP system. This is now corrected and rejected documents are stopped from automatic ERP transfer.

#### **Approval download stops when Automatic transfer to ERP fails**

In certain situations Automatic transfer to ERP fails due to invalid accounting data and this generates a long error message, impossible to be saved in the Document Center event table. This was also causing Approval integration stopped and documents were not downloaded anymore. This situation is now treated and long error messages are trimmed so saving them should not cause any crashes.

#### **Accounting grid improvements**

Editing values in the accounting grid was slow in some situations. This has now been improved and waiting time has been decreased.

#### **IBAN number used instead of Bank Account number**

When using PeppolBis3.0 XML format for downloading from Autoinvoice on some invoices Document Center incorrectly picks up the IBAN instead of bank account number. This is now corrected and Bank Account number is used instead of IBAN.

#### **Line approver not visible on the accounting line**

When selecting a document with line approvers, line approvers were not visible in the accounting grid due to a refresh problem. This is now corrected and line approvers are displayed correctly.

#### **Document Center services pointing to localhost instead of server machine**

Since document Center is running as multiple service applications each Document Center Service will point to the server machine when trying to connect to the ERP instead of localhost.

# **Dictionary keys for Product and Quantity not visible**

Dictionary keys for Product and Quantity both System and User defined are now visible for all ERP-s.

**Visma Global**

# **Visma Nova**

# <span id="page-10-2"></span>**Tunnettuja ongelmia ja rajoituksia 15.10.1**

Tässä luettelossa on esitelty joitakin tämän version tunnettuja ongelmia, jotka korjataan tulevissa versioissa.

# **Yleistä**

# **Vanhan työnkulun tuki poistettu käyttöliittymästä**

Työnkulut, jotka ovat luotu Visma Document Center versiossa 11.10 tai vanhempi, eivät ole enää näkyvissä Visma Document Centerin käyttöliittymässä. Tieto on edelleen tallennettu tietokantaan, joten se on tarvittaessa saatavilla.

# **Visma.net Approval -yrityksen automaattinen luonti Visma Document Centeristä**

Kun luodaan uusi yritys, on varmistettava, että rekisteröitävän yrityksen nimi ei jo ole Visma.netissä vastaavan Visma.net-asiakkaan alla. Jos yritys on jo rekisteröity asiakkaallesi, saat **"Visma.net Approval integraation tila"** -ikkunaan vikakoodin, jossa lukee: "Company\_NOT\_Found\_Below\_Customer"

Jos tämä ongelma ilmenee, ota yhteyttä Visma-kumppaniisi.

#### **Uuden hyväksyntäyrityksen aktivointi Visma On Demandissa**

Visma.net Approval -yrityksen luonnille ja aktivoinnille on uusi rajoitus: "Palveluehdot" on hyväksyttävä, ennen kuin uutta yritystä voidaan käyttää Visma.net Approvalissa.

Jos palveluehtoja ei ole hyväksytty, saat lokeissa virhekoodin, jossa lukee: "unmatching ODP value".

#### **Visma Document Center -palvelimen uudelleenkäynnistys**

Emme suosittele käynnistämään Visma Document Center -palvelinta uudelleen. Jos on tehtävä uudelleenkäynnistys, suosittelemme ensin pysäyttämään ja käynnistämään sitten uudelleen.

## **SQL-palvelin 2012**

#### **Asiakirjatunnus - peräkkäiset arvot Microsoft SQL Server 2012:n uudelleenkäynnistyksen jälkeen**

Microsoft SQL Server 2012 voi tallentaa välimuistiin identiteettiarvoja suorituskyvystä johtuvista syistä ja jotkut määritetyt arvot voivat hävitä tietokannan häiriön tai palvelimen uudelleenkäynnistyksen aikana. Tämä voi aiheuttaa aukkoja identiteettiarvoon lisättäessä. Huomaa, että asiakirjatunnus hyppää 1000:n portaissa (esim. arvosta 26 arvoon 1027) käytettäessä versiota Microsoft SQL Server 2012. Tämä ei vaikuta Visma Document Centerin toimintaan.

### **Visma Business -tuotelinja**

## **Tositetyypin ja organisaationumeron haku**

Kun tositetyypin tai organisaatioyksikön haku tehdään käyttämällä numeroarvoa, tulokseksi ehdotetaan vain täsmällistä vastinetta.

Jos esimerkiksi kirjoitat kirjanpitorivillä tositetyypin soluun 42 ja tositetyyppi 42 on olemassa, se asetetaan. Jos tositetyyppiä 42 ei ole ja tositetyyppi 420 on saatavilla, tätä arvoa ei aseteta.

## **Visma Global**

## **Visma Globalin 64-bittisen version yhteensopivuusongelmat**

Visma Globalin 64-bittisessä versiossa Visma Document Centeriä ei voida käynnistää Visma Globalin sisältä. Tositteiden avaaminen suoraan Visma Globaln sisältä ei toimi. Jos yritetään avata asiakirjojen katseluohjelma tai lisätä sivuja olemassa oleviin tositteisiin, tulee virheilmoitus: "Ei yhteyttä Visma Document Center -palvelimeen".

#### **Visma User Directory**

#### **Päivitys, kun VUD on aktiivinen**

Aktiiviset yritykset eivät näy **Valitse talousjärjestelmän asiakas** -lomakkeella päivityksen jälkeen, ellet lisää yrityksiä manuaalisesti kohdassa VUD -hallintakonsoli > Sovellusinstanssit > Rekisteröidyt yritykset

### **AccountView**

#### **Puuttuvan kirjauskauden sisältävän asiakirjan siirto epäonnistuu integroitaessa AccountViewn kanssa**

Oletustiliöintijaksoa ei määritetä asiakirjoille, joiden kiertotila on **"Uusi asiakirja hyväksyttäväksi"** tai **"Valmis"**, kun Visma Document Center on päivitetty versioon 8.00.0 tai uudempi.

Tiliöintijaksoa ei määritetä, koska se määritetään vain asiakirjan profiilia käytettäessä.

Asiakirjasta puuttuva tiliöintijakso voi aiheuttaa virheen, kun asiakirjaa yritetään lähettää talousjärjestelmään.

Ongelma voidaan kiertää avaamalla **"Muokkaa asiakirjan ominaisuuksia"** -ikkuna ja määrittämällä asiakirjan tiliöintijakso.

# **Tekninen perusta**

#### **Microsoft .NET Framework on päivitetty versioon 4.6**

Alusta on päivitetty käyttämään Microsoft .NET Framework 4.6, mikä vähentää yleisiä ja teknisiä riippuvuuksi Visma Business -tuotelinjassa.

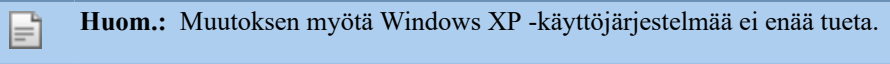

# **Adobe PDF Reader**

## **PDF-lasku aukeaa Visma Document Centerin ulkopuolella**

Jos PDF-asiakirja aukeaa napsautettaessa Visma Document Centerin ulkopuolella, Adobe Reader sovelluksen Internet Explorer -liitännäinen on voinut kaatua. Käynnistä tietokone uudelleen. Jos tämä ei poista ongelmaa, Adobe Reader -sovelluksen uudelleenasennuksen tulisi ratkaista se.

## **PDF-lasku avaa latausikkunan**

Jos PDF-asiakirjan napsauttaminen käynnistää tiedoston latausikkunan, Adobe Reader -sovellus ei ehkä ole PDF-tiedostojen avaamisen oletusohjelma. Jos Adobe Reader on asennettu koneelle äskettäin uudelleen, tietokone on käynnistettävä uudelleen tai käyttäjä voi siirtyä Windowsin ohjauspaneeliin ja valita Sovellukset>Oletussovellukset>Liitä tiedostotyyppi tai protokolla tiettyyn sovellukseen ja siirtyä kohtaan .PDF. Valitse Adobe Reader oletussovellukseksi

# <span id="page-13-0"></span>**Luku**

# **Visma Document Center 15.10.0**

# **Aiheet:**

- *[Uudet ominaisuudet](#page-14-0) [15.10.0](#page-14-0)*
- *[Parannukset 15.10.0](#page-15-0)*
- *[Tunnettuja ongelmia ja](#page-16-0) [rajoituksia 15.10.0](#page-16-0)*

Visma Document Center -versio sisältää uusia toimintoja, tärkeitä ohjelmavirhekorjauksia ja muita parannuksia, jotka on kuvattu tässä osiossa.

# <span id="page-14-0"></span>**Uudet ominaisuudet 15.10.0**

# **Yleinen Visma Document Center**

#### **Uuden rivin tuonnin määritys**

Rivin tuonnin määritys on nyt siirretty Toimittaja-tasolle. Nyt on mahdollista ottaa rivin tuonti käyttöön tai poistaa se käytöstä toimittajilla käyttämällä Toimittajat, joilla on rivin tuonnin määritys -lomaketta kohdassa Työkalut/Järjestelmäasetukset/Yleistä/Rivin tuonti. Uusi määritystyökalu tarjoaa mahdollisuuden valita kaikki toimittajat tai ei mitään, etsiä toimittajaluettelosta tai ottaa käyttöön rivin tuonti automaattisesti luoduille toimittajille.

**Huom.:** Aiemmin käytetyt järjestelmä- tai yritystasoon perustuvat asetukset on nyt muunnettu toimittajatasolle.

Esim.: Aiemmin rivin tuonti oli käytössä yrityksen tasolla, päivityksen jälkeen rivin tuonti on käytössä kaikilla toimittajilla.

#### **Luo automaattikierrätyksen sääntö manuaalisesta työnkulun prosessista**

Jotta voidaan auttaa kirjanpitäjää luomaan automaattikierrätyksen sääntöjä uusille toimittajille, Lähetä työnkulkuun -lomakkeeseen on lisätty uusi asetus. Tämä uusi asetus: *"Luo automaattikierrätyksen sääntö tälle toimittajalle"* mahdollistaa, että voit lisätä toimittajakohtaisen automaattikierrätyksen säännön, kun lähetät asiakirjan työnkulkuun manuaalisesti.

Kun tämä otetaan käyttöön, määrittämäsi työnkulku liitetään toimittajaan automaattikierrätyksen sääntönä ja seuraavan kerran, kun tältä toimittajalta vastaanotetaan lasku, se lähetetään automaattisesti työnkulkuun, jos se läpäisee automaattikierrätyksen validoinnin. Asetuksen pitäisi olla käytettävissä, kun asiakirjassa ei ole toimittajaan liittyvää automaattikierrätyksen sääntöä.

# **Muiden asiakirjojen käsittely Document Centerissä**

Document Center voi ladata kohteen "Muut asiakirjat" AutoInvoicesta.

"Muut asiakirjat", joita käsitellään tällä hetkellä, ovat:

• Kuitti

F

- Muistutus
- Maksu
- Muut

Lataamisen jälkeen näitä asiakirjoja käsitellään kuin mitä tahansa saapuvia asiakirjoja. Niihin liittyvän asiakirjaprofiilin perusteella ne pysähtyvät Uudet asiakirjat -kansioon, ne voidaan lähettää työnkulussa, voidaan luoda tiliöinti ja siirtää ERP:hen tai ne voidaan arkistoida suoraan Arkisto-kansioon ilman tiliöintiä. Tuo tositteet AutoInvoicesta -toiminto voidaan ottaa käyttöön AutoInvoicen määritysnäytössä / Lisää tai muokkaa -asetuksella. Prosessi Muut asiakirjat Document Centerissä on myös otettava käyttöön Visma Business -integroinnin kohdassa Työkalut/Asetuksiet/Yleiset asetukset.

## **Hyvityslaskujen oletusprofiilit**

Jotta asiakirjan tuonti voitaisiin määrittää helposti, olemme nyt luoneet hyvityslaskujen oletusprofiileja ERP-kirjanpitosääntöjen perusteella.

Tätä voidaan muokata kohdassa Työkalut/Asiakirjaprofiilit, jotta saadaan asiakkaalle parhaiten soveltuva määritys. Hyvityslasku-asiakirjaa Profiilit voidaan käyttää myös AutoInvoicen tuonnin tai automaattisen tuonnin määrittämiseen.

AutoInvoicen määrityslomakkeessa ja automaattisen tuonnin määrityslomakkeessa ehdotetaan useimmin käytettyä asiakirjaprofiilia syötettä muokattaessa. Käyttäjä voi säilyttää ehdotuksen tai muuttaa profiilia.

#### **Alennusrivi**

Document Center 15.10 tukee alennuksen käsittelyä asiakirjatasolla XML-laskua tulkittaessa.

Laskun alennuksen tulkitsemiseksi sanakirjaan lisätään uusi arvo nimeltä Alennus. Siinä on järjestelmän määrittämät avainsanat PeppolBis XML -muodolle, muille muodoille voi käyttäjä määrittää lisäämällä käyttäjän määrittämiä avainsanoja.

PeppolBis XML -muodolle XML-tiedosto sisältää arvon nimeltä Varauskulujen ilmaisin. Kun tässä on arvo epätosi, Document Center tulkitsee summan alennukseksi. Tulkittuun arvoon perustuen luodaan uusi kirjanpitorivi ja tällä rivillä ehdotettu tili on toimittajalle määritetty ristitili.

# <span id="page-15-0"></span>**Parannukset 15.10.0**

# **Yleistä**

# **Päivitä toimittaja manuaalisesti tulkintatulosten ikkunasta**

Jos VDC luo toimittajan, jolla on yleinen nimi (ei voinut tulkita nimeä), kirjanpitäjä voi nyt päivittää tämän Document Centerin tulkintatulosten lomakkeesta. Jos tämä toimittaja on linkitetty laskuun, muutosten pitäisi päivittää nykyinen toimittaja.

# **Hylättyihin asiakirjoihin lisätyt liitteet**

Hyväksyttäväksi-kohdassa lisättyjä liitteitä asiakirjoille, joiden työnkulun tila oli hylätty, ei näytetty Visma.net-hyväksynnässä sen jälkeen, kun asiakirja lähetettiin hyväksyntään uudelleen Hyväksypainikkeella. Tämä on nyt korjattu ja liitteet näkyvät hyväksynnässä sen jälkeen, kun ne on lähetetty uudelleen työnkulkuun.

# **Hylättyjen asiakirjojen eräpäivä**

Hyväksyttäväksi-luettelossa olevan asiakirjan, jonka työnkulun tila oli hylätty, muuttunutta eräpäivää ei näytetty Visma.net-hyväksynnässä sen jälkeen, kun asiakirja lähetettiin hyväksyntään uudelleen Hyväksypainikkeella. Tämä on nyt korjattu, ja eräpäivä päivitetään hyväksynnässä, kun asiakirja lähetetään uudelleen työnkulkuun.

## **Toimittajan aktivoinnin sähköposti**

Lähettäessään toimittajan aktivointisähköpostia Document Center ei aina käyttänyt oikeaa sähköpostiosoitetta (Osapuoli-taulusta). Toimittajan sähköpostiosoitteen muutosta Visma Businessissa ei synkronoitu Toimittajan aktivointi -lomakkeeseen. Tätä on nyt parannettu, ja olemme varmistaneet, että toimittajan aktivointisähköpostia lähetettäessä käytetään oikeaa sähköpostiosoitetta.

#### **500:n rajoitus kohteille hakulomakkeessa**

Suorituskykyongelmien välttämiseksi Document Centerissä oli aiemmin 500 kohteen raja hakulomakkeissa. Tämä raja on nyt poistettu, ja käyttäjä voi käyttää Näytä lisää -vaihtoehtoa seuraavien 500 kohteen näyttämiseen.

# **Liitteiden lisääminen hyväksyjänä**

Hyväksyjä voi nyt lisätä liitteitä selaamalla, vetämällä ja pudottamalla tai napsauttamalla hiiren kakkospainikkeella valikkoa -Lisää / Lisää liite Muokkaa-valikossa. Hyväksyjä ei voi poistaa liitteitä.

# **Käyttäjäpohjainen sarakkeiden määritys**

Sarakkeen määritysasetuksia luettaessa oli kirjainkokoihin liittyvä ongelma, minkä vuoksi sarakemääritysten käyttäjäasetuksia ei haettu aina. Tämä on nyt korjattu, ja sarakkeiden määrityksen asetuksia käytetään oikein.

## **AutoInvoice-käyttäjän API-avain piilotettu turvallisuuden vuoksi**

Käyttäjän tunnusavain on nyt piilotettu Autoinvoicen määrityksessä ja myös Autoinvoicen manuaalisessa latauksessa turvallisuusongelmien tai petosten estämiseksi.

# **Visma Business**

# **Työnkulun mallit luodaan Visma Businessin Valtuutusvastaava-asetuksen perusteella**

Jos Valtuutusvastaava asetettiin Visma Businessissa toimittajalle, Document Centerin työnkulun malleissa luotiin automaattisesti malli, joka linkitettiin toimittajaan, kun lähetys avattiin työnkulun valintaikkunassa. Tämä toiminta oli virheellistä ja luotu malli oli hyödytön.

Tämä on nyt korjattu: hyödyttömiä malleja ei enää luoda ja vastuuhenkilöä ehdotetaan edelleen työnkulussa Visma Businessin Toimittaja-taulun Valtuutusvastaava-kohdan perusteella.

# **Valuuttakurssi korvattu ERP-arvolla**

Kun muutat valuuttakurssia manuaalisesti ja lisäät uuden valuuttasumman, valuuttakurssi korvattiin ERP:ssä määritetyllä valuuttakurssilla.

Tätä on nyt muutettu, ja käyttäjän manuaalisesti lisäämä valuuttakurssi säilytetään summaa laskettaessa.

#### **Visma Global**

# **Ristiviite käyttää väärää summaa**

Kun käytettiin ristiviitettä VDC:ssä, CrossRef-tositteesta tulevaa summaa käytettiin väärin. Tämä on nyt korjattu; loppusummaa käytetään Global-toiminnallisuuden seuraamiseksi.

# <span id="page-16-0"></span>**Tunnettuja ongelmia ja rajoituksia 15.10.0**

Tässä luettelossa on esitelty joitakin tämän version tunnettuja ongelmia, jotka korjataan tulevissa versioissa.

#### **Yleistä**

#### **Vanhan työnkulun tuki poistettu käyttöliittymästä**

Työnkulut, jotka ovat luotu Visma Document Center versiossa 11.10 tai vanhempi, eivät ole enää näkyvissä Visma Document Centerin käyttöliittymässä. Tieto on edelleen tallennettu tietokantaan, joten se on tarvittaessa saatavilla.

#### **Visma.net Approval -yrityksen automaattinen luonti Visma Document Centeristä**

Kun luodaan uusi yritys, on varmistettava, että rekisteröitävän yrityksen nimi ei jo ole Visma.netissä vastaavan Visma.net-asiakkaan alla. Jos yritys on jo rekisteröity asiakkaallesi, saat **"Visma.net Approval integraation tila"** -ikkunaan vikakoodin, jossa lukee: "Company\_NOT\_Found\_Below\_Customer"

Jos tämä ongelma ilmenee, ota yhteyttä Visma-kumppaniisi.

#### **Uuden hyväksyntäyrityksen aktivointi Visma On Demandissa**

Visma.net Approval -yrityksen luonnille ja aktivoinnille on uusi rajoitus: "Palveluehdot" on hyväksyttävä, ennen kuin uutta yritystä voidaan käyttää Visma.net Approvalissa.

Jos palveluehtoja ei ole hyväksytty, saat lokeissa virhekoodin, jossa lukee: "unmatching ODP value".

#### **Visma Document Center -palvelimen uudelleenkäynnistys**

Emme suosittele käynnistämään Visma Document Center -palvelinta uudelleen. Jos on tehtävä uudelleenkäynnistys, suosittelemme ensin pysäyttämään ja käynnistämään sitten uudelleen.

# **SQL-palvelin 2012**

#### **Asiakirjatunnus - peräkkäiset arvot Microsoft SQL Server 2012:n uudelleenkäynnistyksen jälkeen**

Microsoft SQL Server 2012 voi tallentaa välimuistiin identiteettiarvoja suorituskyvystä johtuvista syistä ja jotkut määritetyt arvot voivat hävitä tietokannan häiriön tai palvelimen uudelleenkäynnistyksen aikana. Tämä voi aiheuttaa aukkoja identiteettiarvoon lisättäessä. Huomaa, että asiakirjatunnus hyppää 1000:n portaissa (esim. arvosta 26 arvoon 1027) käytettäessä versiota Microsoft SQL Server 2012. Tämä ei vaikuta Visma Document Centerin toimintaan.

#### **Visma Business -tuotelinja**

#### **Tositetyypin ja organisaationumeron haku**

Kun tositetyypin tai organisaatioyksikön haku tehdään käyttämällä numeroarvoa, tulokseksi ehdotetaan vain täsmällistä vastinetta.

Jos esimerkiksi kirjoitat kirjanpitorivillä tositetyypin soluun 42 ja tositetyyppi 42 on olemassa, se asetetaan. Jos tositetyyppiä 42 ei ole ja tositetyyppi 420 on saatavilla, tätä arvoa ei aseteta.

#### **Visma Global**

**Visma Globalin 64-bittisen version yhteensopivuusongelmat**

Visma Globalin 64-bittisessä versiossa Visma Document Centeriä ei voida käynnistää Visma Globalin sisältä. Tositteiden avaaminen suoraan Visma Globaln sisältä ei toimi. Jos yritetään avata asiakirjojen katseluohjelma tai lisätä sivuja olemassa oleviin tositteisiin, tulee virheilmoitus: "Ei yhteyttä Visma Document Center -palvelimeen".

## **Visma User Directory**

#### **Päivitys, kun VUD on aktiivinen**

Aktiiviset yritykset eivät näy **Valitse talousjärjestelmän asiakas** -lomakkeella päivityksen jälkeen, ellet lisää yrityksiä manuaalisesti kohdassa VUD -hallintakonsoli > Sovellusinstanssit > Rekisteröidyt yritykset

# **AccountView**

## **Puuttuvan kirjauskauden sisältävän asiakirjan siirto epäonnistuu integroitaessa AccountViewn kanssa**

Oletustiliöintijaksoa ei määritetä asiakirjoille, joiden kiertotila on **"Uusi asiakirja hyväksyttäväksi"** tai **"Valmis"**, kun Visma Document Center on päivitetty versioon 8.00.0 tai uudempi.

Tiliöintijaksoa ei määritetä, koska se määritetään vain asiakirjan profiilia käytettäessä.

Asiakirjasta puuttuva tiliöintijakso voi aiheuttaa virheen, kun asiakirjaa yritetään lähettää talousjärjestelmään.

Ongelma voidaan kiertää avaamalla **"Muokkaa asiakirjan ominaisuuksia"** -ikkuna ja määrittämällä asiakirjan tiliöintijakso.

# **Tekninen perusta**

## **Microsoft .NET Framework on päivitetty versioon 4.6**

Alusta on päivitetty käyttämään Microsoft .NET Framework 4.6, mikä vähentää yleisiä ja teknisiä riippuvuuksi Visma Business -tuotelinjassa.

**Huom.:** Muutoksen myötä Windows XP -käyttöjärjestelmää ei enää tueta. Ι=ī

# **Adobe PDF Reader**

#### **PDF-lasku aukeaa Visma Document Centerin ulkopuolella**

Jos PDF-asiakirja aukeaa napsautettaessa Visma Document Centerin ulkopuolella, Adobe Reader sovelluksen Internet Explorer -liitännäinen on voinut kaatua. Käynnistä tietokone uudelleen. Jos tämä ei poista ongelmaa, Adobe Reader -sovelluksen uudelleenasennuksen tulisi ratkaista se.

#### **PDF-lasku avaa latausikkunan**

Jos PDF-asiakirjan napsauttaminen käynnistää tiedoston latausikkunan, Adobe Reader -sovellus ei ehkä ole PDF-tiedostojen avaamisen oletusohjelma. Jos Adobe Reader on asennettu koneelle äskettäin uudelleen, tietokone on käynnistettävä uudelleen tai käyttäjä voi siirtyä Windowsin ohjauspaneeliin ja valita Sovellukset>Oletussovellukset>Liitä tiedostotyyppi tai protokolla tiettyyn sovellukseen ja siirtyä kohtaan .PDF. Valitse Adobe Reader oletussovellukseksi

# <span id="page-18-0"></span>**Visma Document Center 15.01.2**

# **Aiheet:**

- *[Uudet ominaisuudet](#page-19-0) [15.01.2](#page-19-0)*
- *[Parannukset 15.01.2](#page-19-1)*
- *[Tunnettuja ongelmia ja](#page-19-2) [rajoituksia 15.01.2](#page-19-2)*

Visma Document Center -versio sisältää uusia toimintoja, tärkeitä ohjelmavirhekorjauksia ja muita parannuksia, jotka on kuvattu tässä osiossa.

# <span id="page-19-0"></span>**Uudet ominaisuudet 15.01.2**

# **Yleistä**

# <span id="page-19-1"></span>**Parannukset 15.01.2**

# **Yleistä**

# **Rejected documents transferred automatically to ERP**

Documents with workflow status rejected were incorrectly automatically transferred to the ERP system. This is now corrected and rejected documents are stopped from automatic ERP transfer.

# **Approval download stops when Automatic transfer to ERP fails**

In certain situations Automatic transfer to ERP fails due to invalid accounting data and this generates a long error message, impossible to be saved in the Document Center event table. This was also causing Approval integration stopped and documents were not downloaded anymore. This situation is now treated and long error messages are trimmed so saving them should not cause any crashes.

# **Accounting grid improvements**

Editing values in the accounting grid was slow in some situations. This has now been improved and waiting time has been decreased.

## **IBAN number used instead of Bank Account number**

When using PeppolBis3.0 XML format for downloading from Autoinvoice on some invoices Document Center incorrectly picks up the IBAN instead of bank account number. This is now corrected and Bank Account number is used instead of IBAN.

## **Line approver not visible on the accounting line**

When selecting a document with line approvers, line approvers were not visible in the accounting grid due to a refresh problem. This is now corrected and line approvers are displayed correctly.

#### **Document Center services pointing to localhost instead of server machine**

Since document Center is running as multiple service applications each Document Center Service will point to the server machine when trying to connect to the ERP instead of localhost.

# **Visma Global**

# **Visma Nova**

# <span id="page-19-2"></span>**Tunnettuja ongelmia ja rajoituksia 15.01.2**

Tässä luettelossa on esitelty joitakin tämän version tunnettuja ongelmia, jotka korjataan tulevissa versioissa.

# **Yleistä**

# **Removed UI support for old workflow**

Workflows created while running Visma Document Center version older than 11.10 are not anymore visible in the UI of Visma Document Center client. The data is still stored in the database so it can be reached ffrom there in case of need.

# **Visma.net Approval -yrityksen automaattinen luonti Visma Document Centeristä**

Kun luodaan uusi yritys, on varmistettava, että rekisteröitävän yrityksen nimi ei jo ole Visma.netissä vastaavan Visma.net-asiakkaan alla. Jos yritys on jo rekisteröity asiakkaallesi, saat **"Visma.net Approval integraation tila"** -ikkunaan vikakoodin, jossa lukee: "Company\_NOT\_Found\_Below\_Customer"

Jos tämä ongelma ilmenee, ota yhteyttä Visma-kumppaniisi.

#### **Uuden hyväksyntäyrityksen aktivointi Visma On Demandissa**

Visma.net Approval -yrityksen luonnille ja aktivoinnille on uusi rajoitus: "Palveluehdot" on hyväksyttävä, ennen kuin uutta yritystä voidaan käyttää Visma.net Approvalissa.

Jos palveluehtoja ei ole hyväksytty, saat lokeissa virhekoodin, jossa lukee: "unmatching ODP value".

#### **Visma Document Center -palvelimen uudelleenkäynnistys**

Emme suosittele käynnistämään Visma Document Center -palvelinta uudelleen. Jos on tehtävä uudelleenkäynnistys, suosittelemme ensin pysäyttämään ja käynnistämään sitten uudelleen.

# **SQL-palvelin 2012**

#### **Asiakirjatunnus - peräkkäiset arvot Microsoft SQL Server 2012:n uudelleenkäynnistyksen jälkeen**

Microsoft SQL Server 2012 voi tallentaa välimuistiin identiteettiarvoja suorituskyvystä johtuvista syistä ja jotkut määritetyt arvot voivat hävitä tietokannan häiriön tai palvelimen uudelleenkäynnistyksen aikana. Tämä voi aiheuttaa aukkoja identiteettiarvoon lisättäessä. Huomaa, että asiakirjatunnus hyppää 1000 portaissa (esim. arvosta 26 arvoon 1027) käytettäessä versiota Microsoft SQL Server 2012. Tämä ei vaikuta Visma Document Centerin toimintaan.

# **Visma Business -tuotelinja**

#### **Tositetyypin ja organisaationumeron haku**

Kun tositetyypin tai organisaatioyksikön haku tehdään käyttämällä numeroarvoa, tulokseksi ehdotetaan vain täsmällistä vastinetta.

Jos esimerkiksi kirjoitat kirjanpitorivillä tositetyypin soluun 42 ja tositetyyppi 42 on olemassa, se asetetaan. Jos tositetyyppiä 42 ei ole ja tositetyyppi 420 on saatavilla, tätä arvoa ei aseteta.

# **Visma Global**

### **Visma Globalin 64-bittisen version yhteensopivuusongelmat**

Visma Globalin 64-bittisessä versiossa Visma Document Centeriä ei voida käynnistää Visma Globalin sisältä. Tositteiden avaaminen suoraan Visma Globaln sisältä ei toimi. Jos yritetään avata asiakirjojen katseluohjelma tai lisätä sivuja olemassa oleviin tositteisiin, tulee virheilmoitus: "Ei yhteyttä Visma Document Center -palvelimeen".

#### **Visma User Directory**

# **Päivitys, kun VUD on aktiivinen**

Aktiiviset yritykset eivät näy **Valitse talousjärjestelmän asiakas** -lomakkeella päivityksen jälkeen, ellet lisää yrityksiä manuaalisesti kohdassa VUD -hallintakonsoli > Sovellusinstanssit > Rekisteröidyt yritykset

### **AccountView**

#### **Puuttuvan kirjauskauden sisältävän asiakirjan siirto epäonnistuu integroitaessa AccountViewn kanssa**

Oletustiliöintijaksoa ei määritetä asiakirjoille, joiden kiertotila on **"Uusi asiakirja hyväksyttäväksi"** tai **"Valmis"**, kun Visma Document Center on päivitetty versioon 8.00.0 tai uudempi.

Tiliöintijaksoa ei määritetä, koska se määritetään vain asiakirjan profiilia käytettäessä.

Asiakirjasta puuttuva tiliöintijakso voi aiheuttaa virheen, kun asiakirjaa yritetään lähettää talousjärjestelmään.

Ongelma voidaan kiertää avaamalla **"Muokkaa asiakirjan ominaisuuksia"** -ikkuna ja määrittämällä asiakirjan tiliöintijakso.

#### **Tekninen perusta**

#### **Microsoft .NET Framework on päivitetty versioon 4.6**

Alusta on päivitetty käyttämään Microsoft .NET Framework 4.6, mikä vähentää yleisiä ja teknisiä riippuvuuksi Visma Business -tuotelinjassa.

# **Huom.:** Muutoksen myötä Windows XP -käyttöjärjestelmää ei enää tueta.

#### **Adobe PDF Reader**

F

#### **PDF-lasku aukeaa Visma Document Centerin ulkopuolella**

Jos PDF-asiakirja aukeaa napsautettaessa Visma Document Centerin ulkopuolella, Adobe Reader sovelluksen Internet Explorer -liitännäinen on voinut kaatua. Käynnistä tietokone uudelleen. Jos tämä ei poista ongelmaa, Adobe Reader -sovelluksen uudelleenasennuksen tulisi ratkaista se.

#### **PDF-lasku avaa latausikkunan**

Jos PDF-asiakirjan napsauttaminen käynnistää tiedoston latausikkunan, Adobe Reader -sovellus ei ehkä ole PDF-tiedostojen avaamisen oletusohjelma. Jos Adobe Reader on asennettu koneelle äskettäin uudelleen, tietokone on käynnistettävä uudelleen tai käyttäjä voi siirtyä Windowsin ohjauspaneeliin ja valita Sovellukset>Oletussovellukset>Liitä tiedostotyyppi tai protokolla tiettyyn sovellukseen ja siirtyä kohtaan .PDF. Valitse Adobe Reader oletussovellukseksi

# <span id="page-22-0"></span>**Visma Document Center 15.01.1**

# **Aiheet:**

- *[Uudet ominaisuudet](#page-23-0) [15.01.1](#page-23-0)*
- *[Parannukset 15.01.1](#page-23-1)*
- *[Tunnettuja ongelmia ja](#page-24-0) [rajoituksia 15.01.1](#page-24-0)*

Visma Document Center -versio sisältää uusia toimintoja, tärkeitä ohjelmavirhekorjauksia ja muita parannuksia, jotka on kuvattu tässä osiossa.

# <span id="page-23-0"></span>**Uudet ominaisuudet 15.01.1**

# **Common Visma Document Center**

#### **Memory usage improvements**

VDC server is now splitted on five separate services and each needs database connections. In smaller server installations this could increase the memory needed for VDC to run. To avoid this we have added the following improvements:

- Autoimport service: if the autoimport folder is not set the service will not log on to ERP companies and will not use cached database connections.
- Autoinvoice service: if a company does not have a mapping to an Autoinoice company the Autoinvoice service will not log on to ERP companies and will not use cached database connections.
- Configurable number for the cached database connections for the following services:
	- Autoimport
	- Autoinvoice
	- DocumentCount

These services configuration file has a setting called MaxCachedDatabaseConnections with a default value of 100 (i.e. the current hard-coded value); By adjusting these value, one can control how many database connections are cached in memory thus controlling some of the memory consumed by each service;

#### **Visma.net AutoInvoice**

#### **AutomaticFollowUp for missing Autoinvoice invoices**

Sometimes users' experiences invoices are not downloaded from Autoinvoice, they show up in the Autoinvoice Followup window. These can be manually re-downloaded and the most often invoice is successfully downloaded with all related files. The AutomaticFollowUp will automatically retry downloading the invoices marked as not downloaded.

# <span id="page-23-1"></span>**Parannukset 15.01.1**

#### **General**

#### **Net Amount posted in the TotalAmount field for invoices downloaded from Autoinvoice**

Invoices downloaded from Autoinvoice had an incorrect behavior to save the Invoice Net Amount in the Amount field. This was a mapping issue between the information coming from Autoinvoice and Document Center fields. This is now corrected and all Amount values are saved in the correct Document Center fields.

## **Total Amount posted in the VAT Amount field for invoices downloaded from Autoinvoice**

Invoices downloaded from Autoinvoice had an incorrect behavior to save the Invoice Total Amount in the VAT Amount field. This was a mapping issue between the information coming from Autoinvoice and Document Center fields. This is now corrected and all Amount values are saved in the correct Document Center fields.

#### **Reminder emails sent more often that it should**

In certain situations reminder emails were sent more often than it was set up for the same documents, in this case sending on flow was also causing a crash of Document Center Client. This is now solved and reminder emails are sent correctly based on email settings also any crash due to email sending is avoided.

#### **Sending documents as email**

Send document as email and Send reminder for the document returned an error and the messages were not sent. This is now solved.

#### **Sent on flow date**

The date when the document was sent on flow was updated with the last update on document date. This is now corrected for documents sent on internal document center flow.

#### **Autoflow and Per rule option**

In case of Autoflow rules where "Per rule" combined with both options xml and pdf stopped Autoflow was not working when using it. This is now solved and if the document passes the validation, autoflow works as expected.

#### **Loading Archive document list**

Using grouping functionality in the document. was causing slowness on loading documents. This is now improved and loading grouped document list should work without any slowness.

#### **Missing printer menu in pdf viewer**

The PDF viewer is missing the printer options . This is now fixed and when Print is chosen you can also choose which page of the document or which printer you can print to.

# **Visma.net AutoInvoice**

#### **Overlapping download intervals with Autoinvoice**

Visma.net Autoinvoice recommends that successive download intervals should have an overlapping period to avoid any time gaps that would cause invoices to be missed; The overlapping period will be the default 10 minutes.

#### **Interpreted value stops next invoices to be downloaded Autoinvoice**

In some cases the invoice downloaded from Autoinvoice contains values that are not valid for Document Center to be saved. In such cases Document Center did not save the invoice and also stopped downloading next invoices. This is now fixed and validation failing of interpreted values will not stop invoices to be downloaded.

## **Visma Business**

#### **Slowness when transfer to ERP**

In some cases on very large environments transferring more than one document to ERP might be slow, seems like pressing the transfer to ERP button does not have any reaction. To avoid confusing situations there will be a progress bar that shows progress for the transfer to ERP action.

## **Visma Global**

# **Workflow initiator name was not displayed**

There were situations when workflow initiator name on workflow step 0 was missing and displayed as unknown (-1). This is now solved and the workflow initiator name (employee name and no) are displayed correctly.

## **Visma Contracting**

#### **Warning about closed order number**

When the Invoice is downloaded from AutoInvoice order number is interpreted automatically. In case the order status is closed in contracting, the user does not get any warnings about the closed status. This is now fixed. Warning is presented in the note field.

#### **Negative lines on zero amount invoices is interpreted incorrectly**

Invoices having zero as total amount and credit lines, the negative line was not interpreted as a credit line. This is now improved, negative lines are correctly interpreted as credit lines.

# <span id="page-24-0"></span>**Tunnettuja ongelmia ja rajoituksia 15.01.1**

Tässä luettelossa on esitelty joitakin tämän version tunnettuja ongelmia, jotka korjataan tulevissa versioissa.

# **Yleistä**

#### **Removed UI support for old workflow**

Workflows created while running Visma Document Center version older than 11.10 are not anymore visible in the UI of Visma Document Center client. The data is still stored in the database so it can be reached ffrom there in case of need.

## **Visma.net Approval -yrityksen automaattinen luonti Visma Document Centeristä**

Kun luodaan uusi yritys, on varmistettava, että rekisteröitävän yrityksen nimi ei jo ole Visma.netissä vastaavan Visma.net-asiakkaan alla. Jos yritys on jo rekisteröity asiakkaallesi, saat **"Visma.net Approval integraation tila"** -ikkunaan vikakoodin, jossa lukee: "Company\_NOT\_Found\_Below\_Customer"

Jos tämä ongelma ilmenee, ota yhteyttä Visma-kumppaniisi.

#### **Uuden hyväksyntäyrityksen aktivointi Visma On Demandissa**

Visma.net Approval -yrityksen luonnille ja aktivoinnille on uusi rajoitus: "Palveluehdot" on hyväksyttävä, ennen kuin uutta yritystä voidaan käyttää Visma.net Approvalissa.

Jos palveluehtoja ei ole hyväksytty, saat lokeissa virhekoodin, jossa lukee: "unmatching ODP value".

#### **Visma Document Center -palvelimen uudelleenkäynnistys**

Emme suosittele käynnistämään Visma Document Center -palvelinta uudelleen. Jos on tehtävä uudelleenkäynnistys, suosittelemme ensin pysäyttämään ja käynnistämään sitten uudelleen.

# **SQL-palvelin 2012**

## **Asiakirjatunnus - peräkkäiset arvot Microsoft SQL Server 2012:n uudelleenkäynnistyksen jälkeen**

Microsoft SQL Server 2012 voi tallentaa välimuistiin identiteettiarvoja suorituskyvystä johtuvista syistä ja jotkut määritetyt arvot voivat hävitä tietokannan häiriön tai palvelimen uudelleenkäynnistyksen aikana. Tämä voi aiheuttaa aukkoja identiteettiarvoon lisättäessä. Huomaa, että asiakirjatunnus hyppää 1000 portaissa (esim. arvosta 26 arvoon 1027) käytettäessä versiota Microsoft SQL Server 2012. Tämä ei vaikuta Visma Document Centerin toimintaan.

# **Visma Business -tuotelinja**

#### **Tositetyypin ja organisaationumeron haku**

Kun tositetyypin tai organisaatioyksikön haku tehdään käyttämällä numeroarvoa, tulokseksi ehdotetaan vain täsmällistä vastinetta.

Jos esimerkiksi kirjoitat kirjanpitorivillä tositetyypin soluun 42 ja tositetyyppi 42 on olemassa, se asetetaan. Jos tositetyyppiä 42 ei ole ja tositetyyppi 420 on saatavilla, tätä arvoa ei aseteta.

# **Visma Global**

## **Visma Globalin 64-bittisen version yhteensopivuusongelmat**

Visma Globalin 64-bittisessä versiossa Visma Document Centeriä ei voida käynnistää Visma Globalin sisältä. Tositteiden avaaminen suoraan Visma Globaln sisältä ei toimi. Jos yritetään avata asiakirjojen katseluohjelma tai lisätä sivuja olemassa oleviin tositteisiin, tulee virheilmoitus: "Ei yhteyttä Visma Document Center -palvelimeen".

# **Visma User Directory**

#### **Päivitys, kun VUD on aktiivinen**

Aktiiviset yritykset eivät näy **Valitse talousjärjestelmän asiakas** -lomakkeella päivityksen jälkeen, ellet lisää yrityksiä manuaalisesti kohdassa VUD -hallintakonsoli > Sovellusinstanssit > Rekisteröidyt yritykset

# **AccountView**

#### **Puuttuvan kirjauskauden sisältävän asiakirjan siirto epäonnistuu integroitaessa AccountViewn kanssa**

Oletustiliöintijaksoa ei määritetä asiakirjoille, joiden kiertotila on **"Uusi asiakirja hyväksyttäväksi"** tai **"Valmis"**, kun Visma Document Center on päivitetty versioon 8.00.0 tai uudempi.

Tiliöintijaksoa ei määritetä, koska se määritetään vain asiakirjan profiilia käytettäessä.

Asiakirjasta puuttuva tiliöintijakso voi aiheuttaa virheen, kun asiakirjaa yritetään lähettää talousjärjestelmään.

Ongelma voidaan kiertää avaamalla **"Muokkaa asiakirjan ominaisuuksia"** -ikkuna ja määrittämällä asiakirjan tiliöintijakso.

# **Tekninen perusta**

#### **Microsoft .NET Framework on päivitetty versioon 4.6**

Alusta on päivitetty käyttämään Microsoft .NET Framework 4.6, mikä vähentää yleisiä ja teknisiä riippuvuuksi Visma Business -tuotelinjassa.

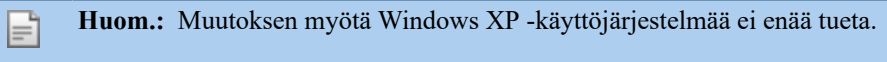

# **Adobe PDF Reader**

### **PDF-lasku aukeaa Visma Document Centerin ulkopuolella**

Jos PDF-asiakirja aukeaa napsautettaessa Visma Document Centerin ulkopuolella, Adobe Reader sovelluksen Internet Explorer -liitännäinen on voinut kaatua. Käynnistä tietokone uudelleen. Jos tämä ei poista ongelmaa, Adobe Reader -sovelluksen uudelleenasennuksen tulisi ratkaista se.

# **PDF-lasku avaa latausikkunan**

Jos PDF-asiakirjan napsauttaminen käynnistää tiedoston latausikkunan, Adobe Reader -sovellus ei ehkä ole PDF-tiedostojen avaamisen oletusohjelma. Jos Adobe Reader on asennettu koneelle äskettäin uudelleen, tietokone on käynnistettävä uudelleen tai käyttäjä voi siirtyä Windowsin ohjauspaneeliin ja valita Sovellukset>Oletussovellukset>Liitä tiedostotyyppi tai protokolla tiettyyn sovellukseen ja siirtyä kohtaan .PDF. Valitse Adobe Reader oletussovellukseksi

# <span id="page-27-0"></span>**Luku 5**

# **Visma Document Center 15.01.0**

# **Aiheet:**

- *[Uudet ominaisuudet](#page-28-0) [15.01.0](#page-28-0)*
- *[Parannukset 15.01.0](#page-30-0)*
- *[Tunnettuja ongelmia ja](#page-32-0) [rajoituksia 15.01.0](#page-32-0)*

Visma Document Center -versio sisältää uusia toimintoja, tärkeitä ohjelmavirhekorjauksia ja muita parannuksia, jotka on kuvattu tässä osiossa.

# <span id="page-28-0"></span>**Uudet ominaisuudet 15.01.0**

# **Yleinen Visma Document Center**

#### **Pdf-laskujen tarkasteleminen Document Centerissä PDF-lukuohjelmista riippumatta**

Asiakirjojen katseluohjelmaa on parannettu, ja nyt se käyttää Adobesta riippumatonta sisäistä komponenttia pdf-laskuja tarkasteltaessa.

Tämä koskee seuraavia:

- VDC-asiakkaan katseluohjelma
- Tulkintatulosten lomakkeen katseluohjelma
- ERP-asiakirjojen katseluohjelma

Katseluohjelma sallii edelleen seuraavat ominaisuudet pdf-asiakirjassa, kun valitset hiiren kakkospainikkeella aukeavasta valikosta:

- Valitse teksti ja kopio
- Kierrä
- Tulosta
- Etsi

F

- Aseta nykyinen sivu ensimmäiseksi
- Poista sivu

**Huom.:** Asiakirjan muokkaustoimintoja, kuten Yhdistä ja Jaa, varten pdf-tiedostot muunnetaan edelleen tiff-muotoon.

**Huom.:** Muokkaamalla asiakkaan määritystiedostoa AppSettings-osassa avaimella F **FeatureToggle.UseBrowserPluginPdfViewer** on mahdollista vaihtaa takaisin vanhaan pdfkatseluohjelmaan, joka on riippuvainen Adobe DC:stä.

#### **Työkalu Autoinvoicen tuontiin testausta/tukea varten**

Autoinvoicen tuontityökalu tukee laskujen manuaalista latausta Autoinvoicesta, jos automaattinen lataus epäonnistuu. Autoinvoicen manuaalisen latauksen vaihtoehto on lisätty Työkalut-valikkoon, ja se näkyy vain järjestelmänvalvojan rooleissa. Konfigurointitietoina on lisättävä käyttäjän API-avain ja CompanyUUID. Lasku voidaan hakea laskutunnuksen tai kauden perusteella. Samaa mekanismia kaksoiskappaleiden välttämiseksi sovelletaan kuten automaattisen latauksen aikana.

#### **Tulkkausyksikkö**

"Yksikön" tulkitseminen XML-laskusta on nyt validoitu ERP:tä vastaan. Tämä käsitellään nyt paremmin, sillä sekä XML-elementit että määritteet otetaan huomioon, kun nämä tiedot määritetään kirjanpitorivillä.

#### **Lajittelu/haku automaattisen tuonnin määrityksessä**

Lajittelu ja Haku on nyt otettu käyttöön automaattisen tuonnin määritysikkunassa Yrityksen nimi sarakkeessa.

# **Hylättyjen asiakirjojen ilmoitussähköposti**

Hylätyistä asiakirjoista lähetetään nyt ilmoitussähköposti.

#### **Nollaa kaikki -painike Toimittajan aktivointi sähköisille laskuille -ikkunaan**

**Toimittajan aktivointi sähköisille laskuille** -ikkunassa on nyt Nollaa kaikki -painike, joka suorittaa toiminnon Nollaa ilmoitusmäärä kaikille taulukon tapahtumille kerralla.

#### **Valitse kaikki kirjaukset Toimittajan aktivointi sähköisille laskuille -lomakkeessa tai poista niiden valinnat**

Voit nyt valita kaikki tapahtumat Toimittajan aktivointi sähköisille laskuille -lomakkeessa tai poistaa kaikki valinnat, mikä mahdollistaa useita merkintöjä koskevat samanaikaiset toiminnot.

# **Viimeisen manuaalisesti tuodun laskun päivämäärä lisätty Toimittajan aktivointi sähköisille laskuille -ikkunaan**

Toimittajan aktivointi sähköisille laskuille -ikkunaan on lisätty sarake, joka sisältää päivämäärän, jolloin viimeksi tuotiin manuaalisesti tuotu lasku.

#### **Uudet järjestelmän määrittämät avainsanat hyvityslaskuille**

Seuraava järjestelmän avainsana lisättiin, jotta pankkitili tunnistetaan entistä paremmin hyvityslaskuissa: *CreditNote\cac:PaymentMeans\cac:PayeeFinancialAccount\cbc:ID*

#### **AutoImport-asetus tekstintunnistus kaikilla sivuilla**

Aiemmissa versioissa ei ollut mahdollista suorittaa tekstintunnistusta kaikilla sivuilla, kun asiakirja tuotiin automaattista tuontia käyttäen. Tämä on nyt korjattu. Kohdassa **Automaattisen tuonnin määritys \ Muokkaa profiililomaketta** on mahdollista valita tämä valitsemalla asetus **Tekstintunnistus kaikilla sivuilla**.

#### **Visma Business**

## **Asetusten kopiointi malliyrityksestä kohdeyritykseen**

VDC voi nyt kopioida kaikki asetukset malliyrityksestä uuteen luotuun yritykseen Visma Business kohdassa. Tämä suoritetaan, kun ohjattu toiminto **Luo yritys** suoritetaan Visma Businessissa ja käytetään malliyritystä.

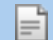

**Huom.:** Edellytyksenä on, että asetukset on lisätty aiemmin malliyritykseen

#### **Poista Pankkitilin varoitus -ponnahdusikkuna käytöstä**

Edellisessä versiossa ei ollut mahdollista poistaa käytöstä ponnahdusviestiä, joka tuli, kun tulkittu pankkitili oli eri kuin ERP:ssä. Nyt tämä on muutettu, ja **Työkalut -> Järjestelmäasetukset** -valikkoon on lisätty uusi asetus: **Käytä aina ERP-arvoa, kun pankkitili ei täsmää**.

- Kun tämä asetus on valittuna, maksuun käytettävä pankkitili on aina ERP:n pankkitili.
- Jos tätä asetusta ei ole valittu ja on pankkitilin ristiriita, näyttöön tulee ponnahdusviesti, jossa käyttäjä voi valita mitä pankkitiliä maksuun käytetään.

Jos valitset **Tee tämä kaikille**, pankkitilin valinta koskee kaikkia asiakirjoja Tulkitse tulos -lomakkeessa.

#### **Uusi kenttä Visma Businessin tilauksen hakulomakkeessa**

Laskutettu summa tulevaisuudessa (kotimainen) -kenttä on lisätty Visma Business -laitosten tilausten hakulomakkeeseen.

# **Visma Global**

#### **Haku kredit- ja debettileiltä**

Jos kirjoitat yhden numeron debet-/kredittiliin, näytetään kaikki tilit, jotka alkavat kyseisellä numerolla. Jos kirjoitat kaksi numeroa, kaikki näillä numeroilla alkavat tilit näytetään.

Jos haluat etsiä jotakin, joka sisältää numeron/sekvenssin, kirjoita tilien hakulomakkeeseen % ja kyseinen numero/sekvenssi.

#### **Visma Nova**

#### **Finvoice 3.0 oletuksena finvoice-tyylitiedosto**

Finvoicea ladattaessa oletuksena on nyt muotoversio Finvoice 3.0

## **Kustannustili alv-%:n perusteella**

Novalla on toimittajarekisterissä asetus, jossa he voivat määrittää kustannustilit ALV-%:a kohti. Tätä asetusta käytetään nyt VDC:ssä. Jos toimittajakohtainen kustannustili ALV-%:a kohti on määritetty, sitä käytetään ensimmäisenä prioriteettina kustannustiliä määritettäessä.

#### **Visma Contracting**

**Pääkirjan oletustili hankinnoille tavarantoimittajilta Contractingissa**

VDC lukee nyt Visma Contractingista toimittajan pääkirjan oletustilin. Jos se on käytettävissä, sitä käytetään tositetyypissä määritetyn tilin sijaan.

#### **AutoFlow Autoinvoice-tuontia varten.**

AutoInvoicesta saatuja laskuja ei lähetetty automaattisesti työnkulkuun tapauksen käsittelijän perusteella. Tämä on nyt korjattu. Tämän tukemiseksi AutoInvoice-määritystaulukkoon lisättiin uusi sarake.

# <span id="page-30-0"></span>**Parannukset 15.01.0**

# **Yleistä**

## **Windows-valikko, joka aukeaa napsautettaessa hiiren kakkospainikkeella XML-asiakirjan katseluohjelmassa**

Näkyviin tuli väärä Windows-valikko, kun XML-asiakirjan katseluohjelmassa napsautettiin hiiren kakkospainikkeella. Tämä on nyt korjattu.

#### **DocCenter tulkitsee summan sijaan väärän summan**

Summaa ei voitu tulkita, jos pdf-laskussa oli summa = 0. Tämä on nyt korjattu. Nollasummat tulkitaan oikein.

#### **Fakturaref. tulkittiin väärin**

Tanskan tekstintunnistuksen tulkinnassa oli ongelma, jossa laskuviitettä varten valittiin virheelliset arvot. Tämä on nyt korjattu.

#### **TIFF-kuvien laadun parannus**

TIFF-kuvien laatu on parannettu yhdenmukaiseksi. Näihin sisältyvät TIFFF-kuvat, jotka on luotu seuraavista:

- Muunnetut PDF-tiedostot
- Jaetut PDF-tiedostot
- PDF-tiedoston tekeminen muokattavaksi

# **Parannettu suurten asiakirjojen käsittelyn suorituskyky**

Suorituskykyä on parannettu seuraavilla alueilla:

- Tuonti ja tulkinta
- Laskun näyttäminen tulkintatulosten lomakkeessa
- Asiakirjojen jakaminen

#### **TIFF-kuvien vieritys**

TIFF-kuvien vierittäminen on korjattu.

#### **IRF-lomake avautui taustalla**

Jos teit jotain koko näytössä tulkinnan ollessa käynnissä, IRF-lomake avattiin taustalla ja syntyi vaikutelma, että VDC jumittuu. IRF-lomakkeen pitäisi aina avautua VDC-päälomakkeen eteen samassa näytössä. Tämä on nyt korjattu.

# **Asiakirjan lataaminen hyväksynnästä**

Hyväksyntä-toiminnolla ladatut PDF-laskut tulivat Document Centeriin liitteenä. Tämä on nyt korjattu.

#### **Asiakasnumero ulkoisessa arkistossa**

Ulkoisen arkiston **Asiakas**-välilehteen on lisätty asiakassarake.

#### **Virheellinen päivämäärämuoto tekstintunnistuksessa**

Kansainvälisessä tekstintunnistuksessa käytämme nyt päivämäärää tulkittaessa EU:n standardia (ppkk-vvvv) Yhdysvaltojen standardin (kk-pp-vvvv) sijaan. Vastaava ongelma oli olemassa ruotsin tekstintunnistuksessa. Tämä on nyt korjattu.

# **Kopioi/liitä**

Jos kopioitiin kenttä toimittajasta ja liitettiin se tekstikenttään näppäinyhdistelmällä CTRL+C - CTRL+V-, vain numero liitettiin. Tämä on nyt korjattu. Myös nimi liitetään.

#### **Ulkoisen arkiston ongelmat**

Ulkoisessa arkistossa korjattiin useita ongelmia:

- JPG-tiedostot tallennettiin TIFF-muodossa, jota ei voitu avata
- Asiakirjatiedoston sarake sisältää nyt laskun (xml tai kuva) ja toisessa sarakkeessa on liitetiedoston (TIFF-tiedosto) sisältävä zip ja myös lasku (jos se on XML, se sisältää myös HTM-tiedoston).

#### **Toimittajan aktivointiraportista puuttui sähköposti**

Toimittajan sähköpostiosoite puuttui toimittajan aktivointiraportista. Tämä on nyt korjattu.

#### **Yksikön nimen näyttö oikein**

Kirjanpitoruudukossa oli ongelma, kun valittiin yksikkö ja poistuttiin sitten solusta, jolloin näkyi vain **yksikkötunnus** eikä nimeä. Tämä on nyt korjattu. **Yksikkötunnus** ja sulkeissa oleva NIMI näkyvät nyt.

#### **Pankkitili täsmäytettiin vain, jos se sisälsi viivamerkin**

Ruotsin pankkisiirto ja pankkitilien numerot ovat nyt oikein riippumatta siitä, sisältävätkö ne viivan vai eivät.

# **Tulkinta XML PEPPOL BIS-3:ssa poimi IBAN-tunnuksen BBAN-tunnuksen sijasta**

IBAN valittiin virheellisesti PEPPOL BIS-3 -laskuista. Tämä on korjattu. BBAN valitaan nyt tarvittaessa.

## **Kirjaus Autoinvoice - VIRHE - kun ei ole mitään vikaa**

Jos ei ollut uusia AutoInvoicesta tuotavia laskuja, kirjattiin virhe. Tämä on korjattu. Nyt tämä kirjataan tiedoksi konsoliin.

# **Tekstintunnistus löysi väärän yritysnumeron**

Yrityksen haussa oli ongelma käytettäessä tanskaa tekstintunnistukseen ja lisättäessä CVR-nro käyttäjän määrittämänä avainsanana. Tämä on korjattu.

## **Esimies perutaan, kun käytetään edelleenlähetystä**

Laskujen hyväksynnän turvallisuuden parantamiseksi hyväksyjä ei voi enää lähettää asiakirjaa edelleen vastaanottajalle, jonka esimies hän on.

## **Toimittajan aktivointiraportti**

Toimittajan aktivointi -ikkuna ja Toimittajan aktivointi -excel-raportti eivät sisältäneet samoja sarakkeita. Excel-raporttiin on nyt lisätty sarake Älä ilmoita.

#### **Kun valittiin Muokkaa asiakirjan ominaisuuksia, ponnahdusikkuna aukesi ensisijaiselle näytölle**

Kun valittiin Muokkaa asiakirjan ominaisuuksia, ponnahdusikkuna avautui ensisijaisessa näytössä, kun käytettiin useita näyttöjä ja VDC-asiakasohjelma oli avoinna toisessa näytössä. Nyt ponnahdusikkuna on pääikkunan keskellä.

#### **Asiakirjojen yhdistäminen**

Useiden suuriresoluutioisten asiakirjojen yhdistäminen ei toiminut. Tämä on nyt korjattu pienentämällä tuloksena olevan asiakirjan värisyvyyttä, mikä johtaa tuloksena olevan asiakirjan visuaalisen laadun vähäiseen heikkenemiseen.

## **Näyttää edellisen XML-asiakirjan**

Asiakirjaluettelo päivittyy nyt oikein suodattimien käytön jälkeen.

#### **Uutta AutoFlow-sääntöä luotaessa tuli virheilmoitus**

Luotaessa uutta olemassa oleviin työnkulkuryhmiin perustuvaa AutoFlow-sääntöä tuli virheilmoitus. Tämä on nyt korjattu.

# **Ulkoisesta arkistosta tulevat XML-asiakirjat eivät näkyneet oikein**

Joissakin ulkoisesta arkistosta luoduissa XML-asiakirjoissa ei ollut oikein luotuja HTML-tiedostoja. Tämä johtui puuttuvasta tyylitiedostosta. Tämä on nyt korjattu käyttämällä oletustyylitiedostoa, jos XMLtiedostoa arkistoon purettaessa ei ole asianomaista tyylitiedostoa.

# **Lisätty "tänään()" oletusarvoksi kohtaan "Viimeisin noutoaika"**

Lisättäessä uusi määritys kohdassa "AutoInvoicen määritys" oletusarvo on nykyisen päivän päivämäärä kohdalle "Viimeisin noutoaika".

# **Lasku AI:sta VDC:hen epäonnistuu**

Osaluettelon koodaus on poistettu tässä tapauksessa ladatun laskun näkymän luomisen pysäyttämiseksi.

### **Puuttuvat liitteet Autoinvoicesta**

maxReceivedMessageSize- ja maxReceivedMessageSize-oletusasetuksia on suurennettu, jotta suuria liitteitä sisältävien laskujen vastaanottaminen on mahdollista.

#### **Visma Business**

#### **Työnkulkuun lähettämisen ongelma vanhan tilaustäsmäytyksen kanssa**

Ongelma, jossa asiakirja oli poistanut työnkulun käytöstä sen jälkeen, kun asiakirjaprofiili oli muutettu automaattisesta tilaustäsmäytyksestä vanhaan tilaustäsmäytykseen. Tämä on nyt korjattu.

## **Tekstintunnistuksen sanakirja - toimittajakohtainen alias ei toiminut**

Tekstintunnistuksen sanakirjan toimittajakohtainen alias ei toiminut oikein. Vaikka toimittaja oli määritetty oikein Visma Businessissa (sisältäen organisaationumeron ja pankkitilin) ja tämä löytyi tulkinnassa VDC:stä, toimittajakohtaisen aliaksen sanakirjaa ei silti käytetty. Tämä on nyt korjattu.

#### **Rivin osasto tulkitseminen XML-laskusta**

Laskuriveiltä tulkitut kustannusyksiköt tallennetaan kirjanpitoruudukkoon, eikä niitä korvata pääkirjan tilin ehdotuksilla.

#### **Laskut summalla 0 ERP:hen**

Document Center sallii nyt laskujen siirtämisen summalla 0 Visma Businessiin.

#### **Tuki lakkautetuille aakkosnumeerisille organisaatioyksiköille**

Kirjanpitoriville oli mahdollista asettaa suoraan lakkautettuja aakkosnumeerisia organisaatioyksiköitä R7- R12, vaikka nämä kustannusyksiköt eivät näkyneet hakulomakkeissa. Tämä on nyt korjattu.

# **Visma Global**

# **Yhteys katkesi käynnistettäessä globaali palvelin uudelleen**

Jos globaali palvelin (rg\_srv.exe) pysäytetään, VDC-asiakasohjelma ei voi hakea tietoja, mikä johtaa kirjanpitoruudukon käytöstä poistamiseen ja asiakirjaluettelon tyhjentämiseen. Tämä on nyt korjattu.

#### **VDC-/VG-ongelma tilaustäsmäytys**

Nimikkeiden määrä on nyt saatavilla Visma Globalin Tilaus-lomakkeessa. Myös Rivisumma- ja Rivien summan valuutassa -laskennassa otetaan nyt huomioon nimikkeiden määrä.

#### **Vain alennus 1 otetaan huomioon**

Alennusta I, II tai III käytetään laskettaessa VDC-tilauslomakkeessa laskettua summatilausta.

#### **Versio 15. Rivin tuonti ei tulkitse toimittajaa 2 rivillä**

Visma Globalissa toimittajan ristikkäistä pääkirjan tiliä ei käytetty rivin tuonnin aikana. Tämä on nyt korjattu.

# **Visma Nova**

# <span id="page-32-0"></span>**Tunnettuja ongelmia ja rajoituksia 15.01.0**

Tässä luettelossa on esitelty joitakin tämän version tunnettuja ongelmia, jotka korjataan tulevissa versioissa.

# **Yleistä**

# **Visma.net Approval -yrityksen automaattinen luonti Visma Document Centeristä**

Kun luodaan uusi yritys, on varmistettava, että rekisteröitävän yrityksen nimi ei jo ole Visma.netissä vastaavan Visma.net-asiakkaan alla. Jos yritys on jo rekisteröity asiakkaallesi, saat **"Visma.net Approval integraation tila"** -ikkunaan vikakoodin, jossa lukee: "Company\_NOT\_Found\_Below\_Customer"

Jos tämä ongelma ilmenee, ota yhteyttä Visma-kumppaniisi.

# **Uuden hyväksyntäyrityksen aktivointi Visma On Demandissa**

Visma.net Approval -yrityksen luonnille ja aktivoinnille on uusi rajoitus: "Palveluehdot" on hyväksyttävä, ennen kuin uutta yritystä voidaan käyttää Visma.net Approvalissa.

Jos palveluehtoja ei ole hyväksytty, saat lokeissa virhekoodin, jossa lukee: "unmatching ODP value".

# **Visma Document Center -palvelimen uudelleenkäynnistys**

Emme suosittele käynnistämään Visma Document Center -palvelinta uudelleen. Jos on tehtävä uudelleenkäynnistys, suosittelemme ensin pysäyttämään ja käynnistämään sitten uudelleen.

# **SQL-palvelin 2012**

**Asiakirjatunnus - peräkkäiset arvot Microsoft SQL Server 2012:n uudelleenkäynnistyksen jälkeen** Microsoft SQL Server 2012 voi tallentaa välimuistiin identiteettiarvoja suorituskyvystä johtuvista syistä ja jotkut määritetyt arvot voivat hävitä tietokannan häiriön tai palvelimen uudelleenkäynnistyksen aikana. Tämä voi aiheuttaa aukkoja identiteettiarvoon lisättäessä. Huomaa, että asiakirjatunnus hyppää 1000 portaissa (esim. arvosta 26 arvoon 1027) käytettäessä versiota Microsoft SQL Server 2012. Tämä ei vaikuta Visma Document Centerin toimintaan.

#### **Visma Business -tuotelinja**

#### **Tositetyypin ja organisaationumeron haku**

Kun tositetyypin tai organisaatioyksikön haku tehdään käyttämällä numeroarvoa, tulokseksi ehdotetaan vain täsmällistä vastinetta.

Jos esimerkiksi kirjoitat kirjanpitorivillä tositetyypin soluun 42 ja tositetyyppi 42 on olemassa, se asetetaan. Jos tositetyyppiä 42 ei ole ja tositetyyppi 420 on saatavilla, tätä arvoa ei aseteta.

# **Visma Global**

#### **Visma Globalin 64-bittisen version yhteensopivuusongelmat**

Visma Globalin 64-bittisessä versiossa Visma Document Centeriä ei voida käynnistää Visma Globalin sisältä. Tositteiden avaaminen suoraan Visma Globaln sisältä ei toimi. Jos yritetään avata asiakirjojen katseluohjelma tai lisätä sivuja olemassa oleviin tositteisiin, tulee virheilmoitus: "Ei yhteyttä Visma Document Center -palvelimeen".

## **Visma User Directory**

### **Päivitys, kun VUD on aktiivinen**

Aktiiviset yritykset eivät näy **Valitse talousjärjestelmän asiakas** -lomakkeella päivityksen jälkeen, ellet lisää yrityksiä manuaalisesti kohdassa VUD -hallintakonsoli > Sovellusinstanssit > Rekisteröidyt yritykset

#### **AccountView**

#### **Puuttuvan kirjauskauden sisältävän asiakirjan siirto epäonnistuu integroitaessa AccountViewn kanssa**

Oletustiliöintijaksoa ei määritetä asiakirjoille, joiden kiertotila on **"Uusi asiakirja hyväksyttäväksi"** tai **"Valmis"**, kun Visma Document Center on päivitetty versioon 8.00.0 tai uudempi.

Tiliöintijaksoa ei määritetä, koska se määritetään vain asiakirjan profiilia käytettäessä.

Asiakirjasta puuttuva tiliöintijakso voi aiheuttaa virheen, kun asiakirjaa yritetään lähettää talousjärjestelmään.

Ongelma voidaan kiertää avaamalla **"Muokkaa asiakirjan ominaisuuksia"** -ikkuna ja määrittämällä asiakirjan tiliöintijakso.

#### **Tekninen perusta**

#### **Microsoft .NET Framework on päivitetty versioon 4.6**

Alusta on päivitetty käyttämään Microsoft .NET Framework 4.6, mikä vähentää yleisiä ja teknisiä riippuvuuksi Visma Business -tuotelinjassa.

# **Huom.:** Muutoksen myötä Windows XP -käyttöjärjestelmää ei enää tueta.

#### **Adobe PDF Reader**

F

#### **PDF-lasku aukeaa Visma Document Centerin ulkopuolella**

Jos PDF-asiakirja aukeaa napsautettaessa Visma Document Centerin ulkopuolella, Adobe Reader sovelluksen Internet Explorer -liitännäinen on voinut kaatua. Käynnistä tietokone uudelleen. Jos tämä ei poista ongelmaa, Adobe Reader -sovelluksen uudelleenasennuksen tulisi ratkaista se.

#### **PDF-lasku avaa latausikkunan**

Jos PDF-asiakirjan napsauttaminen käynnistää tiedoston latausikkunan, Adobe Reader -sovellus ei ehkä ole PDF-tiedostojen avaamisen oletusohjelma. Jos Adobe Reader on asennettu koneelle äskettäin uudelleen, tietokone on käynnistettävä uudelleen tai käyttäjä voi siirtyä Windowsin ohjauspaneeliin ja valita Sovellukset>Oletussovellukset>Liitä tiedostotyyppi tai protokolla tiettyyn sovellukseen ja siirtyä kohtaan .PDF. Valitse Adobe Reader oletussovellukseksi

# <span id="page-35-0"></span>**Luku**

# **Visma Document Center 15.00.0**

# **Aiheet:**

- *[Uudet ominaisuudet](#page-36-0) [15.00.0](#page-36-0)*
- *[Parannukset 15.00.0](#page-37-0)*
- *[Tunnettuja ongelmia ja](#page-39-0) [rajoituksia 15.00.0](#page-39-0)*

Visma Document Center -versio sisältää uusia toimintoja, tärkeitä ohjelmavirhekorjauksia ja muita parannuksia, jotka on kuvattu tässä osiossa.
### **Uudet ominaisuudet 15.00.0**

#### **Yleinen Visma Document Center**

#### **Parannettu palvelimen suorituskykyä suurissa asennuksissa**

Yksittäisen palvelun (Visma.Workflow.Server.exe) suorittaminen aiheutti usein ongelmia suurimmissa asennuksissamme. Ongelmat näkyivät viiveinä asiakirjojen tuonnissa, tuottivat näkyviin virheellisiä asiakirjojen määriä ja vuorovaikutusta ERP:n kanssa. Tämä on ratkaistu jakamalla Visma.Workflow.Server.exe-ohjelmassa suoritettavat tehtävät useisiin erillisiin palveluihin. Näitä uusia palveluja ovat:

- Autoinvoice-palvelut (saapuvien laskujen tuonti)
- Autoimport
- Approval-integraatio
- Asiakirjojen lukumäärän laskenta

Muut tehtävät suoritetaan jatkossakin Visma.Workflow.Server-palvelussa. Uusi ODBridge-palvelu tarjoaa saman toiminnallisuuden kuin vanha, paitsi että se ei muodosta yhteyttä Document Center server palveluun.

Sekä VDC:n erillinen asennusohjelma että Visma Business -tuotelinja -asennusohjelma asentavat, määrittävät ja käynnistävät nämä uudet palvelut automaattisesti.

#### **Automaattikierrätyksen asetus XML-laskuille**

Automaattikierrätys toiminto mahdollistaa laskujen automaattisen lähettämisen Approvaliin. Tämä ominaisuus on mahdollista ottaa käyttöön yritystasolla. Ohjelma lähetti kaikki laskut automaattikierrätykseen riippumatta siitä onko lasku otettu vastaan verkkolaskuna vai tulkittu paperilaskusta. Paperilaskujen tietosisällössä saattoi olla puutteita ja ne on hyvä tarkistaa ennen kuin lähetetään kierrätystä.

Automaattikierrätyksen asetukset -ikkunassa voit nyt valita, käytetäänkö automaattikierrätystä seuraaviin:

- Asiakirjat, joissa on alkuperäinen muoto XML
- Asiakirjat, joissa on alkuperäinen muoto kuva
- Säännön mukaan
	- Jos säännön mukaan on valittu, ensimmäiset kaksi vaihtoehtoa näkyvät automaattikierrätyssäännöllä

**Huom.:** Mikä tahansa asiakirja alkuperän konfiguraatiosta riippumatta voidaan edelleen lähettää automaattikierrätyksessä käyttämällä hiiren kakkospainikkeella aukeavan valikon **Käynnistä automaattikierrätys** -vaihtoehtoa.

#### **Varoitus virheellisistä toimittajan pankkitilinumeroista**

Näyttöön tulee ilmoitus, jos tulkittu pankkitili eroaa kyseisen toimittajan ERP:ssä olevasta pankkitilistä. Ilmoitus näkyy tulkinnan tulos ikkunassa.

#### **Visma Business -tuotelinja**

#### **Toimittajien luominen mallien avulla**

Kun luot toimittajan manuaalisesti, voit valita Visma Business-toimittajamallin. Yrityksessä voidaan määrittää Visma Businessissa oletusmalli, jota käytetään toimittajan automaattiseen luontiin.

#### **Visma Global**

Fi

#### **Hyväksy Visma Global -maksut Visma.net-hyväksynnässä**

Visma.net Approvalon ominaisuus , jossa hyväksyjä voi myös hyväksyä laskun maksamisen Visma AutoPay kautta. Tämä ominaisuus on Visma Global -asiakkaiden käytettävissä.

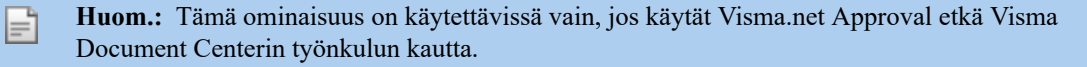

**Huom.:** Jotta voit käyttää tätä ominaisuutta Visma.net Approval, sinun on käytettävä Visma Document Centerin versiota 15.00 tai uudempi ja Visma Globalin versiota 15 tai uudempi.

#### **Käyttöomaisuus**

F

Kirjanpitoruudukkoon on lisätty Käyttöomaisuus-sarake. Käyttöomaisuus voidaan syöttää tai valita luettelosta valitsemalla F12. Käyttöomaisuus määritetään Visma Globalissa.

### **Parannukset 15.00.0**

#### **Yleistä**

#### **Kierrätys ei käynnisty uudelleen tekstikentän muutoksessa rivihyväksynnässä**

Aiemmin kierrätys aktivoitiin uudelleen, kun asiakirjassa käytettiin rivin hyväksyjiä ja jos kirjanpitorivillä tehtiin muutoksia, kun asiakirjan tila oli 30 (valmis). Nyt asiakirjaa ei lähetetä hyväksyntään, jos tekstikenttään tehdään muutos, koska tätä kenttää käytetään pääasiassa sisäisissä kommenteissa (tämä koskee vain tekstikenttää; kaikkien muiden kenttien muutosten osalta hyväksyntä aktivoidaan uudelleen).

#### **Häviävä hylkäyspainike**

Joissakin tilanteissa **Hylkää**-painike ei näkynyt kierrätyksessä olevissa asiakirjoissa. Tämä ongelma on korjattu.

#### **Valitse yritys -asiakirjan luvut sisältävät hylätyt asiakirjat**

**Valitse yritys** -lomakkeessa **Käsiteltävät** -sarakkeessa on nyt myös asiakirjoja, joiden tila on hylätty.

#### **Pysyväisarkistosta puuttuvat pääkirjan tapahtumat**

Pääkirjan tapahtumia ei näytetty, jos tositepäivämäärä oli tyhjä. Tämä on nyt korjattu.

#### **Y-tunnus kentän päivityksen oletusasetukseksi aina "Ei mitään"**

Tulkinnan tulos näytössä voi päivittää tulkitun organisaationumeron ERP:n y-tunnukseen. Oletusasetuksena tulisi aina olla **Ei mitään**, mutta joissakin tilanteissa näin ei ollut. Tämä ongelma on korjattu.

#### **Lisäasetusten värimuoto aiheutti VDC:n kaatumisen**

VDC kaatui, kun ruudukon asetuksissa napsautettiin Värimuoto-asetusta joko AutoInvoicen konfigurointiikkunassa tai Autoimportin konfigurointi-ikkunassa. Tämä ongelma on nyt korjattu.

#### **Liitteet hävisivät yhdistettäessä kaksi asiakirjaa**

Lähdeasiakirjan liitteet katosivat, kun yhdistettiin kaksi asiakirjaa, jotka molemmat sisälsivät liitteitä. Tämä ongelma on nyt korjattu.

#### **Kohdistimen sijainti asiakirjoja poistettaessa**

Kun asiakirja poistettiin asiakirjaluettelosta, kohdistin asetettiin uudelleen luettelon yläosaan. Tämä ongelma on korjattu. Kohdistin pysyy oikeassa kohdassa luettelossa.

#### **Huono kuvanlaatu kierrettäessä JPG-kuvia**

Kuvanlaatua on parannettu JPG-kuvia kierrettäessä. Kuvaa ei enää muunneta mustavalkoiseksi. Tämän pitäisi vähentää yksityiskohtien häviämistä erityisesti huonolaatuisten skannausten yhteydessä.

#### **AutoInvoicen seurantavalikon asetus ei toimi**

Kun AutoInvoicen seurantaa käytetään Käsittely-valikosta, AutoInvoicen seurantalomake avautuu vain, jos yhden tai useamman laskun kanssa on ongelmia. Hiiren kakkospainikkeella avattavassa valikossa näet tietoja valitusta asiakirjasta ja voit ladata asiakirjan uudelleen

#### **Asiakirjan uudelleenlähettämiseen tarkistajalle liittyvä ongelma**

Jos asiakirja lähetetään samalle tarkistajalle toisen kerran, se pysyy luettelossa tilalla 20. Tämä ongelma on korjattu. Asiakirja palaa lähettävälle käyttäjälle.

#### **Puuttuva käännös Autoimportin konfiguroinnissa**

Autoimportin konfigurointilomakkeessa näkyvät nyt oikeat käännökset.

#### **Kopioi ja liitä tekstikentissä**

Liitettäessä sisältöä tekstikenttiin ruudukossa koko solun sisältö korvattiin, vaikka solun sisältöä ei olisi korostettu. Tämä ongelma on korjattu. Liitetyt arvot tulevat näkyviin siihen kohtaan, missä kohdistin on.

#### **IBAN- ja BBAN-tulkinta PeppolBis2.0**

Oli mahdollista, että IBAN- ja BBAN-koodia ei tulkittu oikein PEPPOL BIS 2.0 -muodossa olevista laskuista. Tämä johtui siitä, että kummassakin arvossa käytettiin samoja tunnisteita. Tämä on nyt korjattu.

#### **Virheellinen pyöristys manuaalisessa XML-tuonnissa**

Kun XML-lasku tuotiin manuaalisesti automaattisella tulkinnalla, luotiin ylimääräinen pyöristysrivi. Tämä tapahtui, jos rivin tuonti oli käytössä. Tämä ongelma on nyt korjattu.

#### **Kierrätysryhmät, joissa vain yhden tarvitsee hyväksyä**

Ongelmana on ollut, että monivaiheiset kierrätysmallit eivät säilyttäneet **Yksi hyväksyjä riittää** -asetusta valittuna vaiheelle 2, kun asiakirja asetettiin työnkulkuun. Tämä ongelma on nyt korjattu.

#### **Pysyväisarkisto - useista TIFF-/JPG-tiedostoista näkyy vain ensimmäinen sivu**

TIFF- tai JPG-muodossa olevat monisivuiset asiakirjat sisälsivät vain ensimmäisen sivun ulkoisessa arkistossa. Tämä ilmeni usein yhdistettyjen asiakirjojen tapauksessa. Tämä on nyt korjattu, kaikki asiakirjan sivut ovat käytettävissä ulkoisessa arkistossa.

#### **Puuttuvia kenttiä XML-sanakirjassa**

Nyt on mahdollista lisätä käyttäjän määrittelemiä avainsanoja seuraavien kohdearvojen tulkintaan: Tuotenumero, yksikkö ja määrä.

**Huom.:** Yksikkö toimii formaateilla E2B sekä Visma XML.

#### **Visma Business**

#### **Päivät, jolloin ei maksua -asetus Visma Businessissa**

Visma Businessissa on mahdollista määrittää päiviä, jolloin ei ole maksua, jotta maksupäivä (eräpäivä) voidaan siirtää olemaan ennen viikonloppua tai sen jälkeen. Tämä määritetään Yrityksen tiedot -taulun kentässä **Päivät, jolloin ei maksua** ja Tositetyyppi-taulussa Tositetyypin käsittely -kentässä (Siirrä maksu arkipäivään). VDC ottaa nyt nämä asetukset huomioon laskun eräpäivää laskettaessa.

#### **Liitteiden tarkasteleminen Visma Businessin asiakirjojen katseluohjelmassa**

Kun asiakirjan katseluohjelmaa käytettiin Visma Businessissa, se ei näyttänyt liitettyjä asiakirjoja, ellei niitä napsautettu manuaalisesti. Tämä on nyt korjattu. Liite tulee näkyviin välittömästi.

#### **Rivin tuonnin valuuttaongelma**

Laskun rivin tuontia vieraassa valuutassa käsiteltäessä oli mahdollista, että valuutta oli oikein ensimmäisellä rivillä, mutta sen jälkeisillä riveillä oli paikallinen valuutta. Tämä on nyt korjattu.

#### **Document Centerin eroavat kaudet**

Visma Businessin eri kausia koskevia sääntöjä rikkovia tilirivejä kirjattaessa tosite voitiin siirtää ERP:hen. Tämä ongelma on nyt korjattu.

#### **Visma Global**

#### **Esiskannatun asiakirjan lisääminen ei onnistu**

VG:n kanssa oli mahdollista, että valmiiksi skannattua asiakirjaa ei voitu lisätä tapahtumaan, koska **Asiakirjatunnusta** ei voitu syöttää.

#### **Visma Contracting**

#### **Visma Contractingille lähetetyt lisätiedot**

Sivuston tyyppi, Vaihe, KB1, KB2 ja osaston arvot lähetetään nyt Visma Contractingiin laskuriviltä.

#### **Visma Nova**

#### **Nova VDC -kuvankatseluohjelma on englanniksi**

VDC:n asiakirjojen katseluohjelma oli englanniksi Novasta käynnistettäessä. Tämä on nyt korjattu.

### **Tunnettuja ongelmia ja rajoituksia 15.00.0**

Tässä luettelossa on esitelty joitakin tämän version tunnettuja ongelmia, jotka korjataan tulevissa versioissa.

#### **Yleistä**

#### **Visma.net Approval -yrityksen automaattinen luonti Visma Document Centeristä**

Kun luodaan uusi yritys, on varmistettava, että rekisteröitävän yrityksen nimi ei jo ole Visma.netissä vastaavan Visma.net-asiakkaan alla. Jos yritys on jo rekisteröity asiakkaallesi, saat **"Visma.net Approval integraation tila"** -ikkunaan vikakoodin, jossa lukee: "Company\_NOT\_Found\_Below\_Customer"

Jos tämä ongelma ilmenee, ota yhteyttä Visma-kumppaniisi.

#### **Uuden hyväksyntäyrityksen aktivointi Visma On Demandissa**

Visma.net Approval -yrityksen luonnille ja aktivoinnille on uusi rajoitus: "Palveluehdot" on hyväksyttävä, ennen kuin uutta yritystä voidaan käyttää Visma.net Approvalissa.

Jos palveluehtoja ei ole hyväksytty, saat lokeissa virhekoodin, jossa lukee: "unmatching ODP value".

#### **Visma Document Center -palvelimen uudelleenkäynnistys**

Emme suosittele käynnistämään Visma Document Center -palvelinta uudelleen. Jos on tehtävä uudelleenkäynnistys, suosittelemme ensin pysäyttämään ja käynnistämään sitten uudelleen.

#### **SQL-palvelin 2012**

#### **Asiakirjatunnus - peräkkäiset arvot Microsoft SQL Server 2012:n uudelleenkäynnistyksen jälkeen**

Microsoft SQL Server 2012 voi tallentaa välimuistiin identiteettiarvoja suorituskyvystä johtuvista syistä ja jotkut määritetyt arvot voivat hävitä tietokannan häiriön tai palvelimen uudelleenkäynnistyksen aikana. Tämä voi aiheuttaa aukkoja identiteettiarvoon lisättäessä. Huomaa, että asiakirjatunnus hyppää 1000 portaissa (esim. arvosta 26 arvoon 1027) käytettäessä versiota Microsoft SQL Server 2012. Tämä ei vaikuta Visma Document Centerin toimintaan.

#### **Visma Business -tuotelinja**

#### **Tositetyypin ja organisaationumeron haku**

Kun tositetyypin tai organisaatioyksikön haku tehdään käyttämällä numeroarvoa, tulokseksi ehdotetaan vain täsmällistä vastinetta.

Jos esimerkiksi kirjoitat kirjanpitorivillä tositetyypin soluun 42 ja tositetyyppi 42 on olemassa, se asetetaan. Jos tositetyyppiä 42 ei ole ja tositetyyppi 420 on saatavilla, tätä arvoa ei aseteta.

#### **Visma Global**

#### **Visma Globalin 64-bittisen version yhteensopivuusongelmat**

Visma Globalin 64-bittisessä versiossa Visma Document Centeriä ei voida käynnistää Visma Globalin sisältä. Tositteiden avaaminen suoraan Visma Globaln sisältä ei toimi. Jos yritetään avata asiakirjojen katseluohjelma tai lisätä sivuja olemassa oleviin tositteisiin, tulee virheilmoitus: "Ei yhteyttä Visma Document Center -palvelimeen".

#### **Visma User Directory**

#### **Päivitys, kun VUD on aktiivinen**

Aktiiviset yritykset eivät näy **Valitse talousjärjestelmän asiakas** -lomakkeella päivityksen jälkeen, ellet lisää yrityksiä manuaalisesti kohdassa VUD -hallintakonsoli > Sovellusinstanssit > Rekisteröidyt yritykset

#### **AccountView**

#### **Puuttuvan kirjauskauden sisältävän asiakirjan siirto epäonnistuu integroitaessa AccountViewn kanssa**

Oletustiliöintijaksoa ei määritetä asiakirjoille, joiden kiertotila on **"Uusi asiakirja hyväksyttäväksi"** tai **"Valmis"**, kun Visma Document Center on päivitetty versioon 8.00.0 tai uudempi.

Tiliöintijaksoa ei määritetä, koska se määritetään vain asiakirjan profiilia käytettäessä.

Asiakirjasta puuttuva tiliöintijakso voi aiheuttaa virheen, kun asiakirjaa yritetään lähettää talousjärjestelmään.

Ongelma voidaan kiertää avaamalla **"Muokkaa asiakirjan ominaisuuksia"** -ikkuna ja määrittämällä asiakirjan tiliöintijakso.

#### **Tekninen perusta**

#### **Microsoft .NET Framework on päivitetty versioon 4.6**

Alusta on päivitetty käyttämään Microsoft .NET Framework 4.6, mikä vähentää yleisiä ja teknisiä riippuvuuksi Visma Business -tuotelinjassa.

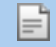

**Huom.:** Muutoksen myötä Windows XP -käyttöjärjestelmää ei enää tueta.

#### **Adobe PDF Reader**

#### **PDF-lasku aukeaa Visma Document Centerin ulkopuolella**

Jos PDF-asiakirja aukeaa napsautettaessa Visma Document Centerin ulkopuolella, Adobe Reader sovelluksen Internet Explorer -liitännäinen on voinut kaatua. Käynnistä tietokone uudelleen. Jos tämä ei poista ongelmaa, Adobe Reader -sovelluksen uudelleenasennuksen tulisi ratkaista se.

#### **PDF-lasku avaa latausikkunan**

# **Luku**

# **Visma Document Center 14.10.3**

#### **Aiheet:**

- *[Parannukset 14.10.3](#page-42-0)*
- *[Tunnettuja ongelmia ja](#page-42-1) [rajoituksia 14.10.3](#page-42-1)*

In version 14.10.3 of Visma Document Center we have implemented a number of important bug fixes and made some other improvements which are described in this section.

### <span id="page-42-0"></span>**Parannukset 14.10.3**

#### **General**

#### **Improved updates on the Document Count table**

Updates to the Document Count table have been optimized so that the large quantity of SQL log entries are reduced and to improve performance.

#### **VUD Active: Send on Flow takes 30-40 sec**

Some large customers with VUD enabled have experienced performance issues when sending documents on flow. This has now been corrected.

#### **Failed invoice import prevents import of subsequent invoices**

When an invoice import failed due to corrupt content then the process would not import subsequent invoices waiting in the queue. This occurred from both AutoInvoice and AutoImport. This has now been corrected.

#### **AutoImport crashes when importing problem PDF**

A specific invoice PDF continually crashed AutoImport. This has now been corrected.

#### **Scandinavian characters not recognized**

Scandinavian characters were not recognized during interpretation. This has now been corrected.

#### **Visma Business**

#### **Automatic ordermatch**

In VDC version 14.10, we discovered an issue regarding Automatic order match. Documents with the profile Automatic order match were not automatically transferred to Visma Business and document notes about the reason were not added. This is now fixed. If there are errors in the automatic order match then the document type should be kept as an automatic order match and notes shall be added about the messages received from Visma Business.

#### **Disable order match on supplier archives the document without order matching**

When "Do not run automatic order match" in supplier options (Visma Business) is on, the document's document type will change from Automatic Order data to Order data and the workflow will be enabled. (Before this change the workflow was left disabled.)

#### **Supplier activation missing information in the e-mail**

When creating supplier activation e-mails the following details were sometimes omitted:

- Company organization number
- Company name
- Supplier name

This has now been corrected.

### <span id="page-42-1"></span>**Tunnettuja ongelmia ja rajoituksia 14.10.3**

Tässä luettelossa on esitelty joitakin tämän version tunnettuja ongelmia, jotka korjataan tulevissa versioissa.

#### **Yleistä**

#### **Visma.net Approval -yrityksen automaattinen luonti Visma Document Centeristä**

Kun luodaan uusi yritys, on varmistettava, että rekisteröitävän yrityksen nimi ei jo ole Visma.netissä vastaavan Visma.net-asiakkaan alla. Jos yritys on jo rekisteröity asiakkaallesi, saat **"Visma.net Approval integraation tila"** -ikkunaan vikakoodin, jossa lukee: "Company\_NOT\_Found\_Below\_Customer"

Jos tämä ongelma ilmenee, ota yhteyttä Visma-kumppaniisi.

#### **Uuden hyväksyntäyrityksen aktivointi Visma On Demandissa**

Visma.net Approval -yrityksen luonnille ja aktivoinnille on uusi rajoitus: "Palveluehdot" on hyväksyttävä, ennen kuin uutta yritystä voidaan käyttää Visma.net Approvalissa.

Jos palveluehtoja ei ole hyväksytty, saat lokeissa virhekoodin, jossa lukee: "unmatching ODP value".

#### **Visma Document Center -palvelimen uudelleenkäynnistys**

Emme suosittele käynnistämään Visma Document Center -palvelinta uudelleen. Jos on tehtävä uudelleenkäynnistys, suosittelemme ensin pysäyttämään ja käynnistämään sitten uudelleen.

#### **SQL-palvelin 2012**

**Asiakirjatunnus - peräkkäiset arvot Microsoft SQL Server 2012:n uudelleenkäynnistyksen jälkeen** Microsoft SQL Server 2012 voi tallentaa välimuistiin identiteettiarvoja suorituskyvystä johtuvista syistä ja jotkut määritetyt arvot voivat hävitä tietokannan häiriön tai palvelimen uudelleenkäynnistyksen aikana. Tämä voi aiheuttaa aukkoja identiteettiarvoon lisättäessä. Huomaa, että asiakirjatunnus hyppää 1000 portaissa (esim. arvosta 26 arvoon 1027) käytettäessä versiota Microsoft SQL Server 2012. Tämä ei vaikuta Visma Document Centerin toimintaan.

#### **Visma Business -tuotelinja**

#### **Tositetyypin ja organisaationumeron haku**

Kun tositetyypin tai organisaatioyksikön haku tehdään käyttämällä numeroarvoa, tulokseksi ehdotetaan vain täsmällistä vastinetta.

Jos esimerkiksi kirjoitat kirjanpitorivillä tositetyypin soluun 42 ja tositetyyppi 42 on olemassa, se asetetaan. Jos tositetyyppiä 42 ei ole ja tositetyyppi 420 on saatavilla, tätä arvoa ei aseteta.

#### **Visma Global**

#### **Visma Globalin 64-bittisen version yhteensopivuusongelmat**

Visma Globalin 64-bittisessä versiossa Visma Document Centeriä ei voida käynnistää Visma Globalin sisältä. Tositteiden avaaminen suoraan Visma Globaln sisältä ei toimi. Jos yritetään avata asiakirjojen katseluohjelma tai lisätä sivuja olemassa oleviin tositteisiin, tulee virheilmoitus: "Ei yhteyttä Visma Document Center -palvelimeen".

#### **Visma User Directory**

#### **Päivitys, kun VUD on aktiivinen**

Aktiiviset yritykset eivät näy **Valitse talousjärjestelmän asiakas** -lomakkeella päivityksen jälkeen, ellet lisää yrityksiä manuaalisesti kohdassa VUD -hallintakonsoli > Sovellusinstanssit > Rekisteröidyt yritykset

#### **AccountView**

#### **Puuttuvan kirjauskauden sisältävän asiakirjan siirto epäonnistuu integroitaessa AccountViewn kanssa**

Oletustiliöintijaksoa ei määritetä asiakirjoille, joiden kiertotila on **"Uusi asiakirja hyväksyttäväksi"** tai **"Valmis"**, kun Visma Document Center on päivitetty versioon 8.00.0 tai uudempi.

Tiliöintijaksoa ei määritetä, koska se määritetään vain asiakirjan profiilia käytettäessä.

Asiakirjasta puuttuva tiliöintijakso voi aiheuttaa virheen, kun asiakirjaa yritetään lähettää talousjärjestelmään.

Ongelma voidaan kiertää avaamalla **"Muokkaa asiakirjan ominaisuuksia"** -ikkuna ja määrittämällä asiakirjan tiliöintijakso.

#### **Tekninen perusta**

#### **Microsoft .NET Framework on päivitetty versioon 4.6**

Alusta on päivitetty käyttämään Microsoft .NET Framework 4.6, mikä vähentää yleisiä ja teknisiä riippuvuuksi Visma Business -tuotelinjassa.

#### **Huom.:** Muutoksen myötä Windows XP -käyttöjärjestelmää ei enää tueta.

#### **Adobe PDF Reader**

F

#### **PDF-lasku aukeaa Visma Document Centerin ulkopuolella**

Jos PDF-asiakirja aukeaa napsautettaessa Visma Document Centerin ulkopuolella, Adobe Reader sovelluksen Internet Explorer -liitännäinen on voinut kaatua. Käynnistä tietokone uudelleen. Jos tämä ei poista ongelmaa, Adobe Reader -sovelluksen uudelleenasennuksen tulisi ratkaista se.

#### **PDF-lasku avaa latausikkunan**

# **Luku**

# **Visma Document Center 14.10.2**

#### **Aiheet:**

- *[Parannukset 14.10.2](#page-46-0)*
- *[Tunnettuja ongelmia ja](#page-46-1) [rajoituksia 14.10.2](#page-46-1)*

Visma Document Center -versio sisältää uusia toimintoja, tärkeitä ohjelmavirhekorjauksia ja muita parannuksia, jotka on kuvattu tässä osiossa.

### <span id="page-46-0"></span>**Parannukset 14.10.2**

#### **Yleistä**

#### **Kaikkia toimittajia ei näytetä luotaessa automaattikierrätyssääntöä.**

Kun luotiin automaattikierrätyssääntöä, toimittajien hakua oli rajoitettu 500 tulokseen. Tämä on nyt korjattu. Kaikki hakutulokset näytetään.

#### **Visma Business**

#### **Virheellinen asiakirjapolku**

VDC ei ajoittain saanut haettua asiakirjapolkua Visma Businessista. Kun tämä tapahtui, asiakirja tallennettiin VDC:n oletusasiakirjapolkuun. Tämä on nyt korjattu.

### <span id="page-46-1"></span>**Tunnettuja ongelmia ja rajoituksia 14.10.2**

Tässä luettelossa on esitelty joitakin tämän version tunnettuja ongelmia, jotka korjataan tulevissa versioissa.

#### **Yleistä**

#### **Visma.net Approval -yrityksen automaattinen luonti Visma Document Centeristä**

Kun luodaan uusi yritys, on varmistettava, että rekisteröitävän yrityksen nimi ei jo ole Visma.netissä vastaavan Visma.net-asiakkaan alla. Jos yritys on jo rekisteröity asiakkaallesi, saat **"Visma.net Approval integraation tila"** -ikkunaan vikakoodin, jossa lukee: "Company\_NOT\_Found\_Below\_Customer"

Jos tämä ongelma ilmenee, ota yhteyttä Visma-kumppaniisi.

#### **Uuden hyväksyntäyrityksen aktivointi Visma On Demandissa**

Visma.net Approval -yrityksen luonnille ja aktivoinnille on uusi rajoitus: "Palveluehdot" on hyväksyttävä, ennen kuin uutta yritystä voidaan käyttää Visma.net Approvalissa.

Jos palveluehtoja ei ole hyväksytty, saat lokeissa virhekoodin, jossa lukee: "unmatching ODP value".

#### **Visma Document Center -palvelimen uudelleenkäynnistys**

Emme suosittele käynnistämään Visma Document Center -palvelinta uudelleen. Jos on tehtävä uudelleenkäynnistys, suosittelemme ensin pysäyttämään ja käynnistämään sitten uudelleen.

#### **SQL-palvelin 2012**

#### **Asiakirjatunnus - peräkkäiset arvot Microsoft SQL Server 2012:n uudelleenkäynnistyksen jälkeen**

Microsoft SQL Server 2012 voi tallentaa välimuistiin identiteettiarvoja suorituskyvystä johtuvista syistä ja jotkut määritetyt arvot voivat hävitä tietokannan häiriön tai palvelimen uudelleenkäynnistyksen aikana. Tämä voi aiheuttaa aukkoja identiteettiarvoon lisättäessä. Huomaa, että asiakirjatunnus hyppää 1000 portaissa (esim. arvosta 26 arvoon 1027) käytettäessä versiota Microsoft SQL Server 2012. Tämä ei vaikuta Visma Document Centerin toimintaan.

#### **Visma Business -tuotelinja**

#### **Tositetyypin ja organisaationumeron haku**

Kun tositetyypin tai organisaatioyksikön haku tehdään käyttämällä numeroarvoa, tulokseksi ehdotetaan vain täsmällistä vastinetta.

Jos esimerkiksi kirjoitat kirjanpitorivillä tositetyypin soluun 42 ja tositetyyppi 42 on olemassa, se asetetaan. Jos tositetyyppiä 42 ei ole ja tositetyyppi 420 on saatavilla, tätä arvoa ei aseteta.

#### **Visma Global**

**Visma Globalin 64-bittisen version yhteensopivuusongelmat**

Visma Globalin 64-bittisessä versiossa Visma Document Centeriä ei voida käynnistää Visma Globalin sisältä. Tositteiden avaaminen suoraan Visma Globaln sisältä ei toimi. Jos yritetään avata asiakirjojen katseluohjelma tai lisätä sivuja olemassa oleviin tositteisiin, tulee virheilmoitus: "Ei yhteyttä Visma Document Center -palvelimeen".

#### **Visma User Directory**

#### **Päivitys, kun VUD on aktiivinen**

Aktiiviset yritykset eivät näy **Valitse talousjärjestelmän asiakas** -lomakkeella päivityksen jälkeen, ellet lisää yrityksiä manuaalisesti kohdassa VUD -hallintakonsoli > Sovellusinstanssit > Rekisteröidyt yritykset

#### **AccountView**

#### **Puuttuvan kirjauskauden sisältävän asiakirjan siirto epäonnistuu integroitaessa AccountViewn kanssa**

Oletustiliöintijaksoa ei määritetä asiakirjoille, joiden kiertotila on **"Uusi asiakirja hyväksyttäväksi"** tai **"Valmis"**, kun Visma Document Center on päivitetty versioon 8.00.0 tai uudempi.

Tiliöintijaksoa ei määritetä, koska se määritetään vain asiakirjan profiilia käytettäessä.

Asiakirjasta puuttuva tiliöintijakso voi aiheuttaa virheen, kun asiakirjaa yritetään lähettää talousjärjestelmään.

Ongelma voidaan kiertää avaamalla **"Muokkaa asiakirjan ominaisuuksia"** -ikkuna ja määrittämällä asiakirjan tiliöintijakso.

#### **Tekninen perusta**

#### **Microsoft .NET Framework on päivitetty versioon 4.6**

Alusta on päivitetty käyttämään Microsoft .NET Framework 4.6, mikä vähentää yleisiä ja teknisiä riippuvuuksi Visma Business -tuotelinjassa.

**Huom.:** Muutoksen myötä Windows XP -käyttöjärjestelmää ei enää tueta. Ι=Ϊ

#### **Adobe PDF Reader**

#### **PDF-lasku aukeaa Visma Document Centerin ulkopuolella**

Jos PDF-asiakirja aukeaa napsautettaessa Visma Document Centerin ulkopuolella, Adobe Reader sovelluksen Internet Explorer -liitännäinen on voinut kaatua. Käynnistä tietokone uudelleen. Jos tämä ei poista ongelmaa, Adobe Reader -sovelluksen uudelleenasennuksen tulisi ratkaista se.

#### **PDF-lasku avaa latausikkunan**

# **Visma Document Center 14.10.1**

#### **Aiheet:**

- *[Parannukset 14.10.1](#page-49-0)*
- *[Tunnettuja ongelmia ja](#page-50-0) [rajoituksia 14.10.1](#page-50-0)*

Visma Document Center -versio sisältää uusia toimintoja, tärkeitä ohjelmavirhekorjauksia ja muita parannuksia, jotka on kuvattu tässä osiossa.

### <span id="page-49-0"></span>**Parannukset 14.10.1**

#### **General**

#### **Failing upgrades**

For some customers the upgrade to version 14.10 of VDC would fail when updating the database due to a null value issue. This has been fixed.

#### **Invoices not downloaded from Visma AutoInvoice**

There was a scenerio where exceptions encountered during interpretation would stop subsequent downloads from Visma AutoInvoice. This has now been fixed. Downloads will proceede regardless of exceptions encountered.

#### **Installation log created in wrong folder**

When installing a patch release the installation log was written in a folder from the previous main release. This has now been fixed. The file location now includes the patch number.

#### **Workflow preferences misreading country code**

The country code setting under the workflow prefernces was not properly referenced causing an error when sending documents to Visma.net Approval. This has now been fixed.

#### **Downloads from Visma AutoInvoice not working**

Failing invoices would cause the invoice download from Visma AutoInvoice to stop. This is now fixed. The download process will continue after encountering a failed invoice.

#### **Visma Business**

#### **Performance issues**

VDC implementations with very large number of users were experiencing degraded performance when handling documents. The filtering of users was improved eliminating this performance bottleneck.

#### **Visma Global**

#### **Not able to open the Order Form**

There was an issue when trying to open the order form the accountant would instead get the error **Object reference not set to an instance of an object**. This has been fixed.

#### **Unable to open external archive**

When selecting the **External Archive** option the user would receive an exception instead of the External Archive form. This has been fixed.

#### **Visma Contracting**

#### **Credit notes with accounts in the incorrect columns**

The cost account would appear in the debit account and supplier account in the credit account for credit notes. This has been fixed with the accounts appearing in the correct columns.

#### **Credit VAT code not sent to Contracting**

On lines where the credit account is a general ledger account, the credit VAT code is not sent to Contracting. This has been fixed.

#### **Visma Nova**

#### **Incorrect cost center interpretation**

During interpretation some cost centers where incorrectly selected based on a partial match. This has been fixed. Cost center codes will be selected based on exact matches.

#### **Currency amounts incorrectly interpreted**

Currency amounts were sometimes incorrectly interpreted with the automatic interpret function. This is now fixed.

#### **Accounts not appearing without interpretation**

Double-clicking on an invoice opens a window where you can edit the invoice details. Previously, selecting a vendor in this window would set the general ledger accounts for the invoice. This has been fixed and the general ledger account is again set correctly.

### <span id="page-50-0"></span>**Tunnettuja ongelmia ja rajoituksia 14.10.1**

Tässä luettelossa on esitelty joitakin tämän version tunnettuja ongelmia, jotka korjataan tulevissa versioissa.

#### **Yleistä**

#### **Visma.net Approval -yrityksen automaattinen luonti Visma Document Centeristä**

Kun luodaan uusi yritys, on varmistettava, että rekisteröitävän yrityksen nimi ei jo ole Visma.netissä vastaavan Visma.net-asiakkaan alla. Jos yritys on jo rekisteröity asiakkaallesi, saat **"Visma.net Approval integraation tila"** -ikkunaan vikakoodin, jossa lukee: "Company\_NOT\_Found\_Below\_Customer"

Jos tämä ongelma ilmenee, ota yhteyttä Visma-kumppaniisi.

#### **Uuden hyväksyntäyrityksen aktivointi Visma On Demandissa**

Visma.net Approval -yrityksen luonnille ja aktivoinnille on uusi rajoitus: "Palveluehdot" on hyväksyttävä, ennen kuin uutta yritystä voidaan käyttää Visma.net Approvalissa.

Jos palveluehtoja ei ole hyväksytty, saat lokeissa virhekoodin, jossa lukee: "unmatching ODP value".

#### **Visma Document Center -palvelimen uudelleenkäynnistys**

Emme suosittele käynnistämään Visma Document Center -palvelinta uudelleen. Jos on tehtävä uudelleenkäynnistys, suosittelemme ensin pysäyttämään ja käynnistämään sitten uudelleen.

#### **SQL-palvelin 2012**

#### **Asiakirjatunnus - peräkkäiset arvot Microsoft SQL Server 2012:n uudelleenkäynnistyksen jälkeen** Microsoft SQL Server 2012 voi tallentaa välimuistiin identiteettiarvoja suorituskyvystä johtuvista syistä

ja jotkut määritetyt arvot voivat hävitä tietokannan häiriön tai palvelimen uudelleenkäynnistyksen aikana. Tämä voi aiheuttaa aukkoja identiteettiarvoon lisättäessä. Huomaa, että asiakirjatunnus hyppää 1000 portaissa (esim. arvosta 26 arvoon 1027) käytettäessä versiota Microsoft SQL Server 2012. Tämä ei vaikuta Visma Document Centerin toimintaan.

#### **Visma Business -tuotelinja**

#### **Tositetyypin ja organisaationumeron haku**

Kun tositetyypin tai organisaatioyksikön haku tehdään käyttämällä numeroarvoa, tulokseksi ehdotetaan vain täsmällistä vastinetta.

Jos esimerkiksi kirjoitat kirjanpitorivillä tositetyypin soluun 42 ja tositetyyppi 42 on olemassa, se asetetaan. Jos tositetyyppiä 42 ei ole ja tositetyyppi 420 on saatavilla, tätä arvoa ei aseteta.

#### **Visma Global**

#### **Visma Globalin 64-bittisen version yhteensopivuusongelmat**

Visma Globalin 64-bittisessä versiossa Visma Document Centeriä ei voida käynnistää Visma Globalin sisältä. Tositteiden avaaminen suoraan Visma Globaln sisältä ei toimi. Jos yritetään avata asiakirjojen katseluohjelma tai lisätä sivuja olemassa oleviin tositteisiin, tulee virheilmoitus: "Ei yhteyttä Visma Document Center -palvelimeen".

#### **Visma User Directory**

#### **Päivitys, kun VUD on aktiivinen**

Aktiiviset yritykset eivät näy **Valitse talousjärjestelmän asiakas** -lomakkeella päivityksen jälkeen, ellet lisää yrityksiä manuaalisesti kohdassa VUD -hallintakonsoli > Sovellusinstanssit > Rekisteröidyt yritykset

#### **AccountView**

#### **Puuttuvan kirjauskauden sisältävän asiakirjan siirto epäonnistuu integroitaessa AccountViewn kanssa**

Oletustiliöintijaksoa ei määritetä asiakirjoille, joiden kiertotila on **"Uusi asiakirja hyväksyttäväksi"** tai **"Valmis"**, kun Visma Document Center on päivitetty versioon 8.00.0 tai uudempi.

Tiliöintijaksoa ei määritetä, koska se määritetään vain asiakirjan profiilia käytettäessä.

Asiakirjasta puuttuva tiliöintijakso voi aiheuttaa virheen, kun asiakirjaa yritetään lähettää talousjärjestelmään.

Ongelma voidaan kiertää avaamalla **"Muokkaa asiakirjan ominaisuuksia"** -ikkuna ja määrittämällä asiakirjan tiliöintijakso.

#### **Tekninen perusta**

#### **Microsoft .NET Framework on päivitetty versioon 4.6**

Alusta on päivitetty käyttämään Microsoft .NET Framework 4.6, mikä vähentää yleisiä ja teknisiä riippuvuuksi Visma Business -tuotelinjassa.

**Huom.:** Muutoksen myötä Windows XP -käyttöjärjestelmää ei enää tueta.

#### **Adobe PDF Reader**

#### **PDF-lasku aukeaa Visma Document Centerin ulkopuolella**

Jos PDF-asiakirja aukeaa napsautettaessa Visma Document Centerin ulkopuolella, Adobe Reader sovelluksen Internet Explorer -liitännäinen on voinut kaatua. Käynnistä tietokone uudelleen. Jos tämä ei poista ongelmaa, Adobe Reader -sovelluksen uudelleenasennuksen tulisi ratkaista se.

#### **PDF-lasku avaa latausikkunan**

# **Luku 10**

# **Visma Document Center 14.10.0**

### **Aiheet:**

- *[Uudet ominaisuudet](#page-53-0) [14.10.0](#page-53-0)*
- *[Parannukset 14.10.0](#page-55-0)*
- *[Tunnettuja ongelmia ja](#page-56-0) [rajoituksia 14.10.0](#page-56-0)*

Visma Document Center -versio sisältää uusia toimintoja, tärkeitä ohjelmavirhekorjauksia ja muita parannuksia, jotka on kuvattu tässä osiossa.

### <span id="page-53-0"></span>**Uudet ominaisuudet 14.10.0**

#### **Yleinen Visma Document Center**

#### **Tuki PEPPOL BIS 3:lle**

F

Täysi tuki XML-laskujen vastaanotolle, tulkinnalle ja näytölle käyttämällä PEPPOL BIS 3 -muotoa on otettu käyttöön. Käytössä on PEPPOL BIS 3 -oletustyylitiedosto.

**Huom.:** PEPPOL BIS 3 -muoto poistaa ALV-summan laskuriviltä. VDC laskee rivitason ALV-summan.

#### **Tarkista toimittaja ALV-rekisteristä**

Jos laskuttaja ei ole valtion ALV-rekisterissä, se ei saa veloittaa ALV:tä ja vastaanottaja ei saa vähentää ALV:tä. Tämän toiminnon avulla saat tietää laskuista, joissa on ALV, mutta toimittaja ei saa veloittaa ALV:tä.

Tarkistus tehdään ALV:n sisältävien laskujen tulkinnan aikana. Tarkastus ei rajoitu Visma AutoInvoicen kautta vastaanotettuihin laskuihin, vaan sisältää myös manuaalisesti ja automaattisen tuonnin kautta vastaanotetut laskut. ALV-tarkastuksen tulokset tallennetaan huomautuksena laskuun. Visma Approval käyttäjille tämä huomautus näkyy varoituksena/kommenttina.

Tämä ominaisuus on voimassa Norjassa, Ruotsissa, Suomessa ja Tanskassa. Tämä ominaisuus on käytettävissä vain, jos VDC on integroitu Visma AutoInvoiceen. Oletusasetus on, että tämä ominaisuus ei ole käytössä. Ottaaksesi ominaisuuden käyttöön valitse ruutu **Ota toimittajan ALV-rekisteritarkistus käyttöön**, joka on Työkalut / Järjestelmän asetukset / Asetukset -lomakkeella **Yleistä**-välilehdellä.

#### **Näytä asiakirjan alkuperä asiakirjaluettelossa**

Monesti sekä XML-renderöity lasku että laskun kuva ovat saatavilla VDC:ssä. (Kuvatiedostomuodot ovat PDF-tiedoston JPEG, TIFF ja muut kuvatiedostot.) Ei ollut selvää, minkä asiakirjan katsotaan oleva toimittajan lähettämä "alkuperäinen" asiakirja. Asiakirjaluetteloon on lisätty **Alkuperä**-sarake, joka kertoo, mikä laskuasiakirja on toimittajan alkuperäinen. Arvo on joko **XML** tai **Kuva**. Huomautus: Arvo **Ei määritetty** näkyy laskuissa, jotka on vastaanotettu ennen tämän ominaisuuden lisäämistä.

#### **Hälytys, jos toimittajan pankkitili ei vastaa laskua**

Kun saapuva lasku/hyvityslasku tulkitaan, asiakirjassa olevaa toimittajan pankkitilin numeroa verrataan ERP-järjestelmässä olevaan toimittajan pankkitilin numeroon. Jos asiakirjan ja ERP:n tiedot eivät vastaa toisiaan, asiasta tehdään merkintä.

Aiemmin kirjanpitäjä näki tämän hälytyksen vain tulkintatulosten lomakkeella. Tämä oli hyvin tehotonta, sillä kirjanpitäjän oli selattava läpi koko asiakirjaluettelo ja avattava jokaisen asiakirjan tulkintatulosten lomake, jos pankkitileissä oli ongelma. Tämän prosessin parantamiseksi pankkitilin ristiriitatila näkyy asiakirjaluettelosta. Asiakirjaluettelossa näkyy nyt oranssi varoituskolmio niiden laskujen kohdalla, joiden pankkitilissä on ristiriita. Varoituskolmio häviää, kun ristiriita on korjattu.

**Huom.:** Tulkinta on tehtävä ennen kuin pankkitilien ristiriidat voidaan määrittää. Jos pankkitili tai toimittaja puuttuu, pankkitilin ristiriidan ilmaisinta ei näytetä.

#### **Visma Business -tuotelinja**

F

#### **Käytä uutta Päivitä toimittajatapahtuma -käsittelyä, jos tosite käyttää väliaikaista tiliä**

Jos erä sisältää väliaikaisen pääkirjan tilinumeron, erää ei saa päivittää käyttämällä Visma Business vakioeräpäivitysprosessia. Erä on sen sijaan päivitettävä käyttämällä Päivitä toimittajatapahtumien käsittely -prosessia Visma Businessissa.

Tätä hallitaan uudella asetuksella **Ota käyttöön toimittajatapahtuman käsittely**, joka on Työkalut/ Asetukset-lomakkeen **Yleistä**-välilehdellä. Tätä uutta asetusta käytetään yhdessä nykyisen **Automaattinen eräpäivitys** -asetuksen kanssa.

Seuraavassa taulussa kuvataan, mikä prosessi suoritetaan Visma Businessissa asetuksen määrityksen perusteella. (Katso lisätietoja eri prosesseista Visma Business -dokumentaatiosta).

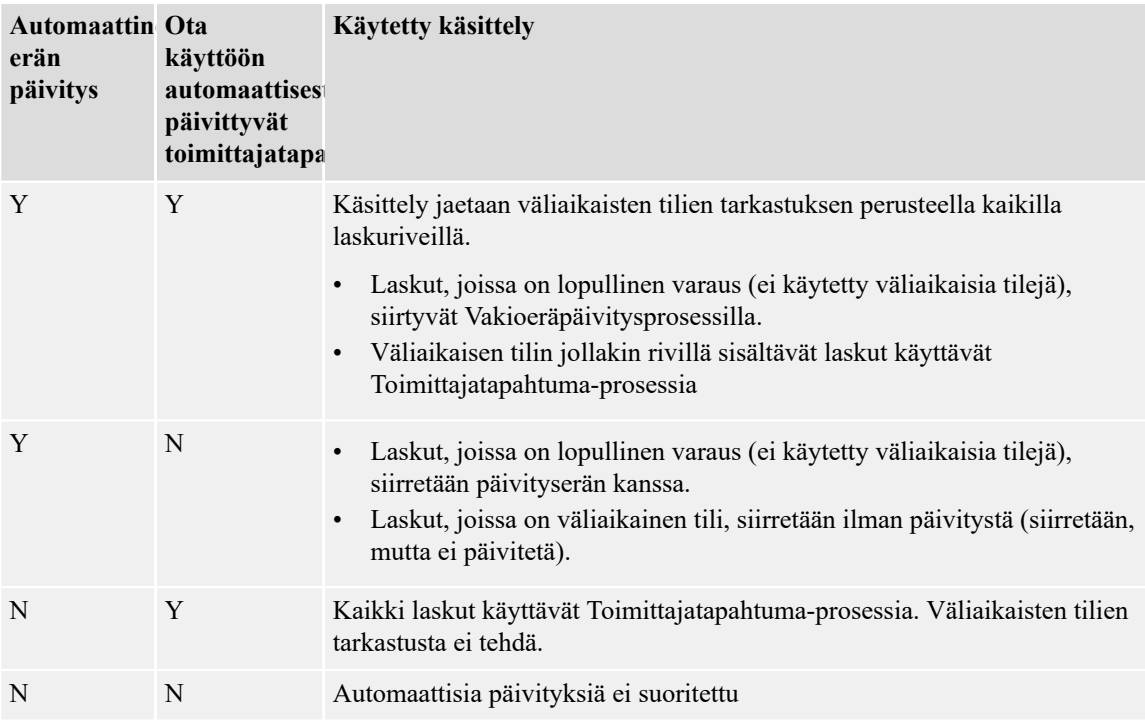

#### **Taulukko 1: Automaattiset päivitysasetukset**

#### **Tilaustäsmäytys Visma Businessissa olevan toimittajan asetuksen perusteella**

Yksittäiset toimittajat voidaan jättää automaattisen tilaustäsmäytyksen ulkopuolelle määrittämällä uusi tilaustäsmäytysasetus, joka löytyy **Toimittajan asetukset** -lomakkeesta Visma Businessista. Se asetetaan valitsemalla valintaruutu **Älä suorita automaattista tilaustäsmäytystä**. Automaattinen tilaustäsmäytys otetaan VDCissa käyttöön valitsemalla valintaruutu **Suorita automaattinen tilaustäsmäytys tuetulle asiakirjalle**, joka löytyy Työkalut/Asetukset-lomakkeen **Tilaustäsmäytys**-välilehdeltä.

#### **Visma.net AutoPay tarkastele asiakirjan ominaisuuksien tukea**

Visma.net AutoPay antaa mahdollisuuden tarkastella laskukuvaa. Tämä ominaisuus on käytettävissä vain, jos käytetään Visma Document Center -versiota 14.10 tai uudempaa yhdessä Visma.net Approvalin ja Visma Businessin kanssa.

#### **Visma Nova**

#### **Luo toimittajat Visma Document Centeristä**

VDC luo nyt toimittajat automaattisesti Visma Novaan, jos saapuvalle laskulle ei löydy toimittajaa. VDC:n on pystyttävä tulkitsemaan sekä organisaationumero että pankkitilin numero ennen toimittajan luomista. Jos toimittajan nimeä ei voida tulkita, määritetään yleinen nimi, joka ilmaisee, että toimittaja luotiin automaattisesti.

Huomautus "Uusi toimittaja - tarkasta!" lisätään laskuun, joka laukaisi toimittajan luonnin. Tämä huomautus näkyy Visma Approvalissa.

Toimittajien automaattinen luonti on käytössä yritystasolla, kun valitaan **Automaattinen toimittajan luonti** -valintaruutu (Työkalut > Järjestelmäasetukset > Yleistä-välilehti).

Toimittaja voidaan luoda myös manuaalisesti napsauttamalla **Uusi toimittaja** -painiketta, joka löytyy Tulkinnan tulokset -ikkunan alareunasta.

Toimittajia voi luoda vain Uusi toimittaja -ikkunan kautta. Nykyisten toimittajien muokkaus on tehtävä Visma Novan kautta. Toimittaja voidaan luoda, jos on olemassa toimittaja, jolla on sama organisaationumero tai pankkitili, mutta ei molempia.

#### **Visma Global**

#### **Luo toimittajia Visma Document Centeristä**

VDC luo toimittajat nyt automaattisesti Visma Globalissa, jos niitä ei löydy saapuvalle laskulle. VDC:n on voitava tulkita sekä organisaationumero että pankkitilin numero ennen toimittajan luomista. Jos toimittajan nimeä ei voida tulkita, määritetään yleinen nimi, joka ilmaisee, että toimittaja luotiin automaattisesti.

Huomautus "Uusi toimittaja - tarkasta!" lisätään laskuun, joka laukaisi toimittajan luonnin. Tämä huomautus näkyy Visma Approvalissa.

Toimittajien automaattinen luonti on käytössä yritystasolla, kun valitaan **Automaattinen toimittajan luonti** -valintaruutu (Työkalut > Järjestelmäasetukset > Yleistä-välilehti).

Toimittaja voidaan luoda myös manuaalisesti napsauttamalla **Uusi toimittaja** -painiketta, joka löytyy Tulkinnan tulokset -ikkunan alareunasta.

Huomautus: Toimittajia voi luoda vain Uusi toimittaja -ikkunan kautta. Nykyisten toimittajien muokkaus on tehtävä Visma Globalin kautta.

### <span id="page-55-0"></span>**Parannukset 14.10.0**

#### **Yleistä**

**Kirjanpitoruudukko - kohdistin hyppää seuraavalle riville tositteen päivämäärän syöttöön** Kirjanpitoruudukkoon liittyi virhe, jossa kohdistin hyppäsi seuraavalle riville seuraavan sarakkeen sijaan. Tämä on nyt korjattu.

#### **Yksi ryhmästä hyväksyy**

Yksi ryhmästä hyväksyy -asetus ei toiminut oikein, minkä vuoksi työnkulku odotti muita hyväksyjiä. Tämä on nyt korjattu.

#### **VDC-hyväksyntälomakkeen muutokset**

Hyväksy asiakirja -lomaketta on yksinkertaistettu niille, jotka käyttävät hyväksymistyönkulkua VDC:n sisällä. Rooli/viittaaja-taulu on poistettu.

#### **Ongelma tuotaessa XML- ja PDF-asiakirjoja**

Manuaalinen tuontiprosessi ei linkittänyt samaan asiakirjaan yhdistettyjä XML- ja PDF-tiedostoja. Tämä ilmenee, jos XML- ja PDF-tiedostolla on sama nimi. Tämä on nyt korjattu.

#### **Skannausasetukset eivät toimi**

Seuraavat Asiakirjat-kansion skannausasetukset on korjattu:

- Liitä
- Lisää
- Korvaa

#### **Ctrl-Enter ei aseta oikeaa hyväksyjää**

Oli mahdollista, että kun muutettiin kustannusyksikköä nimetyllä vastuuhenkilöllä ja sitten lähetettiin se työnkulkuun valitsemalla Ctrl + Enter, alkuperäinen hyväksyjä sai asiakirjan. Tämä on nyt korjattu.

#### **Väärä valuuttakoodi**

Oli mahdollista, että näytön oikeassa alakulmassa näkyi väärä valuuttakoodi. Tämä ongelma ilmeni, jos palvelin ja asiakkaat asennettiin eri maissa eri valuutoilla. Tämä on nyt korjattu.

#### **Yhdistä asiakirja, pikavalinta Alt+S otettu käyttöön**

ALT+S-yhdistelmä toimii nyt kaikilla kielillä.

#### **OCR-malli, jossa on OCR.English, antaa väärän päiväyksen muodon**

Kun käytössä on OCR.English ja mallit päiväyksen tulkintaa varten, päiväys muokataan US-englannin mukaan muodossa kk.pp.vvvv sen sijaan, että se olisi pp.kk.vvvv. Tämä ongelma ilmeni vain käytettäessä mallia. Tämä on nyt korjattu.

#### **Kaksinumeroisen laskunumeron tulkinta ei mahdollista**

Vain kaksi numeroa sisältävien laskunumeroiden tulkinta ei ollut mahdollista. Tämä ongelma ilmeni vain käytettäessä ruotsia OCR-kielenä. Tämä on nyt korjattu.

#### **Maakoodi Luo toimittaja -ikkunassa**

Maan kuvaus on lisätty maakoodien pudotusvalikkoon Luo toimittaja -lomakkeelle. Lisäksi postinumero on siirretty postitoimipaikan edelle.

#### **Summa ilman ALV:tä lisätty raporttiin**

Työnkulussa olevat asiakirjat henkilöä kohti -raportissa näkyy nyt myös summa ilman ALV:tä.

#### **Liitä tiedostoja asiakirjoihin ERP:n sisältä**

ERP:n sisältä (Visma Business, Visma Global,Visma Nova) voit joko tuoda uuden asiakirjan VDChen tai liittää tiedoston olemassa olevaan asiakirjaan.

#### **Suuriin liitteisiin liittyvä ongelma**

Oli mahdollista, että valittaessa asiakirja asiakirjaluettelosta se jäi roikkumaan, jos asiakirja sisälsi useita suuria liitteitä. Tämä on nyt korjattu.

#### **Päivitetty TLS-tuki**

Microsoftin Transport Layer Security (TLS) -protokollan parhaita käytäntöjä noudattaen .NET Frameworkin kanssa Document Center pystyy nyt toimimaan ja viestimään ympäristöissä, joissa TLS 1.0 on poistettu käytöstä.

#### **Visma Business**

#### **Virheilmoitus avattaessa asiakirjojen katseluohjelma Visma Businessistä**

Oli mahdollista, että tapahtui virhe, jos ERP-asiakasta vaihdettiin asiakirjojen tarkastelun ollessa auki ja se irrotettiin ERP:stä. Tämä ongelma on korjattu.

#### **Asiakirjojen katseluohjelman kieli**

Kun asiakirjojen katseluohjelma avataan nyt Visma Businessista, se aukeaa samalla kielellä, joka on säädetty Visma Businessissa.

#### **Visma Global**

#### **Summa ilman ALV:tä ei päivity**

Summa ilman ALV:tä ei päivittynyt, kun syötettiin pääkirjan tili ALV-koodin kanssa. Tämä on nyt korjattu.

#### **Asiakkaan nimen lukeminen Globalista**

VDC:ssä näytettävää asiakkaan nimeä on muutettu niin, että se näyttää Visma Globalissa asetetun nimen.

#### **Visma Contracting**

#### **Autofakt-laskujen tuonti ja tulkinta**

Oli ongelma, jossa Visma Contractingista tuodut Autofakt-laskut eivät saaneet debet-pääkirjatiliä määritettynä ERP:n tositetyypistä. Tämä on nyt korjattu.

#### **Käytä Visma Contractingista lähetettyä vaihetta/kohtaa kirjanpitorivillä**

Oli mahdollista, että Visma Contractingista vastaanotetut Autofakt-laskut eivät saaneet vaihetta/kohtaa oikein päivitettynä kirjanpitoriville. Tämä on nyt korjattu.

#### **Latauksen tarkastus tulkinnan aikana**

Laskua tulkittaessa latauksen tarkastus pysyy käynnissä tilauksen tilasta riippumatta.

#### **Visma Nova**

#### **Laskuviite ja Nova AP (SDK)**

Laskuviite asettaa nyt Ostohuomautus-kentän Nova-ostossa.

### <span id="page-56-0"></span>**Tunnettuja ongelmia ja rajoituksia 14.10.0**

Tässä luettelossa on esitelty joitakin tämän version tunnettuja ongelmia, jotka korjataan tulevissa versioissa.

#### **Yleistä**

**Visma.net Approval -yrityksen automaattinen luonti Visma Document Centeristä**

Kun luodaan uusi yritys, on varmistettava, että rekisteröitävän yrityksen nimi ei jo ole Visma.netissä vastaavan Visma.net-asiakkaan alla. Jos yritys on jo rekisteröity asiakkaallesi, saat **"Visma.net Approval integraation tila"** -ikkunaan vikakoodin, jossa lukee: "Company\_NOT\_Found\_Below\_Customer"

Jos tämä ongelma ilmenee, ota yhteyttä Visma-kumppaniisi.

#### **Uuden hyväksyntäyrityksen aktivointi Visma On Demandissa**

Visma.net Approval -yrityksen luonnille ja aktivoinnille on uusi rajoitus: "Palveluehdot" on hyväksyttävä, ennen kuin uutta yritystä voidaan käyttää Visma.net Approvalissa.

Jos palveluehtoja ei ole hyväksytty, saat lokeissa virhekoodin, jossa lukee: "unmatching ODP value".

#### **Visma Document Center -palvelimen uudelleenkäynnistys**

Emme suosittele käynnistämään Visma Document Center -palvelinta uudelleen. Jos on tehtävä uudelleenkäynnistys, suosittelemme ensin pysäyttämään ja käynnistämään sitten uudelleen.

#### **SQL-palvelin 2012**

#### **Asiakirjatunnus - peräkkäiset arvot Microsoft SQL Server 2012:n uudelleenkäynnistyksen jälkeen**

Microsoft SQL Server 2012 voi tallentaa välimuistiin identiteettiarvoja suorituskyvystä johtuvista syistä ja jotkut määritetyt arvot voivat hävitä tietokannan häiriön tai palvelimen uudelleenkäynnistyksen aikana. Tämä voi aiheuttaa aukkoja identiteettiarvoon lisättäessä. Huomaa, että asiakirjatunnus hyppää 1000 portaissa (esim. arvosta 26 arvoon 1027) käytettäessä versiota Microsoft SQL Server 2012. Tämä ei vaikuta Visma Document Centerin toimintaan.

#### **Visma Business -tuotelinja**

#### **Tositetyypin ja organisaationumeron haku**

Kun tositetyypin tai organisaatioyksikön haku tehdään käyttämällä numeroarvoa, tulokseksi ehdotetaan vain täsmällistä vastinetta.

Jos esimerkiksi kirjoitat kirjanpitorivillä tositetyypin soluun 42 ja tositetyyppi 42 on olemassa, se asetetaan. Jos tositetyyppiä 42 ei ole ja tositetyyppi 420 on saatavilla, tätä arvoa ei aseteta.

#### **Visma Global**

#### **Visma Globalin 64-bittisen version yhteensopivuusongelmat**

Visma Globalin 64-bittisessä versiossa Visma Document Centeriä ei voida käynnistää Visma Globalin sisältä. Tositteiden avaaminen suoraan Visma Globaln sisältä ei toimi. Jos yritetään avata asiakirjojen katseluohjelma tai lisätä sivuja olemassa oleviin tositteisiin, tulee virheilmoitus: "Ei yhteyttä Visma Document Center -palvelimeen".

#### **Visma User Directory**

#### **Päivitys, kun VUD on aktiivinen**

Aktiiviset yritykset eivät näy **Valitse talousjärjestelmän asiakas** -lomakkeella päivityksen jälkeen, ellet lisää yrityksiä manuaalisesti kohdassa VUD -hallintakonsoli > Sovellusinstanssit > Rekisteröidyt yritykset

#### **AccountView**

#### **Puuttuvan kirjauskauden sisältävän asiakirjan siirto epäonnistuu integroitaessa AccountViewn kanssa**

Oletustiliöintijaksoa ei määritetä asiakirjoille, joiden kiertotila on **"Uusi asiakirja hyväksyttäväksi"** tai **"Valmis"**, kun Visma Document Center on päivitetty versioon 8.00.0 tai uudempi.

Tiliöintijaksoa ei määritetä, koska se määritetään vain asiakirjan profiilia käytettäessä.

Asiakirjasta puuttuva tiliöintijakso voi aiheuttaa virheen, kun asiakirjaa yritetään lähettää talousjärjestelmään.

Ongelma voidaan kiertää avaamalla **"Muokkaa asiakirjan ominaisuuksia"** -ikkuna ja määrittämällä asiakirjan tiliöintijakso.

#### **Tekninen perusta**

#### **Microsoft .NET Framework on päivitetty versioon 4.6**

Alusta on päivitetty käyttämään Microsoft .NET Framework 4.6, mikä vähentää yleisiä ja teknisiä riippuvuuksi Visma Business -tuotelinjassa.

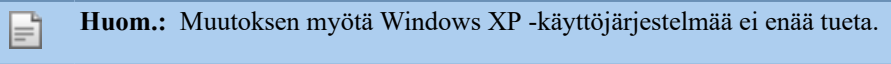

#### **Adobe PDF Reader**

#### **PDF-lasku aukeaa Visma Document Centerin ulkopuolella**

Jos PDF-asiakirja aukeaa napsautettaessa Visma Document Centerin ulkopuolella, Adobe Reader sovelluksen Internet Explorer -liitännäinen on voinut kaatua. Käynnistä tietokone uudelleen. Jos tämä ei poista ongelmaa, Adobe Reader -sovelluksen uudelleenasennuksen tulisi ratkaista se.

#### **PDF-lasku avaa latausikkunan**

# **Luku 11**

# **Visma Document Center 14.01.1**

#### **Aiheet:**

- *[Parannukset 14.01.1](#page-60-0)*
- *[Tunnettuja ongelmia ja](#page-60-1) [rajoituksia 14.01.1](#page-60-1)*

Visma Document Center -versio sisältää uusia toimintoja, tärkeitä ohjelmavirhekorjauksia ja muita parannuksia, jotka on kuvattu tässä osiossa.

### <span id="page-60-0"></span>**Parannukset 14.01.1**

#### **General**

#### **OCR tulkinnan parannuksia**

OCR tulkintaan on tehty useita parannuksia. Muun muassa PDF-dokumentista laskun päivämärätietojen ja y-tunnustietojen hakua sekä hollantilaisten/kansainvälisten laskujen pankkitilinumeroiden tulkintaa on parannettu.

#### **Virhe asiakirjan selaimessa, kun vaihdetaan yritystä**

Visma Document Centerissä tapahtui virhe, kun yritystä vaihdettiin asiakirjan selaimen ollessa auki. Tämä virhe esti myös hyväksyjälistan latautumisen. Tämä on nyt korjattu.

#### **Visma Document Center lakkaa toimimasta, virhe Arvo ei voi olla nolla**

Tietyissä tilanteissa tili-kenttään tuli virhe nolla-arvolla. Tämä on korjattu.

### <span id="page-60-1"></span>**Tunnettuja ongelmia ja rajoituksia 14.01.1**

Tämä luettelo sisältää muutamia tämän version tunnetuista ongelmista, jotka korjataan tulevissa versioissa.

#### **Yleistä**

#### **Visma.net Approval -yrityksen automaattinen luonti Visma Document Centeristä**

Kun luodaan uusi yritys, on varmistettava, että rekisteröitävän yrityksen nimi ei jo ole Visma.netissä vastaavan Visma.net-asiakkaan alla. Jos yritys on jo rekisteröity asiakkaallesi, saat **"Visma.net Approval integraation tila"** -ikkunaan vikakoodin, jossa lukee: "Company\_NOT\_Found\_Below\_Customer"

Jos tämä ongelma ilmenee, ota yhteyttä Visma-kumppaniisi.

#### **Uuden hyväksyntäyrityksen aktivointi Visma On Demandissa**

Visma.net Approval -yrityksen luonnille ja aktivoinnille on uusi rajoitus: "Palveluehdot" on hyväksyttävä, ennen kuin uutta yritystä voidaan käyttää Visma.net Approvalissa.

Jos palveluehtoja ei ole hyväksytty, saat lokeissa virhekoodin, jossa lukee: "unmatching ODP value".

#### **Visma Document Center -palvelimen uudelleenkäynnistys**

Emme suosittele käynnistämään Visma Document Center -palvelinta uudelleen. Jos on tehtävä uudelleenkäynnistys, suosittelemme ensin pysäyttämään ja käynnistämään sitten uudelleen.

#### **SQL-palvelin 2012**

#### **Asiakirjatunnus - peräkkäiset arvot Microsoft SQL Server 2012:n uudelleenkäynnistyksen jälkeen**

Microsoft SQL Server 2012 voi tallentaa välimuistiin identiteettiarvoja suorituskyvystä johtuvista syistä ja jotkut määritetyt arvot voivat hävitä tietokannan häiriön tai palvelimen uudelleenkäynnistyksen aikana. Tämä voi aiheuttaa aukkoja identiteettiarvoon lisättäessä. Huomaa, että asiakirjatunnus hyppää 1000 portaissa (esim. arvosta 26 arvoon 1027) käytettäessä versiota Microsoft SQL Server 2012. Tämä ei vaikuta Visma Document Centerin toimintaan.

#### **Visma Business -tuotelinja**

#### **Tositetyypin ja organisaationumeron haku**

Kun tositetyypin tai organisaatioyksikön haku tehdään käyttämällä numeroarvoa, tulokseksi ehdotetaan vain täsmällistä vastinetta.

Jos esimerkiksi kirjoitat kirjanpitorivillä tositetyypin soluun 42 ja tositetyyppi 42 on olemassa, se asetetaan. Jos tositetyyppiä 42 ei ole ja tositetyyppi 420 on saatavilla, tätä arvoa ei aseteta.

#### **Visma Global**

#### **Visma Globalin 64-bittisen version yhteensopivuusongelmat**

Visma Globalin 64-bittisessä versiossa Visma Document Centeriä ei voida käynnistää Visma Globalin sisältä. Tositteiden avaaminen suoraan Visma Globaln sisältä ei toimi. Jos yritetään avata asiakirjojen katseluohjelma tai lisätä sivuja olemassa oleviin tositteisiin, tulee virheilmoitus: "Ei yhteyttä Visma Document Center -palvelimeen".

#### **Visma User Directory**

#### **Päivitys, kun VUD on aktiivinen**

Aktiiviset yritykset eivät näy **Valitse talousjärjestelmän asiakas** -lomakkeella päivityksen jälkeen, ellet lisää yrityksiä manuaalisesti kohdassa VUD -hallintakonsoli > Sovellusinstanssit > Rekisteröidyt yritykset

#### **AccountView**

#### **Puuttuvan kirjauskauden sisältävän asiakirjan siirto epäonnistuu integroitaessa AccountViewn kanssa**

Oletustiliöintijaksoa ei määritetä asiakirjoille, joiden kiertotila on **"Uusi asiakirja hyväksyttäväksi"** tai **"Valmis"**, kun Visma Document Center on päivitetty versioon 8.00.0 tai uudempi.

Tiliöintijaksoa ei määritetä, koska se määritetään vain asiakirjan profiilia käytettäessä.

Asiakirjasta puuttuva tiliöintijakso voi aiheuttaa virheen, kun asiakirjaa yritetään lähettää talousjärjestelmään.

Ongelma voidaan kiertää avaamalla **"Muokkaa asiakirjan ominaisuuksia"** -ikkuna ja määrittämällä asiakirjan tiliöintijakso.

#### **Tekninen perusta**

#### **Microsoft .NET Framework on päivitetty versioon 4.6**

Alusta on päivitetty käyttämään Microsoft .NET Framework 4.6, mikä vähentää yleisiä ja teknisiä riippuvuuksi Visma Business -tuotelinjassa.

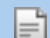

**Huom.:** Muutoksen myötä Windows XP -käyttöjärjestelmää ei enää tueta.

#### **Adobe PDF Reader**

#### **PDF-lasku aukeaa Visma Document Centerin ulkopuolella**

Jos PDF-asiakirja aukeaa napsautettaessa Visma Document Centerin ulkopuolella, Adobe Reader sovelluksen Internet Explorer -liitännäinen on voinut kaatua. Käynnistä tietokone uudelleen. Jos tämä ei poista ongelmaa, Adobe Reader -sovelluksen uudelleenasennuksen tulisi ratkaista se.

#### **PDF-lasku avaa latausikkunan**

# **Luku 12**

# **Visma Document Center 14.01.0**

### **Aiheet:**

- *[Uudet ominaisuudet](#page-63-0) [14.01.0](#page-63-0)*
- *[Parannukset 14.01.0](#page-63-1)*
- *[Tunnettuja ongelmia ja](#page-65-0) [rajoituksia 14.01.0](#page-65-0)*

Visma Document Center -versio sisältää uusia toimintoja, tärkeitä ohjelmavirhekorjauksia ja muita parannuksia, jotka on kuvattu tässä osiossa.

### <span id="page-63-0"></span>**Uudet ominaisuudet 14.01.0**

#### **Yleinen Visma Document Center**

#### **Varoitus VDC-palvelimen päivityksen aikana, jos SQL-todennus ei ole oletuksena**

Parhaan käytännön eli SQL-salasanatodennuksen ja salatun salasanan käyttöön kannustamiseksi näytetään varoitus, jos Windows-todennus on asetettu oletukseksi palvelimen asennusohjelmassa.

Jos **Käytä Windows-todennusta** -asetus on valittu, näytetään seuraava valintaikkuna, kun valitaan "Seuraava" määrityssivun kohdassa Tietokanta-asetukset.

#### **Suositeltu tietokannan todennus on Salasanatodennus salatulla salasanalla. Tämä ei ole tällä hetkellä käytössä. Haluatko jatkaa? Kyllä/ei**

- Jos valitset Kyllä, sinut siirretään seuraavalle asennussivulle
- Jos valitset Ei, käyttäjä pysyy tällä sivulla, mikä mahdollistaa asetusten muutokset

#### **Visma Business -tuotelinja**

#### **Uusien pankkitilinumeroiden AutoFlow-käsittely toimittajien laskuista**

Tähän asti laskuja, joissa on vastaanotettaessa sellainen pankkitilin numero, joka eroaa toimittajalta löytyvästä tilinumerosta, ei voitu lähettää automaattisesti hyväksyntään käyttämällä AutoFlow-sääntöjä.

Tämän uuden ominaisuuden ottaminen käyttöön mahdollistaa sen, että eri pankkitilin numeron sisältävä lasku voidaan lähettää AutoFlowhun ja hyväksyjä voi tarkastaa uuden pankkitilin (Visma-hyväksynnässä).

Jos laskun pankkitili ei vastaa toimittajan pankkitiliä (Visma Business):

- Luodaan kommentti, jossa ilmoitetaan: "Uusi pankkitili" (tämä tarkastetaan hyväksynnässä)
- Lasku lähetetään hyväksyttäväksi (AutoFlow-sääntöjen avulla)
- Toimittajan pankkitili päivitetään VAIN, jos lasku vastaanotetaan hyväksyttynä Visma.net Approval prosessista. Jos lasku hylätään, toimittajaa ei päivitetä.

Tätä toimintoa ohjaa uusi asetus AutoFlow-määritysikkunassa.

#### **Maksujen hyväksyminen Visma.net Approval -prosessissa**

Visma.net Approval antaa mahdollisuuden hyväksyä maksuja laskua hyväksyttäessä. Jos haluat käyttää tätä ominaisuutta, on asennettava Visma Business -tuotelinjan versio 14.01 tai uudempi. Tämä sisältää Visma Document Center -version 14.01 tai uudempi.

#### **Visma Contracting**

#### **Siirrä laskurivit nollasummalla tuotantoriveillä Visma Contractingiin**

Rivit, joilla on nollasumma XML:n tulkituilla riveillä, voidaan nyt lähettää Visma Contractingiin. Ominaisuus on käytössä, kun **Salli nollasumman lasku** -valintaruutu on määritetty kohdassa Järjestelmäasetukset > Yleistä -välilehdellä.

### <span id="page-63-1"></span>**Parannukset 14.01.0**

#### **Yleistä**

#### **Yrityksen rekisteröintinumeron tulkitseminen**

Joidenkin laskujen kohdalla yrityksen rekisteröintinumeroa ei voitu tulkita organisaationumeroksi. Tämä ongelma on nyt korjattu.

#### **OmniPage päivitetty**

OmniPage OCR -komponentti on päivitetty, mikä ratkaisee tiettyjä PDF-tuontiongelmia mukaan luettuna arvojen tulkintaan ja näyttämiseen liittyvät ongelmat.

#### **Rajoitettu arkiston käyttö hyväksyjille**

Oli mahdollista, että hyväksyjä pystyi tarkastelemaan asiakirjoja arkistossa, jossa hyväksyjä ei ollut osa työnkulkua. Tämä ongelma on nyt korjattu.

#### **Laskun päivämäärää ei tulkittu oikein**

Tarkistamme nyt, että tulkittu laskun päivämäärä ei ole myöhempi kuin nykyinen päivämäärä.

#### **Puuttuva sääntö pääkirjan tilin nimi Autoflow-säännön konfiguraattorissa**

Autoflow-säännön konfiguraattori -taulussa toimittajan nimi ja kustannusyksikön nimi eivät näy, vain pääkirjan tilinumero näytetään. Tämä ongelma on nyt korjattu. Pääkirjan tilinumero ja nimi suluissa [] ovat nyt näkyvissä.

#### **Valintaruudun otsikko puuttuu kohdasta Kulkuryhmän luominen**

Luotaessa uutta kulkuryhmää otsikko puuttui valintaruudusta. Tämä ongelma on nyt korjattu. Myös kohdistimen oletussijaintia on parannettu.

#### **Kirjautumisvaihtoehto poistettu**

Toiminto nimeltä **Sisäänkirjautuminen** on poistettu **Tiedosto**-valikosta. Myös **Ctrl-L**-pikavalinta on poistettu käytöstä. Toimintoa käytetään harvoin, siitä on vain vähän hyötyä ja se voi aiheuttaa ongelmia joissain tapauksissa. (Vastaava toiminto on poistettu Visma Businessista ja VUDista).

#### **Tiedosto-> tulostus ei toimi**

Tiedosto-valikon tulostusasetus lakkasi toimimasta, tämä on nyt korjattu.

#### **Automaattinen OCR ja tulkitseminen asiakirjan tuonnin jälkeen ei toimi XML:lle**

Automaattinen OCR ja tulkinta ei toiminut asiakirjan manuaalisen tuonnin jälkeen, vaikka oletusasetuksena oli automaattinen tulkitseminen. Tämä on nyt korjattu.

#### **DoAction-komento asiakirjavalikossa**

Vastaanottajalla on mahdollisuus hyväksyä tai tarkistaa asiakirja käyttämällä Käsittely-valikon toimintoa. Tämän asetuksen nimi on vaihdettu nimestä DoAction nimeen Käsittele asiakirja, jotta nimi olisi intuitiivisempi.

#### **Asiakirjojen jakaminen VDC:ssä**

Oli mahdollista, että useita sivuja sisältävien asiakirjojen jakaminen sai aikaan suuria TIFF-tiedostoja, jotka vaikuttavat suorituskykyyn. Tämä ongelma on nyt korjattu.

#### **Useita liitteitä sisältävät asiakirjat eivät mene Visma.net Approvaliin**

Useita tai suuria liitteitä sisältävät asiakirjat eivät aina menneet Visma.net Approvaliin. Tämä ongelma on nyt korjattu.

#### **Visma.net Approvalista saapuvat asiakirjat 0 summalla**

Jotkin tilaustäsmäytysasiakirjat palautettiin Visma.net Approvalista 0 summilla tai puuttuvilla riveillä. Tämä ongelma on nyt korjattu.

#### **Asiakasohjelman asennus kaatui, kun valittiin Vahvista**

**Vahvista**-painikkeen napsauttaminen asiakasohjelman asennuksen aikana aiheutti prosessin kaatumisen. Tämä ongelma on nyt korjattu.

#### **Lähetä virtavirheitä**

Joskus tapahtuu virhe lähetettäessä asiakirjaa lähetettäessä (usein Ctrl-Enter-pikakuvakkeen avulla). Viesti, joka ilmaisee rivin tallentamatta jättämisen, ilmestyisi poikkeuksen kanssa, joka sulkee asiakkaan. Tämä on korjattu.

#### **Visma Business**

#### **Asiakirjojen poistaminen Visma Business -asiakirjojen tarkastelusta**

Jos asiakirjojen tarkasteluun tuodaan useita asiakirjoja ja käyttäjä yrittää poistaa toisen asiakirjan, poistetaan todellisuudessa ensimmäinen asiakirja. Tämä ongelma on nyt korjattu.

#### **Tositteen päivämäärän muutos ei päivittänyt valuuttakurssia**

Oli mahdollista, että tositteen päivämäärän muuttaminen ei tuonut kyseisenä päivänä voimassa ollutta valuuttakurssia. Tämä ongelma on nyt korjattu.

#### **Maan valinta toimittajaa luotaessa**

Maa voidaan nyt valita pudotusvalikosta.

#### **Virheilmoitus vaihdettaessa ERP-asiakasta**

Oli mahdollista, että tapahtui virhe, jos ERP-asiakasta vaihdettiin asiakirjojen tarkastelun ollessa auki ja se irrotettiin telakoinnista tulkintatulosten näytöstä. Tämä ongelma on nyt korjattu.

#### **VDC-ikkuna aiheuttaa Visma Businessin kaatumisen**

Jos VDC avattiin Visma Businessista ja käynnistettiin sitten sähköpostiohjelma, Visma Business kaatui, jos VDC-ikkuna suljettiin ennen sähköpostiohjelman sulkemista. Tämä ongelma on nyt korjattu.

#### **Visma Contracting**

#### **Tilien liittäminen rivin tuontiin**

Oli mahdollista, että tilinumerot määritettiin väärin rivin tuonnissa. Tämä ongelma on nyt korjattu.

#### **Tilien liittäminen riveihin, joilla on negatiiviset arvot**

Oli mahdollista, että tilinumerot määritettiin väärin, jos rivin summa oli negatiivinen. Tämä ongelma on nyt korjattu.

#### **Laske ALV-summa uudelleen, kun ALV-koodia muutetaan.**

Voit muuttaa kirjanpitorivin ALV-koodia. Kuitenkin jos muutit ALV-koodin sellaiseksi, jolla on eri ALV-%, ALV-summaa ei laskettu uudelleen. Tämä ongelma on nyt korjattu.

### <span id="page-65-0"></span>**Tunnettuja ongelmia ja rajoituksia 14.01.0**

Tämä luettelo sisältää muutamia tämän version tunnetuista ongelmista, jotka korjataan tulevissa versioissa.

#### **Yleistä**

#### **Visma.net Approval -yrityksen automaattinen luonti Visma Document Centeristä**

Kun luodaan uusi yritys, on varmistettava, että rekisteröitävän yrityksen nimi ei jo ole Visma.netissä vastaavan Visma.net-asiakkaan alla. Jos yritys on jo rekisteröity asiakkaallesi, saat **"Visma.net Approval integraation tila"** -ikkunaan vikakoodin, jossa lukee: "Company\_NOT\_Found\_Below\_Customer"

Jos tämä ongelma ilmenee, ota yhteyttä Visma-kumppaniisi.

#### **Uuden hyväksyntäyrityksen aktivointi Visma On Demandissa**

Visma.net Approval -yrityksen luonnille ja aktivoinnille on uusi rajoitus: "Palveluehdot" on hyväksyttävä, ennen kuin uutta yritystä voidaan käyttää Visma.net Approvalissa.

Jos palveluehtoja ei ole hyväksytty, saat lokeissa virhekoodin, jossa lukee: "unmatching ODP value".

#### **Visma Document Center -palvelimen uudelleenkäynnistys**

Emme suosittele käynnistämään Visma Document Center -palvelinta uudelleen. Jos on tehtävä uudelleenkäynnistys, suosittelemme ensin pysäyttämään ja käynnistämään sitten uudelleen.

#### **SQL-palvelin 2012**

#### **Asiakirjatunnus - peräkkäiset arvot Microsoft SQL Server 2012:n uudelleenkäynnistyksen jälkeen**

Microsoft SQL Server 2012 voi tallentaa välimuistiin identiteettiarvoja suorituskyvystä johtuvista syistä ja jotkut määritetyt arvot voivat hävitä tietokannan häiriön tai palvelimen uudelleenkäynnistyksen aikana. Tämä voi aiheuttaa aukkoja identiteettiarvoon lisättäessä. Huomaa, että asiakirjatunnus hyppää 1000 portaissa (esim. arvosta 26 arvoon 1027) käytettäessä versiota Microsoft SQL Server 2012. Tämä ei vaikuta Visma Document Centerin toimintaan.

#### **Visma Business -tuotelinja**

#### **Tositetyypin ja organisaationumeron haku**

Kun tositetyypin tai organisaatioyksikön haku tehdään käyttämällä numeroarvoa, tulokseksi ehdotetaan vain täsmällistä vastinetta.

Jos esimerkiksi kirjoitat kirjanpitorivillä tositetyypin soluun 42 ja tositetyyppi 42 on olemassa, se asetetaan. Jos tositetyyppiä 42 ei ole ja tositetyyppi 420 on saatavilla, tätä arvoa ei aseteta.

#### **Visma Global**

#### **Visma Globalin 64-bittisen version yhteensopivuusongelmat**

Visma Globalin 64-bittisessä versiossa Visma Document Centeriä ei voida käynnistää Visma Globalin sisältä. Tositteiden avaaminen suoraan Visma Globaln sisältä ei toimi. Jos yritetään avata asiakirjojen katseluohjelma tai lisätä sivuja olemassa oleviin tositteisiin, tulee virheilmoitus: "Ei yhteyttä Visma Document Center -palvelimeen".

#### **Visma User Directory**

#### **Päivitys, kun VUD on aktiivinen**

Aktiiviset yritykset eivät näy **Valitse talousjärjestelmän asiakas** -lomakkeella päivityksen jälkeen, ellet lisää yrityksiä manuaalisesti kohdassa VUD -hallintakonsoli > Sovellusinstanssit > Rekisteröidyt yritykset

#### **AccountView**

#### **Puuttuvan kirjauskauden sisältävän asiakirjan siirto epäonnistuu integroitaessa AccountViewn kanssa**

Oletustiliöintijaksoa ei määritetä asiakirjoille, joiden kiertotila on **"Uusi asiakirja hyväksyttäväksi"** tai **"Valmis"**, kun Visma Document Center on päivitetty versioon 8.00.0 tai uudempi.

Tiliöintijaksoa ei määritetä, koska se määritetään vain asiakirjan profiilia käytettäessä.

Asiakirjasta puuttuva tiliöintijakso voi aiheuttaa virheen, kun asiakirjaa yritetään lähettää talousjärjestelmään.

Ongelma voidaan kiertää avaamalla **"Muokkaa asiakirjan ominaisuuksia"** -ikkuna ja määrittämällä asiakirjan tiliöintijakso.

#### **Tekninen perusta**

#### **Microsoft .NET Framework on päivitetty versioon 4.6**

Alusta on päivitetty käyttämään Microsoft .NET Framework 4.6, mikä vähentää yleisiä ja teknisiä riippuvuuksi Visma Business -tuotelinjassa.

**Huom.:** Muutoksen myötä Windows XP -käyttöjärjestelmää ei enää tueta.

#### **Adobe PDF Reader**

 $=$ 

#### **PDF-lasku aukeaa Visma Document Centerin ulkopuolella**

Jos PDF-asiakirja aukeaa napsautettaessa Visma Document Centerin ulkopuolella, Adobe Reader sovelluksen Internet Explorer -liitännäinen on voinut kaatua. Käynnistä tietokone uudelleen. Jos tämä ei poista ongelmaa, Adobe Reader -sovelluksen uudelleenasennuksen tulisi ratkaista se.

#### **PDF-lasku avaa latausikkunan**

# **Luku 13**

# **Visma Document Center 14.00.0**

### **Aiheet:**

- *[Uudet ominaisuudet](#page-68-0) [14.00.0](#page-68-0)*
- *[Parannukset 14.00.0](#page-69-0)*
- *[Tunnettuja ongelmia ja](#page-70-0) [rajoituksia 14.00.0](#page-70-0)*

Visma Document Center -versio sisältää uusia toimintoja, tärkeitä ohjelmavirhekorjauksia ja muita parannuksia, jotka on kuvattu tässä osiossa.

### <span id="page-68-0"></span>**Uudet ominaisuudet 14.00.0**

Tässä osiossa on yleiskuvaus tuoreimman Visma Document Center -version uusista ominaisuuksista. Lue se huolellisesti, koska tärkeimpiä toimintoja on parannettu uusilla ominaisuuksilla.

#### **Yleistä Visma Document Center**

#### **Automaattikierrätyksen sääntötyyppien prioriteetti on nyt määritettävissä**

Automaattikierrätys on automatisoitu kiertotoiminto, joka mahdollistaa kierron automaattisen luonnin käyttäjän määrittämien sääntöjen perusteella. Nämä säännöt voidaan liittää toimittajaan, kustannusyksikköön tai laskuviitteeseen.

Aiemmin näiden sääntöjen prioriteettijärjestys oli kiinteä, eikä käyttäjä voinut muuttaa sitä. Tämän joustamattomuuden seurauksena voi olla huonompi priorisointi. Toisena ongelmana oli se, ettei yksittäisiä kustannusyksikkötyyppejä voitu priorisoida. Usein esimerkiksi osaston tai projektin kaltainen kustannusyksikkötyyppi tulisi arvioida ennen toimittajia.

Kirjanpitäjä voi nyt määrittää prioriteettijärjestyksen, jossa automaattikierrätyksen säännöt arvioidaan, ja priorisoida yksittäisiä kustannusyksikkötyyppejä.

Voit määrittää prioriteetit valitsemalla Järjestelmä-valikon ja valitsemalla sitten vaihtoehdot Automaattikierrätys ja Prioriteetit. Sääntötyyppiprioriteettien ikkuna tulee näkyviin. Siinä on viiva kutakin automaattikierrätyksen sääntötyyppiä varten (toimittaja, laskuviite ja kukin kustannusyksikkötyyppi). Kun napsautat prioriteettia, voit valita prioriteetin avattavasta valikosta. Prioriteetti 1 on korkein ja 14 matalin. Automaattikierrätyksen sääntötyypit, joiden arvo on 0, eivät ole aktiivisia.

#### **Yksilölliset roolit VUD:ssä**

Visma User Directoryssä on tehty muutoksia niin, että kaikilla rooleilla on yksilölliset nimet kullekin sovellukselle. Visma Document Centerissä roolien nimissä on etuliite Visma Document Center.

#### **Tilanneilmaisin lisätty VUD-tietojen vientiin/tuontiin**

Kun Visma User Directory otetaan käyttöön tai poistetaan käytöstä Visma Document Centeristä, tiedot joko tuodaan tai viedään. Suurissa asennuksissa tämä voi kestää useita tunteja. Lisätty tilanneilmaisin näyttää tämän prosessin etenemisen.

#### **Otettu käyttöön parannettu tyylitiedosto OIOUBL:ää varten**

OIOUBL:n XML-pohjaisia laskuja varten on otettu käyttöön parannettu tyylitiedosto.

#### **Visma Approvaliin lähetetyt hyvityslaskut tunnistetaan hyvityslaskuiksi**

Visma Document Center lähettää hyvityslaskut Visma Approvaliin käyttäen negatiivisia arvoja. Tällöin Visma Approval erottaa hyvityslaskut helpommin laskuista.

#### **Ulkoisen arkiston liitteet**

Liitteet viedään nyt myös ulkoiseen arkistoon.

#### **Pikakuvake, jolla siirrytään tiedostojen välillä kirjanpitoruudukon muokkauksen aikana**

Voit nyt pitää kohdistuksen kirjanpitoruudukossa, kun siirryt asiakirjaluettelossa. Pidä kohdistus kirjanpitoruudukossa ja toimi seuraavasti:

- Paina näppäinyhdistelmää Ctrl+4, kun haluat siirtyä alaspäin luettelossa ja ladata seuraavan asiakirjan kirjanpitoruudukon.
- Paina näppäinyhdistelmää Ctrl+5, kun haluat siirtyä ylöspäin luettelossa ja ladata seuraavan asiakirjan kirjanpitoruudukon.
- Asiakirjaselaimen näkymä säilyy viimeisenä käyttäjän valitsemana näkymänä

#### **Kohteiden (kirjausnumeroiden) kopiointi useille kirjanpitoriveille**

Arvo voidaan nyt kopioida yhdeltä kirjanpitoruudukon riviltä useille riveille.

#### **Useiden näyttöjen käyttö**

Kun käyttäjät siirtyivät käyttämään pienempää näyttömäärää, jotkin ponnahdusikkunat poistuivat näkyvistä. Tämä ongelma on nyt korjattu.

#### **Visma Business -tuotelinja**

#### **Hyväksy maksuja Visma.net Approvalissa**

Visma.net Approvaliin lisätään ominaisuus, jonka avulla hyväksyjä voi hyväksyä laskun maksamisen myös Visma AutoPayn kautta. Tämä ominaisuus on käytettävissä vain, jos käytät Visma.net Approvalia, et Visma Document Centerin työnkulkua.

Huomautus: Tämän Visma.net Approval -ominaisuuden käyttö edellyttää Visma Document Center -versiota 14.00 tai uudempaa.

#### **Luo toimittajia Visma Document Centeristä**

VDC luo nyt toimittajan Visma Businessiin automaattisesti, jos saapuvaa laskua varten ei löydy toimittajaa. VDC:n on voitava tulkita sekä organisaationumero että pankkitilin numero ennen toimittajan luontia. Jos toimittajan nimen tulkinta ei onnistu, järjestelmä määrittää yleisen nimen, josta ilmenee toimittajan automaattinen luonti.

Lisäksi järjestelmä lisää kommentin New supplier - please review! (Uusi toimittaja - tarkista tiedot!) laskuun, joka käynnisti toimittajan luonnin. Tämä kommentti näkyy Visma Approvalissa.

Toimittajan automaattinen luonti otetaan käyttöön yrityksen tasolla valitsemalla toimittajan automaattisen luonnin valintaruutu (Työkalut > Järjestelmäasetukset > Yleiset-välilehti).

Toimittaja voidaan myös luoda manuaalisesti napsauttamalla Tulkinnan tulokset -näytön alareunassa olevaa Uusi toimittaja -painiketta.

Huomautus: Toimittajia voidaan luoda vain uuden toimittajan ikkunassa. Nykyisiä toimittajia on muokattava Visma Businessissä.

#### **Käytä Visma Businessin väliaikaista pääkirjan tiliä**

Visma Businessin yritystietoihin on lisätty väliaikainen kulutilikenttä. Jos oletuskulutiliä ei löydy tositetyypistä tai toimittajan koko tililtä, on käytettävä yrityksen väliaikaista kulutiliä, mikäli se on täytetty. Väliaikaista kulutiliä käyttämällä voit siirtää tositteita Visma Businessiin joutumatta määrittämään lopullisia kirjaustilejä. On suositeltavaa poistaa automaattiset eräpäivitykset käytöstä.

#### **Muiden asiakirjatyyppien käsittely Visma Scanner -sovelluksesta**

Visma Scannerissa voidaan jatkossa ottaa kuva millaisesta asiakirjasta tahansa, ja kuva voidaan lähettää Visma Businessiin AutoInvoicen ja Document Centerin kautta. Tällöin kirjanpitotoimistot voivat välittää uudella tavalla kirjanpitäjille muitakin asiakirjoja kuin laskuja ja hyvityslaskuja. Nämä asiakirjat siirtyvät automaattisesti Visma Businessiin, eikä Document Centerissä tarvita toimia.

Huomautus: Tämän ominaisuuden käyttö Visma Scannerissa edellyttää Visma Document Center -versiota 14.00 tai uudempaa.

### <span id="page-69-0"></span>**Parannukset 14.00.0**

#### **Yleistä**

#### **Ilmoitusten määrää ei voi nollata useiden toimittajien yhteydessä**

Voit nyt valita useita toimittajia ja nollata niiden ilmoitusmäärät yhdellä kertaa Toimittajien aktivointi sähköisiä laskuja varten -ikkunassa.

#### **Kommentin vaihtopainike korjattu**

Kun napsautat kommentin vaihtopainiketta, järjestelmän luomat kommentit piilotetaan/näytetään. Käyttäjän luomat kommentit ovat aina näkyvissä.

#### **Lajittelu Valitse yritys -valintaikkunassa**

Aiemmin et voinut lajitella Valitse yritys -ikkunan Visma Approvaliin -saraketta. Tämä ongelma on nyt korjattu.

#### **Lopeta tiedostojen muunto Approvalin lataustyökalusta**

Visma.net Approvalista ladattuja liitteitä ei enää muunneta TIFF-muotoon.

#### **Kirjanpitoverkon sarakkeet eivät näy uudelleen**

Ongelma, jossa kustannusyksikön saraketta ei näytetty oikein, kun siirryit yhdestä yrityksestä toiseen. Tämä on nyt ratkaistu.

#### **Visma Global**

#### **Tietokannan päivitys epäonnistuu**

Tietokantoja, joissa on merkkejä (), ei voitu päivittää. Tämä on nyt ratkaistu.

### <span id="page-70-0"></span>**Tunnettuja ongelmia ja rajoituksia 14.00.0**

Tämä luettelo sisältää muutamia tämän version tunnetuista ongelmista, jotka korjataan tulevissa versioissa.

#### **Yleistä**

#### **Visma.net Approval -yrityksen automaattinen luonti Visma Document Centeristä**

Kun luodaan uusi yritys, on varmistettava, että rekisteröitävän yrityksen nimi ei jo ole Visma.netissä vastaavan Visma.net-asiakkaan alla. Jos yritys on jo rekisteröity asiakkaallesi, saat **"Visma.net Approval integraation tila"** -ikkunaan vikakoodin, jossa lukee: "Company\_NOT\_Found\_Below\_Customer"

Jos tämä ongelma ilmenee, ota yhteyttä Visma-kumppaniisi.

#### **Uuden hyväksyntäyrityksen aktivointi Visma On Demandissa**

Visma.net Approval -yrityksen luonnille ja aktivoinnille on uusi rajoitus: "Palveluehdot" on hyväksyttävä, ennen kuin uutta yritystä voidaan käyttää Visma.net Approvalissa.

Jos palveluehtoja ei ole hyväksytty, saat lokeissa virhekoodin, jossa lukee: "unmatching ODP value".

#### **Visma Document Center -palvelimen uudelleenkäynnistys**

Emme suosittele käynnistämään Visma Document Center -palvelinta uudelleen. Jos on tehtävä uudelleenkäynnistys, suosittelemme ensin pysäyttämään ja käynnistämään sitten uudelleen.

#### **SQL-palvelin 2012**

#### **Asiakirjatunnus - peräkkäiset arvot Microsoft SQL Server 2012:n uudelleenkäynnistyksen jälkeen**

Microsoft SQL Server 2012 voi tallentaa välimuistiin identiteettiarvoja suorituskyvystä johtuvista syistä ja jotkut määritetyt arvot voivat hävitä tietokannan häiriön tai palvelimen uudelleenkäynnistyksen aikana. Tämä voi aiheuttaa aukkoja identiteettiarvoon lisättäessä. Huomaa, että asiakirjatunnus hyppää 1000 portaissa (esim. arvosta 26 arvoon 1027) käytettäessä versiota Microsoft SQL Server 2012. Tämä ei vaikuta Visma Document Centerin toimintaan.

#### **Visma Business -tuotelinja**

#### **Tositetyypin ja organisaationumeron haku**

Kun tositetyypin tai organisaatioyksikön haku tehdään käyttämällä numeroarvoa, tulokseksi ehdotetaan vain täsmällistä vastinetta.

Jos esimerkiksi kirjoitat kirjanpitorivillä tositetyypin soluun 42 ja tositetyyppi 42 on olemassa, se asetetaan. Jos tositetyyppiä 42 ei ole ja tositetyyppi 420 on saatavilla, tätä arvoa ei aseteta.

#### **Visma Global**

#### **Visma Globalin 64-bittisen version yhteensopivuusongelmat**

Visma Globalin 64-bittisessä versiossa Visma Document Centeriä ei voida käynnistää Visma Globalin sisältä. Tositteiden avaaminen suoraan Visma Globaln sisältä ei toimi. Jos yritetään avata asiakirjojen katseluohjelma tai lisätä sivuja olemassa oleviin tositteisiin, tulee virheilmoitus: "Ei yhteyttä Visma Document Center -palvelimeen".

#### **Visma User Directory**

#### **Päivitys, kun VUD on aktiivinen**

Aktiiviset yritykset eivät näy **Valitse talousjärjestelmän asiakas** -lomakkeella päivityksen jälkeen, ellet lisää yrityksiä manuaalisesti kohdassa VUD -hallintakonsoli > Sovellusinstanssit > Rekisteröidyt yritykset

#### **AccountView**

#### **Puuttuvan kirjauskauden sisältävän asiakirjan siirto epäonnistuu integroitaessa AccountViewn kanssa**

Oletustiliöintijaksoa ei määritetä asiakirjoille, joiden kiertotila on **"Uusi asiakirja hyväksyttäväksi"** tai **"Valmis"**, kun Visma Document Center on päivitetty versioon 8.00.0 tai uudempi.

Tiliöintijaksoa ei määritetä, koska se määritetään vain asiakirjan profiilia käytettäessä.

Asiakirjasta puuttuva tiliöintijakso voi aiheuttaa virheen, kun asiakirjaa yritetään lähettää talousjärjestelmään.

Ongelma voidaan kiertää avaamalla **"Muokkaa asiakirjan ominaisuuksia"** -ikkuna ja määrittämällä asiakirjan tiliöintijakso.

#### **Tekninen perusta**

#### **Microsoft .NET Framework on päivitetty versioon 4.6**

Alusta on päivitetty käyttämään Microsoft .NET Framework 4.6, mikä vähentää yleisiä ja teknisiä riippuvuuksi Visma Business -tuotelinjassa.

**Huom.:** Muutoksen myötä Windows XP -käyttöjärjestelmää ei enää tueta. =

#### **Adobe PDF Reader**

#### **PDF-lasku aukeaa Visma Document Centerin ulkopuolella**

Jos PDF-asiakirja aukeaa napsautettaessa Visma Document Centerin ulkopuolella, Adobe Reader sovelluksen Internet Explorer -liitännäinen on voinut kaatua. Käynnistä tietokone uudelleen. Jos tämä ei poista ongelmaa, Adobe Reader -sovelluksen uudelleenasennuksen tulisi ratkaista se.

#### **PDF-lasku avaa latausikkunan**
# **Visma Document Center 13.10.3**

### **Aiheet:**

- *[Parannukset 13.10.3](#page-73-0)*
- *[Tunnettuja ongelmia ja](#page-73-1) [rajoituksia 13.10.3](#page-73-1)*

## <span id="page-73-0"></span>**Parannukset 13.10.3**

#### **Yleistä**

#### **VBPL - lokitus oletuksena käytössä**

VBPL - jäljitysloki on nyt käytössä oletusarvoisesti. Asetus määritetään palvelimen asetustiedostossa uudella avaimella.

#### **Virheviesti lähetettäessä kiertoon**

Käyttäjä sai joskus virheen, jossa todettiin, että rivi on päivitetty tai poistettu toisella tapahtumalla. Tämä on nyt korjattu.

#### **Hidas vieritys, kun TIFF valittu**

Asiakirjan vierittäminen hidastui huomattavasti, kun asiakirja oli TIFF -muodossa. Tämä on nyt korjattu.

#### **Varoitukset ja virhetekstit norjaksi**

Varoitukset ja virhetekstit näytettiin norjaksi riippumatta näytön kielestä. Tämä on nyt korjattu.

#### **Autoflow -valintaikkuna avautuu hitaasti**

Ohjelmassa havaittiin viivettä, kun autoflow -valintaikkuna avattiin. Tämä on nyt korjattu.

#### **Uusi nipun vahvistusvirhesanoma**

Parannetut virhesanomat, kun VDC saa tyhjän vastauksen Visma Business -paketin validoinnista.

#### **Määritä AutoFlow hitaasti**

AutoFlow-sääntöjen määrittäminen suoritetaan hyvin hitaasti, jos monet kustannusyksiköt on määritetty. Tämä on nyt ratkaistu.

#### **Ulkoisen arkiston liitteet**

Liitteet viedään nyt myös ulkoiseen arkistoon.

#### **Visma Global**

#### **Tietokannan päivitys epäonnistuu**

Tietokantoja, joiden nimessä on merkkejä (), ei voitu päivittää onnistuneesti. Tämä on nyt korjattu.

#### **Visma Nova**

#### **VDC ei muista tilausnäyttöikkunassa valittua laskunäkymää.**

Kun käyttäjä avasi tilauslomakkeen, sovellus ei muistanut käyttäjän valitsemaa laskunäkymää, mutta avasi aina xml-tiedostonäkymän. Tämä on nyt ratkaistu.

# <span id="page-73-1"></span>**Tunnettuja ongelmia ja rajoituksia 13.10.3**

Tämä luettelo sisältää muutamia tämän version tunnetuista ongelmista, jotka korjataan tulevissa versioissa.

#### **Yleistä**

#### **Visma.net Approval -yrityksen automaattinen luonti Visma Document Centeristä**

Kun luodaan uusi yritys, on varmistettava, että rekisteröitävän yrityksen nimi ei jo ole Visma.netissä vastaavan Visma.net-asiakkaan alla. Jos yritys on jo rekisteröity asiakkaallesi, saat **"Visma.net Approval integraation tila"** -ikkunaan vikakoodin, jossa lukee: "Company\_NOT\_Found\_Below\_Customer"

Jos tämä ongelma ilmenee, ota yhteyttä Visma-kumppaniisi.

#### **Uuden hyväksyntäyrityksen aktivointi Visma On Demandissa**

Visma.net Approval -yrityksen luonnille ja aktivoinnille on uusi rajoitus: "Palveluehdot" on hyväksyttävä, ennen kuin uutta yritystä voidaan käyttää Visma.net Approvalissa.

Jos palveluehtoja ei ole hyväksytty, saat lokeissa virhekoodin, jossa lukee: "unmatching ODP value".

#### **Visma Document Center -palvelimen uudelleenkäynnistys**

Emme suosittele käynnistämään Visma Document Center -palvelinta uudelleen. Jos on tehtävä uudelleenkäynnistys, suosittelemme ensin pysäyttämään ja käynnistämään sitten uudelleen.

#### **SQL-palvelin 2012**

**Asiakirjatunnus - peräkkäiset arvot Microsoft SQL Server 2012:n uudelleenkäynnistyksen jälkeen** Microsoft SQL Server 2012 voi tallentaa välimuistiin identiteettiarvoja suorituskyvystä johtuvista syistä ja jotkut määritetyt arvot voivat hävitä tietokannan häiriön tai palvelimen uudelleenkäynnistyksen aikana. Tämä voi aiheuttaa aukkoja identiteettiarvoon lisättäessä. Huomaa, että asiakirjatunnus hyppää 1000 portaissa (esim. arvosta 26 arvoon 1027) käytettäessä versiota Microsoft SQL Server 2012. Tämä ei vaikuta Visma Document Centerin toimintaan.

#### **Visma Business -tuotelinja**

#### **Tositetyypin ja organisaationumeron haku**

Kun tositetyypin tai organisaatioyksikön haku tehdään käyttämällä numeroarvoa, tulokseksi ehdotetaan vain täsmällistä vastinetta.

Jos esimerkiksi kirjoitat kirjanpitorivillä tositetyypin soluun 42 ja tositetyyppi 42 on olemassa, se asetetaan. Jos tositetyyppiä 42 ei ole ja tositetyyppi 420 on saatavilla, tätä arvoa ei aseteta.

#### **Visma Global**

#### **Visma Globalin 64-bittisen version yhteensopivuusongelmat**

Visma Globalin 64-bittisessä versiossa Visma Document Centeriä ei voida käynnistää Visma Globalin sisältä. Tositteiden avaaminen suoraan Visma Globaln sisältä ei toimi. Jos yritetään avata asiakirjojen katseluohjelma tai lisätä sivuja olemassa oleviin tositteisiin, tulee virheilmoitus: "Ei yhteyttä Visma Document Center -palvelimeen".

#### **Visma User Directory**

#### **Päivitys, kun VUD on aktiivinen**

Aktiiviset yritykset eivät näy **Valitse talousjärjestelmän asiakas** -lomakkeella päivityksen jälkeen, ellet lisää yrityksiä manuaalisesti kohdassa VUD -hallintakonsoli > Sovellusinstanssit > Rekisteröidyt yritykset

#### **AccountView**

#### **Puuttuvan kirjauskauden sisältävän asiakirjan siirto epäonnistuu integroitaessa AccountViewn kanssa**

Oletustiliöintijaksoa ei määritetä asiakirjoille, joiden kiertotila on **"Uusi asiakirja hyväksyttäväksi"** tai **"Valmis"**, kun Visma Document Center on päivitetty versioon 8.00.0 tai uudempi.

Tiliöintijaksoa ei määritetä, koska se määritetään vain asiakirjan profiilia käytettäessä.

Asiakirjasta puuttuva tiliöintijakso voi aiheuttaa virheen, kun asiakirjaa yritetään lähettää talousjärjestelmään.

Ongelma voidaan kiertää avaamalla **"Muokkaa asiakirjan ominaisuuksia"** -ikkuna ja määrittämällä asiakirjan tiliöintijakso.

#### **Tekninen perusta**

#### **Microsoft .NET Framework on päivitetty versioon 4.6**

Alusta on päivitetty käyttämään Microsoft .NET Framework 4.6, mikä vähentää yleisiä ja teknisiä riippuvuuksi Visma Business -tuotelinjassa.

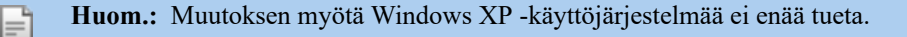

#### **Adobe PDF Reader**

#### **PDF-lasku aukeaa Visma Document Centerin ulkopuolella**

Jos PDF-asiakirja aukeaa napsautettaessa Visma Document Centerin ulkopuolella, Adobe Reader sovelluksen Internet Explorer -liitännäinen on voinut kaatua. Käynnistä tietokone uudelleen. Jos tämä ei poista ongelmaa, Adobe Reader -sovelluksen uudelleenasennuksen tulisi ratkaista se.

#### **PDF-lasku avaa latausikkunan**

Jos PDF-asiakirjan napsauttaminen käynnistää tiedoston latausikkunan, Adobe Reader -sovellus ei ehkä ole PDF-tiedostojen avaamisen oletusohjelma. Jos Adobe Reader on asennettu koneelle äskettäin uudelleen, tietokone on käynnistettävä uudelleen tai käyttäjä voi siirtyä Windowsin ohjauspaneeliin ja valita Sovellukset>Oletussovellukset>Liitä tiedostotyyppi tai protokolla tiettyyn sovellukseen ja siirtyä kohtaan .PDF. Valitse Adobe Reader oletussovellukseksi

# **Visma Document Center 13.10.2**

### **Aiheet:**

- *[Parannukset 13.10.2](#page-77-0)*
- *[Tunnettuja ongelmia ja](#page-77-1) [rajoituksia 13.10.2](#page-77-1)*

## <span id="page-77-0"></span>**Parannukset 13.10.2**

#### **Yleistä**

#### **Server Manager näytti tietokannan ja system-käyttäjän salasanan selväkielisenä**

Server Manager -sovellusta (\Server\Visma.Workflow.ServerManager.exe), jota voidaan käyttää mm. salasanan vaihtamiseen, saattoi myös näyttää salasanan. Salasana-kentässä oli silmä-kuvake, joka näytti salasanan selväkielisenä. Käyttäjä, jolla oli pääsy Server-kansioon, saattoi nähdä salasanan sekä tietokantakäyttäjälle että Visma Businessin system-käyttäjälle. Tämä on muutettu, ja käyttäjä ei voi enää nähdä salasanaa.

#### **SQL-autentikointi oletusarvoksi**

Uusissa asennuksissa, tietokannan oletuskirjautumistapa on vaihdettu Windows-autentikoinnista SQLautentikointiin. Päivityksissä nykyinen asetus on oletusarvo.

#### **Mallit eivät toimi automaattisessa tulkinnassa**

Eräissä tilanteissa laskua ei aina tulkittu malleja käyttäen automaattisessa tulkinnassa. Tämä on ratkaistu.

# <span id="page-77-1"></span>**Tunnettuja ongelmia ja rajoituksia 13.10.2**

Tämä luettelo sisältää muutamia tämän version tunnetuista ongelmista, jotka korjataan tulevissa versioissa.

#### **Yleistä**

#### **Visma.net Approval -yrityksen automaattinen luonti Visma Document Centeristä**

Kun luodaan uusi yritys, on varmistettava, että rekisteröitävän yrityksen nimi ei jo ole Visma.netissä vastaavan Visma.net-asiakkaan alla. Jos yritys on jo rekisteröity asiakkaallesi, saat **"Visma.net Approval integraation tila"** -ikkunaan vikakoodin, jossa lukee: "Company\_NOT\_Found\_Below\_Customer"

Jos tämä ongelma ilmenee, ota yhteyttä Visma-kumppaniisi.

#### **Uuden hyväksyntäyrityksen aktivointi Visma On Demandissa**

Visma.net Approval -yrityksen luonnille ja aktivoinnille on uusi rajoitus: "Palveluehdot" on hyväksyttävä, ennen kuin uutta yritystä voidaan käyttää Visma.net Approvalissa.

Jos palveluehtoja ei ole hyväksytty, saat lokeissa virhekoodin, jossa lukee: "unmatching ODP value".

#### **Visma Document Center -palvelimen uudelleenkäynnistys**

Emme suosittele käynnistämään Visma Document Center -palvelinta uudelleen. Jos on tehtävä uudelleenkäynnistys, suosittelemme ensin pysäyttämään ja käynnistämään sitten uudelleen.

#### **SQL-palvelin 2012**

#### **Asiakirjatunnus - peräkkäiset arvot Microsoft SQL Server 2012:n uudelleenkäynnistyksen jälkeen**

Microsoft SQL Server 2012 voi tallentaa välimuistiin identiteettiarvoja suorituskyvystä johtuvista syistä ja jotkut määritetyt arvot voivat hävitä tietokannan häiriön tai palvelimen uudelleenkäynnistyksen aikana. Tämä voi aiheuttaa aukkoja identiteettiarvoon lisättäessä. Huomaa, että asiakirjatunnus hyppää 1000 portaissa (esim. arvosta 26 arvoon 1027) käytettäessä versiota Microsoft SQL Server 2012. Tämä ei vaikuta Visma Document Centerin toimintaan.

#### **Visma Business -tuotelinja**

#### **Tositetyypin ja organisaationumeron haku**

Kun tositetyypin tai organisaatioyksikön haku tehdään käyttämällä numeroarvoa, tulokseksi ehdotetaan vain täsmällistä vastinetta.

Jos esimerkiksi kirjoitat kirjanpitorivillä tositetyypin soluun 42 ja tositetyyppi 42 on olemassa, se asetetaan. Jos tositetyyppiä 42 ei ole ja tositetyyppi 420 on saatavilla, tätä arvoa ei aseteta.

#### **Visma Global**

#### **Visma Globalin 64-bittisen version yhteensopivuusongelmat**

Visma Globalin 64-bittisessä versiossa Visma Document Centeriä ei voida käynnistää Visma Globalin sisältä. Tositteiden avaaminen suoraan Visma Globaln sisältä ei toimi. Jos yritetään avata asiakirjojen katseluohjelma tai lisätä sivuja olemassa oleviin tositteisiin, tulee virheilmoitus: "Ei yhteyttä Visma Document Center -palvelimeen".

#### **Visma User Directory**

#### **Päivitys, kun VUD on aktiivinen**

Aktiiviset yritykset eivät näy **Valitse talousjärjestelmän asiakas** -lomakkeella päivityksen jälkeen, ellet lisää yrityksiä manuaalisesti kohdassa VUD -hallintakonsoli > Sovellusinstanssit > Rekisteröidyt yritykset

#### **AccountView**

#### **Puuttuvan kirjauskauden sisältävän asiakirjan siirto epäonnistuu integroitaessa AccountViewn kanssa**

Oletustiliöintijaksoa ei määritetä asiakirjoille, joiden kiertotila on **"Uusi asiakirja hyväksyttäväksi"** tai **"Valmis"**, kun Visma Document Center on päivitetty versioon 8.00.0 tai uudempi.

Tiliöintijaksoa ei määritetä, koska se määritetään vain asiakirjan profiilia käytettäessä.

Asiakirjasta puuttuva tiliöintijakso voi aiheuttaa virheen, kun asiakirjaa yritetään lähettää talousjärjestelmään.

Ongelma voidaan kiertää avaamalla **"Muokkaa asiakirjan ominaisuuksia"** -ikkuna ja määrittämällä asiakirjan tiliöintijakso.

#### **Tekninen perusta**

#### **Microsoft .NET Framework on päivitetty versioon 4.6**

Alusta on päivitetty käyttämään Microsoft .NET Framework 4.6, mikä vähentää yleisiä ja teknisiä riippuvuuksi Visma Business -tuotelinjassa.

**Huom.:** Muutoksen myötä Windows XP -käyttöjärjestelmää ei enää tueta.

#### **Adobe PDF Reader**

#### **PDF-lasku aukeaa Visma Document Centerin ulkopuolella**

Jos PDF-asiakirja aukeaa napsautettaessa Visma Document Centerin ulkopuolella, Adobe Reader sovelluksen Internet Explorer -liitännäinen on voinut kaatua. Käynnistä tietokone uudelleen. Jos tämä ei poista ongelmaa, Adobe Reader -sovelluksen uudelleenasennuksen tulisi ratkaista se.

#### **PDF-lasku avaa latausikkunan**

Jos PDF-asiakirjan napsauttaminen käynnistää tiedoston latausikkunan, Adobe Reader -sovellus ei ehkä ole PDF-tiedostojen avaamisen oletusohjelma. Jos Adobe Reader on asennettu koneelle äskettäin uudelleen, tietokone on käynnistettävä uudelleen tai käyttäjä voi siirtyä Windowsin ohjauspaneeliin ja valita Sovellukset>Oletussovellukset>Liitä tiedostotyyppi tai protokolla tiettyyn sovellukseen ja siirtyä kohtaan .PDF. Valitse Adobe Reader oletussovellukseksi

# **Visma Document Center 13.10.1**

#### **Aiheet:**

- *[Parannukset 13.10.1](#page-80-0)*
- *[Tunnettuja ongelmia ja](#page-81-0) [rajoituksia 13.10.1](#page-81-0)*

## <span id="page-80-0"></span>**Parannukset 13.10.1**

#### **Document Viewer**

#### **Ability to merge PDF files**

Previously only image documents could be merged. Now PDF files can be merged with other PDF's or image files. The steps to merge documents have not changed.

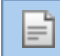

**Huom.:** Merging files will result in a TIFF file format. XML files cannot be merged.

#### **Make attachments from documents in the document list**

Often times many different documents are imported from the autoimport folder or dropped in the manual import. These include both invoices and supporting documents which should be attached to the invoice. However they all appear as individual documents in the document list. Now you are able to make selected documents attachments to an invoice document.

To make a document in the document list an attachment:

- **1.** Select one or more documents from the document list
- **2.** Right-click the document and from the menu choose: Edit document\Make attachment (You can also click **Edit** from the menu bar and select **Make attachment**)
- **3.** A new Attach documents window is displayed which contains the selected documents (similar to the Document merge window)
- **4.** The first document in the list is the target document and will remain as an invoice in the document list. Subsequent documents in the list will be moved as attachments to the target document and be removed from the VDC document list.
- **5.** Click the "Attach" button to execute the operation

Other options available in the Make attachment window include:

- View a document in the viewer by selecting a document in the left panel
- Change the order of the documents and target using the up and down buttons
- Add documents by clicking the "+" button
- Remove documents by clicking the "-" button
- Close the window without making any changes by clicking the "Cancel" button

#### **Improvements with attaching documents**

A button has been added to the attachment viewer which will open the file browse window allowing you to select a file to attach.

If the document has existing attachments then you can drag-n-drop the file to the attachment list panel or right-click on the panel which will display a context menu with an **Add** option. Clicking **Add** will open the file browse window.

#### **Indicate the existence of attachments on a document**

Previously you would need to click the attachment button to check if any attachments existed for a document. This was too inefficient when many invoices are being processed in the document list. Now the number of attachments will appear on the attachment button.

#### **Drag & drop attachment directly from MS-Outlook**

There was an issue where you could not drag an attachment from an MS-Outlook e-mail and drop it on the attachment panel. This has now been corrected.

#### **Convert a document to a modifiable format (TIFF)**

The accountant may find themselves in a situation where they need to manipulate a document in the document list which can only done with files in a TIFF format (set first page, delete page, etc...). Giving the accountant the ability to convert a document to TIFF will allow better handling of the process.

How to change a document into a TIFF file

**1.** Select one or more documents from the document list

- **2.** Right-click the document and from the menu choose: Edit document\Make modifiable (You can also click Edit from the menu bar and select Make modifiable)
- **3.** A warning is displayed: This operation will convert all documents to an image format (TIFF)
- **4.** Click the "OK" button to complete the conversion operation or click the "Cancel" button to cancel the conversion operation

#### **General**

#### **Issue with splitting TIFF documents**

There was a scenario where splitting a multi-page TIFF document resulted in some pages duplicated and other pages missing. This has now been corrected.

#### **Select ERP client performance issue**

There was a performance issue where it was taking too long to display the **Select ERP client** window. This has now been corrected.

#### **Error when splitting TIFF's with dividers**

There was an issue with splitting TIFF documents with blank pages. A normal split would display an error and split with divider would not execute. This has now been corrected.

#### **Missing settings after upgrading**

After upgrading to 13.10 various settings were missing for the clients. This has now been corrected for subsequent upgrades.

#### **Errors when scrolling through the document list**

Scrolling through the document list would sometimes either freeze or display an error, especially if the document had many or a large attachment. This has now been corrected.

## <span id="page-81-0"></span>**Tunnettuja ongelmia ja rajoituksia 13.10.1**

Tämä luettelo sisältää muutamia tämän version tunnetuista ongelmista, jotka korjataan tulevissa versioissa.

#### **Yleistä**

#### **Visma.net Approval -yrityksen automaattinen luonti Visma Document Centeristä**

Kun luodaan uusi yritys, on varmistettava, että rekisteröitävän yrityksen nimi ei jo ole Visma.netissä vastaavan Visma.net-asiakkaan alla. Jos yritys on jo rekisteröity asiakkaallesi, saat **"Visma.net Approval integraation tila"** -ikkunaan vikakoodin, jossa lukee: "Company\_NOT\_Found\_Below\_Customer"

Jos tämä ongelma ilmenee, ota yhteyttä Visma-kumppaniisi.

#### **Uuden hyväksyntäyrityksen aktivointi Visma On Demandissa**

Visma.net Approval -yrityksen luonnille ja aktivoinnille on uusi rajoitus: "Palveluehdot" on hyväksyttävä, ennen kuin uutta yritystä voidaan käyttää Visma.net Approvalissa.

Jos palveluehtoja ei ole hyväksytty, saat lokeissa virhekoodin, jossa lukee: "unmatching ODP value".

#### **Visma Document Center -palvelimen uudelleenkäynnistys**

Emme suosittele käynnistämään Visma Document Center -palvelinta uudelleen. Jos on tehtävä uudelleenkäynnistys, suosittelemme ensin pysäyttämään ja käynnistämään sitten uudelleen.

#### **SQL-palvelin 2012**

#### **Asiakirjatunnus - peräkkäiset arvot Microsoft SQL Server 2012:n uudelleenkäynnistyksen jälkeen**

Microsoft SQL Server 2012 voi tallentaa välimuistiin identiteettiarvoja suorituskyvystä johtuvista syistä ja jotkut määritetyt arvot voivat hävitä tietokannan häiriön tai palvelimen uudelleenkäynnistyksen aikana. Tämä voi aiheuttaa aukkoja identiteettiarvoon lisättäessä. Huomaa, että asiakirjatunnus hyppää 1000 portaissa (esim. arvosta 26 arvoon 1027) käytettäessä versiota Microsoft SQL Server 2012. Tämä ei vaikuta Visma Document Centerin toimintaan.

#### **Visma Business -tuotelinja**

#### **Tositetyypin ja organisaationumeron haku**

Kun tositetyypin tai organisaatioyksikön haku tehdään käyttämällä numeroarvoa, tulokseksi ehdotetaan vain täsmällistä vastinetta.

Jos esimerkiksi kirjoitat kirjanpitorivillä tositetyypin soluun 42 ja tositetyyppi 42 on olemassa, se asetetaan. Jos tositetyyppiä 42 ei ole ja tositetyyppi 420 on saatavilla, tätä arvoa ei aseteta.

#### **Visma Global**

#### **Visma Globalin 64-bittisen version yhteensopivuusongelmat**

Visma Globalin 64-bittisessä versiossa Visma Document Centeriä ei voida käynnistää Visma Globalin sisältä. Tositteiden avaaminen suoraan Visma Globaln sisältä ei toimi. Jos yritetään avata asiakirjojen katseluohjelma tai lisätä sivuja olemassa oleviin tositteisiin, tulee virheilmoitus: "Ei yhteyttä Visma Document Center -palvelimeen".

#### **Visma User Directory**

#### **Päivitys, kun VUD on aktiivinen**

Aktiiviset yritykset eivät näy **Valitse talousjärjestelmän asiakas** -lomakkeella päivityksen jälkeen, ellet lisää yrityksiä manuaalisesti kohdassa VUD -hallintakonsoli > Sovellusinstanssit > Rekisteröidyt yritykset

#### **AccountView**

#### **Puuttuvan kirjauskauden sisältävän asiakirjan siirto epäonnistuu integroitaessa AccountViewn kanssa**

Oletustiliöintijaksoa ei määritetä asiakirjoille, joiden kiertotila on **"Uusi asiakirja hyväksyttäväksi"** tai **"Valmis"**, kun Visma Document Center on päivitetty versioon 8.00.0 tai uudempi.

Tiliöintijaksoa ei määritetä, koska se määritetään vain asiakirjan profiilia käytettäessä.

Asiakirjasta puuttuva tiliöintijakso voi aiheuttaa virheen, kun asiakirjaa yritetään lähettää talousjärjestelmään.

Ongelma voidaan kiertää avaamalla **"Muokkaa asiakirjan ominaisuuksia"** -ikkuna ja määrittämällä asiakirjan tiliöintijakso.

#### **Tekninen perusta**

#### **Microsoft .NET Framework on päivitetty versioon 4.6**

Alusta on päivitetty käyttämään Microsoft .NET Framework 4.6, mikä vähentää yleisiä ja teknisiä riippuvuuksi Visma Business -tuotelinjassa.

**Huom.:** Muutoksen myötä Windows XP -käyttöjärjestelmää ei enää tueta.

#### **Adobe PDF Reader**

 $=$ 

#### **PDF-lasku aukeaa Visma Document Centerin ulkopuolella**

Jos PDF-asiakirja aukeaa napsautettaessa Visma Document Centerin ulkopuolella, Adobe Reader sovelluksen Internet Explorer -liitännäinen on voinut kaatua. Käynnistä tietokone uudelleen. Jos tämä ei poista ongelmaa, Adobe Reader -sovelluksen uudelleenasennuksen tulisi ratkaista se.

#### **PDF-lasku avaa latausikkunan**

Jos PDF-asiakirjan napsauttaminen käynnistää tiedoston latausikkunan, Adobe Reader -sovellus ei ehkä ole PDF-tiedostojen avaamisen oletusohjelma. Jos Adobe Reader on asennettu koneelle äskettäin uudelleen, tietokone on käynnistettävä uudelleen tai käyttäjä voi siirtyä Windowsin ohjauspaneeliin ja valita Sovellukset>Oletussovellukset>Liitä tiedostotyyppi tai protokolla tiettyyn sovellukseen ja siirtyä kohtaan .PDF. Valitse Adobe Reader oletussovellukseksi

# **Visma Document Center 13.10.0**

### **Aiheet:**

- *[Uudet ominaisuudet](#page-84-0) [13.10.0](#page-84-0)*
- *[Parannukset 13.10.0](#page-86-0)*
- *[Tunnettuja ongelmia ja](#page-88-0) [rajoituksia 13.10.0](#page-88-0)*

## <span id="page-84-0"></span>**Uudet ominaisuudet 13.10.0**

Tässä osiossa annetaan yleiskuvaus Visma Document Centern uusimmassa versiossa olevista uusista ominaisuuksista. Lue tämä huolellisesti, sillä ydintoiminnallisuutta on parannettu uusilla toiminnoilla.

#### **Laskun tuonti ja asiakirjojen katseluohjelma**

#### **Ei enää manuaalisesti tai AutoImportin kautta tuotujen asiakirjojen muuntamista TIFF-muotoon**

Visma Document Center ei enää muunna manuaalisesti tai AutoImportilla tuotuja asiakirjoja tai liitteitä TIFF-tiedostomuotoon. Alkuperäinen asiakirja ja liitteet ovat käyttäjän saatavilla katseluohjelman kautta.

#### **Parannettu kuvankatseluohjelma**

Uusi asiakirjojen katseluohjelma on otettu käyttöön, ja se tukee useiden tiedostotyyppien näyttöä ja latausta. Katseluohjelma tukee PDF-, TIFF- ja XML-laskujen ja -liitteiden näyttöä. Muita tiedostotyyppejä voidaan ladata ja katsella käyttämällä paikallisesti asennettuja ohjelmia. Uusi katseluohjelma on käytettävissä myös Visma Businessista, Visma Contractingista ja Visma Globalista.

Katseluohjelman vasemmassa yläkulmassa on neljä uutta painiketta:

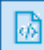

Asiakirjan XML-näyttö

- Painike on käytettävissä, jos on olemassa XML-asiakirja. Napsauta painiketta tarkastellaksesi XMLpohjaista asiakirjaa.
- XML-asiakirjaa voidaan lähentää ja loitontaa **Ctrl +** ja **Ctrl -** -painikkeilla.

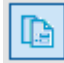

#### Asiakirjan kuvanäkymä

- Painike on käytettävissä, jos asiakirja sisältää kuvan laskusta. Näytetty asiakirja voi olla muodossa PDF, TIFF, JPG, BMP tai jossakin muussa kuvamuodossa. Napsauta painiketta nähdäksesi laskun.
- PDF-asiakirjojen näyttämiseen uusi katseluohjelma käyttää asiakastietokoneelle asennettua PDFkatseluohjelmaa. Se on upotettu Visma Document Center -asiakasohjelmaan. Suosittelemme vahvasti, että käytät uusinta versiota Adobe Reader DC. Voit ladata uusimman version täältä: https:// get.adobe.com/reader/
- Adobe-katseluohjelmassa voidaan määrittää , kuinka PDF näytetään (esikatselukuvat, lukutilat, navigointi jne...)
- Jos monisivuinen PDF-asiakirja jaetaan, seurauksena on TIFF-kuvia, joita voidaan edelleen muokata (yhdistää, asettaa nykyinen sivu ensimmäiseksi sivuksi jne.).

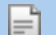

**Huom.:** PDF-asiakirjoja ei voi yhdistää.

• Kuva-asiakirjaa voidaan lähentää ja loitontaa käyttämällä **Ctrl +** - ja **Ctrl -** -näppäimiä.

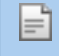

**Huom.:** Jos kuva-asiakirja on PDF, zoomaussäädöt ovat asennetussa PDFkatseluohjelmassa eivätkä ne ehkä ole **Ctrl +** - ja **Ctrl -** -näppäimet.

**Huom.:** Adobe PDF -katseluohjelma antaa omat valikkonsa ja työkalupalkkinsa F käyttöön katseluohjelman ikkunassa. Tästä on hyötyä, kun katsellaan asiakirjoja toisella näytöllä, mutta se voi näyttää sekavalta, jos se on kiinnitetty VDC:hen yhdessä näytössä. Adobe-valikko ja -työkalupalkit voidaan tuoda esiin ja piilottaa valitsemalla Ctrl-H, kun PDF-katseluohjelma on valittuna. Oletusasetukset voidaan säätää Adobe-sovelluksessa. Katso valikko Edit>Preferences>Document>Remember Current state of Tools Pane.

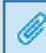

Asiakirjaan linkitetyt liitteet

- Muut liitteet kuin XML- ja PDF-laskut näytetään, kun kirjanpitäjä napsauttaa tätä painiketta.
- Painike on aina käytettävissä.
- Tuetulla tiedostopäätteellä varustetut tiedostot avataan katseluohjelmassa. VDC-katseluohjelman tukemat tiedostotyypit voidaan avata paikallisesti (VDC-asiakasohjelman ulkopuolella), jos asianmukainen sovellus on asennettu
- Tuettuja tiedostoja voidaan lähentää ja loitontaa käyttämällä **Ctrl +** ja **Ctrl -** -näppäimiä.
- Lataa liitteet raahaamalla tiedosto ja pudottamalla se liitepaneeliin.
- Liitteet voidaan myös poistaa.

F

• **Huom.:** Liitteitä sisältäviä asiakirjoja ei voi yhdistää.

高 Kaikkien kyseiseen asiakirjaan tallennettujen tiedostojen yhteenveto

• Tämä näkymä on koosteluettelo tähän laskuun liittyvistä asiakirjoista/liitteistä. Se tarjotaan, jotta voidaan tarkastaa vastaanotetut/liitetyt asiakirjat.

**Huom.:** PDF-katseluohjelma on asennettava käyttäjän paikalliselle tietokoneelle tai päätepalvelimelle. Adobe Reader DC-katseluohjelma on yhteensopiva VDC:n kanssa. Muiden katseluohjelmien käyttö voi hidastaa suorituskykyä.

#### **Toimittajan AutoInvoice-aktivointipalvelu**

#### **Määritä toimittajailmoitusrutiinin taajuus**

Kirjanpitäjä voi nyt määrittää, kuinka usein ilmoitusrutiini suoritetaan.

#### **Toimittajan sähköpostisisältö on muokattava**

Kirjanpitäjä voi nyt muokata Visma Document Centerin antaman oletussähköpostin sisältöä (aihe ja runko). Kirjanpitäjä voi myös tyhjentää sähköpostin sisällön VDC:n toimittamaan oletukseen.

Malli löytyy, kun valitset **Järjestelmäasetukset Työkalut**-valikosta. Napsauta **Sähköposti**-välilehteä ja valitse sitten **Toimittajan aktivointi sähköisiin laskuihin** sähköpostin tyypin valitsimessa. Oletusteksti näkyy, ja sitä voidaan muokata ja se voidaan tallentaa. Malli voidaan palauttaa oletuksena annettuun tekstiin napsauttamalla **Reset**-painiketta.

#### **Älä ilmoita -asetus toimittajan aktivointi-ilmoituksille**

Toimittajan aktivointiruudukkoon lisättiin uusi asetus. Voit nyt määrittää toimittajalle tilan "Älä ilmoita", jolloin tälle toimittajalle ei enää lähetetä sähköposteja. Jos asetus on valittuna, toimittaja ei saa mitään automaattisia AutoInvoicen aktivointi-ilmoituksia.

#### **AI-toimittajailmoitusten lähetyksen manuaalinen laukaisu**

Kirjanpitäjä voi nyt valita yhden tai useampia toimittajia toimittajien aktivointiruudukosta ja lähettää ilmoituksen sähköpostilla napsauttamalla valikkoasetusta hiiren oikealla painikkeella.

Yritystasolla on uusi asetus, jonka avulla toimittajailmoitusten sähköpostien automaattinen lähetys voidaan kytkeä pois päältä (sähköposti-ilmoituksia voi edelleen lähettää manuaalisesti)

#### **ToimittajanVisma AutoInvoice aktivointiruudukkoon lisätty kommentteja**

Kirjanpitäjä voi nyt syöttää kommentteja toimittajalle suoraan aktivointiruudukossa.

#### **Yleistä Visma Document Center**

#### **Salli vain järjestelmänvalvojan roolin poistaa asiakirjoja arkistosta**

Arkistoitujen asiakirjojen suojaamisen parantamiseksi mahdollisuus poistaa arkistoituja asiakirjoja on nyt rajoitettu käyttäjiin, joilla on järjestelmänvalvojan rooli.

#### **Kuka tahansa hyväksyjäryhmän jäsenistä -asetus**

Voit nyt määrittää useita hyväksyjiä tasolla, jolla kuka tahansa heistä voi hyväksyä asiakirjan lähettämisen eteenpäin kierrossa. Mallia luotaessa voit jokaisessa vaiheessa valitsemalla valintaruudun merkitä tason sellaiseksi, että kuka tahansa voi hyväksyä sen.

#### **Lisää yrityksen nimi lokikirjauksiin**

Lokeja tarkasteltaessa on ollut vaikea nähdä, mistä yrityksestä virhe tai lokikirjaus on tullut. Yrityksen numero ja nimi on lisätty lokikirjauksiin.

#### **Lähetä useita asiakirjoja AutoFlow-kiertoon**

Kirjanpitäjä voi nyt valita useita uusia asiakirjoja ja lähettää sitten ne kaikki kiertoon valitsemalla **Lähetä asiakirja Autoflow-kiertoon** -asetuksen.

### <span id="page-86-0"></span>**Parannukset 13.10.0**

#### **Yleistä**

#### **Väärä ilmoitus näytetään, kun asiakirja, jonka työnkulku on poissa käytöstä, lähetetään automaattiseen kiertoon**

Kun asiakirja, jossa työnkulku on poissa käytöstä, lähetettiin manuaalisesti automaattiseen kiertoon, näkyviin tuli varoitus jo kierrossa. Tämä ilmoitus on muutettu muotoon "Asiakirjaa <<asiakirjatunnus>> ei voi lähettää automaattiseen kiertoon. Työnkulku ei ole käytössä."

#### **Näytettiin väärä kieli**

Joissain tapauksissa järjestelmän luomat kommentit huomautuksissa olivat toisella kielellä kuin mitä oli määritetty. Tämä ilmeni myös joissakin ponnahdusikkunoissa. Tämä ongelma on nyt korjattu.

#### **Ongelma tuotaessa hyvin suuria PDF-asiakirjoja**

Ohjelmistossa oli ongelma, joka aiheutti hyvin suurten PDF-asiakirjojen tuonnin epäonnistumisen. Tämä ilmeni sekä tuonnin AutoInvoice- että Autoimport-menetelmien tapauksessa. Tämä ongelma on nyt korjattu.

#### **Visma XML 6.0 -järjestelmän määrittämät avainsanat**

Versioon Visma XML 6.0 on lisätty avainsanoja. Tämä parantaa rivin tulkintatuloksia.

#### **Ponnahdusikkuna tuli näytön ulkopuolelle, kun kierto aktivoitiin**

Kiertoa aktivoitaessa ponnahdusikkuna (jossa valitaan hyväksyjät ja valitaan OK kiertoon lähettämiseksi) tuli osittain näytön ulkopuolelle kannettavalla tietokoneella työskenneltäessä. Tämä ongelma on nyt korjattu.

#### **Integraatiotehon parantaminen**

Olemme tehneet monia muutoksia, jotka parantavat Visma User Directoryn ja muiden Visma Business tuotelinjan komponenttien välistä suorituskykyä mukaan luettuna Visma Document Center.

#### **Suorituskykyparannukset**

Lukuisia parannuksia on tehty Visma Document Centerin suorituskyvyn parantamiseksi. Parannukset on kohdistettu asennuksiin, joissa on suuri määrä yrityksiä.

#### **Tulkintavirhe**

Ohjelmistossa oli ongelma, että CID tulkittiin väärin. Tämä ongelma on nyt korjattu.

#### **OCR-parannukset**

OCR-komponentti on päivitetty. Tämä parantaa tulkintaa ja käsittelee paremmin PDF-asiakirjojen prosessoinnin.

#### **Esimiehet lisätään aina rivin hyväksyjien hyväksyntäsummaan**

Kun asetus **Lisää vastaanottaja hyväksyntäsummaan** on valittu, jos työnkulussa on rivin hyväksyjät, heidän esimiehensä lisätään heidän rivinsä summasta riippumatta. Tämä ongelma on nyt korjattu. Esimiehet lisätään vain, jos hyväksyntäsumman raja on asetettu talousjärjestelmässä ja todellinen summa rivillä on suurempi.

#### **Sivun näyttämisen ongelma**

Autoinvoicen kaksisivuisilla laskuilla näkyi sama (ensimmäinen) sivu molemmilla sivuilla asiakirjojen katseluohjelmassa. Tämä on nyt korjattu niin, että sivut näkyvät oikein.

#### **EHF/PEPPOL-bis-pankkitilitagit**

Pankkitilin numerotagit on lisätty EHF/PeppolBIS 2.0 XML -muotoihin.

#### **Tilapäisten tiedostojen poisto**

Ohjelmistossa oli ongelma, ettei tilapäisiä tiedostoja tuhottu, minkä vuoksi tilapäinen kansio kasvoi liian suureksi. Tämä ongelma on nyt korjattu.

#### **Liian monta AutoInvoicen aktivointimuistutusta**

Jotkut toimittajat saivat aktivointimuistutuksia sen jälkeen, kun he alkoivat lähettää sähköisiä laskuja Visma AutoInvoicen kautta. Tämä ongelma on nyt korjattu.

#### **Aikaleiman ongelma**

Kommenttien aikaleimat näyttivät yleisaikaa. Tämä on nyt korjattu niin, että näytetään paikallinen aika.

#### **Raporttivirheitä, kun asiakirja kierrossa henkilöittäin**

Asiakirja kierrossa -raportti tuotti toisinaan virheitä, kuten *Objektin viittaukseksi ei voi määrittää objektiesiintymää* ja *Arvo ei voi olla Null.* Tämä ongelma on nyt korjattu.

#### **AutoInvoicen tuontivirhe**

Yhden Autoinvoice-laskun tuonnin epäonnistuminen aiheutti poikkeuksen, joka pysäytti AutoInvoicetuonnin ja asetti viimeisen hakuajan tyhjäksi. Tämä aiheutti ongelmia, kun tuotavana oli suuri määrä vanhoja AutoInvoice-laskuja. Tämä ongelma on nyt korjattu.

#### **Laskuviitteen tulkinta**

Ongelma, joka koski laskuviitteen tulkitsematta jättämistä, on nyt korjattu.

#### **Älä yritä uudelleen lähettää työnkulkuja virheellisillä sähköpostiosoitteilla**

Kun lähetetään asiakirja Visma.net Approvaliin, jos vastaanottajan sähköpostiosoite on virheellinen (väärin tai tyhjä), asiakirjaa ei siirretä. Visma Document Centerin on saatava virhekoodi Visma.net Approvalilta ja asiakirja on asetettava työnkulkutilaan HYLÄTTY ja tilakoodiksi 21 ja näkyväksi kierron aloittajan luettelossa.

Tästä tilasta kierron aloittaja voi nähdä virheen, jonka saimme Visma.net Approvalista, ja hän voi käsitellä asiakirjan.

#### **Väärä pyöristysrivi**

Oli tilanne, että jos rivin tuonti oli pois päältä ja automaattista tulkintaa käytettiin, luotiin pyöristysrivi. Tämä ongelma on nyt korjattu.

#### **Poista asiakirja -kehotteen oletukseksi tulee nyt EI**

Kun käyttäjä poistaa arkistoidun asiakirjan, näytetään seuraava kehote:

• Nämä asiakirjat on arkistoitu. Niiden poistamista ei voi perua. Haluatko jatkaa?

**Kyllä**-painike oli oletuksena painopisteenä. Jotkut kirjanpitäjät poistivat asiakirjan vahingossa painamalla **Enter**-näppäintä kahdesti kirjoittaessaan nopeasti. Näiden tahattomien poistojen estämiseksi oletusasetukseksi on muutettu **Ei**-painike.

#### **Visma Business**

#### **Hyvityslaskuprofiili, tasetiedot**

Kun asiakirjaan käytettiin hyvityslaskuprofiilia ja esirekisteröinti oli päällä, tasekenttä oikeassa alakulmassa "Uudet asiakirjat" -välilehdellä oli väärin. Tämä ongelma on nyt korjattu.

#### **Asiakirjojen siirto, kun Visma Businessissa ei ole määritetty tositesarjoja**

Jos tositesiirto epäonnistui, koska Visma Business -tositenumerosarjassa ei ollut vapaata numeroa, Visma Businessiin jäi tyhjä erä. Tämä on korjattu eikä tyhjiä eriä jää.

#### **Mahdollisuus poistaa esirekisteröintirivi talousjärjestelmään siirtämisen jälkeen**

Ohjelmassa oli ongelma, että kirjanpitäjä pystyi poistamaan esirekisteröintirivin sen jälkeen, kun se oli siirretty talousjärjestelmään. Tämä ongelma on nyt korjattu. Poisto ei ole sallittu, jos siirto talousjärjestelmään on tehty.

#### **Valuuttakurssien laskennan ongelma**

Ohjelmistossa oli ongelma, että valuuttakurssi muutettiin väärin joissain tapauksissa. Tämä ongelma on nyt korjattu.

#### **Visma Global**

**Siirto epäonnistuu, kun arvostuspäivä on edeltävänä vuonna**

Ohjelmassa oli mahdollista, että siirto talousjärjestelmään epäonnistui, jos arvostuspäivä oli edeltävänä vuonna. Tämä ongelma ilmeni, jos asiakirjassa ei ollut jakokaavaa. Tämä ongelma on nyt korjattu.

#### **Hidas lähetys kiertoon uusille toimittajille**

Järjestelmä saattoi olla hyvin hidas, kun asiakirja lähetettiin ensimmäistä kertaa kiertoon uudelle toimittajalle. Joissain tapauksissa toimintoon tuli aikakatkaisu. Tämä ongelma on nyt korjattu.

#### **Visma Nova**

#### **Tilauslomakkeen ongelma**

Ohjelmistossa oli ongelma, että vastaanotettu määrä ei vastannut Nova-ostotilausta. Tämä ilmeni vain, jos olemassa olevien rivien väliin laitettiin rivi, mutta ei, jos rivi lisättiin loppuun. Tämä ongelma on nyt korjattu.

#### **Visma Contracting**

#### **Tositeasiakirjojen siirto ilman tositepäivämäärää**

Joissain tilanteissa oli mahdollista siirtää tositeasiakirja kirjanpitojärjestelmään ilman tositepäivämäärää. Tämä ongelma on nyt korjattu.

#### **Asiakirjojen katseluohjelman kiinnitys- / kiinnityksen poisto -toimintoa parannettu**

Kiinnitä / poista kiinnitys -painikkeen käyttöä asiakirjojen katseluohjelmassa on parannettu, kun se käynnistetään Visma Contractingin sisällä. On helpompaa löytää selainikkuna, kun se on muiden ikkunoiden piilossa.

# <span id="page-88-0"></span>**Tunnettuja ongelmia ja rajoituksia 13.10.0**

Tämä luettelo sisältää muutamia tämän version tunnetuista ongelmista, jotka korjataan tulevissa versioissa.

#### **Yleistä**

#### **Visma.net Approval -yrityksen automaattinen luonti Visma Document Centeristä**

Kun luodaan uusi yritys, on varmistettava, että rekisteröitävän yrityksen nimi ei jo ole Visma.netissä vastaavan Visma.net-asiakkaan alla. Jos yritys on jo rekisteröity asiakkaallesi, saat **"Visma.net Approval integraation tila"** -ikkunaan vikakoodin, jossa lukee: "Company\_NOT\_Found\_Below\_Customer"

Jos tämä ongelma ilmenee, ota yhteyttä Visma-kumppaniisi.

#### **Uuden hyväksyntäyrityksen aktivointi Visma On Demandissa**

Visma.net Approval -yrityksen luonnille ja aktivoinnille on uusi rajoitus: "Palveluehdot" on hyväksyttävä, ennen kuin uutta yritystä voidaan käyttää Visma.net Approvalissa.

Jos palveluehtoja ei ole hyväksytty, saat lokeissa virhekoodin, jossa lukee: "unmatching ODP value".

#### **Visma Document Center -palvelimen uudelleenkäynnistys**

Emme suosittele käynnistämään Visma Document Center -palvelinta uudelleen. Jos on tehtävä uudelleenkäynnistys, suosittelemme ensin pysäyttämään ja käynnistämään sitten uudelleen.

#### **SQL-palvelin 2012**

#### **Asiakirjatunnus - peräkkäiset arvot Microsoft SQL Server 2012:n uudelleenkäynnistyksen jälkeen**

Microsoft SQL Server 2012 voi tallentaa välimuistiin identiteettiarvoja suorituskyvystä johtuvista syistä ja jotkut määritetyt arvot voivat hävitä tietokannan häiriön tai palvelimen uudelleenkäynnistyksen aikana. Tämä voi aiheuttaa aukkoja identiteettiarvoon lisättäessä. Huomaa, että asiakirjatunnus hyppää 1000 portaissa (esim. arvosta 26 arvoon 1027) käytettäessä versiota Microsoft SQL Server 2012. Tämä ei vaikuta Visma Document Centerin toimintaan.

#### **Visma Business -tuotelinja**

#### **Tositetyypin ja organisaationumeron haku**

Kun tositetyypin tai organisaatioyksikön haku tehdään käyttämällä numeroarvoa, tulokseksi ehdotetaan vain täsmällistä vastinetta.

Jos esimerkiksi kirjoitat kirjanpitorivillä tositetyypin soluun 42 ja tositetyyppi 42 on olemassa, se asetetaan. Jos tositetyyppiä 42 ei ole ja tositetyyppi 420 on saatavilla, tätä arvoa ei aseteta.

#### **Visma Global**

#### **Visma Globalin 64-bittisen version yhteensopivuusongelmat**

Visma Globalin 64-bittisessä versiossa Visma Document Centeriä ei voida käynnistää Visma Globalin sisältä. Tositteiden avaaminen suoraan Visma Globaln sisältä ei toimi. Jos yritetään avata asiakirjojen katseluohjelma tai lisätä sivuja olemassa oleviin tositteisiin, tulee virheilmoitus: "Ei yhteyttä Visma Document Center -palvelimeen".

#### **Visma User Directory**

#### **Päivitys, kun VUD on aktiivinen**

Aktiiviset yritykset eivät näy **Valitse talousjärjestelmän asiakas** -lomakkeella päivityksen jälkeen, ellet lisää yrityksiä manuaalisesti kohdassa VUD -hallintakonsoli > Sovellusinstanssit > Rekisteröidyt yritykset

#### **AccountView**

#### **Puuttuvan kirjauskauden sisältävän asiakirjan siirto epäonnistuu integroitaessa AccountViewn kanssa**

Oletustiliöintijaksoa ei määritetä asiakirjoille, joiden kiertotila on **"Uusi asiakirja hyväksyttäväksi"** tai **"Valmis"**, kun Visma Document Center on päivitetty versioon 8.00.0 tai uudempi.

Tiliöintijaksoa ei määritetä, koska se määritetään vain asiakirjan profiilia käytettäessä.

Asiakirjasta puuttuva tiliöintijakso voi aiheuttaa virheen, kun asiakirjaa yritetään lähettää talousjärjestelmään.

Ongelma voidaan kiertää avaamalla **"Muokkaa asiakirjan ominaisuuksia"** -ikkuna ja määrittämällä asiakirjan tiliöintijakso.

#### **Tekninen perusta**

#### **Microsoft .NET Framework on päivitetty versioon 4.6**

Alusta on päivitetty käyttämään Microsoft .NET Framework 4.6, mikä vähentää yleisiä ja teknisiä riippuvuuksi Visma Business -tuotelinjassa.

**Huom.:** Muutoksen myötä Windows XP -käyttöjärjestelmää ei enää tueta.

#### **Adobe PDF Reader**

 $=$ 

#### **PDF-lasku aukeaa Visma Document Centerin ulkopuolella**

Jos PDF-asiakirja aukeaa napsautettaessa Visma Document Centerin ulkopuolella, Adobe Reader sovelluksen Internet Explorer -liitännäinen on voinut kaatua. Käynnistä tietokone uudelleen. Jos tämä ei poista ongelmaa, Adobe Reader -sovelluksen uudelleenasennuksen tulisi ratkaista se.

#### **PDF-lasku avaa latausikkunan**

Jos PDF-asiakirjan napsauttaminen käynnistää tiedoston latausikkunan, Adobe Reader -sovellus ei ehkä ole PDF-tiedostojen avaamisen oletusohjelma. Jos Adobe Reader on asennettu koneelle äskettäin uudelleen, tietokone on käynnistettävä uudelleen tai käyttäjä voi siirtyä Windowsin ohjauspaneeliin ja valita Sovellukset>Oletussovellukset>Liitä tiedostotyyppi tai protokolla tiettyyn sovellukseen ja siirtyä kohtaan .PDF. Valitse Adobe Reader oletussovellukseksi

# **Visma Document Center 13.01.1**

### **Aiheet:**

- *[Parannukset 13.01.1](#page-91-0)*
- *[Tunnettuja ongelmia ja](#page-91-1) [rajoituksia 13.01.1](#page-91-1)*

## <span id="page-91-0"></span>**Parannukset 13.01.1**

#### **Visma Contracting**

**Failure in Contracting Caused by VDC Client** Fixed application crash upon opening VDC Document Viewer from Contracting.

# <span id="page-91-1"></span>**Tunnettuja ongelmia ja rajoituksia 13.01.1**

Tässä luettelossa on esitelty joitakin tämän version tunnettuja ongelmia, jotka korjataan tulevissa versioissa.

#### **Yleistä**

#### **Visma.net Approval -yrityksen automaattinen luominen Visma Document Centeristä**

Kun luot uutta yritystä, sinun on varmistuttava siitä, että rekisteröimäsi yrityksen nimeä ei ole jo käytetty Visma.netissä vastaavan Visma.net-asiakkaan kohdalla. Jos yritys on jo rekisteröity asiakkaallesi, **"Visma.net Approval integraation tila"** -ikkunaan tulee näkyviin seuraava virhekoodi: Company\_NOT\_Found\_Below\_Customer

Jos saat tämän virhekoodin, ota yhteyttä Visma-kumppaniisi.

#### **Uuden Approval-yrityksen aktivointi Visma On Demandissa**

Visma.net Approval -yrityksen luontia ja aktivointia koskee uusi rajoitus: Palvelun käyttöehdot täytyy hyväksyä, ennen kuin voit käyttää uutta yritystä Visma.net Approvalissa.

Jos et hyväksy palvelun käyttöehtoja, saat lokeissa seuraavan virhekoodin: unmatching ODP value (ODParvo ei täsmää).

#### **Visma Document Center -palvelimen uudelleenkäynnistys**

On suositeltavaa käynnistää Visma Document Center -palvelimen käynnistystä ei suositella. Jos uudelleenkäynnistys on tehtävä, suositellaan, että lopetat ja sitten käynnistät uudelleen.

#### **SQL Server 2012**

**Asiakirjatunnus: peräkkäiset arvot Microsoft SQL Server 2012:n uudelleenkäynnistyksen jälkeen** Microsoft SQL Server 2012 voi tallentaa käyttäjätietoarvoja välimuistiin käsittelytehon parantamiseksi. Jotkin määritetyistä arvoista voivat kadota tietokantavirheen tai palvelimen uudelleenkäynnistyksen johdosta. Tästä syystä käyttäjätietoarvoissa voi niitä lisättäessä olla aukkoja. Saatat esimerkiksi huomata, että asiakirjatunnuksessa esiintyy kasvua tuhannen jaksoissa (esim. arvosta 26 arvoon 1027) Microsoft SQL Server 2012:ta käytettäessä. Tällä ei ole mitään vaikutusta Visma Document Centerin toimintaan.

#### **Visma Business -tuotelinja**

#### **Tositetyypin ja organisaationumeron haku**

Jos tositetyypin tai organisaatioyksikön haku tehdään numeerisella arvolla, tulokseksi ehdotetaan vain täsmällistä vastinetta.

Jos esimerkiksi kirjoitat tositetyypin soluun 42 kirjanpitoriville ja tositetyyppi 42 on olemassa, se asetetaan. Jos tositetyyppiä 42 ei ole ja tositetyyppi 420 on saatavilla, tätä arvoa ei aseteta.

#### **Visma Global**

#### **Visma Globalin 64-bittisen version yhteensopivuusongelmat**

Visma Globalin 64-bittistä versiota käytettäessä – Visma Document Centeriä – ei voi käynnistää Visma Globalissa. Tositteita ei voi avata suoraan Visma Global -ohjelmassa. Jos yrität avata asiakirjan selaimen tai lisätä sivuja jo olemassa oleviin tositteisiin, saat seuraavan virheilmoituksen: No contact with the Visma Document Center Server (palvelimeen ei saada yhteyttä).

#### **Visma User Directory**

#### **Päivitys, kun VUD on aktiivinen**

Aktiiviset yritykset eivät näy **Valitse ERP-asiakas** -lomakkeella päivityksen jälkeen, ellet lisää yrityksiä manuaalisesti kohdassa VUD Johdon konsoli > Sovellusinstanssit > Rekisteröidyt yritykset.

#### **AccountView**

#### **Jos asiakirjasta puuttuu tiliöintijakso, asiakirjan siirto epäonnistuu, jos AccountView-integraatio on käytössä.**

Oletustiliöintijaksoa ei määritetä asiakirjoille, joiden kiertotila on **"Uusi asiakirja hyväksyttäväksi"** tai **"Valmis"**, kun Visma Document Center on päivitetty versioon 8.00.0 tai uudempaan.

Tiliöintijaksoa ei määritetä, koska se määritetään vain asiakirjan profiilia käytettäessä.

Asiakirjasta puuttuva tiliöintijakso voi aiheuttaa virheen, kun asiakirjaa yritetään lähettää talousjärjestelmään.

Ongelma voidaan kiertää avaamalla **"Muokkaa asiakirjan ominaisuuksia"** -ikkuna ja määrittämällä asiakirjan tiliöintijakso.

#### **Tekninen perusta**

#### **Microsoft .NET Framework on päivitetty versioon 4.6**

Alusta on päivitetty käyttämään Microsoft .NET Framework 4.6, mikä vähentää yleisiä ja teknisiä riippuvuuksi Visma Business -tuotelinjassa.

**Huom.:** Muutoksen myötä Windows XP -käyttöjärjestelmää ei enää tueta.F

# **Visma Document Center 13.01.0**

### **Aiheet:**

- *[Uudet ominaisuudet](#page-94-0) [13.01.0](#page-94-0)*
- *[Parannukset 13.01.0](#page-95-0)*
- *[Tunnettuja ongelmia ja](#page-95-1) [rajoituksia 13.01.0](#page-95-1)*

# <span id="page-94-0"></span>**Uudet ominaisuudet 13.01.0**

#### **Yleistä Visma Document Center**

#### **Lopeta Visma.net AutoInvoicesta vastaanotettujen asiakirjojen muuntaminen TIFF-tiedostomuotoon**

Asiakirjojen muuntaminen TIFF-tiedostomuotoon tuotti mustavalkoisen kuvan, joka oli toisinaan heikkolaatuinen. Muuntoprosessi tuotti myös toisinaan virheitä AutoInvoicesta vastaanotettaessa. Tämän version myötä Visma Document Center ei enää muunna mitään AutoInvoicesta vastaanotettavia asiakirjoja tai liitteitä TIFF-tiedostomuotoon. Alkuperäinen asiakirja ja liitteet ovat käyttäjän saatavilla katseluohjelman kautta.

**Huom.:** Automaattisen ja manuaalisen tuonnin osalta TIFF-muuntamisen ongelma korjataan tulevassa versiossa. Saat edelleen TIFF-kuvia näillä menetelmillä.

#### **Uusi kuvankatseluohjelma**

Uusi asiakirjan katseluohjelma on otettu käyttöön eri tiedostotyyppien näyttämisen ja lataamisen tukemiseksi. Katseluohjelma tukee PDF-, TIFF- ja XML-laskujen sekä -liitteiden näyttöä. Muut tiedostotyypit voidaan ladata ja niitä voidaan tarkastella käyttämällä paikallisesti asennettuja ohjelmia. Uusi katseluohjelma on saatavilla myös Visma Businessista, Visma Contractingista ja Visma Globalista.

Katseluohjelman vasemmassa yläkulmassa on viisi uutta painiketta.

國 Asiakirjan XML-näkymä

- Painike on käytettävissä, jos on olemassa XML-asiakirja. Napsauta painiketta tarkastellaksesi XMLpohjaista asiakirjaa.
- 

•

⊫ì

•

Asiakirjan PDF-näkymä

- Painike on käytettävissä, jos asiakirja sisältää PDF-laskun. Napsauta painiketta tarkastellaksesi laskua.
- Uudessa katseluohjelmassa käytetään asiakkaan tietokoneelle asennettua PDF-katseluohjelmaa. Se on upotettu Visma Document Center -asiakasohjelmistoon. Suosittelemme vahvasti käyttämään sovelluksia Adobe Acrobat Reader tai Foxit Reader.
- PDF:n näyttötapa voidaan määrittää Adoben ja Foxitin katseluohjelmassa (esikatselukuvat, lukutilat, navigointi jne.).

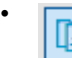

Asiakirjan TIFF-näkymä

• Tämä painike on käytettävissä, jos asiakirja sisältää TIFF-muodon (automaattisesti ja manuaalisesti tuodut asiakirjat tai asiakirjat, jotka on tuotu ennen uuden toiminnon kytkemistä käyttöön).

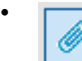

Asiakirjaan linkitetyt liitteet

- Muut liitteet kuin XML- ja PDF-laskut näytetään, kun kirjanpitäjä napsauttaa tätä painiketta.
- Painike on käytettävissä vain, jos liitteitä on.
- Tiedostot, joissa on tuetut tiedostopäätteet, avataan katseluohjelmassa. Ne tiedostotyypit, joita VDCkatseluohjelma ei tue, voidaan avata paikallisesti (VDC-asiakasohjelmiston ulkopuolella) mikäli asianmukainen sovellus on asennettu.
- Ec

•

Kooste kaikista tälle asiakirjalle tallennetuista tiedostoista.

• Tässä näkymässä on koostettu luettelo tähän laskuun liittyvistä asiakirjoista/liitteistä. Sen avulla voidaan tarkastaa vastaanotetut/liitetyt asiakirjat.

**Huom.:** Käyttäjän paikalliselle tietokoneelle tai päätepalvelimelle on oltava asennettu PDFkatseluohjelma. Adobe Acrobat Reader- ja Foxit Reader -katseluohjelmat ovat yhteensopivia VDC:n kanssa.

#### **Visma Business -tuotelinja**

F

#### **Parannettu suorituskyky käytettäessä Visma User Directorya**

Visma Business -tuotelinjassa on tehty työtä kaikkialla useiden yritysten toteutusten suorituskyvyn parantamiseksi. Erityisesti ympäristöt, joissa on useita yrityksiä (+100), huomaavat parannuksen. Visma Document Center -käyttäjä huomaa nopeamman vasteen käynnistäessään Visma Document Centerin joko työpöydän pikakuvakkeen kautta tai Visma Businessin sisällä. Myös yritysten vaihtaminen on nopeampaa.

**Määritä automaattisen tuonnin asetus käyttämällä Visma Business -tuotelinja -asennustoimintoa** Autoimport-määritys on nyt mahdollista myös Visma Business -tuotelinja -asennustoiminnon kautta.

### <span id="page-95-0"></span>**Parannukset 13.01.0**

#### **Yleistä**

#### **Virheen ponnahdusikkunassa ei ole vierityspalkkia**

Jos **Virheitä lähetettäessä ERP:hen** -ikkunassa näkyi useita asiakirjoja, käyttäjä ei voinut vierittää luetteloa nähdäkseen sen kokonaan. Tämä on korjattu lisäämällä ikkunaan vierityspalkki.

#### **Liiallinen muistinkäyttö**

Jotkut asiakkaat ovat huomanneet muistinkäytön lisääntyvän VDC-palvelimella, kun se on käynnissä pitkään. Korjasimme nämä ongelmat ja varmistimme, että palvelimen muistinkäyttö ei enää ylitä normaaleja rajoja.

#### **Visma Business**

#### **Asiakkaan valintaikkunassa näkyy liian monta yritystä**

Jos kirjanpitäjä valitsi ruudun, että kaikki yritykset näytetään yritysasiakkaan valintaikkunassa, näytettiin kaikki yritykset mukaan luettuina ne, joihin kirjanpitäjällä ei ole käyttöoikeuksia. Tämä on nyt korjattu ja kaikki yritykset, joihin kirjanpitäjälle on annettu käyttöoikeudet, näytetään.

#### **Visma Contracting**

#### **Asiakirjojen tallennus Visma Contractingiin**

PDF-asiakirjojen tallennuksessa Visma Contractingiin oli ongelma. PDF-asiakirjaa ei voinut aina tarkastella VC:ssä tai kuvanlaatu oli heikko. Tämä ongelma on nyt korjattu.

**Huom.:** Tämä ongelma on korjattu vain PDF-tiedostoille, jotka vastaanotetaan Visma.net F AutoInvoicein kautta. Automaattisen ja manuaalisen tuonnin kautta tulevien PDF-tiedostojen osalta ongelma korjataan tulevassa versiossa.

## <span id="page-95-1"></span>**Tunnettuja ongelmia ja rajoituksia 13.01.0**

Tässä luettelossa on esitelty joitakin tämän version tunnettuja ongelmia, jotka korjataan tulevissa versioissa.

#### **Yleistä**

#### **Visma.net Approval -yrityksen automaattinen luominen Visma Document Centeristä**

Kun luot uutta yritystä, sinun on varmistuttava siitä, että rekisteröimäsi yrityksen nimeä ei ole jo käytetty Visma.netissä vastaavan Visma.net-asiakkaan kohdalla. Jos yritys on jo rekisteröity asiakkaallesi, **"Visma.net Approval integraation tila"** -ikkunaan tulee näkyviin seuraava virhekoodi: Company\_NOT\_Found\_Below\_Customer

Jos saat tämän virhekoodin, ota yhteyttä Visma-kumppaniisi.

#### **Uuden Approval-yrityksen aktivointi Visma On Demandissa**

Visma.net Approval -yrityksen luontia ja aktivointia koskee uusi rajoitus: Palvelun käyttöehdot täytyy hyväksyä, ennen kuin voit käyttää uutta yritystä Visma.net Approvalissa.

Jos et hyväksy palvelun käyttöehtoja, saat lokeissa seuraavan virhekoodin: unmatching ODP value (ODParvo ei täsmää).

#### **Visma Document Center -palvelimen uudelleenkäynnistys**

On suositeltavaa käynnistää Visma Document Center -palvelimen käynnistystä ei suositella. Jos uudelleenkäynnistys on tehtävä, suositellaan, että lopetat ja sitten käynnistät uudelleen.

#### **SQL Server 2012**

#### **Asiakirjatunnus: peräkkäiset arvot Microsoft SQL Server 2012:n uudelleenkäynnistyksen jälkeen**

Microsoft SQL Server 2012 voi tallentaa käyttäjätietoarvoja välimuistiin käsittelytehon parantamiseksi. Jotkin määritetyistä arvoista voivat kadota tietokantavirheen tai palvelimen uudelleenkäynnistyksen johdosta. Tästä syystä käyttäjätietoarvoissa voi niitä lisättäessä olla aukkoja. Saatat esimerkiksi huomata, että asiakirjatunnuksessa esiintyy kasvua tuhannen jaksoissa (esim. arvosta 26 arvoon 1027) Microsoft SQL Server 2012:ta käytettäessä. Tällä ei ole mitään vaikutusta Visma Document Centerin toimintaan.

#### **Visma Business -tuotelinja**

#### **Tositetyypin ja organisaationumeron haku**

Jos tositetyypin tai organisaatioyksikön haku tehdään numeerisella arvolla, tulokseksi ehdotetaan vain täsmällistä vastinetta.

Jos esimerkiksi kirjoitat tositetyypin soluun 42 kirjanpitoriville ja tositetyyppi 42 on olemassa, se asetetaan. Jos tositetyyppiä 42 ei ole ja tositetyyppi 420 on saatavilla, tätä arvoa ei aseteta.

#### **Visma Global**

#### **Visma Globalin 64-bittisen version yhteensopivuusongelmat**

Visma Globalin 64-bittistä versiota käytettäessä – Visma Document Centeriä – ei voi käynnistää Visma Globalissa. Tositteita ei voi avata suoraan Visma Global -ohjelmassa. Jos yrität avata asiakirjan selaimen tai lisätä sivuja jo olemassa oleviin tositteisiin, saat seuraavan virheilmoituksen: No contact with the Visma Document Center Server (palvelimeen ei saada yhteyttä).

#### **Visma User Directory**

#### **Päivitys, kun VUD on aktiivinen**

Aktiiviset yritykset eivät näy **Valitse ERP-asiakas** -lomakkeella päivityksen jälkeen, ellet lisää yrityksiä manuaalisesti kohdassa VUD Johdon konsoli > Sovellusinstanssit > Rekisteröidyt yritykset.

#### **AccountView**

#### **Jos asiakirjasta puuttuu tiliöintijakso, asiakirjan siirto epäonnistuu, jos AccountView-integraatio on käytössä.**

Oletustiliöintijaksoa ei määritetä asiakirjoille, joiden kiertotila on **"Uusi asiakirja hyväksyttäväksi"** tai **"Valmis"**, kun Visma Document Center on päivitetty versioon 8.00.0 tai uudempaan.

Tiliöintijaksoa ei määritetä, koska se määritetään vain asiakirjan profiilia käytettäessä.

Asiakirjasta puuttuva tiliöintijakso voi aiheuttaa virheen, kun asiakirjaa yritetään lähettää talousjärjestelmään.

Ongelma voidaan kiertää avaamalla **"Muokkaa asiakirjan ominaisuuksia"** -ikkuna ja määrittämällä asiakirjan tiliöintijakso.

#### **Tekninen perusta**

#### **Microsoft .NET Framework on päivitetty versioon 4.6**

Alusta on päivitetty käyttämään Microsoft .NET Framework 4.6, mikä vähentää yleisiä ja teknisiä riippuvuuksi Visma Business -tuotelinjassa.

**Huom.:** Muutoksen myötä Windows XP -käyttöjärjestelmää ei enää tueta.F

# **Visma Document Center 13.00.1**

### **Aiheet:**

- *[Parannukset 13.00.1](#page-99-0)*
- *[Tunnettuja ongelmia ja](#page-99-1) [rajoituksia 13.00.1](#page-99-1)*

In version 13.00.1 of Visma Document Center we have focused on small background technical improvements.

## <span id="page-99-0"></span>**Parannukset 13.00.1**

#### **Yleistä**

#### **Excess memory consumption**

On some customers we noticed an increase in memory consumption on the VDC Server when running for extensive periods of time. We addressed these issues and made sure that server memory consumption no longer exceeded normal limits.

## <span id="page-99-1"></span>**Tunnettuja ongelmia ja rajoituksia 13.00.1**

Tässä luettelossa on esitelty joitakin tämän version tunnettuja ongelmia, jotka korjataan tulevissa versioissa.

#### **Yleistä**

#### **Visma.net Approval -yrityksen automaattinen luominen Visma Document Centeristä**

Kun luot uutta yritystä, sinun on varmistuttava siitä, että rekisteröimäsi yrityksen nimeä ei ole jo käytetty Visma.netissä vastaavan Visma.net-asiakkaan kohdalla. Jos yritys on jo rekisteröity asiakkaallesi, **"Visma.net Approval integraation tila"** -ikkunaan tulee näkyviin seuraava virhekoodi: Company\_NOT\_Found\_Below\_Customer

Jos saat tämän virhekoodin, ota yhteyttä Visma-kumppaniisi.

#### **Uuden Approval-yrityksen aktivointi Visma On Demandissa**

Visma.net Approval -yrityksen luontia ja aktivointia koskee uusi rajoitus: Palvelun käyttöehdot täytyy hyväksyä, ennen kuin voit käyttää uutta yritystä Visma.net Approvalissa.

Jos et hyväksy palvelun käyttöehtoja, saat lokeissa seuraavan virhekoodin: unmatching ODP value (ODParvo ei täsmää).

#### **Visma Document Center -palvelimen uudelleenkäynnistys**

Visma Document Center -palvelimen käynnistystä ei suositella. Jos uudelleenkäynnistys on tehtävä, suositellaan, että lopetat ja sitten käynnistät uudelleen.

#### **SQL Server 2012**

#### **Asiakirjatunnus: peräkkäiset arvot Microsoft SQL Server 2012:n uudelleenkäynnistyksen jälkeen**

Microsoft SQL Server 2012 voi tallentaa käyttäjätietoarvoja välimuistiin käsittelytehon parantamiseksi. Jotkin määritetyistä arvoista voivat kadota tietokantavirheen tai palvelimen uudelleenkäynnistyksen johdosta. Tästä syystä käyttäjätietoarvoissa voi niitä lisättäessä olla aukkoja. Saatat esimerkiksi huomata, että asiakirjatunnuksessa esiintyy kasvua tuhannen jaksoissa (esim. arvosta 26 arvoon 1027) Microsoft SQL Server 2012:ta käytettäessä. Tällä ei ole mitään vaikutusta Visma Document Centerin toimintaan.

#### **Visma Business -tuotelinja**

#### **Tositetyypin ja organisaationumeron haku**

Kun tositetyypin ja organisaatioyksikön haku tehdään numeroarvon mukaan, vain täsmäävä arvo ehdotetaan tulokseksi.

Jos esimerkiksi kirjoitat 42 tositetyyppisoluun kirjanpitorivillä ja tositetyyppi 42 on olemassa, sitten se asetetaan. Jos tositetyyppiä 42 ei ole olemassa ja tositetyyppi 420 on olemassa, tätä arvoa ei sitten aseteta.

#### **Visma Global**

#### **Visma Globalin 64-bittisen version yhteensopivuusongelmat**

Visma Globalin 64-bittistä versiota käytettäessä – Visma Document Centeriä – ei voi käynnistää Visma Globalissa. Tositteita ei voi avata suoraan Visma Global -ohjelmassa. Jos yrität avata asiakirjan selaimen tai lisätä sivuja jo olemassa oleviin tositteisiin, saat seuraavan virheilmoituksen: No contact with the Visma Document Center Server (palvelimeen ei saada yhteyttä).

#### **Visma User Directory**

#### **Päivitys, kun VUD on aktiivinen**

Aktiivisia yrityksiä ei näy **Valitse yritys** -lomakkeessa päivityksen jälkeen, ellet manuaalisesti lisää yrityksiä VUD-hallintakonsolissa > Sovellusesiintymät > Rekisteröidyt yritykset.

#### **AccountView**

#### **Jos asiakirjasta puuttuu tiliöintijakso, asiakirjan siirto epäonnistuu, jos AccountView-integraatio on käytössä.**

Oletustiliöintijaksoa ei määritetä asiakirjoille, joiden kiertotila on **"Uusi asiakirja hyväksyttäväksi"** tai **"Valmis"**, kun Visma Document Center on päivitetty versioon 8.00.0 tai uudempaan.

Tiliöintijaksoa ei määritetä, koska se määritetään vain asiakirjan profiilia käytettäessä.

Asiakirjasta puuttuva tiliöintijakso voi aiheuttaa virheen, kun asiakirjaa yritetään lähettää talousjärjestelmään.

Ongelma voidaan kiertää avaamalla **"Muokkaa asiakirjan ominaisuuksia"** -ikkuna ja määrittämällä asiakirjan tiliöintijakso.

#### **Tekninen perusta**

#### **Microsoft .NET Framework on päivitetty versioon 4.6**

Alusta on päivitetty käyttämään Microsoft .NET Framework 4.6, mikä vähentää yleisiä ja teknisiä riippuvuuksi Visma Business -tuotelinjassa.

**Huom.:** Muutoksen myötä Windows XP -käyttöjärjestelmää ei enää tueta.F

# **Visma Document Center 13.00.0**

#### **Aiheet:**

- *[Uudet ominaisuudet](#page-102-0) [13.00.0](#page-102-0)*
- *[Parannukset 13.00.0](#page-104-0)*
- *[Tunnettuja ongelmia ja](#page-105-0) [rajoituksia 13.00.0](#page-105-0)*

# <span id="page-102-0"></span>**Uudet ominaisuudet 13.00.0**

#### **Yleistä Visma Document Center**

#### **Tilinumeron kopiointi toiselle riville**

Käyttäjät voivat nyt kopioida debet-/kredit-tilin numeron ja liittää sen uudelle riville valitsemalla halutun kentän, painamalla CTRL+C ja siirtämällä numeron uuteen kenttään ja painamalla CTRL+V. Jos tilinumero on kelvollinen, prosessi lisää tilinumeron hakuikkunaa avaamatta. Jos tilinumero ei ole kelvollinen, näyttöön avautuu hakuikkuna.

#### **Visma.net Approvalista ladattavien asiakirjojen valitseminen käsin**

Jos kohtaat tilanteen, jossa asiakirja on hyväksytty, mutta sen tilaksi jää "Approvalissa" (110), voit ladata oikean tilan Approvalista käsin. Napsauta asiakirjaa (tai useita asiakirjoja) asiakirjaluettelossa hiiren kakkospainikkeella ja valitse **Valitse ladattavaksi Approvalista** -asetus. Latausprosessi käynnistyy välittömästi.

Jos jonossa on useita ladattavia asiakirjoja, voit tarkistaa latauksen tilan valitsemalla **Näytä Approvalista ladattavien asiakirjojen jono** -asetus **Työkalut**-valikosta.

#### **Parannettu OCR-sääntöjä liittyen KID-/CID-numeroiden lukemiseen tanskalaisista laskuista**

Tanskalaisten KID-/CID-numeroiden tulkintaa on parannettu. Päivitetty hakukaavaa CID-numeron tunnistamiseksi tilanteessa, jossa avainsana on +71< (tai samankaltainen variaatio), tai jossa avainsana on jossakin tekstissä sijoitettu laskuun CID-arvon yläpuolelle.

#### **Lisää laskunumero kullekin kirjanpitoriville**

Aikaisemmin laskunumero määritettiin vain ensimmäiselle kirjanpitoriville. Nyt laskunumero näkyy kaikilla kirjapitoriveillä.

#### **Asiakirjaselaimen parannus**

Asiakirjaselaimen kiinnitys voidaan poistaa näytön kumman tahansa kiinnityskuvakkeen avulla, ja se voidaan ottaa uudelleen käyttöön asiakirjaselaimen tai VDC:n päänäytön kiinnityspainikkeen avulla.

#### **Säilytä valittu zoomaustaso siirryttäessä asiakirjasta toiseen**

Zoomausarvo säilytetään ja se merkitään oikeaa prosenttilukua (joka häipyy) käyttäen, ja se muistetaan eri asiakirjojen välillä myös silloin, kun zoomaus tehdään kiinnittämättömässä asiakirjassa.

#### **Lisättävien yritysten haku Autoimport-konfiguraatiolomakkeessa**

Autoimport-asetuslomakkeen, joka löytyy kohdasta Järjestelmä/Autoimport, avulla voit hakea yritystä samoin kuin me voimme hakea yritystä Valitse yritys -lomakkeen avulla.

#### **Uusi Muokkaa ominaisuuksia -pikakuvake**

Kun painat CTRL + Z, näyttöön tulee Muokkaa ominaisuuksia -ikkuna.

#### **Uusi Käynnistä automaattikierrätys -pikakuvake**

Kun painat CTRL + B, valittu asiakirja lähetetään automaattikierrätykseen.

#### **Uusi Käynnistä-pikakuvake**

Kun painat CTRL + Enter, näyttöön tulee Käynnistä-ikkuna.

#### **Kierrätysraportin uudet välilehdet**

Kierrätysraporttia on parannettu näyttämällä tiedot joustavilla näkymissä. Raportissa on nyt 3 välilehteä, jotka ovat seuraavat:

- **Käyttäjä**-välilehti: Näyttää aktiiviset asiakirjat, jotka odottava hyväksyjä on lajitellut ja ryhmitellyt. Asiakirja saattaa näkyä useita kertoja, jos asiakirjalle on määritetty useampi kuin yksi aktiivinen hyväksyjä. Tässä näkymässä näytetään kunkin hyväksyjän hyväksyntäjono.
- **Asiakirja**-välilehti: Näyttää kaikki aktiiviset asiakirjat lajiteltuina asiakirjatunnuksen mukaan. Asiakirja näytetään vain kerran.
- **Kaikki tiedot** -välilehti: Näyttää kaikki aktiiviset asiakirjat ja rivin kullekin hyväksyjälle (sekä hyväksytyt että hyväksyntää odottavat).

**Finvoice 3.0**

Finvoice 3.0 -tuki on lisätty Suomea varten.

#### **Lisää aina esimies ensimmäisen tason hyväksyjille**

Tällä hetkellä esimiehen esimies (kaikille tasoille) lisätään kiertoon, kun **Lisää aina esimies** -konfiguraatio on määritetty. Ohjelmistoon on lisätty uusi asetus, jonka avulla voidaan lisätä vain ensimmäinen esimies, eikä myöhempiä esimiehiä.

#### **Visma Contracting**

#### **Tilausnumero kullakin kirjanpitorivillä**

Jos ostajan tilausnumero löytyy XML-otsikosta, se kopioidaan kullekin tositeriville. Jos tilausnumeroa ei löydy, mutta varastonumero löytyy, se kopioidaan kaikille riveille.

#### **Visma Global**

#### **Lisätty VAT-koodi 80**

VAT-koodi 80 on nyt käytettävissä

#### **GDPR:ään liittyvät toiminnot**

#### **Arkistoitujen asiakirjojen poistaminen**

Kirjanpitäjät ja pääkäyttäjät voivat nyt poistaa arkistoituja asiakirjoja valitsemalla haluamansa asiakirjat ja painamalla näppäimistön DELETE-näppäintä. Tällöin näyttöön tulee seuraava ilmoitus: "Nämä asiakirjat on arkistoitu. Ne poistetaan pysyvästi. Jatketaanko?". Jos napsautat "Kyllä", asiakirjat poistetaan pysyvästi.

Tätä toimintoa voidaan käyttää, jos halutaan poistaa vanhoja tietoja, jotka eivät ole enää tarpeellisia, yrityksen tietojen säilytyskäytännön mukaisesti.

Asiakirjoja voidaan poistaa päivämäärien mukaisesti esimerkiksi seuraavasti:

- **1.** Napsauta **Arkisto**-painiketta.
- **2.** Luo suodatin napsauttamalla **suodatin**-kuvaketta.
- **3.** Voit luoda suodattimen jollekin tietylle vuodelle (seuraavassa esimerkissä suodatetaan kaikki vuonna 2010 luodut asiakirjat):
	- Luotu > = 01-Jan-2010 (1.1.2010)
	- Luotu <= 31-Dec-2010 (31.12.2010)
- **4.** Napsauta **Aktivoi** (tai **Tallenna ja aktivoi**, jos haluat käyttää suodatinta uudelleen).
- **5.** Seuraavaksi näytetään suodattimen tulokset.
- **6.** Valitse rivi, jonka haluat poistaa. Voit valita kaikki rivit painamalla Ctrl-A.
- **7.** Paina Delete-näppäintä.

F

- **8.** Näyttöön tulee seuraava ilmoitus: "Nämä asiakirjat on arkistoitu. Ne poistetaan pysyvästi. Jatketaanko?"
- **9.** Napsauta Kyllä, jos haluat poistaa valitut asiakirjat.

**Huom.:** Poistotapahtumat tallennetaan tapahtumalokiin. Suurten asiakirjamäärien poistaminen saattaa kestää jonkin aikaa, sillä kaikki poistotapahtumat tallennetaan tapahtumalokiin.

#### **Muutosten kirjaus käyttäjän rooliin**

Kirjausten tietoturvaa on parannettu Visma Document Centerissä. Aina kun käyttäjän roolia muutetaan, tapahtuma tallennetaan tapahtumalokiin. Näin tehdään vain silloin, jos VUD:tä ei ole toteutettu. Jos VUD on asennettu, roolin muutokset tehdään siinä. VUD kirjaa jo kaikki roolien muutokset.

#### **Käyttäjän muutosten kirjaus pankkitilinumerolle**

Kirjausten tietoturvaa on parannettu Visma Document Centerissä. Aina kun käyttäjä muuttaa toimittajan pankkitilinumeroa tai organisaationumeroa, tapahtuma kirjataan tapahtumalokiin.

## <span id="page-104-0"></span>**Parannukset 13.00.0**

#### **Yleistä**

#### **Kiertosuodatin antaa virheellisiä tuloksia**

Ongelmana on ollut, että kiertosuodatin ei antanut oikeita tuloksia. Jos asiakirjan tila oli 110 tai 120, sen tulokset eivät sisältyneet mukaan. Tämä ongelma on nyt korjattu.

#### **Asiakirjat, joiden tila oli 110, eivät näkyneet asiakirjojen kiertoraportissa**

Asiakirjat, joiden tila oli 110, eivät sisältyneet asiakirjojen kiertoraporttiin, kun käytössä oli Visma.net Approval -integraatio. Tämä ongelma on nyt korjattu.

#### **Suorituskyvyn parannukset**

Hyväksyjä-roolin omaavien käyttäjien suorituskyky oli heikompi verrattuna korkeamman roolin omaaviin käyttäjiin. Tämä on hyväksytty.

#### **Suurikokoiset asiakirjat aiheuttavat virheitä, kun ne lähetetään Visma.net Approvaliin**

Suurikokoiset liitteet eivät enää aiheuta virheitä ja katkoksia, kun ne lähetetään Approval-prosessiin. Kaikki suurikokoiset tiedostot sekä tilan 110 tiedostot, jotka on tuotu ja lähetetty niiden jälkeen, saavuttavat Approvalin oikein.

#### **Ponnahdusikkuna liittyen tilanteeseen, jossa ODBridge-palvelun käynnistys ei onnistu**

Document Center -palvelimen asennuksen aikana näyttöön tulee ponnahdusikkuna, jossa annetaan varoitus, jonka mukaan ODBridge-palvelun käynnistys ei onnistu. Kun asennus on valmis, palvelu näyttää toimivan oikein. Virheellinen ponnahdusikkuna on korjattu.

#### **Windows-kirjautumiseen tarvittava verkko-osoite**

Versioon 12.01 päivityksen jälkeen Windows-kirjautuminen Document Centeriin toimisi vain silloin, kun käyttäjänimeen olisi liitetty verkko-osoite Visma Businessin käyttäjätaulussa ja VWUser-taulussa (verkkoosoite\käyttäjänimi). Tämä on korjattu, eikä verkko-osoitetta enää vaadita.

#### **Hyväksyttyä asiakirjan tilaa ei päivitetä**

Lukkiutuminen esti Visma.net Approvalista vastaanotettujen hyväksyttyjen asiakirjojen tilan päivityksen. Tämä ongelma on nyt korjattu. Käytämme nyt eri menetelmiä lukkiutumisesta aiheutuvien virheiden estämiseksi, kun tietokantaa käytetään työnkulkutehtäviin liittyvien toimintojen käyttöön.

#### **Laskunumeroita ei tulkittu oikein tanskan sanakirjassa**

Kirjaimia sisältävät laskunumerot, kuten AWB123466, tulkitaan nyt oikein.

#### **VDC:n VUD:lle tekemien kyselyjen vähentäminen**

Suuremmilla asiakkailla ilmeni ongelmia suorituskyvyssä, kun Visma User Directory (VUD) otettiin käyttöön Visma Document Centerin kanssa. VUD-integraatioon toteutettiin useita teknisiä parannuksia toiminnan nopeuttamiseksi.

#### **"Toimittajakohtaiset mallit" -ikkuna**

Latausaikaa ja Toimittajakohtaiset mallit -lomakkeen toimittajaluetteloa parannettu muistin loppumisesta johtuvien virheiden vähentämiseksi.

#### **Toimittajan numeroa ei kopioitu**

**Kopioi rivi** -toimintoon ei sisältynyt kopioidun rivin toimittajan tunnusta. Tämä ongelma on nyt korjattu.

#### **Asiakirjojen lähettäminen työnkulkuun ilman toimittajaa on hidasta**

Joissakin tapauksissa työnkulun ikkunassa ilmeni huomattava viive tietojen näkymisessä, kun työnkulkuun lähetettiin asiakirja, johon ei oltu määritetty toimittajaa. Tämä ongelma on nyt korjattu.

#### **Autoinvoicen konfiguraation ongelma**

Käyttäjä saatettiin heittää ulos asetusten määrittämisestä, jos tietoja haettiin yrityksen valintakentästä. Tämä ongelma on nyt korjattu.

#### **Autoinvoicen seurantalomakkeessa ei näy oikea tila**

Ongelmana on ollut, että Autoinvoicen seurantalomakkeessa ei ole näkynyt oikeaa tilaa. Ongelmasta johtuen käyttäjä ei voinut yrittää ladata tietoja AutoInvoicesta uudelleen. Tämä ongelma on nyt korjattu.

#### **Visma User Directoryn on oltava otettu käyttöön Visma Businessissä ennen kuin se voidaan ottaa käyttöön Document Centerissä**

Versiosta VDC 13.00 alkaen VUD:n aktivointi VDC:ssä on estetty, jos sitä ei ole aktivoitu Visma Businessissä. VUD on ensin aktivoitava Visma Businessissä. Näin voidaan varmistaa käyttäjien ja roolien asianmukainen vienti.

#### **Älä muunna zip-kansion viestejä OD Bridgessä**

Zip-tiedostojen muuntamisessa ilmeni ongelmia, kun zip-tiedostot oli liitetty Visma Approvaliin meneviin laskuihin. Tämä ongelma on nyt korjattu.

#### **Visma Global**

#### **Virheellinen valuutan arvo**

Global-integraatiossa näkyy nyt oikea valuuttakurssi, kun käyttäjä syöttää valuuttasumman käsin.

## <span id="page-105-0"></span>**Tunnettuja ongelmia ja rajoituksia 13.00.0**

Tässä luettelossa on esitelty joitakin tämän version tunnettuja ongelmia, jotka korjataan tulevissa versioissa.

#### **Yleistä**

#### **Visma.net Approval -yrityksen automaattinen luominen Visma Document Centeristä**

Kun luot uutta yritystä, sinun on varmistuttava siitä, että rekisteröimäsi yrityksen nimeä ei ole jo käytetty Visma.netissä vastaavan Visma.net-asiakkaan kohdalla. Jos yritys on jo rekisteröity asiakkaallesi, **"Visma.net Approval integraation tila"** -ikkunaan tulee näkyviin seuraava virhekoodi: Company\_NOT\_Found\_Below\_Customer

Jos saat tämän virhekoodin, ota yhteyttä Visma-kumppaniisi.

#### **Uuden Approval-yrityksen aktivointi Visma On Demandissa**

Visma.net Approval -yrityksen luontia ja aktivointia koskee uusi rajoitus: Palvelun käyttöehdot täytyy hyväksyä, ennen kuin voit käyttää uutta yritystä Visma.net Approvalissa.

Jos et hyväksy palvelun käyttöehtoja, saat lokeissa seuraavan virhekoodin: unmatching ODP value (ODParvo ei täsmää).

#### **Visma Document Center -palvelimen uudelleenkäynnistys**

Visma Document Center -palvelimen käynnistystä ei suositella. Jos uudelleenkäynnistys on tehtävä, suositellaan, että lopetat ja sitten käynnistät uudelleen.

#### **SQL Server 2012**

#### **Asiakirjatunnus: peräkkäiset arvot Microsoft SQL Server 2012:n uudelleenkäynnistyksen jälkeen**

Microsoft SQL Server 2012 voi tallentaa käyttäjätietoarvoja välimuistiin käsittelytehon parantamiseksi. Jotkin määritetyistä arvoista voivat kadota tietokantavirheen tai palvelimen uudelleenkäynnistyksen johdosta. Tästä syystä käyttäjätietoarvoissa voi niitä lisättäessä olla aukkoja. Saatat esimerkiksi huomata, että asiakirjatunnuksessa esiintyy kasvua tuhannen jaksoissa (esim. arvosta 26 arvoon 1027) Microsoft SQL Server 2012:ta käytettäessä. Tällä ei ole mitään vaikutusta Visma Document Centerin toimintaan.

#### **Visma Business -tuotelinja**

#### **Tositetyypin ja organisaationumeron haku**

Kun tositetyypin ja organisaatioyksikön haku tehdään numeroarvon mukaan, vain täsmäävä arvo ehdotetaan tulokseksi.

Jos esimerkiksi kirjoitat 42 tositetyyppisoluun kirjanpitorivillä ja tositetyyppi 42 on olemassa, sitten se asetetaan. Jos tositetyyppiä 42 ei ole olemassa ja tositetyyppi 420 on olemassa, tätä arvoa ei sitten aseteta.

#### **Visma Global**

**Visma Globalin 64-bittisen version yhteensopivuusongelmat**

Visma Globalin 64-bittistä versiota käytettäessä – Visma Document Centeriä – ei voi käynnistää Visma Globalissa. Tositteita ei voi avata suoraan Visma Global -ohjelmassa. Jos yrität avata asiakirjan selaimen tai lisätä sivuja jo olemassa oleviin tositteisiin, saat seuraavan virheilmoituksen: No contact with the Visma Document Center Server (palvelimeen ei saada yhteyttä).

#### **Visma User Directory**

#### **Päivitys, kun VUD on aktiivinen**

Aktiivisia yrityksiä ei näy **Valitse yritys** -lomakkeessa päivityksen jälkeen, ellet manuaalisesti lisää yrityksiä VUD-hallintakonsolissa > Sovellusesiintymät > Rekisteröidyt yritykset.

#### **AccountView**

#### **Jos asiakirjasta puuttuu tiliöintijakso, asiakirjan siirto epäonnistuu, jos AccountView-integraatio on käytössä.**

Oletustiliöintijaksoa ei määritetä asiakirjoille, joiden kiertotila on **"Uusi asiakirja hyväksyttäväksi"** tai **"Valmis"**, kun Visma Document Center on päivitetty versioon 8.00.0 tai uudempaan.

Tiliöintijaksoa ei määritetä, koska se määritetään vain asiakirjan profiilia käytettäessä.

Asiakirjasta puuttuva tiliöintijakso voi aiheuttaa virheen, kun asiakirjaa yritetään lähettää talousjärjestelmään.

Ongelma voidaan kiertää avaamalla **"Muokkaa asiakirjan ominaisuuksia"** -ikkuna ja määrittämällä asiakirjan tiliöintijakso.

#### **Tekninen perusta**

#### **Microsoft .NET Framework on päivitetty versioon 4.6**

Alusta on päivitetty käyttämään Microsoft .NET Framework 4.6, mikä vähentää yleisiä ja teknisiä riippuvuuksi Visma Business -tuotelinjassa.

**Huom.:** Muutoksen myötä Windows XP -käyttöjärjestelmää ei enää tueta.Fi

# **Visma Document Center 12.10.3**

#### **Aiheet:**

- *[Parannukset 12.10.3](#page-108-0)*
- *[Tunnettuja ongelmia ja](#page-109-0) [rajoituksia 12.10.3](#page-109-0)*
## **Parannukset 12.10.3**

#### **Yleistä**

#### **Always add superior for the first level of approvers**

Currently a superior's superior (to all levels) is added to the flow when the **Always Add Superior** configuration is set. A new option has been provided to only add the first superior and not subsequent superiors.

#### **Don't convert zip folder messages in OD Bridge**

There was an issue with converting zip files as attachment for invoices going to Visma Approval. This has now been corrected.

#### **Autoinvoice configuration issue**

Searching in the Autoinvoice company, ERP client field, the user could be thrown out from the set-up. This has now been corrected.

#### **Search add on companies in Autoimport configuration form**

In the Autoimport settings form located in System/Autoimport you are now able to search on a company in the same way as we can search on a company in the Select ERP client form.

#### **Large documents generating errors when sent to Visma.net Approval**

Large attachments no longer generate errors and no longer cause blockages in the sending to Approval process. All the large files as well as the ones imported and sent after them reach Approval with status 110 correctly.

#### **On Flow report new tabs**

The On Flow report has improved by presenting the data in flexible views. The report now consists of 3 tabs formatted as follows:

- **User** tab: Shows active documents sorted and grouped by awaiting approver. A document may appear multiple times if there are more than one active approver assigned to the document. This view will tell you the approval queue for each approver.
- **Document** tab: Shows all active documents sorted by Document ID. A document will only appear once.
- **All data** tab: Shows all active documents with a line for each approver (both approved and awaiting approval).

#### **When a completed document returns from Approval Due Date Changes to Last Update Date**

There was an issue where the due date for each step was changed to the last update date. The due date should not change according to the last update date as it should reflect the deadline set in the general settings. This has now been corrected.

#### **Call back is repeating for the same document**

It was observed in the On Demand Bridge console that here were several call back messages logged for the same OD Handle as there were several call back requests sent for the same OD handle, which should not happen. This has now been corrected.

#### **Avoid unknown document counts in the Select ERP client start-up window**

In order to avoid having "unknown" in the document number columns in the Select ERP client start-up window the document count from the last run will be stored and used.

#### **The field Due Date was renamed to Deadline**

The field **Due Date** was renamed to **Deadline** in the workflow task details screen. This better represents the field value as it contains the deadline for the approver and not the invoice due date.

#### **Visma Business**

#### **Supplier org. units on lines**

There was as a scenario where organzation units associated with a suppler were not added to the voucher line. This has been corrected.

#### **Visma Global**

#### **Added VAT code 80**

VAT code 80 is now available

#### **Incorrect currency value**

In Global integration when the user inputs the currency number manually the correct exchange rate is now shown.

## **Tunnettuja ongelmia ja rajoituksia 12.10.3**

Tässä luettelossa on esitelty joitakin tämän version tunnettuja ongelmia, jotka korjataan tulevissa versioissa.

#### **Yleistä**

#### **Visma.net Approval -yrityksen automaattinen luominen Visma Document Centeristä**

Kun luot uutta yritystä, sinun on varmistuttava siitä, että rekisteröimäsi yrityksen nimeä ei ole jo käytetty Visma.netissä vastaavan Visma.net-asiakkaan kohdalla. Jos yritys on jo rekisteröity asiakkaallesi, **"Visma.net Approval integraation tila"** -ikkunaan tulee näkyviin seuraava virhekoodi: Company\_NOT\_Found\_Below\_Customer

Jos saat tämän virhekoodin, ota yhteyttä Visma-kumppaniisi.

#### **Uuden Approval-yrityksen aktivointi Visma On Demandissa**

Visma.net Approval -yrityksen luontia ja aktivointia koskee uusi rajoitus: Palvelun käyttöehdot täytyy hyväksyä, ennen kuin voit käyttää uutta yritystä Visma.net Approvalissa.

Jos et hyväksy palvelun käyttöehtoja, saat lokeissa seuraavan virhekoodin: unmatching ODP value (ODParvo ei täsmää).

#### **Visma Document Center -palvelimen uudelleenkäynnistys**

Visma Document Center -palvelimen käynnistystä ei suositella. Jos uudelleenkäynnistys on tehtävä, suositellaan, että lopetat ja sitten käynnistät uudelleen.

#### **SQL Server 2012**

#### **Asiakirjatunnus: peräkkäiset arvot Microsoft SQL Server 2012:n uudelleenkäynnistyksen jälkeen** Microsoft SQL Server 2012 voi tallentaa käyttäjätietoarvoja välimuistiin käsittelytehon parantamiseksi. Jotkin määritetyistä arvoista voivat kadota tietokantavirheen tai palvelimen uudelleenkäynnistyksen

johdosta. Tästä syystä käyttäjätietoarvoissa voi niitä lisättäessä olla aukkoja. Saatat esimerkiksi huomata, että asiakirjatunnuksessa esiintyy kasvua tuhannen jaksoissa (esim. arvosta 26 arvoon 1027) Microsoft SQL Server 2012:ta käytettäessä. Tällä ei ole mitään vaikutusta Visma Document Centerin toimintaan.

#### **Visma Business -tuotelinja**

#### **Tositetyypin ja organisaationumeron haku**

Kun tositetyypin ja organisaatioyksikön haku tehdään numeroarvon mukaan, vain täsmäävä arvo ehdotetaan tulokseksi.

Jos esimerkiksi kirjoitat 42 tositetyyppisoluun kirjanpitorivillä ja tositetyyppi 42 on olemassa, sitten se asetetaan. Jos tositetyyppiä 42 ei ole olemassa ja tositetyyppi 420 on olemassa, tätä arvoa ei sitten aseteta.

#### **Visma Global**

#### **Visma Globalin 64-bittisen version yhteensopivuusongelmat**

Visma Globalin 64-bittistä versiota käytettäessä – Visma Document Centeriä – ei voi käynnistää Visma Globalissa. Tositteita ei voi avata suoraan Visma Global -ohjelmassa. Jos yrität avata asiakirjan selaimen tai lisätä sivuja jo olemassa oleviin tositteisiin, saat seuraavan virheilmoituksen: No contact with the Visma Document Center Server (palvelimeen ei saada yhteyttä).

#### **Visma User Directory**

#### **Päivitys, kun VUD on aktiivinen**

Aktiivisia yrityksiä ei näy **Valitse yritys** -lomakkeessa päivityksen jälkeen, ellet manuaalisesti lisää yrityksiä VUD-hallintakonsolissa > Sovellusesiintymät > Rekisteröidyt yritykset.

#### **AccountView**

#### **Jos asiakirjasta puuttuu tiliöintijakso, asiakirjan siirto epäonnistuu, jos AccountView-integraatio on käytössä.**

Oletustiliöintijaksoa ei määritetä asiakirjoille, joiden kiertotila on **"Uusi asiakirja hyväksyttäväksi"** tai **"Valmis"**, kun Visma Document Center on päivitetty versioon 8.00.0 tai uudempaan.

Tiliöintijaksoa ei määritetä, koska se määritetään vain asiakirjan profiilia käytettäessä.

Asiakirjasta puuttuva tiliöintijakso voi aiheuttaa virheen, kun asiakirjaa yritetään lähettää talousjärjestelmään.

Ongelma voidaan kiertää avaamalla **"Muokkaa asiakirjan ominaisuuksia"** -ikkuna ja määrittämällä asiakirjan tiliöintijakso.

#### **Tekninen perusta**

#### **Microsoft .NET Framework on päivitetty versioon 4.6**

Alusta on päivitetty käyttämään Microsoft .NET Framework 4.6, mikä vähentää yleisiä ja teknisiä riippuvuuksi Visma Business -tuotelinjassa.

**Huom.:** Muutoksen myötä Windows XP -käyttöjärjestelmää ei enää tueta.F

## **Visma Document Center 12.10.2**

#### **Aiheet:**

- *[Parannukset 12.10.2](#page-112-0)*
- *[Tunnettuja ongelmia ja](#page-112-1) [rajoituksia 12.10.2](#page-112-1)*

## <span id="page-112-0"></span>**Parannukset 12.10.2**

#### **Yleistä**

#### **Number of Calls from VDC towards VUD Needs Reducing**

Larger customers were experiencing performance issues when Visma User Directory (VUD) was enabled with Visma Document Center. Several technical improvements were implemented in the integration with VUD to speed the performance.

#### **Slowness Impacting the Flow Window**

When sending a document on Flow, there is a check performed to verify if there is a supplier on the document, not in the Supplier Template.

#### **Workflow Status on Document not updated correctly**

We now use a different approach to avoid the deadlock errors when accessing the database for Workflow task related operations.

**"Out of Memory" errors in "Manage recipients on supplier" form for large number of suppliers** Improved loading time and of the supplier list in the "Manage recipients on supplier" form to avoid "Out of Memory" errors.

#### **Autoinvoice follow up form does not show the correct status**

There was an issue where the Autoinvoice follow up form did not show the correct status. This was preventing the user from retrying the download from AutoInvoice. This has now been corrected.

**Huom.:** The documents that have been imported before upgrading to 12.10.2 will still have ΙΞ the wrong status. The fix will apply for documents imported after upgrade.

## <span id="page-112-1"></span>**Tunnettuja ongelmia ja rajoituksia 12.10.2**

Tässä luettelossa on esitelty joitakin tämän version tunnettuja ongelmia, jotka korjataan tulevissa versioissa.

#### **Yleistä**

#### **Visma.net Approval -yrityksen automaattinen luominen Visma Document Centeristä**

Kun luot uutta yritystä, sinun on varmistuttava siitä, että rekisteröimäsi yrityksen nimeä ei ole jo käytetty Visma.netissä vastaavan Visma.net-asiakkaan kohdalla. Jos yritys on jo rekisteröity asiakkaallesi, **"Visma.net Approval integraation tila"** -ikkunaan tulee näkyviin seuraava virhekoodi: Company\_NOT\_Found\_Below\_Customer

Jos saat tämän virhekoodin, ota yhteyttä Visma-kumppaniisi.

#### **Uuden Approval-yrityksen aktivointi Visma On Demandissa**

Visma.net Approval -yrityksen luontia ja aktivointia koskee uusi rajoitus: Palvelun käyttöehdot täytyy hyväksyä, ennen kuin voit käyttää uutta yritystä Visma.net Approvalissa.

Jos et hyväksy palvelun käyttöehtoja, saat lokeissa seuraavan virhekoodin: unmatching ODP value (ODParvo ei täsmää).

#### **Visma Document Center -palvelimen uudelleenkäynnistys**

Visma Document Center -palvelimen käynnistystä ei suositella. Jos uudelleenkäynnistys on tehtävä, suositellaan, että lopetat ja sitten käynnistät uudelleen.

#### **SQL Server 2012**

#### **Asiakirjatunnus: peräkkäiset arvot Microsoft SQL Server 2012:n uudelleenkäynnistyksen jälkeen**

Microsoft SQL Server 2012 voi tallentaa käyttäjätietoarvoja välimuistiin käsittelytehon parantamiseksi. Jotkin määritetyistä arvoista voivat kadota tietokantavirheen tai palvelimen uudelleenkäynnistyksen johdosta. Tästä syystä käyttäjätietoarvoissa voi niitä lisättäessä olla aukkoja. Saatat esimerkiksi huomata, että asiakirjatunnuksessa esiintyy kasvua tuhannen jaksoissa (esim. arvosta 26 arvoon 1027) Microsoft SQL Server 2012:ta käytettäessä. Tällä ei ole mitään vaikutusta Visma Document Centerin toimintaan.

#### **Visma Business -tuotelinja**

#### **Tositetyypin ja organisaationumeron haku**

Kun tositetyypin ja organisaatioyksikön haku tehdään numeroarvon mukaan, vain täsmäävä arvo ehdotetaan tulokseksi.

Jos esimerkiksi kirjoitat 42 tositetyyppisoluun kirjanpitorivillä ja tositetyyppi 42 on olemassa, sitten se asetetaan. Jos tositetyyppiä 42 ei ole olemassa ja tositetyyppi 420 on olemassa, tätä arvoa ei sitten aseteta.

#### **Visma Global**

#### **Visma Globalin 64-bittisen version yhteensopivuusongelmat**

Visma Globalin 64-bittistä versiota käytettäessä – Visma Document Centeriä – ei voi käynnistää Visma Globalissa. Tositteita ei voi avata suoraan Visma Global -ohjelmassa. Jos yrität avata asiakirjan selaimen tai lisätä sivuja jo olemassa oleviin tositteisiin, saat seuraavan virheilmoituksen: No contact with the Visma Document Center Server (palvelimeen ei saada yhteyttä).

#### **Visma User Directory**

#### **Päivitys, kun VUD on aktiivinen**

Aktiivisia yrityksiä ei näy **Valitse yritys** -lomakkeessa päivityksen jälkeen, ellet manuaalisesti lisää yrityksiä VUD-hallintakonsolissa > Sovellusesiintymät > Rekisteröidyt yritykset.

#### **AccountView**

**Jos asiakirjasta puuttuu tiliöintijakso, asiakirjan siirto epäonnistuu, jos AccountView-integraatio on käytössä.**

Oletustiliöintijaksoa ei määritetä asiakirjoille, joiden kiertotila on **"Uusi asiakirja hyväksyttäväksi"** tai **"Valmis"**, kun Visma Document Center on päivitetty versioon 8.00.0 tai uudempaan.

Tiliöintijaksoa ei määritetä, koska se määritetään vain asiakirjan profiilia käytettäessä.

Asiakirjasta puuttuva tiliöintijakso voi aiheuttaa virheen, kun asiakirjaa yritetään lähettää talousjärjestelmään.

Ongelma voidaan kiertää avaamalla **"Muokkaa asiakirjan ominaisuuksia"** -ikkuna ja määrittämällä asiakirjan tiliöintijakso.

#### **Tekninen perusta**

#### **Microsoft .NET Framework on päivitetty versioon 4.6**

Alusta on päivitetty käyttämään Microsoft .NET Framework 4.6, mikä vähentää yleisiä ja teknisiä riippuvuuksi Visma Business -tuotelinjassa.

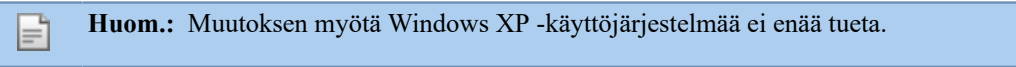

## **Visma Document Center 12.10.1**

### **Aiheet:**

- *[Parannukset 12.10.1](#page-115-0)*
- *[Tunnettuja ongelmia ja](#page-115-1) [rajoituksia 12.10.1](#page-115-1)*

## <span id="page-115-0"></span>**Parannukset 12.10.1**

#### **Yleistä**

#### **High load on Visma.net**

Visma Document Center was creating a higher load than necessary when communicating with Visma.net. This has been improved.

#### **Visma Nova**

#### **Nova Server Isolation feature failed**

Changes to the On Demand Platform integration rendered the Nova server isolation feature inoperable. This affected both the site ID method and Instance Management Tool. This has now corrected and working properly. Company registration and activation will no longer be performed during this process.

## <span id="page-115-1"></span>**Tunnettuja ongelmia ja rajoituksia 12.10.1**

Tässä luettelossa on esitelty joitakin tämän version tunnettuja ongelmia, jotka korjataan tulevissa versioissa.

#### **Yleistä**

#### **Visma.net Approval -yrityksen automaattinen luominen Visma Document Centeristä**

Kun luot uutta yritystä, sinun on varmistuttava siitä, että rekisteröimäsi yrityksen nimeä ei ole jo käytetty Visma.netissä vastaavan Visma.net-asiakkaan kohdalla. Jos yritys on jo rekisteröity asiakkaallesi, **"Visma.net Approval integraation tila"** -ikkunaan tulee näkyviin seuraava virhekoodi: Company\_NOT\_Found\_Below\_Customer

Jos saat tämän virhekoodin, ota yhteyttä Visma-kumppaniisi.

#### **Uuden Approval-yrityksen aktivointi Visma On Demandissa**

Visma.net Approval -yrityksen luontia ja aktivointia koskee uusi rajoitus: Palvelun käyttöehdot täytyy hyväksyä, ennen kuin voit käyttää uutta yritystä Visma.net Approvalissa.

Jos et hyväksy palvelun käyttöehtoja, saat lokeissa seuraavan virhekoodin: unmatching ODP value (ODParvo ei täsmää).

#### **Visma Document Center -palvelimen uudelleenkäynnistys**

Visma Document Center -palvelimen käynnistystä ei suositella. Jos uudelleenkäynnistys on tehtävä, suositellaan, että lopetat ja sitten käynnistät uudelleen.

#### **SQL Server 2012**

**Asiakirjatunnus: peräkkäiset arvot Microsoft SQL Server 2012:n uudelleenkäynnistyksen jälkeen** Microsoft SQL Server 2012 voi tallentaa käyttäjätietoarvoja välimuistiin käsittelytehon parantamiseksi. Jotkin määritetyistä arvoista voivat kadota tietokantavirheen tai palvelimen uudelleenkäynnistyksen johdosta. Tästä syystä käyttäjätietoarvoissa voi niitä lisättäessä olla aukkoja. Saatat esimerkiksi huomata, että asiakirjatunnuksessa esiintyy kasvua tuhannen jaksoissa (esim. arvosta 26 arvoon 1027) Microsoft SQL Server 2012:ta käytettäessä. Tällä ei ole mitään vaikutusta Visma Document Centerin toimintaan.

#### **Visma Business -tuotelinja**

#### **Tositetyypin ja organisaationumeron haku**

Kun tositetyypin ja organisaatioyksikön haku tehdään numeroarvon mukaan, vain täsmäävä arvo ehdotetaan tulokseksi.

Jos esimerkiksi kirjoitat 42 tositetyyppisoluun kirjanpitorivillä ja tositetyyppi 42 on olemassa, sitten se asetetaan. Jos tositetyyppiä 42 ei ole olemassa ja tositetyyppi 420 on olemassa, tätä arvoa ei sitten aseteta.

#### **Visma Global**

#### **Visma Globalin 64-bittisen version yhteensopivuusongelmat**

Visma Globalin 64-bittistä versiota käytettäessä – Visma Document Centeriä – ei voi käynnistää Visma Globalissa. Tositteita ei voi avata suoraan Visma Global -ohjelmassa. Jos yrität avata asiakirjan selaimen tai lisätä sivuja jo olemassa oleviin tositteisiin, saat seuraavan virheilmoituksen: No contact with the Visma Document Center Server (palvelimeen ei saada yhteyttä).

#### **Visma User Directory**

#### **Päivitys, kun VUD on aktiivinen**

Aktiivisia yrityksiä ei näy **Valitse yritys** -lomakkeessa päivityksen jälkeen, ellet manuaalisesti lisää yrityksiä VUD-hallintakonsolissa > Sovellusesiintymät > Rekisteröidyt yritykset.

#### **AccountView**

**Jos asiakirjasta puuttuu tiliöintijakso, asiakirjan siirto epäonnistuu, jos AccountView-integraatio on käytössä.**

Oletustiliöintijaksoa ei määritetä asiakirjoille, joiden kiertotila on **"Uusi asiakirja hyväksyttäväksi"** tai **"Valmis"**, kun Visma Document Center on päivitetty versioon 8.00.0 tai uudempaan.

Tiliöintijaksoa ei määritetä, koska se määritetään vain asiakirjan profiilia käytettäessä.

Asiakirjasta puuttuva tiliöintijakso voi aiheuttaa virheen, kun asiakirjaa yritetään lähettää talousjärjestelmään.

Ongelma voidaan kiertää avaamalla **"Muokkaa asiakirjan ominaisuuksia"** -ikkuna ja määrittämällä asiakirjan tiliöintijakso.

#### **Tekninen perusta**

#### **Microsoft .NET Framework on päivitetty versioon 4.6**

Alusta on päivitetty käyttämään Microsoft .NET Framework 4.6, mikä vähentää yleisiä ja teknisiä riippuvuuksi Visma Business -tuotelinjassa.

**Huom.:** Muutoksen myötä Windows XP -käyttöjärjestelmää ei enää tueta.F

## **Visma Document Center 12.10.0**

#### **Aiheet:**

- *[Uudet ominaisuudet](#page-118-0) [12.10.0](#page-118-0)*
- *[Parannukset 12.10.0](#page-119-0)*
- *[Tunnettuja ongelmia ja](#page-120-0) [rajoituksia 12.10.0](#page-120-0)*

## <span id="page-118-0"></span>**Uudet ominaisuudet 12.10.0**

#### **Yleistä Visma Document Center**

#### **Automaattinen toimittajailmoitus sähköisten laskujen aktivoinnista**

Toimittajan laskujen vastaanottaminen sähköisesti Visma Autoinvoicen kautta säästää aikaasi ja mahdollistaa tarkan tositteiden luonnin. Visma Autoinvoicessa on laaja tuhansien rekisteröityneiden toimittajien verkosto. Monet käyttämistäsi toimittajista ovat todennäköisesti rekisteröityneitä, mutta jotkin heistä saattavat silti lähettää sinulle laskunsa käsin. Tämä johtaa heikompaan työmäärien automatisointiin.

Suosittelemme käyttämään alan vakiokäytäntöä: Sähköiset EHF-laskut (Peppol BIS), jotka lähetetään PEPPOL-verkon kautta.

Visma Document Center lähettää nyt automaattisesti sähköpostin toimittajalle ja pyytää lähettämään laskut sinulle sähköisesti Visman Autoinvoice-verkon kautta. Voit seurata sähköposti-ilmoitusten tilaa Toimittajien aktivointi sähköisiä laskuja varten -ikkunasta. Tähän ikkunaan pääsee Raportointi-valikosta, ja se sisältää seuraavat tiedot:

- toimittajan tunnus ja nimi
- yrityksen numero
- sähköpostiosoite (sähköpostiosoitteen voi päivittää)
- puhelinnumero.
- manuaaliset laskut (tältä toimittajalta vastaanotettujen manuaalisten laskujen määrä edellisen 6 kuukauden aikana)
- tila (**Sähköpostiosoite puuttuu**, jos tälle toimittajalle ei löydy sähköpostiosoitetta. **Lähetetty**, kun ilmoitus on lähetetty.)
- ilmoitusten määrä (tälle toimittajalle lähetettyjen ilmoitusten määrä)
- viimeisen ilmoituksen aika (voit napsauttaa riviä hiiren oikealla painikkeella ja valita ilmoitusten määrän ja ajan nollauksen)

Käyttääksesi tätä toimintoa sinun on ensin:

- aktivoitava Visma Autoinvoice
- määritettävä sähköpostipalvelin (valikon Tools\System Settings\Configure E-mail Server -välilehti)
- määritettävä ilmoitusasetukset (valikosta System\Auto Supplier Activation)
	- valitse ruutu **Enable automatic notifications**
	- kirjoita lähettäjän sähköpostiosoite (sähköpostiosoite, jota toivot toimittajan käyttävän vastatessaan sinulle)
	- kirjoita ilmoitusten enimmäismäärä (tämä rajoittaa toimittajan vastaanottamien ilmoitusten määrää. Oletusarvo on 2 ilmoitusta)
	- kirjoita kuinka monta päivää odotetaan ilmoitusten välillä (oletusarvo on 14 päivää)

Ilmoitusasetukset ovat yrityksen tasolla.

#### **Huom.:**

Ħ

EHF: EHF tulee sanoista "electronic trading format" eli sähköinen kaupankäyntimuoto, mikä tarkoittaa, että voit lähettää ja vastaanottaa laskuja sähköisesti ja standardoidusti. EHF on Peppol BIS:n norjalainen versio. Näin säästyy paljon aikaa ja paperityötä, ja kierrätys sujuu helpommin. Haluat hallita laskujasi paremmin. Valtio vaatii, että kaikki heidän toimittajansa lähettävät laskut tässä muodossa. Näemme myös selvän trendin, että yhä useammat yksityiset yritykset alkavat käyttää tätä muotoa.

Lue lisää täältä: https://www.anskaffelser.no/leverandorer/slik-moter-du-det-offentliges-kravtil-digitalisering/faktura-og-kreditnota

PEPPOL: PEPPOL tarjoaa standardoidun viestintäyhteyden sähköisiin tilauksiin, sähköiseen laskutukseen, sähköisiin hyvityslaskuihin ja muihin liiketoiminnan asiakirjoihin. Nämä teknologiat automatisoivat toimitusketjun tiedonvaihdon, vähentävät kustannuksia sekä

pienentävät manuaalisen käsittelyn aiheuttamaa potentiaalista virheriskiä. Monilla julkisilla elimillä hankinta on edelleen suurelta osin manuaalinen prosessi ja jos automaatiota käytetään, siihen liittyy yleisesti tehoton eri järjestelmien ja protokollien monimutkainen verkko.

Lue lisää täältä: https://peppol.eu

ELMA: ELMA on norjalainen palvelu, joka tarjoaa SMP-palveluita osana PEPPOL-verkkoa norjalaisille organisaatioille.

Lue lisää täältä: https://www.anskaffelser.no/verktoy/mottakere-i-elma

#### **Määritä factoring-laskujen toimittaja**

Laskun toimittajan tunnistamiseen käytettyä logiikkaa on parannettu, jotta factoring-laskut voidaan käsitellä paremmin. Toimittaja määritetään automaattisen tulkinnan aikana seuraavasti:

- **1.** Valitse käyttäjä käyttämällä sekä yrityksen numeroa että pankkitiliä. Jos löytyy täydellinen vastine, käytetään kyseistä toimittajaa.
- **2.** Jos täydellistä vastinetta ei löydy käyttämällä yrityksen numeroa ja pankkitiliä, toimittaja valitaan yrityksen numeron eikä pankkitilin perusteella.

Automaattisen tulkinnan aikana emme täsmäytä vain pankkitilille. Jos käyttäjä tulkitsee laskun uudelleen manuaalisesti, poimitaan ensimmäinen toimittaja luettelosta ja loput näytetään saatavilla olevina vaihtoehtoina luettelossa.

#### **Visma Business -tuotelinja**

#### **Tuki ALV-summa valuutassa**

Parannetun ALV-raportoinnin tukemiseksi Visma Business 2 -versiossa on lisätty kaksi uutta saraketta kirjanpitotaulukkoon: ALV-määrä valuutassa ja Summa ilman ALV:tä valuutassa. Näiden kenttien arvot siirretään Visma Business -sovellukseen.

## <span id="page-119-0"></span>**Parannukset 12.10.0**

#### **Yleistä**

#### **Rivin hyväksyjät, jotka on syötetty kirjanpitoruudukossa, pysyvät kierrätyksessä sen jälkeen, kun uusi OCR ja tulkitseminen on suoritettu.**

Ongelmana on ollut, että aiemmin syötetty rivin hyväksyjä pysyy Kierrätys-välilehdellä uudelle asiakirjalle, vaikka on suoritettu toinen OCR ja tulkitseminen. Kun kirjanpitoruudukko nyt nollataan uuden tulkitsemisen vuoksi, myös kierrätystiedot nollautuvat.

#### **Kustannusyksikkö poistuu kirjanpitoriviltä, kun on valittu/kopioitu uudelle riville.**

Käytettäessä toimintoa rivin valinta (Ctrl-2) ja kopioi uudelle riville (Ctrl-3), kopioidut kustannusyksiköt näkyivät uudella rivillä, mutta niitä ei tallennettu. Tämä ongelma on nyt korjattu.

#### **Ilmoitussähköposti sisältää kaikki tilat**

Joissakin tapauksissa uuden asiakirjan sähköposti-ilmoitus lähetettiin hyväksytyistä asiakirjoista. Tämä ongelma on nyt korjattu.

#### **Asiakirja per henkilö -kiertoraportin desimaalivirhe**

Asiakirja per henkilö -kiertoraportissa näkyi asiakirjamäärä, jossa desimaali oli väärässä kohdassa. Tämä ongelma on nyt korjattu.

#### **Toimittajien aktivointi sähköisiä laskuja varten -raportti**

Joillain käyttäjillä on ollut virhetila, kun he ovat yrittäneet luoda Toimittajien aktivointi sähköisiä laskuja varten -raportin. Tämä ongelma on nyt korjattu.

#### **Aikakatkaisu valittaessa Toimittajakohtaiset mallit**

Valittaessa Toimittajakohtaiset mallit -asetus kierrätysasetuksista, välilehdelle tuli aikakatkaisu, jos toimittajia oli liian monta. Tämä ongelma on nyt korjattu.

#### **OD Bridge ei käsittele kaikkia yrityksiä**

Tämä virhe kosketti suuria asennuksia, joissa on enemmän kuin 100 yritystä ja Visma.net Approval käytössä. OD Bridge -palvelu ei ehtinyt käsitellä kaikkia yrityksiä 5 minuutin aikavälillä. Tämä virhe on korjattu ja OD Bridge -palvelu käsittelee jatkossa kaikki yritykset ennen kuin aloittaa uuden kierroksen.

#### **Visma Business -tuotelinja**

#### **Käyttäjän haku käyttäjätunnuksen avulla**

Käyttäjätietojen haussa Visma Businessista käytetään jatkossa ensin käyttäjätunnusta. Jos käyttäjää ei löydy, niin käyttäjää etsitään sähköpostin avulla.

#### **Visma Global**

#### **Visma Document Center käyttö ilman VUD integraatiota ei vaatinut käyttäjätunnuksen ja salasanan syöttämistä**

Kirjautuminen Visma Document Centeriin vaatii käyttäjätunnuksen ja salasanan. VUDin ja single-sign-onin kanssa sitä ei vaadita.

## <span id="page-120-0"></span>**Tunnettuja ongelmia ja rajoituksia 12.10.0**

Tässä luettelossa on esitelty joitakin tämän version tunnettuja ongelmia, jotka korjataan tulevissa versioissa.

#### **Yleistä**

#### **Visma.net Approval -yrityksen automaattinen luominen Visma Document Centeristä**

Kun luot uutta yritystä, sinun on varmistuttava siitä, että rekisteröimäsi yrityksen nimeä ei ole jo käytetty Visma.netissä vastaavan Visma.net-asiakkaan kohdalla. Jos yritys on jo rekisteröity asiakkaallesi, **"Visma.net Approval integraation tila"** -ikkunaan tulee näkyviin seuraava virhekoodi: Company\_NOT\_Found\_Below\_Customer

Jos saat tämän virhekoodin, ota yhteyttä Visma-kumppaniisi.

#### **Uuden Approval-yrityksen aktivointi Visma On Demandissa**

Visma.net Approval -yrityksen luontia ja aktivointia koskee uusi rajoitus: Palvelun käyttöehdot täytyy hyväksyä, ennen kuin voit käyttää uutta yritystä Visma.net Approvalissa.

Jos et hyväksy palvelun käyttöehtoja, saat lokeissa seuraavan virhekoodin: unmatching ODP value (ODParvo ei täsmää).

#### **Visma Document Center -palvelimen uudelleenkäynnistys**

Visma Document Center -palvelimen käynnistystä ei suositella. Jos uudelleenkäynnistys on tehtävä, suositellaan, että lopetat ja sitten käynnistät uudelleen.

#### **SQL Server 2012**

#### **Asiakirjatunnus: peräkkäiset arvot Microsoft SQL Server 2012:n uudelleenkäynnistyksen jälkeen**

Microsoft SQL Server 2012 voi tallentaa käyttäjätietoarvoja välimuistiin käsittelytehon parantamiseksi. Jotkin määritetyistä arvoista voivat kadota tietokantavirheen tai palvelimen uudelleenkäynnistyksen johdosta. Tästä syystä käyttäjätietoarvoissa voi niitä lisättäessä olla aukkoja. Saatat esimerkiksi huomata, että asiakirjatunnuksessa esiintyy kasvua tuhannen jaksoissa (esim. arvosta 26 arvoon 1027) Microsoft SQL Server 2012:ta käytettäessä. Tällä ei ole mitään vaikutusta Visma Document Centerin toimintaan.

#### **Visma Business -tuotelinja**

#### **Tositetyypin ja organisaationumeron haku**

Kun tositetyypin ja organisaatioyksikön haku tehdään numeroarvon mukaan, vain täsmäävä arvo ehdotetaan tulokseksi.

Jos esimerkiksi kirjoitat 42 tositetyyppisoluun kirjanpitorivillä ja tositetyyppi 42 on olemassa, sitten se asetetaan. Jos tositetyyppiä 42 ei ole olemassa ja tositetyyppi 420 on olemassa, tätä arvoa ei sitten aseteta.

#### **Visma Global**

#### **Visma Globalin 64-bittisen version yhteensopivuusongelmat**

Visma Globalin 64-bittistä versiota käytettäessä – Visma Document Centeriä – ei voi käynnistää Visma Globalissa. Tositteita ei voi avata suoraan Visma Global -ohjelmassa. Jos yrität avata asiakirjan selaimen tai lisätä sivuja jo olemassa oleviin tositteisiin, saat seuraavan virheilmoituksen: No contact with the Visma Document Center Server (palvelimeen ei saada yhteyttä).

#### **Visma User Directory**

#### **Päivitys, kun VUD on aktiivinen**

Aktiivisia yrityksiä ei näy **Valitse yritys** -lomakkeessa päivityksen jälkeen, ellet manuaalisesti lisää yrityksiä VUD-hallintakonsolissa > Sovellusesiintymät > Rekisteröidyt yritykset.

#### **AccountView**

#### **Jos asiakirjasta puuttuu tiliöintijakso, asiakirjan siirto epäonnistuu, jos AccountView-integraatio on käytössä.**

Oletustiliöintijaksoa ei määritetä asiakirjoille, joiden kiertotila on **"Uusi asiakirja hyväksyttäväksi"** tai **"Valmis"**, kun Visma Document Center on päivitetty versioon 8.00.0 tai uudempaan.

Tiliöintijaksoa ei määritetä, koska se määritetään vain asiakirjan profiilia käytettäessä.

Asiakirjasta puuttuva tiliöintijakso voi aiheuttaa virheen, kun asiakirjaa yritetään lähettää talousjärjestelmään.

Ongelma voidaan kiertää avaamalla **"Muokkaa asiakirjan ominaisuuksia"** -ikkuna ja määrittämällä asiakirjan tiliöintijakso.

#### **Tekninen perusta**

#### **Microsoft .NET Framework on päivitetty versioon 4.6**

Alusta on päivitetty käyttämään Microsoft .NET Framework 4.6, mikä vähentää yleisiä ja teknisiä riippuvuuksi Visma Business -tuotelinjassa.

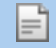

**Huom.:** Muutoksen myötä Windows XP -käyttöjärjestelmää ei enää tueta.

## **Visma Document Center 12.01.1**

### **Aiheet:**

- *[Uudet ominaisuudet](#page-123-0) [12.01.1](#page-123-0)*
- *[Parannukset 12.01.1](#page-123-1)*
- *[Tunnettuja ongelmia ja](#page-123-2) [rajoituksia 12.01.1](#page-123-2)*

## <span id="page-123-0"></span>**Uudet ominaisuudet 12.01.1**

**Common Visma Document Center**

**Visma Business -tuotelinja**

## <span id="page-123-1"></span>**Parannukset 12.01.1**

#### **Yleistä**

#### **Amount not interpreted when importing XML invoices from AutoInvoice**

XML invoices received through Visma Autoinvoice were showing 0,00 in the amount fields. Invoices manually imported or through the Autoimport feature showed the correct amounts. This has now been fixed and XML invoices from Visma Autoinvoice are shown correctly.

#### **Supplier activation for electronic invoices report**

Some users have been experiencing an error condition when trying to run the Supplier activation for electronic invoices report. This has been corrected.

#### **Downgrade of the NHibernate component**

In some cases Autoimport and Workflow was not working properly. This was caused by a new version of a component called NHibernate. This component has been downgraded to a stable version to eliminate these issues.

#### **Document per person on flow report decimal error**

The Document per person on flow report was displaying the document amount with the decimal in the wrong position. This has now been corrected.

## <span id="page-123-2"></span>**Tunnettuja ongelmia ja rajoituksia 12.01.1**

Tässä luettelossa on esitelty joitakin tämän version tunnettuja ongelmia, jotka korjataan tulevissa versioissa.

#### **Yleistä**

#### **Visma.net Approval -yrityksen automaattinen luominen Visma Document Centeristä**

Kun luot uutta yritystä, sinun on varmistuttava siitä, että rekisteröimäsi yrityksen nimeä ei ole jo käytetty Visma.netissä vastaavan Visma.net-asiakkaan kohdalla. Jos yritys on jo rekisteröity asiakkaallesi, **"Visma.net Approval integraation tila"** -ikkunaan tulee näkyviin seuraava virhekoodi: Company\_NOT\_Found\_Below\_Customer

Jos saat tämän virhekoodin, ota yhteyttä Visma-kumppaniisi.

#### **Uuden Approval-yrityksen aktivointi Visma On Demandissa**

Visma.net Approval -yrityksen luontia ja aktivointia koskee uusi rajoitus: Palvelun käyttöehdot täytyy hyväksyä, ennen kuin voit käyttää uutta yritystä Visma.net Approvalissa.

Jos et hyväksy palvelun käyttöehtoja, saat lokeissa seuraavan virhekoodin: unmatching ODP value (ODParvo ei täsmää).

#### **Visma Document Center -palvelimen asennuksen poistaminen epäonnistuu**

Kun suoritat päivitystä, sekä asiakas- että palvelinohjelmiston asennus poistetaan ensin, minkä jälkeen ne molemmat asennetaan uudestaan. Palvelinohjelmiston asennuksen poistaminen epäonnistuu joskus, kun poistotoiminto yrittää poistaa jaettua kansiota, jonka avulla asiakasohjelmisto asennetaan. Tämä ongelma on korjattu versiossa 9.00.0. Koska virhe liittyy asennuksen poistamiseen, tämä virhe voi ilmetä kaikissa 9.00.0-versiota vanhemmissa versioissa.

#### **Visma Document Center -palvelimen uudelleenkäynnistys**

Visma Document Center -palvelimen käynnistystä ei suositella. Jos uudelleenkäynnistys on tehtävä, suositellaan, että lopetat ja sitten käynnistät uudelleen.

#### **SQL Server 2012**

#### **Asiakirjatunnus: peräkkäiset arvot Microsoft SQL Server 2012:n uudelleenkäynnistyksen jälkeen**

Microsoft SQL Server 2012 voi tallentaa käyttäjätietoarvoja välimuistiin käsittelytehon parantamiseksi. Jotkin määritetyistä arvoista voivat kadota tietokantavirheen tai palvelimen uudelleenkäynnistyksen johdosta. Tästä syystä käyttäjätietoarvoissa voi niitä lisättäessä olla aukkoja. Saatat esimerkiksi huomata, että asiakirjatunnuksessa esiintyy kasvua tuhannen jaksoissa (esim. arvosta 26 arvoon 1027) Microsoft SQL Server 2012:ta käytettäessä. Tällä ei ole mitään vaikutusta Visma Document Centerin toimintaan.

#### **Visma Business -tuotelinja**

#### **Uusi yritys Visma Business -sovelluksessa**

Visma Business Services On käynnistettävä uudelleen, kun uusi yritys luodaan Visma Business sovelluksessa, jotta uuden yrityksen kirjautuminen Visma Document Center -keskukseen on mahdollista.

#### **Tositetyypin ja organisaationumeron haku**

Kun tositetyypin ja organisaatioyksikön haku tehdään numeroarvon mukaan, vain täsmäävä arvo ehdotetaan tulokseksi.

Jos esimerkiksi kirjoitat 42 tositetyyppisoluun kirjanpitorivillä ja tositetyyppi 42 on olemassa, sitten se asetetaan. Jos tositetyyppiä 42 ei ole olemassa ja tositetyyppi 420 on olemassa, tätä arvoa ei sitten aseteta.

#### **Visma Global**

#### **Visma Globalin 64-bittisen version yhteensopivuusongelmat**

Visma Globalin 64-bittistä versiota käytettäessä – Visma Document Centeriä – ei voi käynnistää Visma Globalissa. Tositteita ei voi avata suoraan Visma Global -ohjelmassa. Jos yrität avata asiakirjan selaimen tai lisätä sivuja jo olemassa oleviin tositteisiin, saat seuraavan virheilmoituksen: No contact with the Visma Document Center Server (palvelimeen ei saada yhteyttä).

#### **Visma User Directory**

#### **Päivitys, kun VUD on aktiivinen**

Aktiivisia yrityksiä ei näy **Valitse yritys** -lomakkeessa päivityksen jälkeen, ellet manuaalisesti lisää yrityksiä VUD-hallintakonsolissa > Sovellusesiintymät > Rekisteröidyt yritykset.

#### **AccountView**

#### **Jos asiakirjasta puuttuu tiliöintijakso, asiakirjan siirto epäonnistuu, jos AccountView-integraatio on käytössä.**

Oletustiliöintijaksoa ei määritetä asiakirjoille, joiden kiertotila on **"Uusi asiakirja hyväksyttäväksi"** tai **"Valmis"**, kun Visma Document Center on päivitetty versioon 8.00.0 tai uudempaan.

Tiliöintijaksoa ei määritetä, koska se määritetään vain asiakirjan profiilia käytettäessä.

Asiakirjasta puuttuva tiliöintijakso voi aiheuttaa virheen, kun asiakirjaa yritetään lähettää talousjärjestelmään.

Ongelma voidaan kiertää avaamalla **"Muokkaa asiakirjan ominaisuuksia"** -ikkuna ja määrittämällä asiakirjan tiliöintijakso.

#### **Tekninen perusta**

F

#### **Microsoft .NET Framework on päivitetty versioon 4.6**

Alusta on päivitetty käyttämään Microsoft .NET Framework 4.6, mikä vähentää yleisiä ja teknisiä riippuvuuksi Visma Business -tuotelinjassa.

**Huom.:** Muutoksen myötä Windows XP -käyttöjärjestelmää ei enää tueta.

## **Visma Document Center 12.01.0**

### **Aiheet:**

- *[Uudet ominaisuudet](#page-127-0) [12.01.0](#page-127-0)*
- *[Parannukset 12.01.0](#page-129-0)*
- *[Tunnettuja ongelmia ja](#page-132-0) [rajoituksia 12.01.0](#page-132-0)*

## <span id="page-127-0"></span>**Uudet ominaisuudet 12.01.0**

#### **Yleistä Visma Document Center**

#### **Mallien nimiä voi nyt muokata**

Aikaisemmissa versioissa mallien nimien muuttamista oli rajoitettu. Ainoa tapa muuttaa mallin nimeä oli poistaa malli ja luoda sen tilalle malli, jolla oli uusi nimi. Nyt mallien nimiä voi muuttaa. Jos järjestelmässä on jo samanniminen malli, järjestelmä antaa varoituksen.

#### **Toimittajan aktivointiraportti**

Toimittajan laskujen vastaanottaminen sähköisesti Visma Autoinvoicen kautta säästää aikaasi ja mahdollistaa tarkan tositteiden luonnin. Visma Autoinvoicessa on laaja tuhansien rekisteröityneiden toimittajien verkosto. Monet käyttämistäsi toimittajista ovat todennäköisesti rekisteröityneitä, mutta jotkin heistä saattavat silti lähettää sinulle laskunsa käsin. Tämä johtaa heikompaan työmäärien automatisointiin.

Olemme luoneet käyttöösi raportin, jonka avulla pystyt tunnistamaan toimittajat, jotka eivät lähetä sinulle sähköisiä laskuja, vaikka pystyisivät. Tässä raportissa mainitaan toimittajan yhteystiedot ja määritetään kuinka monta manuaalista laskua olet vastaanottanut kyseiseltä toimittajalta tietyn ajanjakson aikana. Tämän raportin avulla voit ottaa yhteyttä haluamiisi toimittajiin ja pyytää heitä lähettämään sinulle laskunsa sähköisesti Visman Autoinvoice-verkon kautta. Raportti on saatavilla taulukkomuodossa

Suorita raportti valitsemalla **Raportointi**-valikosta asetus **Toimittajien aktivointi sähköisiä laskuja varten**. Sinulta kysytään kuinka monen kuukauden päähän ajassa taaksepäin haluat raportin ulottuvan. Raportti sisältää seuraavat sarakkeet:

- toimittajan nimi
- Y-tunnus
- sähköpostiosoite
- yhteyshenkilön nimi
- puhelinnumero.
- Tältä toimittajalta vastaanotettujen laskujen lukumäärä edellisen X kuukauden aikana

#### **Yritysten estäminen**

Yritysten estotoiminto on toteutettu, jotta voidaan parantaa suorituskykyä asennuksissa, joihin on määritetty useita yrityksiä. Joissakin asennuksissa voi olla yli 1 000 yritystä.

Monia näistä yrityksistä ei mahdollisesti käytetä enää muuhun kuin vanhojen asiakirjojen tarkasteluun. Nämä vähäisessä käytössä olevat yritykset kuluttavat edelleen tietokoneen resursseja aktiivisten taustaprosessien kautta. Tämän uuden ominaisuuden avulla voit estää yrityksen ja siten pysäyttää kaikkien prosessien suorittamisen kyseisen yrityksen osalta. Näin aktiivisten yritysten suorituskyky paranee.

Estettyjen yritysten toiminnot on rajattu seuraaviin:

- asiakirjojen tarkastelu
- vienti ulkoiseen arkistoon.

Yrityksen estäminen:

- **1.** Valitse **Työkalut**-valikosta **Yritysten tilat** .
- **2.** Valitse näkyviin tulevasta **Yritykset**-ikkunasta yritys ja napsauta sitä hiiren kakkospainikkeella.
- **3.** Napsauta **Estä**-vaihtoehtoa.
- **4.** Tilana näkyy ensin **Odottaa estoa**.
- **5.** Napsauta **Tallenna**-painiketta.
- **6.** Yrityksen tilana on nyt **Estetty**, ja kaikki taustaprosessit pysäytetään.

Estetyn yrityksen palauttaminen käyttöön:

- **1.** Valitse **Työkalut**-valikosta **Yritysten tilat** .
- **2.** Valitse näkyviin tulevasta **Yritykset**-ikkunasta estetty yritys ja napsauta sitä hiiren kakkospainikkeella.
- **3.** Napsauta **Palauta**-vaihtoehtoa.
- **4.** Tilana näkyy ensin **Odottaa palautusta**.
- **5.** Napsauta Tallenna-painiketta.
- **6.** Yrityksen tilana on **Valmiustila**, kunnes yritystä käytetään. Sen jälkeen tilaksi vaihtuu **Aktiivinen** ja taustaprosessit jatkuvat.

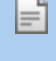

**Huom.:** Yrityksen tila -vaihtoehto on käytettävissä vain silloin, kun olet kirjautuneena sisään aktiiviseen yritykseen. Jos haluat palauttaa estetyn yrityksen käyttöön, kirjaudu ensin sisään aktiiviseen yritykseen.

#### **Tulkitse ALV-summa laskennan sijaan**

Voit valita ALV-summan tulkitsemisen laskusta summan laskemisen sijaan.

#### **Parannettu virheiden käsittelyä Visma Autoinvoicen asiakirjojen tuonnin aikana**

#### **Useita uusia ominaisuuksia on kehitetty, jotta pystyttäisiin paremmin ratkaisemaan ongelmia, joita voi ilmetä kun Visma Autoinvoiceen tuodaan uusia asiakirjoja.**

Tämän käsittelyn tärkeimpiin parannuksiin sisältyvät mm. seuraavat:

- Käsittele kaikki Autoinvoicesta tuodut asiakirjat.
- Varoita kirjanpitäjää asiakirjoista, joista puuttuu XML tai liitekuvia.
- Yritä tuoda puuttuva XML tai kuvat uudelleen.

#### **Käsittele kaikki Visma Autoinvoicesta tuodut asiakirjat**

Toisinaan laskuasiakirjaa ei mahdollisesti pystytä tuomaan Visma Document Centeriin Visma Autoinvoicesta. Syynä saattaa olla useita eri tekijöitä, kuten XML-tiedostot, joissa on viallista dataa, korruptoituneita PDF-tiedostoja, suurikokoisia kuvia jne.

Aikaisemmin asiakirjan kirjausta ei luotu asiakirjaluetteloon ja tämä pystyttiin huomaamaan vasta virhelokeista. Nyt Visma Document Center luo tietueen asiakirjaluetteloon käyttäen kaikkia tietoja, joita se pystyy laskusta keräämään. Kirjanpitäjä voi yrittää ladata puuttuvia tietoja uudelleen tai antaa ne käsin. Nämä kirjaukset merkitään asiakirjaluettelossa virheiksi (punainen ilmaisin ensimmäisessä sarakkeessa).

Asiakirjaluetteloon on luotu uusi suodatin, joka näyttää ainoastaan asiakirjat, joista puuttuu XML ja/tai kuvia.

- Napsauta suodatusvalintakenttää, jolloin näkyviin tulee pudotusvalikko esimääritetyistä suodattimista.
- Ota suodatin käyttöön napsauttamalla **AutoInvoice-seuranta**-suodatinta.

#### **Varoitus asiakirjoista, joista puuttuu XML tai kuvaliitteitä**

Kun kirjanpitäjä valitsee yrityksen, näkyviin tulee uusi ikkuna, jos joistakin asiakirjoista puuttuu XML tai kuvaliitteitä. Tässä ikkunassa näytetään kunkin asiakirjan osalta seuraavat tiedot:

- asiakirjatunnus
- laskunumero
- päivämäärä
- eräpäivä
- summa

F

- ALV-summa
- XML-tila (OK tai puuttuu)
- kuvan tila (OK tai puuttuu).

Kun napsautat **Tuo**-painiketta, valitut asiakirjat yritetään tuoda uudelleen. Voit yrittää tuoda myös koko asiakirjaluettelon uudelleen (katso tarkemmat tiedot kohdasta Laskun ja kuvien tuonti uudelleen).

**Huom.:** Jos XML-tila on **Puuttuu**, laskun tiedot ovat todennäköisesti tyhjät.

#### **Laskun ja kuvien tuonti uudelleen**

Voit yrittää tuoda asiakirjat Visma Autoinvoicesta uudelleen käyttämällä asiakirjaluettelon uutta toimintoa. Tuonnin suorittaminen uudelleen:

- **1.** Valitse asiakirjaluettelosta yksi tai useampi asiakirja.
- **2.** Napsauta hiiren kakkospainiketta ja valitse**AutoInvoice-seuranta**-asetus.
- **3.** Näkyviin tulee ikkuna, jossa näytetään luettelo valitsemistasi asiakirjoista sekä laskun XML-tila ja kuvien tila.
	- Jos XML-tila on **OK**, XML on ladattu onnistuneesti.
	- Jos XML-tila on **Puuttuu**, XML:ää ei ole ladattu onnistuneesti.
	- Jos kuvan tila on **OK**, kuvaliitteet on ladattu onnistuneesti.
	- Jos kuvan tila on **Puuttuu**, kuvaliitteitä ei ole ladattu onnistuneesti.
- **4.** Kun napsautat **Tuo**-painiketta, puuttuva XML ja/tai kuvat yritetään tuoda uudelleen.
- **5.** Jos ongelma ilmenee edelleen, kirjaudu suoraan Visma Autoinvoiceen, jotta saat asiakirjan ja sen liitteet käyttöösi.

#### **Visma Global ja Visma Business**

#### **Työntekijätietueiden luonti uudelleen automaattisesti talousjärjestelmässä**

Suuret kirjanpitotoimistot määrittävät usein kirjanpitäjiä eri yrityksille. Tämä onnistuu helposti Visma User Directoryn avulla. Pääkäyttäjän on kuitenkin luotava talousjärjestelmässä vastaavat työntekijätietueet. Tämän vaiheen poistamiseksi käyttäjätietue luodaan nyt automaattisesti, kun kirjanpitäjä kirjautuu yritykseen ensimmäistä kertaa.

**Huom.:** Hyväksyjät on luotava talousjärjestelmään työntekijöinä käsin, jotta hyväksyntäraja F ja esimiehet voidaan määrittää.

**Huom.:** Tämä toiminto on käytössä vain silloin, jos Visma User Directory on käytössä.

**Huom.:** Jos haluat poistaa tämän toiminnon käytöstä, sinun Ħ on muokattava palvelimen määritystiedostoa. Tunnuksen FeatureToggle.AutoCreateEmployeeAtLogonWithVUDActive arvoksi on määritettävä "false".

## <span id="page-129-0"></span>**Parannukset 12.01.0**

#### **Yleistä**

Fi

#### **Autoimport-virhe**

Jos **Kierrätys ei käytössä** -asetus oli valittu **Omat asetukset** -valikossa, kaikki Autoimportin tai Autoinvoicen kautta tuodut asiakirjat saivat tilaksi 0 (ei kierrätyksessä) tilan 100 (poista kierrätys käytöstä) sijaan. Tämä ongelma on nyt korjattu.

#### **Parannettu navigointia kierrätyksen määrityslomakkeissa**

Navigointia on parannettu parantamalla välilehtien järjestystä seuraavien kierrätystä koskevien lomakkeiden osalta:

- Kierrätyksen asetukset
- Lataa malli
- Hyväksy/hylkää
- Siirrä/tarkasta
- Muokkaa kierrätysmalleja
- Toimittajakohtaiset mallit

#### **PDF-asiakirja saa Clientin ja Autoimportin jäämään jumiin**

Joissakin tapauksissa tietyt PDF-asiakirjat saivat sekä Client- että Autoimport-prosessin jäämään jumiin. Tämä on korjattu.

#### **Ongelma värilaskujen kanssa**

VDC:n versiossa 11.11 ilmeni ongelma tiettyjen laskujen kohdalla, joissa käytettiin väritulostusta. Toisinaan tuloksena oli tyhjä tai mustunut lasku. Tämä on nyt korjattu päivittämällä kolmannen osapuolen komponentti.

#### **Hyväksyjien linkittäminen toimittajien perusteella**

Kun kierrossa lähetetään samalta toimittajalta useampi kuin yksi asiakirja, toimittajaan liittyvät ehdotetut vastaanottajat lisätään nyt kiertoon.

#### **Valitse yritys -toiminnon pitäisi näyttää hyväksyttävien asiakirjojen määrä**

Uusi sarake, jossa näytetään Visma.Net Approvalissa hyväksyntää odottavien asiakirjojen määrä, on lisätty Valitse yritys -lomakkeeseen.

#### **Automaattikierrätyksen vierityspalkki**

Automaattikierrätyksen asetuslomakkeesta puuttui pystysuora vierityspalkki, minkä vuoksi pitkän luettelon tarkastelu oli hankalaa. Tämä on nyt korjattu lisäämällä pystysuora vierityspalkki.

#### **OmniPage-komponentti päivitetty**

OmniPage-komponentti on päivitetty uusimpaan versioon (20.20). Tämä ratkaisee useita skannaukseen ja tulkintaan liittyviä ongelmia (kuvattu toisaalla tässä Release notes -asiakirjassa).

#### **Hakuruudun tekstiä ei poistettu; mallit näkyvät luettelossa kaksi kertaa**

Mallien hakuun käytetyn hakuruudun tyhjentämisessä oli ongelma, jonka vuoksi mallit näkyivät luettelossa kaksi kertaa. Tämä ongelma on nyt korjattu.

#### **Asiakirjojen hyväksyntäpäivämäärä**

Kierrätys-välilehden päivämäärä on versiossa 12.00 määräaika, ei asiakirjan hyväksyntäpäivämäärä.

Esimerkki: jos lähetämme asiakirjan kiertoon vastaanottajalle 1.3.2017 ja asiakirjan määräaika on kahden päivän kuluttua, Kierrätys-välilehden päivämäärä on 3.3.2017. Vaikka vastaanottaja hyväksyisi asiakirjan samana päivänä (1.3.), päivämäärä ei muuttuisi vaan se olisi edelleen 3.3.2017.

Kierrätystehtävän tietojen viimeinen päivityspäivämäärä on nyt lisätty kierrätystehtävän tietojen näyttöön.

#### **Käännösten parannuksia**

Useiden kenttien nimien käännöksiä on parannettu/korjattu.

#### **Asiakirja lähetetty kiertoon ilman profiilia**

Joissakin tapauksissa hyvityslasku on tuotu ja lähetetty automaattikierrätykseen, vaikka asiakirjalle ei oltu määritetty profiilia. Tämä on nyt korjattu, eikä automaattikierrätyssääntö aktivoidu, jos asiakirjalla ei ole profiilia.

#### **Tiedostoja ei voi tuoda Windows Server 2012:sta**

Tämän ongelman syynä oli puuttuvat ohjelmakirjastot. Tämä on nyt korjattu. VDC 12.01 sisältää nyt tarvittavat ohjelmakirjastot, ja pdf- ja tiff-tiedostot voidaan nyt tuoda oikein joko käsin tai Autoimportin kautta.

#### **ALV-koodia ei päivitetty tilinumeron poistamisen yhteydessä**

Poistettaessa tili, johon sisältyi ALV-koodi, asiakirjan ALV-koodia ei päivitetty. Tämä ongelma on nyt korjattu. Debet-tilin poistaminen tai muokkaaminen päivittää myös ALV-koodin.

#### **Tallenna vastaanottajat toimittajalle – tallenna malli toimittajalle**

Vuorovaikutusta kierrätysmallien tai tiettyihin toimittajiin liittyvien mallien kanssa on parannettu. Viimeisimpiä parannuksia ovat mm. seuraavat:

- Kun lähetät kierrossa asiakirjan, voit ladata mallin valitsemalla **Lataa**. Tällöin näyttöön avautuu malliluettelo, josta voit esikatsella, poistaa tai päivittää malleja. Kaikki malliin tehdyt ja tallennetut muutokset päivitetään. Valitse malli ja napsauta**Käytä mallia** -painiketta, jolloin mallin sisältö ladataan asiakirjan virtaan.
- Malleja voidaan esiladata toimittajan perusteella. Jos päätät tässä tapauksessa ladata toisen mallin, se korvaa ainoastaan kyseisessä asiakirjassa olevan esiladatun mallin. Sitä ei lisätä kyseisen toimittajan malliksi. Voit käyttää kerrallaan ainoastaan yhtä mallia.
- Jos lisäät hyväksyjiä/vaiheita ja napsautat **Tallenna malli** -painiketta, voit nimetä uuden mallin, jonka jälkeen se lisätään luetteloon.
- Napsauta **Tallenna kierrätyslista toimittajalle** -asetus, jos haluat tallentaa nykyiselle asiakirjalle luodun hyväksyntäkierron tämän toimittajan malliksi. Uusi malli luodaan myös silloin, kun napsautat **Käynnistä**-painiketta. Voit nähdä toimittajaan liitetyn uuden mallin valitsemalla **Toimittajakohtaiset mallit** -asetuksen, joka löytyy kohdasta Tools\System settings\Workflow tab.

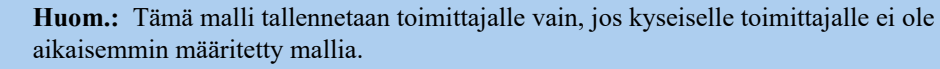

• Kun toimittajalla käytetään esiladattua mallia, muutoksia voi tehdä lisäämällä/poistamalla hyväksyjiä tai vaiheita kyseisen asiakirjan hyväksyntäkiertoon. Kun napsautat **Käynnistä**-painiketta, sinulta kysytään haluatko päivittää tekemäsi muutokset toimittajamalliin.

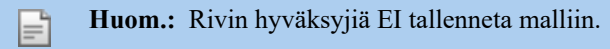

#### **Asiakirjat kierrossa henkilöittäin**

lΞ

Joissakin tapauksissa kierrätyksen tilat, joista puuttui asiakirjoja, odottivat Visma.net Approvalia Asiakirjat kierrossa henkilöittäin -raportissa. Tämä ongelma on korjattu. Raportissa näkyvät nyt asiakirjat, joiden tila on 20, 110 ja 120.

#### **Poikkeus palautettiin, kun käytettiin virheellisiä käyttäjätunnuksia**

Kun syötettiin virheelliset käyttäjätunnukset (tyhjät, väärä käyttäjä tai väärä salasana), näkyviin tuli ponnahdusikkuna, jossa mainittiin käsittelemätön poikkeus. Tämä on nyt korjattu, eikä ponnahdusikkuna enää tule näkyviin.

#### **Kasvata XML-puulomakkeen kokoa**

Tässä lomakkeessa näytetään koko XML-puu ja koska lomake oli erittäin pienikokoinen, käyttäjän oli vaikea lisätä avainsanoja johonkin tiettyyn tunnisteeseen. Lomakkeen kokoa on nyt suurennettu muokkaamisen helpottamiseksi.

#### **Factoring-tilin avainsana**

Factoring-tilinumeron tulkitsemiseen on lisätty avainsana.

#### **Visma Business**

#### **Tilaustäsmäytyksen hyvityslaskut**

Hyvityslaskuja, joita ei voitu kohdistaa tilaukseen, ei voitu muokata, eikä OK-painike ollut käytettävissä tulkintalomakkeessa. Nämä ongelmat on korjattu ja hyvityslaskut käsitellään nyt oikein tilaustäsmäytysprosessissa.

#### **Tulkitse ALV-summa laskennan sijaan**

Voit nyt tulkita ALV-summan sen laskemisen sijaan.

Jotta tulkinta voidaan ottaa käyttöön, XML-sanakirja on määritettävä lisäämällä avainsana ALV-summalle asiakirjatasolle.

Veroton summa päivitetään, kun ALV-summa on tulkittu kirjanpito-otsikossa (ensimmäinen kirjanpitorivi). Jos sanakirjaa ei ole määritetty tulkitsemaan ALV-summaa, se lasketaan samalla tavoin kuin aikaisemmin.

#### **Visma Contracting**

#### **Varastonumeroa ei siirretä Visma Contractingiin**

Ei-Autofakt-laskuissa oli ongelma, jonka vuoksi varastonumeroa ei siirretty Visma Contractingiin. Tämä ongelma on nyt korjattu.

#### **Visma Nova**

#### **Hylätyn laskun tilana Hyväksyntä**

Joissakin tapauksissa, kun lasku hylättiin Document Centeristä ennen kuin kierto oli suoritettu loppuun ja lasku oli jo siirretty Novaan, Novalle määritettiin virheellinen tila. Tämä ongelma on nyt korjattu.

#### **Ongelma veroprosentissa 100 %**

Document Center käytti Nova-tileissä, joiden ALV% oli 100 %, ALV%:a 50 %. Tämä ongelma on nyt korjattu.

## <span id="page-132-0"></span>**Tunnettuja ongelmia ja rajoituksia 12.01.0**

Tässä luettelossa on esitelty joitakin tämän version tunnettuja ongelmia, jotka korjataan tulevissa versioissa.

#### **Yleistä**

#### **Visma.net Approval -yrityksen automaattinen luominen Visma Document Centeristä**

Kun luot uutta yritystä, sinun on varmistuttava siitä, että rekisteröimäsi yrityksen nimeä ei ole jo käytetty Visma.netissä vastaavan Visma.net-asiakkaan kohdalla. Jos yritys on jo rekisteröity asiakkaallesi, **"Visma.net Approval integraation tila"** -ikkunaan tulee näkyviin seuraava virhekoodi: Company\_NOT\_Found\_Below\_Customer

Jos saat tämän virhekoodin, ota yhteyttä Visma-kumppaniisi.

#### **Uuden Approval-yrityksen aktivointi Visma On Demandissa**

Visma.net Approval -yrityksen luontia ja aktivointia koskee uusi rajoitus: Palvelun käyttöehdot täytyy hyväksyä, ennen kuin voit käyttää uutta yritystä Visma.net Approvalissa.

Jos et hyväksy palvelun käyttöehtoja, saat lokeissa seuraavan virhekoodin: unmatching ODP value (ODParvo ei täsmää).

#### **Visma Document Center -palvelimen asennuksen poistaminen epäonnistuu**

Kun suoritat päivitystä, sekä asiakas- että palvelinohjelmiston asennus poistetaan ensin, minkä jälkeen ne molemmat asennetaan uudestaan. Palvelinohjelmiston asennuksen poistaminen epäonnistuu joskus, kun poistotoiminto yrittää poistaa jaettua kansiota, jonka avulla asiakasohjelmisto asennetaan. Tämä ongelma on korjattu versiossa 9.00.0. Koska virhe liittyy asennuksen poistamiseen, tämä virhe voi ilmetä kaikissa 9.00.0-versiota vanhemmissa versioissa.

#### **Visma Document Center -palvelimen uudelleenkäynnistys**

Visma Document Center -palvelimen käynnistystä ei suositella. Jos uudelleenkäynnistys on tehtävä, suositellaan, että lopetat ja sitten käynnistät uudelleen.

#### **SQL Server 2012**

#### **Asiakirjatunnus: peräkkäiset arvot Microsoft SQL Server 2012:n uudelleenkäynnistyksen jälkeen**

Microsoft SQL Server 2012 voi tallentaa käyttäjätietoarvoja välimuistiin käsittelytehon parantamiseksi. Jotkin määritetyistä arvoista voivat kadota tietokantavirheen tai palvelimen uudelleenkäynnistyksen johdosta. Tästä syystä käyttäjätietoarvoissa voi niitä lisättäessä olla aukkoja. Saatat esimerkiksi huomata, että asiakirjatunnuksessa esiintyy kasvua tuhannen jaksoissa (esim. arvosta 26 arvoon 1027) Microsoft SQL Server 2012:ta käytettäessä. Tällä ei ole mitään vaikutusta Visma Document Centerin toimintaan.

#### **Visma Business -tuotelinja**

#### **Uusi yritys Visma Business -sovelluksessa**

Visma Business Services On käynnistettävä uudelleen, kun uusi yritys luodaan Visma Business sovelluksessa, jotta uuden yrityksen kirjautuminen Visma Document Center -keskukseen on mahdollista.

#### **Tositetyypin ja organisaationumeron haku**

Kun tositetyypin ja organisaatioyksikön haku tehdään numeroarvon mukaan, vain täsmäävä arvo ehdotetaan tulokseksi.

Jos esimerkiksi kirjoitat 42 tositetyyppisoluun kirjanpitorivillä ja tositetyyppi 42 on olemassa, sitten se asetetaan. Jos tositetyyppiä 42 ei ole olemassa ja tositetyyppi 420 on olemassa, tätä arvoa ei sitten aseteta.

#### **Visma Global**

#### **Visma Globalin 64-bittisen version yhteensopivuusongelmat**

Visma Globalin 64-bittistä versiota käytettäessä – Visma Document Centeriä – ei voi käynnistää Visma Globalissa. Tositteita ei voi avata suoraan Visma Global -ohjelmassa. Jos yrität avata asiakirjan selaimen tai lisätä sivuja jo olemassa oleviin tositteisiin, saat seuraavan virheilmoituksen: No contact with the Visma Document Center Server (palvelimeen ei saada yhteyttä).

#### **Visma User Directory**

#### **Päivitys, kun VUD on aktiivinen**

Aktiivisia yrityksiä ei näy **Valitse yritys** -lomakkeessa päivityksen jälkeen, ellet manuaalisesti lisää yrityksiä VUD-hallintakonsolissa > Sovellusesiintymät > Rekisteröidyt yritykset.

#### **AccountView**

#### **Jos asiakirjasta puuttuu tiliöintijakso, asiakirjan siirto epäonnistuu, jos AccountView-integraatio on käytössä.**

Oletustiliöintijaksoa ei määritetä asiakirjoille, joiden kiertotila on **"Uusi asiakirja hyväksyttäväksi"** tai **"Valmis"**, kun Visma Document Center on päivitetty versioon 8.00.0 tai uudempaan.

Tiliöintijaksoa ei määritetä, koska se määritetään vain asiakirjan profiilia käytettäessä.

Asiakirjasta puuttuva tiliöintijakso voi aiheuttaa virheen, kun asiakirjaa yritetään lähettää talousjärjestelmään.

Ongelma voidaan kiertää avaamalla **"Muokkaa asiakirjan ominaisuuksia"** -ikkuna ja määrittämällä asiakirjan tiliöintijakso.

#### **Tekninen perusta**

#### **Microsoft .NET Framework on päivitetty versioon 4.6**

Alusta on päivitetty käyttämään Microsoft .NET Framework 4.6, mikä vähentää yleisiä ja teknisiä riippuvuuksi Visma Business -tuotelinjassa.

**Huom.:** Muutoksen myötä Windows XP -käyttöjärjestelmää ei enää tueta.F

## **Visma Document Center 12.00.0**

### **Aiheet:**

- *[Uudet ominaisuudet](#page-135-0) [12.00.0](#page-135-0)*
- *[Parannukset 12.00.0](#page-135-1)*
- *[Tunnettuja ongelmia ja](#page-137-0) [rajoituksia 12.00.0](#page-137-0)*

## <span id="page-135-0"></span>**Uudet ominaisuudet 12.00.0**

#### **Yleistä Visma Document Center**

**Visma Document Center suorittaa automaattisen siirron talousjärjestelmään** Olemme ottaneet käyttöön uuden asetuksen **Tools (Työkalut) > System Setting (Järjestelmäasetus)** lomakkeessa, joka kytkee päälle/pois tositteiden automaattisen siirron talousjärjestelmään.

Kun tämä asetus on päällä, asiakirjat, joiden kierto on päättynyt, siirretään automaattisesti talousjärjestelmään.

Tässä automaattisessa siirrossa suoritetaan samat taustavahvistukset kuin manuaalisessa siirrossa oli tapana tehdä.

Kun siirto on onnistunut, kirjanpitotila muuttuu arvoon 30 (siirretty)

Jos siirto epäonnistuu, asiakirjaan lisätään asiakirjan huomautus, jossa on syy epäonnistumiseen.

*Automaattinen siirto talousjärjestelmään ja esirekisteröinti*

Kun esirekisteröintitoiminto on käytössä, automaattinen siirto voidaan tehdä lopulliselle kirjaukselle. Automaattisen erän päivityksen on oltava päällä esirekisteröintiä varten.

Ilman automaattista esirekisteröintierän päivitystä lopullinen kirjaus on siirrettävä manuaalisesti kuten aikaisemmin.

**Näytä EHF-, PEPPOL-BIS- and BII XML -dokumentit norjaksi, englanniksi ja ruotsiksi** EHF, PEPPOL-BIS ja BII XML -kaupallisille asiakirjoille, jotka näytetään VDC-asiakkaalla käyttäen oletusarvoisia stylesheet-arkkeja

Kun VDC-asiakkaan kieleksi on asetettu tanska, yllä olevat XML- kaupalliset asiakirjat näytetään norjaksi.

Kun VDC-asiakkaan kieleksi on asetettu hollanti, yllä olevat XML- kaupalliset asiakirjat näytetään englanniksi.

Kun VDC-asiakkaan kieleksi on asetettu englanti, yllä olevat XML- kaupalliset asiakirjat näytetään englanniksi.

Kun VDC-asiakkaan kieleksi on asetettu suomi, yllä olevat XML- kaupalliset asiakirjat näytetään englanniksi.

Kun VDC-asiakkaan kieleksi on asetettu norja, yllä olevat XML- kaupalliset asiakirjat näytetään norjaksi.

Kun VDC-asiakkaan kieleksi on asetettu ruotsi, yllä olevat XML- kaupalliset asiakirjat näytetään ruotsiksi.

#### **Visma Business -tuotelinja**

**Automaattinen päivityserä Visma Business -ohjelmistolle**

Kohtaan **Tools (Työkalut) > System settings (Järjestelmäasetukset)** on lisätty uusi asetus: Automaattinen päivityserä Visma Business -ohjelmistolle. Kun tämä on PÄÄLLÄ, erät, jotka on siirretty Visma Business ohjelmistoon, päivitetään myös Visma Business -ohjelmistossa.

Tämän seurauksena siirretyt erät ja tositteet on löydettävissä Visma Business -ohjelmiston päivitetyissä erissä tai tositteissa.

Asetus tallennetaan yrityksen asetuksena ja kun se on päällä, se on voimassa kaikille asiakirjoille, jotka siirretään manuaalisesti tai automaattisesti Visma Business -ohjelmistoon.

### <span id="page-135-1"></span>**Parannukset 12.00.0**

#### **Yleistä**

**OCR kahdesta eri kentästä saman käyttäjän määrittämällä sanaluettelolla antaa eri tulokset**

Kaava, jota käytettiin laskuviitteelle on muutettu tanskalaiselle OCR-kielelle, ja lisäsimme rajoittavan kaavan, joka hakee myös numeroita.

#### **Kaksinkertaisten laskujen tarkistus**

Olemme parantaneet nykyistä kaksinkertaisten laskujen tunnistusominaisuutta.

Kaksinkertaiset laskut tunnistetaan heti tuonnin jälkeen seuraavien kriteerien perusteella:

- toimittaja
- kirjanpitovuosi
- laskunumero

Kaksinkertaisten laskujen varoitus julkaistaan seuraavissa paikoissa:

- Asiakirjaluettelo
- Muokkaa asiakirjan ominaisuuksia -lomake
- Tulkintatuloslomake

VDC varoittaa käyttäjää yksinkertaisesti kaksinkertaisesta laskusta ja tukkii myös kaksinkertaisten laskujen automaattikierrätyksen. Kaksinkertaisten laskujen siirtoa talousjärjestelmään ei tukita.

#### **Kierto**

#### **Tyhjä kiertomallin luettelo päivityksen jälkeen**

Päivityksen jälkeen kaikki kiertoryhmät, vastaanottajat toimittajalle ja vastaanottajat automaattikierrätyksen säännöistä muunnetaan automaattisesti malleiksi. Ongelmana oli, että näitä malleja ei näkynyt **Hallitse malleja** -lomakkeessa eikä Hallitse vastaanottajaa toimittajalle -lomakkeessa, ennen kuin muut toiminnot oli suoritettu. Tämä ongelma on nyt korjattu, ja nyt mallit vastaanottajaryhmille / oletusvastaanottajille / automaattikierrätyksen säännöille luodaan ja määritetään asianmukaisille kohteille, kun lomake, jossa niitä käytetään, avataan ensimmäisen kerran.

#### **Kiertoryhmien muuntaminen malleiksi**

Kaikki kiertoryhmät, jotka luotiin ennen päivitystä (jopa ne, joita ei tallennettu toimittajalle), muunnetaan nyt malleiksi ja ne ovat näkyvissä Hallitse malleja -lomakkeessa.

Koska aikaisemmissa versioissa kiertoryhmät sisälsivät vain vastaanottajat ilman liittyvää kiertotyyppiä, päivityksen jälkeen kaikki vastaanottajat kiertoryhmästä lisätään samaan vaiheeseen (rinnakkainen kierto).

#### **Tyhjät kiertomallit**

Visma Business -sovelluksessa voit asettaa työntekijän, jota ei ole käyttäjätaulussa, käyttäjäksi. Jos vastaanottaja, jolla ei ollut liittyvää käyttäjää, asetettiin oikeutetuksi, joka on vastuussa toimittajasta Visma Business -ohjelmistossa, päivityksen jälkeen toimittajalle luotiin tyhjä malli. Kun asiakirja tältä toimittajalta lähetettiin kiertoon, käynnistettiin tehtävä, johon ei liittynyt käyttäjää vaan vain työntekijän tunnus. Tämä on nyt korjattu ja kun vastaanottajalla ei ole liittyvää käyttäjää, sitä ei lisätä malliin.

#### **Asiakirjan eräpäivää ei lasketa**

Kun asiakirja lähetettiin kiertoon, asiakirjan eräpäiväasetusta järjestelmäasetusten valikosta ei otettu huomioon ja eräpäivä oli aina senhetkinen päivämäärä. Tämä on nyt korjattu, joten eräpäivä lasketaan vastaavasti.

#### **Päivämäärän vahvistus lähetettäessä automaattikierrätykseen**

Jos asiakirjan eräpäivä ja laskun päivämäärä ovat samat, laskua ei lähetetty automaattikierrätykseen, koska vahvistus epäonnistui. Nyt tämä on korjattu ja järjestelmä tukee tilannetta, jossa eräpäivä on sama kuin laskun päivämäärä.

#### **Visma Business**

#### **Kredit-tilin hakujärjestys**

Kredit-tilin kentän hakujärjestys on nyt muuttunut. Tämä tarkoittaa, että tavallisessa laskussa haetaan ensin toimittajia, sitten pääkirjatilejä, asiakkaita ja käyttöomaisuustilejä.

#### **Visma.net Approval**

#### **Hylättyjen asiakirjojen kommentit**

Kommentti lisätään asiakirjaan, kun hylkäyksen käsittelyä ei lähetetty Visma.net Approval -toimintoon. Tämä on nyt korjattu ja kommentti lähetetään Visma.net Approval -toimintoon, kun asiakirja lähetetään uudelleen kiertoon.

## <span id="page-137-0"></span>**Tunnettuja ongelmia ja rajoituksia 12.00.0**

Tässä luettelossa on esitelty joitakin tämän version tunnettuja ongelmia, jotka korjataan tulevissa versioissa.

#### **Yleistä**

#### **Visma.net Approval -yrityksen automaattinen luominen Visma Document Centeristä**

Kun luot uutta yritystä, sinun on varmistuttava siitä, että rekisteröimäsi yrityksen nimeä ei ole jo käytetty Visma.netissä vastaavan Visma.net-asiakkaan kohdalla. Jos yritys on jo rekisteröity asiakkaallesi, **"Visma.net Approval integraation tila"**-ikkunaan tulee näkyviin seuraava virhekoodi: Company\_NOT\_Found\_Below\_Customer

Jos saat tämän virhekoodin, ota yhteyttä Visma-kumppaniisi.

#### **Uuden Approval-yrityksen aktivointi Visma On Demandissa**

Visma.net Approval -yrityksen luontia ja aktivointia koskee uusi rajoitus: Palvelun käyttöehdot täytyy hyväksyä, ennen kuin voit käyttää uutta yritystä Visma.net Approvalissa.

Jos et hyväksy palvelun käyttöehtoja, saat lokeissa seuraavan virhekoodin: unmatching ODP value (ODParvo ei täsmää).

#### **Visma Document Center -palvelimen asennuksen poistaminen epäonnistuu**

Kun suoritat päivitystä, sekä asiakas- että palvelinohjelmiston asennus poistetaan ensin, minkä jälkeen ne molemmat asennetaan uudestaan. Palvelinohjelmiston asennuksen poistaminen epäonnistuu joskus, kun poistotoiminto yrittää poistaa jaettua kansiota, jonka avulla asiakasohjelmisto asennetaan. Tämä ongelma on korjattu versiossa 9.00.0. Koska virhe liittyy asennuksen poistamiseen, tämä virhe voi ilmetä kaikissa 9.00.0-versiota vanhemmissa versioissa.

#### **Visma Document Center -palvelimen uudelleenkäynnistys**

Visma Document Center -palvelimen käynnistystä ei suositella. Jos uudelleenkäynnistys on tehtävä, suositellaan, että lopetat ja sitten käynnistät uudelleen.

#### **SQL Server 2012**

#### **Asiakirjatunnus: peräkkäiset arvot Microsoft SQL Server 2012:n uudelleenkäynnistyksen jälkeen**

Microsoft SQL Server 2012 voi tallentaa käyttäjätietoarvoja välimuistiin käsittelytehon parantamiseksi. Jotkin määritetyistä arvoista voivat kadota tietokantavirheen tai palvelimen uudelleenkäynnistyksen johdosta. Tästä syystä käyttäjätietoarvoissa voi niitä lisättäessä olla aukkoja. Saatat esimerkiksi huomata, että asiakirjatunnuksessa esiintyy kasvua tuhannen jaksoissa (esim. arvosta 26 arvoon 1027) Microsoft SQL Server 2012:ta käytettäessä. Tällä ei ole mitään vaikutusta Visma Document Centerin toimintaan.

#### **Visma Business -tuotelinja**

#### **Uusi yritys Visma Business -sovelluksessa**

Visma Business Services On käynnistettävä uudelleen, kun uusi yritys luodaan Visma Business sovelluksessa, jotta uuden yrityksen kirjautuminen Visma Document Center -keskukseen on mahdollista.

#### **Tositetyypin ja organisaationumeron haku**

Kun tositetyypin ja organisaatioyksikön haku tehdään numeroarvon mukaan, vain täsmäävä arvo ehdotetaan tulokseksi.

Jos esimerkiksi kirjoitat 42 tositetyyppisoluun kirjanpitorivillä ja tositetyyppi 42 on olemassa, sitten se asetetaan. Jos tositetyyppiä 42 ei ole olemassa ja tositetyyppi 420 on olemassa, tätä arvoa ei sitten aseteta.

#### **Visma Global**

**Visma Globalin 64-bittisen version yhteensopivuusongelmat**

Visma Globalin 64-bittistä versiota käytettäessä – Visma Document Centeriä – ei voi käynnistää Visma Globalissa. Tositteita ei voi avata suoraan Visma Global -ohjelmassa. Jos yrität avata asiakirjan selaimen tai lisätä sivuja jo olemassa oleviin tositteisiin, saat seuraavan virheilmoituksen: No contact with the Visma Document Center Server (palvelimeen ei saada yhteyttä).

#### **Visma User Directory**

#### **Päivitys, kun VUD on aktiivinen**

Aktiivisia yrityksiä ei näy **Valitse yritys** -lomakkeessa päivityksen jälkeen, ellet manuaalisesti lisää yrityksiä VUD-hallintakonsolissa > Sovellusesiintymät > Rekisteröidyt yritykset.

#### **AccountView**

#### **Jos asiakirjasta puuttuu tiliöintijakso, asiakirjan siirto epäonnistuu, jos AccountView-integraatio on käytössä.**

Oletustiliöintijaksoa ei määritetä asiakirjoille, joiden kiertotila on **"Uusi asiakirja hyväksyttäväksi"** tai **"Valmis"**, kun Visma Document Center on päivitetty versioon 8.00.0 tai uudempaan.

Tiliöintijaksoa ei määritetä, koska se määritetään vain asiakirjan profiilia käytettäessä.

Asiakirjasta puuttuva tiliöintijakso voi aiheuttaa virheen, kun asiakirjaa yritetään lähettää talousjärjestelmään.

Ongelma voidaan kiertää avaamalla **"Muokkaa asiakirjan ominaisuuksia"** -ikkuna ja määrittämällä asiakirjan tiliöintijakso.

#### **Tekninen perusta**

#### **Microsoft .NET Framework on päivitetty versioon 4.6**

Alusta on päivitetty käyttämään Microsoft .NET Framework 4.6, mikä vähentää yleisiä ja teknisiä riippuvuuksi Visma Business -tuotelinjassa.

**Huom.:** Muutoksen myötä Windows XP -käyttöjärjestelmää ei enää tueta.Fi

## **Visma Document Center 11.11.3**

#### **Aiheet:**

- *[Parannukset 11.11.3](#page-140-0)*
- *[Tunnettuja ongelmia ja](#page-140-1) [rajoituksia 11.11.3](#page-140-1)*

### <span id="page-140-0"></span>**Parannukset 11.11.3**

#### **Yleistä**

#### **Workflow Status on Document not updated correctly**

We now use a different approach to avoid the deadlock errors when accessing the database for Workflow task related operations.

#### **Timeout when selecting "Manage recipients on supplier"**

When selecting the "Manage recipients on supplier" option from the Workflow Settings tab would timeout if there were many suppliers. This has now been corrected. In cases where there is a large number of suppliers, a waiting time should be expected in order to display the suppliers.

**"Out of Memory" errors in "Manage recipients on supplier" form for large number of suppliers** Improved loading time and of the supplier list in the "Manage recipients on supplier" form to avoid "Out of Memory" errors.

## <span id="page-140-1"></span>**Tunnettuja ongelmia ja rajoituksia 11.11.3**

Tässä luettelossa on esitelty joitakin tämän version tunnettuja ongelmia, jotka korjataan tulevissa versioissa.

#### **Yleistä**

#### **Visma.net Approval -yrityksen automaattinen luominen Visma Document Centeristä**

Kun luot uutta yritystä, sinun on varmistuttava siitä, että rekisteröimäsi yrityksen nimeä ei ole jo käytetty Visma.netissä vastaavan Visma.net-asiakkaan kohdalla. Jos yritys on jo rekisteröity asiakkaallesi, **"Visma.net Approval integraation tila"**-ikkunaan tulee näkyviin seuraava virhekoodi: Company\_NOT\_Found\_Below\_Customer

Jos saat tämän virhekoodin, ota yhteyttä Visma-kumppaniisi.

#### **Uuden Approval-yrityksen aktivointi Visma On Demandissa**

Visma.net Approval -yrityksen luontia ja aktivointia koskee uusi rajoitus: Palvelun käyttöehdot täytyy hyväksyä, ennen kuin voit käyttää uutta yritystä Visma.net Approvalissa.

Jos et hyväksy palvelun käyttöehtoja, saat lokeissa seuraavan virhekoodin: unmatching ODP value (ODParvo ei täsmää).

#### **Visma Document Center -palvelimen asennuksen poistaminen epäonnistuu**

Kun suoritat päivitystä, sekä asiakas- että palvelinohjelmiston asennus poistetaan ensin, minkä jälkeen ne molemmat asennetaan uudestaan. Palvelinohjelmiston asennuksen poistaminen epäonnistuu joskus, kun poistotoiminto yrittää poistaa jaettua kansiota, jonka avulla asiakasohjelmisto asennetaan. Tämä ongelma on korjattu versiossa 9.00.0. Koska virhe liittyy asennuksen poistamiseen, tämä virhe voi ilmetä kaikissa 9.00.0-versiota vanhemmissa versioissa.

#### **SQL Server 2012**

#### **Asiakirjatunnus: peräkkäiset arvot Microsoft SQL Server 2012:n uudelleenkäynnistyksen jälkeen**

Microsoft SQL Server 2012 voi tallentaa käyttäjätietoarvoja välimuistiin käsittelytehon parantamiseksi. Jotkin määritetyistä arvoista voivat kadota tietokantavirheen tai palvelimen uudelleenkäynnistyksen johdosta. Tästä syystä käyttäjätietoarvoissa voi niitä lisättäessä olla aukkoja. Saatat esimerkiksi huomata, että asiakirjatunnuksessa esiintyy kasvua tuhannen jaksoissa (esim. arvosta 26 arvoon 1027) Microsoft SQL Server 2012:ta käytettäessä. Tällä ei ole mitään vaikutusta Visma Document Centerin toimintaan.

#### **Visma Business -tuotelinja**

#### **Tositetyyppi ja y-tunnuksen haku**

Kun haetaan tositetyyppiä tai y-tunnusta numeerisella arvolla, vain kokonaan sama tulos näytetään haussa.

Esimerkiksi jos haet tyyppiä 42, niin tyyppi 420 ei tule listalle.

#### **Visma Global**

#### **Visma Globalin 64-bittisen version yhteensopivuusongelmat**

Visma Globalin 64-bittistä versiota käytettäessä – Visma Document Centeriä – ei voi käynnistää Visma Globalissa. Tositteita ei voi avata suoraan Visma Global -ohjelmassa. Jos yrität avata asiakirjan selaimen tai lisätä sivuja jo olemassa oleviin tositteisiin, saat seuraavan virheilmoituksen: No contact with the Visma Document Center Server (palvelimeen ei saada yhteyttä).

#### **AccountView**

#### **Jos asiakirjasta puuttuu tiliöintijakso, asiakirjan siirto epäonnistuu, jos AccountView-integraatio on käytössä.**

Oletustiliöintijaksoa ei määritetä asiakirjoille, joiden kiertotila on **"Uusi asiakirja hyväksyttäväksi"** tai **"Valmis"**, kun Visma Document Center on päivitetty versioon 8.00.0 tai uudempi.

Tiliöintijaksoa ei määritetä, koska se määritetään vain asiakirjan profiilia käytettäessä.

Asiakirjasta puuttuva tiliöintijakso voi aiheuttaa virheen, kun asiakirjaa yritetään lähettää talousjärjestelmään.

Ongelma voidaan kiertää avaamalla **"Muokkaa asiakirjan ominaisuuksia"** -ikkuna ja määrittämällä asiakirjan tiliöintijakso.

#### **Tekninen kehys**

#### **Microsoft .NET Framework on päivitetty versioon 4.6**

Alusta on päivitetty käyttämään Microsoft .NET Framework 4.6 versiota. Tämä muutos on tehty eri Visman ohjelmien vaatimusten yhdistämiseksi ja erilaisten teknisten vaatimusten vähentämiseksi Visma Business tuotelinjassa. Windows XP ei ole enää tuettu Microsoft .NET Framework 4.5 vuoksi.

## **Visma Document Center 11.11.2**

### **Aiheet:**

- *[Parannukset 11.11.2](#page-143-0)*
- *[Tunnettuja ongelmia ja](#page-143-1) [rajoituksia 11.11.2](#page-143-1)*

## <span id="page-143-0"></span>**Parannukset 11.11.2**

#### **Yleistä**

#### **Workflow issues**

There was an issue with some documents where all the workflow tasks were completed but the status remained at 20 (workflow is in progress). Occasionally the Document Center client crashed when sending a document on flow. These issues have been fixed.

## <span id="page-143-1"></span>**Tunnettuja ongelmia ja rajoituksia 11.11.2**

Tässä luettelossa on esitelty joitakin tämän version tunnettuja ongelmia, jotka korjataan tulevissa versioissa.

#### **Yleistä**

#### **Visma.net Approval -yrityksen automaattinen luominen Visma Document Centeristä**

Kun luot uutta yritystä, sinun on varmistuttava siitä, että rekisteröimäsi yrityksen nimeä ei ole jo käytetty Visma.netissä vastaavan Visma.net-asiakkaan kohdalla. Jos yritys on jo rekisteröity asiakkaallesi, **"Visma.net Approval integraation tila"**-ikkunaan tulee näkyviin seuraava virhekoodi: Company\_NOT\_Found\_Below\_Customer

Jos saat tämän virhekoodin, ota yhteyttä Visma-kumppaniisi.

#### **Uuden Approval-yrityksen aktivointi Visma On Demandissa**

Visma.net Approval -yrityksen luontia ja aktivointia koskee uusi rajoitus: Palvelun käyttöehdot täytyy hyväksyä, ennen kuin voit käyttää uutta yritystä Visma.net Approvalissa.

Jos et hyväksy palvelun käyttöehtoja, saat lokeissa seuraavan virhekoodin: unmatching ODP value (ODParvo ei täsmää).

#### **Visma Document Center -palvelimen asennuksen poistaminen epäonnistuu**

Kun suoritat päivitystä, sekä asiakas- että palvelinohjelmiston asennus poistetaan ensin, minkä jälkeen ne molemmat asennetaan uudestaan. Palvelinohjelmiston asennuksen poistaminen epäonnistuu joskus, kun poistotoiminto yrittää poistaa jaettua kansiota, jonka avulla asiakasohjelmisto asennetaan. Tämä ongelma on korjattu versiossa 9.00.0. Koska virhe liittyy asennuksen poistamiseen, tämä virhe voi ilmetä kaikissa 9.00.0-versiota vanhemmissa versioissa.

#### **SQL Server 2012**

**Asiakirjatunnus: peräkkäiset arvot Microsoft SQL Server 2012:n uudelleenkäynnistyksen jälkeen** Microsoft SQL Server 2012 voi tallentaa käyttäjätietoarvoja välimuistiin käsittelytehon parantamiseksi. Jotkin määritetyistä arvoista voivat kadota tietokantavirheen tai palvelimen uudelleenkäynnistyksen johdosta. Tästä syystä käyttäjätietoarvoissa voi niitä lisättäessä olla aukkoja. Saatat esimerkiksi huomata, että asiakirjatunnuksessa esiintyy kasvua tuhannen jaksoissa (esim. arvosta 26 arvoon 1027) Microsoft SQL Server 2012:ta käytettäessä. Tällä ei ole mitään vaikutusta Visma Document Centerin toimintaan.

#### **Visma Business -tuotelinja**

#### **Tositetyyppi ja y-tunnuksen haku**

Kun haetaan tositetyyppiä tai y-tunnusta numeerisella arvolla, vain kokonaan sama tulos näytetään haussa.

Esimerkiksi jos haet tyyppiä 42, niin tyyppi 420 ei tule listalle.

#### **Visma Global**

**Visma Globalin 64-bittisen version yhteensopivuusongelmat**
Visma Globalin 64-bittistä versiota käytettäessä – Visma Document Centeriä – ei voi käynnistää Visma Globalissa. Tositteita ei voi avata suoraan Visma Global -ohjelmassa. Jos yrität avata asiakirjan selaimen tai lisätä sivuja jo olemassa oleviin tositteisiin, saat seuraavan virheilmoituksen: No contact with the Visma Document Center Server (palvelimeen ei saada yhteyttä).

#### **AccountView**

#### **Jos asiakirjasta puuttuu tiliöintijakso, asiakirjan siirto epäonnistuu, jos AccountView-integraatio on käytössä.**

Oletustiliöintijaksoa ei määritetä asiakirjoille, joiden kiertotila on **"Uusi asiakirja hyväksyttäväksi"** tai **"Valmis"**, kun Visma Document Center on päivitetty versioon 8.00.0 tai uudempi.

Tiliöintijaksoa ei määritetä, koska se määritetään vain asiakirjan profiilia käytettäessä.

Asiakirjasta puuttuva tiliöintijakso voi aiheuttaa virheen, kun asiakirjaa yritetään lähettää talousjärjestelmään.

Ongelma voidaan kiertää avaamalla **"Muokkaa asiakirjan ominaisuuksia"** -ikkuna ja määrittämällä asiakirjan tiliöintijakso.

#### **Tekninen kehys**

#### **Microsoft .NET Framework on päivitetty versioon 4.6**

# **Visma Document Center 11.11.1**

### **Aiheet:**

- *[Uudet ominaisuudet](#page-146-0) [11.11.1](#page-146-0)*
- *[Parannukset 11.11.1](#page-146-1)*
- *[Tunnettuja ongelmia ja](#page-146-2) [rajoituksia 11.11.1](#page-146-2)*

# <span id="page-146-0"></span>**Uudet ominaisuudet 11.11.1**

#### **Visma Contracting**

#### **Prevent edits to approved documents**

Restrictions have been implemented regarding who and when a document can be edited. Restrictions have been applied to the following roles as described:

#### **All Approver roles**

- An approver can not edit a document assigned to a different approver.
- Once a document has been approved it can not be edited by any approver

#### **Document Administrators**

• Can not edit approved documents

#### **Document Controllers, Accountants, and Administrators**

Can edit accounting lines of approved documents.

**Huom.:** This feature will not be available in V12.00 of Visma Document Center but will be available in subsequent versions.

#### **Allow processing of invoices with zero amount totals**

Documents with an invoice total of 0 can now be transferred to the Contracting ERP system. This feature is controlled by a new setting found on the General tab of System Settings under the Tools menu. This option is available only for Visma Contracting installations.

⊫ì

⊫

**Huom.:** This feature will not be available in V12.00 of Visma Document Center but will be available in subsequent versions.

## <span id="page-146-1"></span>**Parannukset 11.11.1**

#### **Visma Global**

#### **Amount is missing when the document returns from Visma.net Approval**

For supplier without currency in ERP system Visma Global, the accounting lines created in Visma.net Approval did not get the Amount updated correctly at workflow completion.

This has been now corrected and when document is downloaded from Visma.net Approval, the amounts on the accounting grid are updated correctly.

#### **Visma Contracting**

#### **Suggested approvers when sending on flow**

There was an issue where approvers were not being suggested when placing documents on flow. This has now been corrected.

# <span id="page-146-2"></span>**Tunnettuja ongelmia ja rajoituksia 11.11.1**

Tässä luettelossa on esitelty joitakin tämän version tunnettuja ongelmia, jotka korjataan tulevissa versioissa.

#### **Yleistä**

#### **Visma.net Approval -yrityksen automaattinen luominen Visma Document Centeristä**

Kun luot uutta yritystä, sinun on varmistuttava siitä, että rekisteröimäsi yrityksen nimeä ei ole jo käytetty Visma.netissä vastaavan Visma.net-asiakkaan kohdalla. Jos yritys on jo rekisteröity asiakkaallesi, **"Visma.net Approval integraation tila"**-ikkunaan tulee näkyviin seuraava virhekoodi: Company\_NOT\_Found\_Below\_Customer

Jos saat tämän virhekoodin, ota yhteyttä Visma-kumppaniisi.

#### **Uuden Approval-yrityksen aktivointi Visma On Demandissa**

Visma.net Approval -yrityksen luontia ja aktivointia koskee uusi rajoitus: Palvelun käyttöehdot täytyy hyväksyä, ennen kuin voit käyttää uutta yritystä Visma.net Approvalissa.

Jos et hyväksy palvelun käyttöehtoja, saat lokeissa seuraavan virhekoodin: unmatching ODP value (ODParvo ei täsmää).

#### **Visma Document Center -palvelimen asennuksen poistaminen epäonnistuu**

Kun suoritat päivitystä, sekä asiakas- että palvelinohjelmiston asennus poistetaan ensin, minkä jälkeen ne molemmat asennetaan uudestaan. Palvelinohjelmiston asennuksen poistaminen epäonnistuu joskus, kun poistotoiminto yrittää poistaa jaettua kansiota, jonka avulla asiakasohjelmisto asennetaan. Tämä ongelma on korjattu versiossa 9.00.0. Koska virhe liittyy asennuksen poistamiseen, tämä virhe voi ilmetä kaikissa 9.00.0-versiota vanhemmissa versioissa.

#### **SQL Server 2012**

**Asiakirjatunnus: peräkkäiset arvot Microsoft SQL Server 2012:n uudelleenkäynnistyksen jälkeen** Microsoft SQL Server 2012 voi tallentaa käyttäjätietoarvoja välimuistiin käsittelytehon parantamiseksi. Jotkin määritetyistä arvoista voivat kadota tietokantavirheen tai palvelimen uudelleenkäynnistyksen johdosta. Tästä syystä käyttäjätietoarvoissa voi niitä lisättäessä olla aukkoja. Saatat esimerkiksi huomata, että asiakirjatunnuksessa esiintyy kasvua tuhannen jaksoissa (esim. arvosta 26 arvoon 1027) Microsoft SQL Server 2012:ta käytettäessä. Tällä ei ole mitään vaikutusta Visma Document Centerin toimintaan.

#### **Visma Business -tuotelinja**

#### **Tositetyyppi ja y-tunnuksen haku**

Kun haetaan tositetyyppiä tai y-tunnusta numeerisella arvolla, vain kokonaan sama tulos näytetään haussa.

Esimerkiksi jos haet tyyppiä 42, niin tyyppi 420 ei tule listalle.

#### **Visma Global**

#### **Visma Globalin 64-bittisen version yhteensopivuusongelmat**

Visma Globalin 64-bittistä versiota käytettäessä – Visma Document Centeriä – ei voi käynnistää Visma Globalissa. Tositteita ei voi avata suoraan Visma Global -ohjelmassa. Jos yrität avata asiakirjan selaimen tai lisätä sivuja jo olemassa oleviin tositteisiin, saat seuraavan virheilmoituksen: No contact with the Visma Document Center Server (palvelimeen ei saada yhteyttä).

#### **AccountView**

#### **Jos asiakirjasta puuttuu tiliöintijakso, asiakirjan siirto epäonnistuu, jos AccountView-integraatio on käytössä.**

Oletustiliöintijaksoa ei määritetä asiakirjoille, joiden kiertotila on **"Uusi asiakirja hyväksyttäväksi"** tai **"Valmis"**, kun Visma Document Center on päivitetty versioon 8.00.0 tai uudempi.

Tiliöintijaksoa ei määritetä, koska se määritetään vain asiakirjan profiilia käytettäessä.

Asiakirjasta puuttuva tiliöintijakso voi aiheuttaa virheen, kun asiakirjaa yritetään lähettää talousjärjestelmään.

Ongelma voidaan kiertää avaamalla **"Muokkaa asiakirjan ominaisuuksia"** -ikkuna ja määrittämällä asiakirjan tiliöintijakso.

#### **Tekninen kehys**

#### **Microsoft .NET Framework on päivitetty versioon 4.6**

# **Visma Document Center 11.11.0**

### **Aiheet:**

- *[Uudet ominaisuudet](#page-150-0) [11.11.0](#page-150-0)*
- *[Parannukset 11.11.0](#page-151-0)*
- *[Tunnettuja ongelmia ja](#page-152-0) [rajoituksia 11.11.0](#page-152-0)*

# <span id="page-150-0"></span>**Uudet ominaisuudet 11.11.0**

#### **Visma Nova**

#### **Palvelimen eristys**

Jotta Visma Document Center voi tukea käyttöä isännöintiympäristössä, järjestelmä tukee nyt useita samanaikaisia ja eristettyjä palvelinesiintymiä samassa fyysisessä koneessa. Lisäksi esiintymiä suojataan toisiltaan siten, että ne eivät voi käyttää toistensa tietoja. Useiden esiintymien luonnin helpottamiseksi on kehitetty erillinen työkalu, jonka nimi on **Instance Management Tool**. Visma Document Center sisältää sen.

Instance Management Toolilla käyttäjä voi luoda uusia VDC-palvelinesiintymiä asennetuista tuotteista olemassa olevan esiintymän pohjalta. Se myös luettelee paikallisen koneen esiintymät ja antaa niiden perustiedot. Lisäksi se mahdollistaa esiintymien perustoiminnot, kuten poistamisen, vahvistamisen ja päivittämisen.

#### **Instance Management Toolin suorittaminen**

Instance Management Tool asennetaan palvelimen asennuskansioon VDC-palvelimen asennuksen yhteydessä. Työkalu käynnistetään suorittamalla Visma.Workflow.Nova.IMT.exe -tiedosto tai valitsemalla pikakuvake palvelinkoneen Windows-käynnistysvalikosta.

**Aloitus (Start)** -sivulla on *Esiintymän juuri (Instance Root)* ja luettelo koneen käytettävissä olevista esiintymistä.

*Esiintymän juuri (Instance Root)* on polku, johon kaikki esiintymätiedostot tallennetaan. Voit muuttaa tätä polkua **Muuta (Change)** -painikkeella. Esiintymäluettelossa voidaan tarkastella, vahvistaa, määrittää, päivittää, poistaa ja luoda uusia esiintymiä.

Valitse yksi nykyisistä esiintymistä, niin IMT näyttää esiintymän luonnissa käytetyt syöteparametrit vain luku -tilassa sekä Visma.net AutoInvoiceen ja Visma.net Approvaliin liittyvät tiedot.

#### **Uusien esiintymien luominen**

- **1.** Napsauta **Aloitus (Start)** -sivulla olevaa **Luo uusi (Create new)** -painiketta.
- **2.** Kirjoita **esiintymän nimi** esiintymän kenttään.
- **3.** Luo uusi esiintymä napsauttamalla **Luo (Create)** tai peruuta esiintymän luonti napsauttamalla **Peruuta (Cancel)**. Uusi esiintymä avautuu uudella sivulla muokkaustilassa.
- **4.** Noudata kunkin kentän ohjeita ja anna tarvittavat arvot. Joissakin kentissä on valmiina oletusarvoja, joita voit muokata tarpeiden mukaan.
- **5.** Kun olet syöttänyt kaikki tarvittavat tiedot, luo esiintymä palvelinkoneelle napsauttamalla **Tallenna esiintymä (Save instance)** -painiketta.
- **6.** Asenna VDC -asiakas asiakaskoneelle siirtymällä palvelinkoneen jaettuun kansioon **\VDCSetup** ja suorittamalla asennusohjelma. Asiakaskoneen pikakuvakkeen on sisällettävä seuraavat parametrit :/ InstanceRoot:"\<Esiintymän juurikansio>" /InstanceName:<Esiintymän nimi> (esim.: /InstanceRoot:"\ \pc\Visma" /InstanceName:Kaksi).
	- **Huom.:** Jos luot VDC-esiintymiä asiakas-/palvelin-ympäristöön, suosittelemme, että käytät F jaettua polkua esiintymän juurena.
	- **Huom.:** Kun uusi esiintymä on valmis, sen määritystiedostot ja lokit tallennetaan Ħ seuraavanlaiseen kansiorakenteeseen: ..\<Esiintymän juurikansio>\<Esiintymän nimi>\, jossa *Esiintymän juurikansio* on määritetty aloitussivulla.

#### **Esiintymän päivittäminen**

Uuden Visma Document Center -version asennuksen jälkeen sinun on päivitettävä nykyiset esiintymät.

- **1.** Valitse **Aloitus (Start)** -sivulta esiintymä, jonka haluat päivittää.
- **2.** Napsauta **Päivitä (Upgrade)** -painiketta. Kun päivitys on suoritettu, määritystiedostot päivitetään ja palvelut käynnistetään.

#### **Esiintymän vahvistaminen**

- **1.** Valitse **Aloitus (Start)** -sivulta esiintymä, jonka haluat päivittää.
- **2.** Napsauta **Tarkista esiintymä (Check instance)** -painiketta. Valittujen esiintymäpalvelujen nykyinen tila (käynnissä/käynnistetään/pysäytetty) tulee näkyviin.

#### **Esiintymän poistaminen**

- **1.** Valitse **Aloitus (Start)** -sivulta esiintymä, jonka haluat poistaa.
- **2.** Napsauta **Poista (Delete)** -painiketta. Esiintymän poistaminen ei poista siihen liittyviä tietokantoja.

## <span id="page-151-0"></span>**Parannukset 11.11.0**

#### **Yleistä**

#### **Rivin tuonti ja hyvityslaskut**

VDC käsittelee nyt oikein rivin tuonnit ja hyvityslaskut.

Automaattinen rivin tuonti täyttää hyvitystilin kentän tilillä, joka asetetaan toimittajan koko tilin kentässä.

#### **Hyvityslasku esirekisteröinnillä**

Kun VDC tunnistaa, että tuotu lasku on hyvityslasku ja esirekisteröinti on myös käytössä, VDC asettaa esirekisteröintitilin hyvitykselle.

#### **Ikuinen silmukka, kun esimieskäyttäjällä on käyttäjä sijaisena tai esimiehenä**

Edellisessä versiossa, kun esiin tuli esimiesten, sijaisen tai ristikkäisten roolien aiheuttama ikuinen silmukka, VDC-asiakas oli *ei-reagoivassa* tilassa ja jonkin ajan kuluttua saatiin virheviesti. Tämä on nyt korjattu ja kun tunnistetaan ikuinen silmukka ja jos käyttäjä, joka aiheutti ikuisen silmukan, on jo aloittanut tehtävän samalla rivillä, sitä ei enää lisätä kiertoon.

Palvelimen konsolissa on olemassa tietoja ikuisen silmukan aiheuttaneesta vastaanottajasta.

Asiakkaalle ei tule varoitusta.

#### **Tallenna vastaanottaja toimittajalle aina aktiivinen**

Jos "Tallenna vastaanottaja toimittajalle" oli käytössä aikaisemmassa versiossa, sen käytöstä poisto ei ollut enää mahdollista päivityksen jälkeen uuteen kiertoon 2.0, koska tämä asetus ei ollut enää käytettävissä yleisenä asetuksena. Tämä on nyt korjattu ja päivityksen jälkeen tämä asetus on poistettu käytöstä.

#### **Hallitse vastaanottajaa toimittajalle -lomake**

**Hallitse vastaanottajaa toimittajalle** -lomake on jaettu kahdeksi eri lomakkeeksi käyttäjäkokemuksen parantamiseksi:

- **Hallitse malleja**: tässä lomakkeessa on käytettävissä seuraavat toiminnot: luo malli, muokkaa mallia, poista malli, esikatsele mallia, hae mallia
- **Hallitse vastaanottajaa toimittajalle**: tässä lomakkeessa on käytettävissä seuraavat toiminnot: toimittajien haku, mallien haku kullekin toimittajalle, valittujen mallien esikatselu ja linkin poisto toimittajan ja mallin väliltä.

#### **"Tallenna vastaanottaja toimittajalle" -lomakkeen uudelleennimeäminen**

Kierron määritysvälilehdellä **Tallenna vastaanottaja toimittajalle** -asetus on muutettu muotoon **Luo toimittajakohtainen malli**.

#### **Hyväksyjien päivitysluettelo**

Jos yritys muutettiin VDC:stä, vastaanottajien luetteloa ei päivitetty ja edellisen yrityksen hyväksyjät näytettiin. Vastaanottajien päivitetyn luettelon saamiseksi oli kirjauduttava ulos Visma Document Centeristä ja kirjauduttava uudelleen sisään. Tämä on nyt korjattu ja vastaanottajien luettelo päivitetään vastaavasti, kun yritys vaihdetaan.

#### **Laskunumeron kenttä tukee 25 merkkiä**

Laskut, joiden laskunumerossa oli enemmän kuin 25 merkkiä ja jotka tuotiin automaattisella tuontitoiminnolla, aiheuttivat virheitä asiakirjojen tallennuksessa ja pysäyttivät automaattisen tuonnin. Tämä asia on nyt korjattu. Pidemmät kuin 25 merkin laskunumerot katkaistaan 25 merkkiin.

#### **Automaattinen tulkinta mallien avulla**

Tyhjät mallit tai mallit, joilla oli 0,0 koordinaattia, aiheuttivat automaattisen tulkinnan kaatumisen ja tiedostojen tuonnin pysäyttämisen. Tämä on nyt kunnossa ja jos kyseinen malli luodaan, Autoimport toimii odotetulla tavalla.

#### **Parannukset tanskankielen CID-tulkinnassa**

Olemme laajentaneet CID-tulkintatapoja tanskankielen CID-tulkinnan parantamiseksi.

#### **Omnipage-komponentin päivitys**

Olemme päivittäneet Omnipage-komponentin uusimpaan versioon (20.0.16372.1900).

#### **Visma.net Approval**

#### **Maakoodin päivitys**

Aktivoi Visma.net Approval -integraationäytössä VDC:llä on kansallisten maakoodien koko luettelo pysyvästi koodatun lyhennetyn luettelon sijasta. Tällä tavalla tuemme yritysten, joilla on maakoodit, kuten Viron koodi, käyttöä. .

#### **Visma Global**

#### **Kirjanpitorivin päivitys Visma.net Approval -toiminnossa**

Kun Visma.net Approval -toimintoon lisättiin uusi rivi, joka sisälsi pääkirjatilin ALV-koodilla, ALVmäärää ei lisätty riville, kun asiakirja palasi Visma Document Centeriin. Tämä ongelma on nyt korjattu. Kun asiakirja palaa VDC:hen Visma.net Approval -toiminnosta, kaikki kentät on täytetty oikeilla arvoilla: ALVmäärä, veroluokka, ALV-koodi.

#### **Visma Nova**

#### **Lasku siirretty talousjärjestelmään kahdesti**

Kun asiakirjan siirrossa Visma Novaan tapahtui virhe, VDC näytti virheviestin eikä se päivittänyt kirjanpidon tilaa, vaan tosite luotiin Visma Novassa. Tämä ongelma on nyt korjattu. Kirjanpidon tila on päivitetty, kun tosite siirretään.

#### **Kustannusyksiköiden näyttäminen automaattikierrätyksessä**

Kun kustannusyksikön tunnuksen arvo oli 0, tämä näytettiin automaattikierrätyksen määrityksen säännönluonnin ohjelmoidun toiminnon näytössä. Tämä on korjattu ja nyt kustannusyksikön nimi ja sen kuvaus näytetään.

#### **Visma Contracting**

#### **Rivin hyväksyjien valinta**

Kun painetaan F12 rivin hyväksyjien kentässä, osoitin hyppää tositteen päiväyskenttään, jolloin rivin hyväksyjän valinta oli mahdotonta. Tämä ongelma on nyt korjattu.

#### **Kredit-tilin sisällön siirto Visma Contracting -ohjelmistoon**

Kun pääkirjassa oli sekä kredit- että debit-tilit, kredit-tilin sisältöä ei siirretty Visma Contracting ohjelmistoon. Tämä ongelma on nyt korjattu ja arvot siirtyvät nyt oikein.

# <span id="page-152-0"></span>**Tunnettuja ongelmia ja rajoituksia 11.11.0**

Tässä luettelossa on esitelty joitakin tämän version tunnettuja ongelmia, jotka korjataan tulevissa versioissa.

#### **Yleistä**

#### **Visma.net Approval -yrityksen automaattinen luominen Visma Document Centeristä**

Kun luot uutta yritystä, sinun on varmistuttava siitä, että rekisteröimäsi yrityksen nimeä ei ole jo käytetty Visma.netissä vastaavan Visma.net-asiakkaan kohdalla. Jos yritys on jo rekisteröity asiakkaallesi, **"Visma.net Approval integraation tila"**-ikkunaan tulee näkyviin seuraava virhekoodi: Company\_NOT\_Found\_Below\_Customer

Jos saat tämän virhekoodin, ota yhteyttä Visma-kumppaniisi.

#### **Uuden Approval-yrityksen aktivointi Visma On Demandissa**

Visma.net Approval -yrityksen luontia ja aktivointia koskee uusi rajoitus: Palvelun käyttöehdot täytyy hyväksyä, ennen kuin voit käyttää uutta yritystä Visma.net Approvalissa.

Jos et hyväksy palvelun käyttöehtoja, saat lokeissa seuraavan virhekoodin: unmatching ODP value (ODParvo ei täsmää).

#### **Visma Document Center -palvelimen asennuksen poistaminen epäonnistuu**

Kun suoritat päivitystä, sekä asiakas- että palvelinohjelmiston asennus poistetaan ensin, minkä jälkeen ne molemmat asennetaan uudestaan. Palvelinohjelmiston asennuksen poistaminen epäonnistuu joskus, kun poistotoiminto yrittää poistaa jaettua kansiota, jonka avulla asiakasohjelmisto asennetaan. Tämä ongelma on korjattu versiossa 9.00.0. Koska virhe liittyy asennuksen poistamiseen, tämä virhe voi ilmetä kaikissa 9.00.0-versiota vanhemmissa versioissa.

#### **SQL Server 2012**

#### **Asiakirjatunnus: peräkkäiset arvot Microsoft SQL Server 2012:n uudelleenkäynnistyksen jälkeen**

Microsoft SQL Server 2012 voi tallentaa käyttäjätietoarvoja välimuistiin käsittelytehon parantamiseksi. Jotkin määritetyistä arvoista voivat kadota tietokantavirheen tai palvelimen uudelleenkäynnistyksen johdosta. Tästä syystä käyttäjätietoarvoissa voi niitä lisättäessä olla aukkoja. Saatat esimerkiksi huomata, että asiakirjatunnuksessa esiintyy kasvua tuhannen jaksoissa (esim. arvosta 26 arvoon 1027) Microsoft SQL Server 2012:ta käytettäessä. Tällä ei ole mitään vaikutusta Visma Document Centerin toimintaan.

#### **Visma Business -tuotelinja**

#### **Tositetyyppi ja y-tunnuksen haku**

Kun haetaan tositetyyppiä tai y-tunnusta numeerisella arvolla, vain kokonaan sama tulos näytetään haussa.

Esimerkiksi jos haet tyyppiä 42, niin tyyppi 420 ei tule listalle.

#### **Visma Global**

#### **Visma Globalin 64-bittisen version yhteensopivuusongelmat**

Visma Globalin 64-bittistä versiota käytettäessä – Visma Document Centeriä – ei voi käynnistää Visma Globalissa. Tositteita ei voi avata suoraan Visma Global -ohjelmassa. Jos yrität avata asiakirjan selaimen tai lisätä sivuja jo olemassa oleviin tositteisiin, saat seuraavan virheilmoituksen: No contact with the Visma Document Center Server (palvelimeen ei saada yhteyttä).

#### **AccountView**

#### **Jos asiakirjasta puuttuu tiliöintijakso, asiakirjan siirto epäonnistuu, jos AccountView-integraatio on käytössä.**

Oletustiliöintijaksoa ei määritetä asiakirjoille, joiden kiertotila on **"Uusi asiakirja hyväksyttäväksi"** tai **"Valmis"**, kun Visma Document Center on päivitetty versioon 8.00.0 tai uudempi.

Tiliöintijaksoa ei määritetä, koska se määritetään vain asiakirjan profiilia käytettäessä.

Asiakirjasta puuttuva tiliöintijakso voi aiheuttaa virheen, kun asiakirjaa yritetään lähettää talousjärjestelmään.

Ongelma voidaan kiertää avaamalla **"Muokkaa asiakirjan ominaisuuksia"** -ikkuna ja määrittämällä asiakirjan tiliöintijakso.

#### **Tekninen kehys**

#### **Microsoft .NET Framework on päivitetty versioon 4.6**

# **Visma Document Center 11.10.0**

### **Aiheet:**

- *[Uudet ominaisuudet](#page-155-0) [11.10.0](#page-155-0)*
- *[Parannukset 11.10.0](#page-158-0)*
- *[Tunnettuja ongelmia ja](#page-159-0) [rajoituksia 11.10.0](#page-159-0)*

# <span id="page-155-0"></span>**Uudet ominaisuudet 11.10.0**

#### **Yleistä**

#### **Esittelyssä uusi kierto Kierron hallinta**

Kiertojen avulla hallintaa kirjanpitotositteiden hyväksyntäprosessia.

Kun kierto määritetään, siihen voidaan lisätä yksi tai useita tasoja, joita kutsutaan vaiheiksi. Kaikki vaiheen vastaanottajat saavat asiakirjan samanaikaisesti. Seuraava vaihe aktivoidaan vasta, kun kaikki edellisen vaiheen vastaanottajat ovat saaneet tehtävänsä valmiiksi. Jos vastaanottaja on valittu useisiin vaiheisiin, asiakirja lähetetään hänelle vain kerran korkeammassa vaiheessa ja kaikki muut päällekkäiset tehtävät perutaan.

Lisättäviin vaiheisiin tai vaiheen vastaanottajiin ei ole rajoituksia.

Kun kierto on määritetty, se voidaan tallentaa mallina myöhempää käyttöä varten.

Käyttäjä voi päivittää, muokata tai poistaa luotuja malleja. Tämä asetus on käytettävissä järjestelmäasetuksissa toimittajan vastaanottajien hallintavalikossa tai suoraan kierron määrityslomakkeessa.

Kun asiakirja lähetetään kiertoon, käyttäjä voi ladata nykyisen mallin tai luoda uuden kierron. Kun asiakirja on lähetetty kiertoon, vastaanottajat saavat sen hyväksyttävien asiakirjojen luetteloonsa Document Centerissä.

Vastaanottajat voivat käsitellä asiakirjan seuraavien vaihtoehtojen avulla:

- **Hyväksy** asiakirja. Asiakirja välitetään seuraavalle vastaanottajalle.
- **Hylkää** asiakirja. Asiakirja palautetaan kierron aloittaneelle henkilölle. Kierron aloittajan on päätettävä, mitä asiakirjalle tehdään. Kierto aloitetaan uudelleen ja sen aloitusvaiheen tila on Hylätty. Kierron historia tallennetaan ja se näytetään Kierto-välilehdellä graafisena esityksenä.
- **Välitä** asiakirja toiselle henkilölle. Tämä vaihtoehto siirtää asiakirjan toiselle henkilölle, joka lisätään samaan vaiheeseen.
- Aloita asiakirjan **tarkistus**. Tämä vaihtoehto lähettää asiakirjan toiselle henkilölle ja pyytää häntä tarkistamaan asiakirjan. Tarkistaja lisätään samassa vaiheessa kuin alkuperäinen hyväksyjä. Kun toinen henkilö on tarkistanut asiakirjan, se palautetaan tarkistuksen aloittaneelle henkilölle.

Kun viimeinen vastaanottaja on hyväksynyt asiakirjan, se asetetaan Valmis-tilaan, joka ilmaistaan asiakirjaluettelossa numerolla 30.

Kun kierto on valmis ja kirjanpitotiedot on siirretty ERP-järjestelmään, asiakirja siirretään Visma Document Centerin arkistoon.

#### **Rivin hyväksyjät**

Voit määrittää kirjanpitorivejä tietyille hyväksyjille. Nämä hyväksyjät ovat vastuussa kirjanpitorivinsä hyväksymisestä. Rivin hyväksyjät lisätään ensimmäisessä vaiheessa, joka sisältää vain rivin hyväksyjät. Tämä vaihe ei ole määritettävissä sen jälkeen, kun asiakirja on lähetetty kiertoon. Jos sama vastaanottaja lisätään kiertoon sekä rivin hyväksyjänä että asiakirjan hyväksyjänä, hän vastaanottaa asiakirjan vain kerran, sillä asiakirjan hyväksyjä ja hänen tehtävänsä rivin hyväksyjänä perutaan.

Jos toinen käyttäjä tekee muutoksia rivin hyväksyjän hyväksymään riviin, rivi palautetaan rivin hyväksyjälle kierron nykyisessä aktiivisessa vaiheessa.

**Huom.:** Kun rivin hyväksyjiä sisältävät kierto tallennetaan malliin, rivin hyväksyjiä ei lisätä malliin.

#### **Vastaanottajan tallennus toimittajalle**

Jos käyttäjä vastaanottaa säännöllisesti laskuja tietyltä toimittajalta ja laskut on lähetettävä aina tietyn henkilön tai ryhmän hyväksyttäväksi, voit tallentaa vastaanottajan toimittajalle. Tällöin oikeaa henkilöä tai ryhmää ehdotetaan automaattisesti, kun asiakirjan kierto aloitetaan kyseiseltä toimittajalta.

Kun *Tallenna vastaanottaja toimittajalle* -asetus on käytössä, uusi malli luodaan automaattisesti ja se sisältää toimittajan nimen.

Toimittajaan liitettyjä vastaanottajia voidaan hallita uudella asetuksella, joka löytyy kohdasta **Työkalut > Järjestelmäasetukset Kierto**-välilehdellä. Näyttöön avautuu uusi ikkuna, jossa voit lisätä nykyisen mallin, luoda uuden mallin tai poistaa mallin, joka on jo olemassa tiettyä toimittajaa varten.

Toimittajan vastaanottajat tallennetaan nyt vain Visma Document Centeriin, eikä niitä voi enää määrittää ERP-järjestelmässä päivittämällä toimittajan tietoja.

Mallin ehdottamia vastaanottajia voidaan muokata ennen asiakirjan lähettämistä kiertoon.

#### **Esimiehet**

Esimiehet lisätään ERP-järjestelmän työntekijöihin. Visma Document Centerissä on kaksi esimiehiin liittyvää toimintoa:

- Lisää aina esimies: joissakin yrityksissä esimies on aina lisättävä kiertoon. Tällöin vastaanottajan esimies lisätään aina, kun vastaanottaja lisätään kiertoon. Ennen Lisää aina esimies -toiminnon käyttämistä sinun on otettava se käyttöön välilehdellä **Työkalut > Järjestelmäasetukset > Kierto**.
- Lisää esimies hyväksyntärajan ylityksessä: Vastaanottajan esimies voidaan aina lisätä kiertoon, jos kokonaissumma ylittää ERP:ssä vastaanottajalle asetetun rajan. Ennen *Lisää esimies hyväksyntärajan ylityksessä* -toiminnon käyttämistä sinun on otettava se käyttöön asetuksella **Lisää esimies hyv.rajan ylityksessä**, joka on välilehdellä **Työkalut > Järjestelmäasetukset > Kierto**.

Kun esimiehiä lisätään kiertoon, siihen luodaan automaattisesti uusi taso (vaihe), joka sisältää valittujen vastaanottajien esimiehet. Jos kierrossa on useita vastaanottajia, joilla on sama esimies, asiakirja lähetetään esimiehelle vain kerran ja se lisätään korkeampaan vaiheeseen. Ehdotettuja esimiehiä ei voi poistaa kierrosta eivätkä ne näy kierron määrityslomakkeessa.

#### **Sijainen**

Lomalla oleville henkilöille voidaan määrittää sijainen. Kaikki lomalla olevalle henkilölle toimitettavat asiakirjat lähetetään tällöin hänen sijaiselleen. Sijainen lisätään aina samaan vaiheeseen alkuperäisen vastaanottajan kanssa. Kierto-välilehdellä näkyy tällöin, että alkuperäinen vastaanottaja on korvattu sijaisella. Sijainen määritetään ERP-järjestelmässä.

#### **Vastuuyksikön vastuuhenkilö**

Monet yritykset käyttävät vastuuyksikköjä (esimerkiksi osasto tai projekti). Jokaiselle vastuuyksikölle voidaan määrittää ERP-järjestelmässä vastuuhenkilö. Vastuuhenkilöä voidaan ehdottaa Visma Document Centerin kierrossa, kun kierto aktivoidaan. Kun kierto aktivoidaan, Visma Document Center analysoi kirjanpitorivien vastuuyksiköt ja lisää määritetyn vastuuhenkilön kunkin vastuuyksikön kiertoon. Vastaanottaja määritetään järjestelmäasetuksissa vastuuyksikön toimintojen perusteella yhdessä prioriteetin kanssa. Prioriteetti määrittää järjestyksen, jossa vastaanottajat listataan.

#### **Kiertohistoria**

Kiertohistoria tallennetaan asiakirjaan ja se on näkyvissä Kierto-välilehdellä. Näyttötapa voidaan valita. Oikeassa alareunassa on painike, jolla voit valita tarkennetun näkymän tai vakionäkymän.

Jos vakionäkymä valitaan, ainoastaan kierron aktiiviset tehtävät näytetään. Jos haluat nähdä kierron kaikki tapahtumat, valitse tarkennettu näkymä. Tämä näkymä näyttää myös kaikki tehtävät, jotka on peruttu päällekkäisinä.

Asiakirjojen välillä siirryttäessä järjestelmä valitsee oletusarvoisesti käyttöön vakionäkymän.

#### **Automaattikierrätys**

**Automaattikierrätys** on automatisoitu kiertotoiminto. **Kierto luodaan automaattisesti käyttäjän määrittämien sääntöjen mukaan.** Kierron luonnissa käytetyt säännöt voidaan liittää toimittajaan, vastuuyksikköön tai laskuviitteeseen.

Automaattikierrätyksen sääntöjä voidaan hallita Järjestelmä -> Automaattikierrätyksen asetukset -valikossa.

Käyttäjän on valittava automaattikierrätyksen käynnistin. Tavallisen kierron tavoin automaattikierrätyksessä voidaan käyttää nykyistä mallia tai luoda uusi malli. Tässä versiossa myös ERP-järjestelmässä määritetyt

esimiehet lisätään kiertoon. Viimeisen hyväksyjän tietoa ei nyt tarvita, sillä mallissa voi olla tarvittava määrä tasoja (vaiheita).

Automaattikierrätyssääntö sisältää seuraavat tiedot: automaattikierrätyksen käynnistysarvon tyyppi, automaattikierrätyksen arvo, mallin tunnus ja mallin nimi. Käyttäjä voi esikatsella nykyisestä säännöstä määritettyä kiertoa, muokata sääntöä tai poistaa sen.

**Automaattikierrätyksen asetukset** -lomakkeessa sääntö voidaan myös asettaa *oletussäännöksi*. Oletussääntöä käytetään kussakin voimassa olevassa asiakirjassa, jossa ei ole havaittu automaattikierrätyssääntöä tulkittujen käynnistysarvojen perusteella.

Lasku vahvistetaan seuraavien tietojen perusteella:

- pankkitili on sama kuin ERP:ssä
- laskun numeroa ei ole ERP:ssä
- ALV-summa ei ole suurempi kuin Summa
- eräpäivä ei ole ennen laskun päivämäärää
- toimittaja tunnistettu pankkitilin ja yritysnumeron avulla.

Virheellinen lasku siirtyy "Uudet asiakirjat" -luetteloon ja käyttäjä voi tarkistaa siihen liitetystä huomautuksesta, miksi vahvistaminen ei onnistunut. Kun tarvittavat muutokset on tehty, käyttäjä voi lähettää asiakirjan uudelleen automaattikierrätykseen **Automaattikierrätys**-välilehden valikosta **Käsittely > Lähetä** tai hiiren kakkospainikkeella avattavasta **Käynnistä automaattikierrätys** -valikosta.

**Huom.:** Kaikki automaattikierrätyksen säännöt, jotka on luotu ennen kierron päivitystä Fi 2.0-versioon, ovat käytettävissä. Kunkin säännön kierto muunnetaan automaattisesti malliin. Rinnakkaisissa kierroissa hyväksyjät ovat yhdellä tasolla ja viimeinen hyväksyjä on seuraavalla tasolla. Peräkkäisissä kierroissa kukin hyväksyjä on omalla tasollaan.

**Huom.:** Kaikkia ennen kierron 2.0 -päivitystä lisättyjä asiakirjoja käsitellään samalla tavalla kuin kierron 1.0-versiossa.

#### **Tunnetut ongelmat:**

F

*Uudet asiakirjat* -luettelossa olevat asiakirjat, joissa on määritetty rivin hyväksyjät. Tässä tapauksessa asiakirja on palautettava päivityksen jälkeen järjestelmään, jotta se toimii oikein.

Jos hyväksyjä B on hyväksyjän A esimies ja hyväksyjän B sijaisena on hyväksyjä A, VDCin kiertoon syntyy ikuinen silmukka, jota ei voida tällä hetkellä käsitellä.

#### **Visma Business -tuotelinja**

#### **Automaattinen tilaustäsmäytys Visma Businessin kanssa**

Saapuneet XML-laskut voidaan täsmätä automaattisesti ostotilauksen kanssa Visma Businessissa. Jos kelpaavaa tilausnumeroa ei tunnisteta ERP:ssä, lasku käsitellään tavallisena saapuvana laskuna.

#### **Yleiset asetukset**

Käyttääksesi tätä toimintoa Visma Businessin kanssa sinun on otettava käyttöön *Suorita automaattinen tilaustäsmäytys tuetuille asiakirjoille* -asetus välilehdellä **Työkalut > Järjestelmäasetukset> Tilaustäsmäytys**.

Tämä uuden version päivityksen yhteydessä järjestelmä luo uuden asiakirjaprofiilin nimeltä Automaattinen tilaustäsmäytys. Tätä asiakirjaprofiilia käytetään edellytyksenä asiakirjoille, jotka voivat käsitellä automaattisen tilaustäsmäytyksen. Automaattinen tilaustäsmäytys tukee vain XML-tiedostoja, jotka ovat EHF 2.0 / PeppolBis 2.0 -muodossa.

#### **Automaattinen tilaustäsmäytys manuaalisesti tuoduissa asiakirjoissa**

Jos haluat käyttää automaattista tilaustäsmäytystä manuaalisesti tuoduissa asiakirjoissa, sinun on otettava käyttöön **Automaattinen tilaustäsmäytys** -asiakirjaprofiili. Tulkinnan jälkeen asiakirja on siirrettävä ERPjärjestelmään valitsemalla **Lähetä ostotilaukset taloushallinto-ohjelmistoon** hiiren kakkospainikkeella avattavasta asiakirjavalikosta. Jos vahvistus epäonnistuu, asiakirja pysyy *Uudet asiakirjat* -luettelossa ja virheviesti tulee näkyviin.

Jatkokäsittely tehdään Visma Businessissa.

#### **Automaattisesti tuodut asiakirjat**

Automaattisesti tuotuja asiakirjoja varten sinun on määritettävä valitulle yritykselle **Automaattinen tilaustäsmäytys** -asiakirjaprofiili automaattinen tuonti Autoimport-/Autoinvoice-määrityslomakkeissa. *Automaattinen tilaustäsmäytys* on valittavissa pudotusvalikosta *Tilausasiakirjan profiili* -valintakentässä. Myös automaattisen tulkintatoiminnon on oltava käytössä.

Kun asiakirjat tuodaan automaattisesti, tulkinta, vahvistus ja siirto Visma Businessiin tehdään automaattisesti taustalla. Jos vahvistus epäonnistuu, asiakirja pysyy Uudet asiakirjat -luettelossa ja virheviesti tulee näkyviin.

Jatkokäsittely tehdään Visma Businessissa.

Lasku vahvistetaan seuraavien tietojen perusteella:

- asiakirja on EHF 2.0- / PeppolBis 2.0 -muodossa
- tilausnumero on tulkittu ja sen on oltava Visma Businessissa saman toimittajan alla.

Jos käsittely onnistuu, asiakirjan kirjanpitotilaksi muuttuu Siirretty (30).

## <span id="page-158-0"></span>**Parannukset 11.10.0**

#### **Yleistä**

#### **Asiakirjan jakaminen jakajalla**

Kun vaihtoehto *Jaa jakajalla* valittiin **Muokkaa**-valikosta, asiakirjaa ei jaettu vaan järjestelmä antoi virheen "Asiakirjaa ei voitu jakaa". Tämä on nyt korjattu ja toiminto toimii oikein.

#### **Asiakirjaluettelon vieritys**

Asiakirjaluettelon suodatusikkunassa ei ollut vieritysmahdollisuutta ylös- ja alaspäin. Tämä ongelma on nyt korjattu. Asiakirjaluettelon suodatusikkunaan on lisätty vieritettävä paneeli.

#### **Parannettu PDF-tuki**

Olemme päivittäneet Omnipage-komponentin uusimpaan versioon (19.20.16322.1100), joka tarjoaa paremman tuen PDF-tiedostomuodolle.

#### **Visma Business**

#### **Poikkeus asiakirjan käännön yhteydessä**

Asiakirjaselaimessa tapahtui poikkeus, kun asiakirjaa yritettiin kääntää. Tämä ongelma on nyt korjattu.

#### **Maksuehdot**

Jos Visma Businessin tiettyjen toimittajien *Maksuehdot toimittaja* -asetukseksi valittiin 1 ja tositteen päivämäärä asetettiin **Tulkinnan tulokset** -lomakkeessa, eräpäivää ei määritetty oikein. Tämä on nyt korjattu ja Visma Businessin maksuehdot huomioidaan.

#### **Visma User Directory**

#### **Yrityspääsy**

Järjestelmässä oli suojausongelma, joka liittyi pääsyyn VDC:ssä oleviin yritysryhmään kuuluviin yrityksiin, joilla ei ollut VUD:ssa määritettynä sovellustyyppiä Visma Document Center. Tämä on nyt korjattu ja yritykset ilman Visma Document Center -sovellustyyppiä eivät enää näy **Valitse yritys** -ikkunassa.

#### **Visma Nova**

#### **Rivin tuonti ja enemmän kuin 2 desimaalia**

Jos toimittajan XML-tiedostossa no enemmän kuin kaksi desimaalia, kaikki desimaalit tallennetaan tietokantaan. Jos desimaalit kirjoitettiin manuaalisesti, useampi kuin kaksi desimaalia tallennettiin tietokantaan, mutta summa pyöristettiin kahteen desimaaliin. Tämä ongelma on nyt korjattu.

#### **Asiakirjan takaisinkutsu Visma.net Approvalista**

Kun asiakirja siirrettiin Visma Novaan ennen sen hylkäämistä Visma.net Approvalissa, takaisinkutsutoiminto ja kierron poistaminen eivät olleet käytössä. Tämä ongelma on nyt korjattu.

# <span id="page-159-0"></span>**Tunnettuja ongelmia ja rajoituksia 11.10.0**

Tässä luettelossa on esitelty joitakin tämän version tunnettuja ongelmia, jotka korjataan tulevissa versioissa.

#### **Yleistä**

#### **Visma.net Approval -yrityksen automaattinen luominen Visma Document Centeristä**

Kun luot uutta yritystä, sinun on varmistuttava siitä, että rekisteröimäsi yrityksen nimeä ei ole jo käytetty Visma.netissä vastaavan Visma.net-asiakkaan kohdalla. Jos yritys on jo rekisteröity asiakkaallesi, **"Visma.net Approval integraation tila"**-ikkunaan tulee näkyviin seuraava virhekoodi: Company\_NOT\_Found\_Below\_Customer

Jos saat tämän virhekoodin, ota yhteyttä Visma-kumppaniisi.

#### **Uuden Approval-yrityksen aktivointi Visma On Demandissa**

Visma.net Approval -yrityksen luontia ja aktivointia koskee uusi rajoitus: Palvelun käyttöehdot täytyy hyväksyä, ennen kuin voit käyttää uutta yritystä Visma.net Approvalissa.

Jos et hyväksy palvelun käyttöehtoja, saat lokeissa seuraavan virhekoodin: unmatching ODP value (ODParvo ei täsmää).

#### **Visma Document Center -palvelimen asennuksen poistaminen epäonnistuu**

Kun suoritat päivitystä, sekä asiakas- että palvelinohjelmiston asennus poistetaan ensin, minkä jälkeen ne molemmat asennetaan uudestaan. Palvelinohjelmiston asennuksen poistaminen epäonnistuu joskus, kun poistotoiminto yrittää poistaa jaettua kansiota, jonka avulla asiakasohjelmisto asennetaan. Tämä ongelma on korjattu versiossa 9.00.0. Koska virhe liittyy asennuksen poistamiseen, tämä virhe voi ilmetä kaikissa 9.00.0-versiota vanhemmissa versioissa.

#### **SQL Server 2012**

**Asiakirjatunnus: peräkkäiset arvot Microsoft SQL Server 2012:n uudelleenkäynnistyksen jälkeen** Microsoft SQL Server 2012 voi tallentaa käyttäjätietoarvoja välimuistiin käsittelytehon parantamiseksi. Jotkin määritetyistä arvoista voivat kadota tietokantavirheen tai palvelimen uudelleenkäynnistyksen johdosta. Tästä syystä käyttäjätietoarvoissa voi niitä lisättäessä olla aukkoja. Saatat esimerkiksi huomata, että asiakirjatunnuksessa esiintyy kasvua tuhannen jaksoissa (esim. arvosta 26 arvoon 1027) Microsoft SQL Server 2012:ta käytettäessä. Tällä ei ole mitään vaikutusta Visma Document Centerin toimintaan.

#### **Visma Business -tuotelinja**

#### **Tositetyyppi ja y-tunnuksen haku**

Kun haetaan tositetyyppiä tai y-tunnusta numeerisella arvolla, vain kokonaan sama tulos näytetään haussa.

Esimerkiksi jos haet tyyppiä 42, niin tyyppi 420 ei tule listalle.

#### **Visma Global**

#### **Visma Globalin 64-bittisen version yhteensopivuusongelmat**

Visma Globalin 64-bittistä versiota käytettäessä – Visma Document Centeriä – ei voi käynnistää Visma Globalissa. Tositteita ei voi avata suoraan Visma Global -ohjelmassa. Jos yrität avata asiakirjan selaimen tai lisätä sivuja jo olemassa oleviin tositteisiin, saat seuraavan virheilmoituksen: No contact with the Visma Document Center Server (palvelimeen ei saada yhteyttä).

#### **AccountView**

**Jos asiakirjasta puuttuu tiliöintijakso, asiakirjan siirto epäonnistuu, jos AccountView-integraatio on käytössä.**

Oletustiliöintijaksoa ei määritetä asiakirjoille, joiden kiertotila on **"Uusi asiakirja hyväksyttäväksi"** tai **"Valmis"**, kun Visma Document Center on päivitetty versioon 8.00.0 tai uudempi.

Tiliöintijaksoa ei määritetä, koska se määritetään vain asiakirjan profiilia käytettäessä.

Asiakirjasta puuttuva tiliöintijakso voi aiheuttaa virheen, kun asiakirjaa yritetään lähettää talousjärjestelmään.

Ongelma voidaan kiertää avaamalla **"Muokkaa asiakirjan ominaisuuksia"** -ikkuna ja määrittämällä asiakirjan tiliöintijakso.

#### **Tekninen kehys**

#### **Microsoft .NET Framework on päivitetty versioon 4.6**

# **Visma Document Center 11.01.3**

#### **Aiheet:**

- *[Parannukset 11.01.3](#page-162-0)*
- *[Tunnettuja ongelmia ja](#page-162-1) [rajoituksia 11.01.3](#page-162-1)*

## <span id="page-162-0"></span>**Parannukset 11.01.3**

#### **Visma.net Approval**

#### **Missing VAT amount**

When a new line was added to a voucher in Visma.net Approval, the VAT code and VAT amount were missing on the accounting grid when the document came back from Visma.net Approval to VDC. This is now fixed and the information is displayed correct on the accounting grid.

#### **Visma Business**

#### **Amount removed during automatic interpretation**

Some invoices have a reference in the order ID field, order that does not actually exist in Visma Business. When running automatic interpretation on these invoices the total amount was removed from the invoice. This is now fixed, and the amount is interpreted as expected.

# <span id="page-162-1"></span>**Tunnettuja ongelmia ja rajoituksia 11.01.3**

Tässä luettelossa on esitelty joitakin tämän version tunnettuja ongelmia, jotka korjataan tulevissa versioissa.

#### **Yleistä**

#### **Visma.net Approval -yrityksen automaattinen luominen Visma Document Centeristä**

Kun luot uutta yritystä, sinun on varmistuttava siitä, että rekisteröimäsi yrityksen nimeä ei ole jo käytetty Visma.netissä vastaavan Visma.net-asiakkaan kohdalla. Jos yritys on jo rekisteröity asiakkaallesi, **"Visma.net Approval integraation tila"**-ikkunaan tulee näkyviin seuraava virhekoodi: Company\_NOT\_Found\_Below\_Customer

Jos saat tämän virhekoodin, ota yhteyttä Visma-kumppaniisi.

#### **Uuden Approval-yrityksen aktivointi Visma On Demandissa**

Visma.net Approval -yrityksen luontia ja aktivointia koskee uusi rajoitus: Palvelun käyttöehdot täytyy hyväksyä, ennen kuin voit käyttää uutta yritystä Visma.net Approvalissa.

Jos et hyväksy palvelun käyttöehtoja, saat lokeissa seuraavan virhekoodin: unmatching ODP value (ODParvo ei täsmää).

#### **Visma Document Center -palvelimen asennuksen poistaminen epäonnistuu**

Kun suoritat päivitystä, sekä asiakas- että palvelinohjelmiston asennus poistetaan ensin, minkä jälkeen ne molemmat asennetaan uudestaan. Palvelinohjelmiston asennuksen poistaminen epäonnistuu joskus, kun poistotoiminto yrittää poistaa jaettua kansiota, jonka avulla asiakasohjelmisto asennetaan. Tämä ongelma on korjattu versiossa 9.00.0. Koska virhe liittyy asennuksen poistamiseen, tämä virhe voi ilmetä kaikissa 9.00.0-versiota vanhemmissa versioissa.

#### **SQL Server 2012**

**Asiakirjatunnus: peräkkäiset arvot Microsoft SQL Server 2012:n uudelleenkäynnistyksen jälkeen** Microsoft SQL Server 2012 voi tallentaa käyttäjätietoarvoja välimuistiin käsittelytehon parantamiseksi. Jotkin määritetyistä arvoista voivat kadota tietokantavirheen tai palvelimen uudelleenkäynnistyksen johdosta. Tästä syystä käyttäjätietoarvoissa voi niitä lisättäessä olla aukkoja. Saatat esimerkiksi huomata, että asiakirjatunnuksessa esiintyy kasvua tuhannen jaksoissa (esim. arvosta 26 arvoon 1027) Microsoft SQL Server 2012:ta käytettäessä. Tällä ei ole mitään vaikutusta Visma Document Centerin toimintaan.

#### **Visma Business -tuotelinja**

#### **Tositetyyppi ja y-tunnuksen haku**

Kun haetaan tositetyyppiä tai y-tunnusta numeerisella arvolla, vain kokonaan sama tulos näytetään haussa.

Esimerkiksi jos haet tyyppiä 42, niin tyyppi 420 ei tule listalle.

#### **Visma Global**

#### **Visma Globalin 64-bittisen version yhteensopivuusongelmat**

Visma Globalin 64-bittistä versiota käytettäessä – Visma Document Centeriä – ei voi käynnistää Visma Globalissa. Tositteita ei voi avata suoraan Visma Global -ohjelmassa. Jos yrität avata asiakirjan selaimen tai lisätä sivuja jo olemassa oleviin tositteisiin, saat seuraavan virheilmoituksen: No contact with the Visma Document Center Server (palvelimeen ei saada yhteyttä).

#### **AccountView**

#### **Jos asiakirjasta puuttuu tiliöintijakso, asiakirjan siirto epäonnistuu, jos AccountView-integraatio on käytössä.**

Oletustiliöintijaksoa ei määritetä asiakirjoille, joiden kiertotila on **"Uusi asiakirja hyväksyttäväksi"** tai **"Valmis"**, kun Visma Document Center on päivitetty versioon 8.00.0 tai uudempi.

Tiliöintijaksoa ei määritetä, koska se määritetään vain asiakirjan profiilia käytettäessä.

Asiakirjasta puuttuva tiliöintijakso voi aiheuttaa virheen, kun asiakirjaa yritetään lähettää talousjärjestelmään.

Ongelma voidaan kiertää avaamalla **"Muokkaa asiakirjan ominaisuuksia"** -ikkuna ja määrittämällä asiakirjan tiliöintijakso.

#### **Tekninen kehys**

#### **Microsoft .NET Framework on päivitetty versioon 4.6**

# **Visma Document Center 11.01.2**

### **Aiheet:**

- *[Parannukset 11.01.2](#page-165-0)*
- *[Tunnettuja ongelmia ja](#page-165-1) [rajoituksia 11.01.2](#page-165-1)*

## <span id="page-165-0"></span>**Parannukset 11.01.2**

#### **Yleistä**

#### **Tuki OIOUBL- ja EHF-hyvityslaskuille**

OIOUBL- ja EHF-XML:t tunnistetaan nyt hyvityslaskuiksi tulkinnan yhteydessä.

#### **Visma Contracting**

#### **Toimittajan tietojen poisto kirjanpitoruudukon muokkauksen yhteydessä**

Jos kirjanpitoruudukkoa muutettiin tai päivitettiin asiakirjan tulkinnan jälkeen, toimittajan nimi ja numero poistettiin asiakirjaluettelosta. Tämä on nyt korjattu, eikä toimittajan numeroa ja nimeä enää poisteta.

#### **Kirjanpitoruudukon sarakeasetus**

Järjestelmässä tapahtui poikkeus, kun kirjanpitoruudukon sarakeasetusta muutettiin ilman uuden asetuksen tallennusta. Tämä on nyt korjattu ja sarakejärjestystä voidaan muuttaa.

# <span id="page-165-1"></span>**Tunnettuja ongelmia ja rajoituksia 11.01.2**

Tässä luettelossa on esitelty joitakin tämän version tunnettuja ongelmia, jotka korjataan tulevissa versioissa.

#### **Yleistä**

#### **Visma.net Approval -yrityksen automaattinen luominen Visma Document Centeristä**

Kun luot uutta yritystä, sinun on varmistuttava siitä, että rekisteröimäsi yrityksen nimeä ei ole jo käytetty Visma.netissä vastaavan Visma.net-asiakkaan kohdalla. Jos yritys on jo rekisteröity asiakkaallesi, **"Visma.net Approval integraation tila"**-ikkunaan tulee näkyviin seuraava virhekoodi: Company\_NOT\_Found\_Below\_Customer

Jos saat tämän virhekoodin, ota yhteyttä Visma-kumppaniisi.

#### **Uuden Approval-yrityksen aktivointi Visma On Demandissa**

Visma.net Approval -yrityksen luontia ja aktivointia koskee uusi rajoitus: Palvelun käyttöehdot täytyy hyväksyä, ennen kuin voit käyttää uutta yritystä Visma.net Approvalissa.

Jos et hyväksy palvelun käyttöehtoja, saat lokeissa seuraavan virhekoodin: unmatching ODP value (ODParvo ei täsmää).

#### **Visma Document Center -palvelimen asennuksen poistaminen epäonnistuu**

Kun suoritat päivitystä, sekä asiakas- että palvelinohjelmiston asennus poistetaan ensin, minkä jälkeen ne molemmat asennetaan uudestaan. Palvelinohjelmiston asennuksen poistaminen epäonnistuu joskus, kun poistotoiminto yrittää poistaa jaettua kansiota, jonka avulla asiakasohjelmisto asennetaan. Tämä ongelma on korjattu versiossa 9.00.0. Koska virhe liittyy asennuksen poistamiseen, tämä virhe voi ilmetä kaikissa 9.00.0-versiota vanhemmissa versioissa.

#### **SQL Server 2012**

#### **Asiakirjatunnus: peräkkäiset arvot Microsoft SQL Server 2012:n uudelleenkäynnistyksen jälkeen**

Microsoft SQL Server 2012 voi tallentaa käyttäjätietoarvoja välimuistiin käsittelytehon parantamiseksi. Jotkin määritetyistä arvoista voivat kadota tietokantavirheen tai palvelimen uudelleenkäynnistyksen johdosta. Tästä syystä käyttäjätietoarvoissa voi niitä lisättäessä olla aukkoja. Saatat esimerkiksi huomata, että asiakirjatunnuksessa esiintyy kasvua tuhannen jaksoissa (esim. arvosta 26 arvoon 1027) Microsoft SQL Server 2012:ta käytettäessä. Tällä ei ole mitään vaikutusta Visma Document Centerin toimintaan.

#### **Visma Business -tuotelinja**

#### **Tositetyyppi ja y-tunnuksen haku**

Kun haetaan tositetyyppiä tai y-tunnusta numeerisella arvolla, vain kokonaan sama tulos näytetään haussa.

Esimerkiksi jos haet tyyppiä 42, niin tyyppi 420 ei tule listalle.

#### **Visma Global**

#### **Visma Globalin 64-bittisen version yhteensopivuusongelmat**

Visma Globalin 64-bittistä versiota käytettäessä – Visma Document Centeriä – ei voi käynnistää Visma Globalissa. Tositteita ei voi avata suoraan Visma Global -ohjelmassa. Jos yrität avata asiakirjan selaimen tai lisätä sivuja jo olemassa oleviin tositteisiin, saat seuraavan virheilmoituksen: No contact with the Visma Document Center Server (palvelimeen ei saada yhteyttä).

#### **AccountView**

#### **Jos asiakirjasta puuttuu tiliöintijakso, asiakirjan siirto epäonnistuu, jos AccountView-integraatio on käytössä.**

Oletustiliöintijaksoa ei määritetä asiakirjoille, joiden kiertotila on **"Uusi asiakirja hyväksyttäväksi"** tai **"Valmis"**, kun Visma Document Center on päivitetty versioon 8.00.0 tai uudempi.

Tiliöintijaksoa ei määritetä, koska se määritetään vain asiakirjan profiilia käytettäessä.

Asiakirjasta puuttuva tiliöintijakso voi aiheuttaa virheen, kun asiakirjaa yritetään lähettää talousjärjestelmään.

Ongelma voidaan kiertää avaamalla **"Muokkaa asiakirjan ominaisuuksia"** -ikkuna ja määrittämällä asiakirjan tiliöintijakso.

#### **Tekninen kehys**

#### **Microsoft .NET Framework on päivitetty versioon 4.6**

# **Visma Document Center 11.01.1**

### **Aiheet:**

- *[Uudet ominaisuudet](#page-168-0) [11.01.1](#page-168-0)*
- *[Parannukset 11.01.1](#page-168-1)*
- *[Tunnettuja ongelmia ja](#page-168-2) [rajoituksia 11.01.1](#page-168-2)*

# <span id="page-168-0"></span>**Uudet ominaisuudet 11.01.1**

#### **Visma Contracting**

#### **Autofakt-asetuslomake**

Autofakt-asetukset voidaan nyt määrittää kullekin yritykselle valitsemalla valikosta **Järjestelmä > Autofakt**.

Tässä uudessa valikkokohteessa voit määrittää kaksi Autofakt-asetusta:

- **1.** Ota käyttöön tai poista käytöstä Autofaktin kautta vastaanotettujen laskujen automaattinen tulkinta. Kun tämä asetus on **KÄYTÖSSÄ**, Autofaktista saapuneet laskut tulkitaan automaattisesti. Asetuksen oletusarvo on **EI KÄYTÖSSÄ**.
- **2.** Lähetä kierrossa olevat Autofakt-asiakirjat automaattisesti. Jos automaattinen tulkinta on tehty ja tapahtuman käsittelijä on tunnistettu tilauksessa tai varastossa, lasku lähetetään automaattisesti kiertoon tunnistetulle tapahtuman käsittelijälle. Asetuksen oletusarvo on **EI KÄYTÖSSÄ**.

## <span id="page-168-1"></span>**Parannukset 11.01.1**

#### **Visma Global**

#### **Uudet ALV-koodit**

Norjan uuden verosäädöksen vuoksi Norjan versioon on lisätty uusia ALV-koodeja.

#### **Visma User Directory**

#### **Lisenssin päivitys, kun VUD on aktivoitu**

Jos jotkut asiakkaat päivittävät lisenssinsä uusilla käyttäjillä, lisenssiä ei voida päivittää sovelluksen kautta, sillä kyseinen vaihtoehto poistetaan VUD:n ollessa aktiivinen.

Tämän korjaamiseksi olemme lisänneet **Päivitä lisenssi** -painikkeen uuteen lisenssin katselutoimintoon (valitse **Ohje > Lisenssi...**).

# <span id="page-168-2"></span>**Tunnettuja ongelmia ja rajoituksia 11.01.1**

Tässä luettelossa on esitelty joitakin tämän version tunnettuja ongelmia, jotka korjataan tulevissa versioissa.

#### **Yleistä**

#### **Visma.net Approval -yrityksen automaattinen luominen Visma Document Centeristä**

Kun luot uutta yritystä, sinun on varmistuttava siitä, että rekisteröimäsi yrityksen nimeä ei ole jo käytetty Visma.netissä vastaavan Visma.net-asiakkaan kohdalla. Jos yritys on jo rekisteröity asiakkaallesi, **"Visma.net Approval integraation tila"**-ikkunaan tulee näkyviin seuraava virhekoodi: Company\_NOT\_Found\_Below\_Customer

Jos saat tämän virhekoodin, ota yhteyttä Visma-kumppaniisi.

#### **Uuden Approval-yrityksen aktivointi Visma On Demandissa**

Visma.net Approval -yrityksen luontia ja aktivointia koskee uusi rajoitus: Palvelun käyttöehdot täytyy hyväksyä, ennen kuin voit käyttää uutta yritystä Visma.net Approvalissa.

Jos et hyväksy palvelun käyttöehtoja, saat lokeissa seuraavan virhekoodin: unmatching ODP value (ODParvo ei täsmää).

#### **Visma Document Center -palvelimen asennuksen poistaminen epäonnistuu**

Kun suoritat päivitystä, sekä asiakas- että palvelinohjelmiston asennus poistetaan ensin, minkä jälkeen ne molemmat asennetaan uudestaan. Palvelinohjelmiston asennuksen poistaminen epäonnistuu joskus, kun poistotoiminto yrittää poistaa jaettua kansiota, jonka avulla asiakasohjelmisto asennetaan. Tämä ongelma

on korjattu versiossa 9.00.0. Koska virhe liittyy asennuksen poistamiseen, tämä virhe voi ilmetä kaikissa 9.00.0-versiota vanhemmissa versioissa.

#### **SQL Server 2012**

#### **Asiakirjatunnus: peräkkäiset arvot Microsoft SQL Server 2012:n uudelleenkäynnistyksen jälkeen**

Microsoft SQL Server 2012 voi tallentaa käyttäjätietoarvoja välimuistiin käsittelytehon parantamiseksi. Jotkin määritetyistä arvoista voivat kadota tietokantavirheen tai palvelimen uudelleenkäynnistyksen johdosta. Tästä syystä käyttäjätietoarvoissa voi niitä lisättäessä olla aukkoja. Saatat esimerkiksi huomata, että asiakirjatunnuksessa esiintyy kasvua tuhannen jaksoissa (esim. arvosta 26 arvoon 1027) Microsoft SQL Server 2012:ta käytettäessä. Tällä ei ole mitään vaikutusta Visma Document Centerin toimintaan.

#### **Visma Business -tuotelinja**

#### **Tositetyyppi ja y-tunnuksen haku**

Kun haetaan tositetyyppiä tai y-tunnusta numeerisella arvolla, vain kokonaan sama tulos näytetään haussa.

Esimerkiksi jos haet tyyppiä 42, niin tyyppi 420 ei tule listalle.

#### **Visma Global**

#### **Visma Globalin 64-bittisen version yhteensopivuusongelmat**

Visma Globalin 64-bittistä versiota käytettäessä – Visma Document Centeriä – ei voi käynnistää Visma Globalissa. Tositteita ei voi avata suoraan Visma Global -ohjelmassa. Jos yrität avata asiakirjan selaimen tai lisätä sivuja jo olemassa oleviin tositteisiin, saat seuraavan virheilmoituksen: No contact with the Visma Document Center Server (palvelimeen ei saada yhteyttä).

#### **AccountView**

#### **Jos asiakirjasta puuttuu tiliöintijakso, asiakirjan siirto epäonnistuu, jos AccountView-integraatio on käytössä.**

Oletustiliöintijaksoa ei määritetä asiakirjoille, joiden kiertotila on **"Uusi asiakirja hyväksyttäväksi"** tai **"Valmis"**, kun Visma Document Center on päivitetty versioon 8.00.0 tai uudempi.

Tiliöintijaksoa ei määritetä, koska se määritetään vain asiakirjan profiilia käytettäessä.

Asiakirjasta puuttuva tiliöintijakso voi aiheuttaa virheen, kun asiakirjaa yritetään lähettää talousjärjestelmään.

Ongelma voidaan kiertää avaamalla **"Muokkaa asiakirjan ominaisuuksia"** -ikkuna ja määrittämällä asiakirjan tiliöintijakso.

#### **Tekninen kehys**

#### **Microsoft .NET Framework on päivitetty versioon 4.6**

# **Visma Document Center 11.01.0**

### **Aiheet:**

- *[Uudet ominaisuudet](#page-171-0) [11.01.0](#page-171-0)*
- *[Parannukset 11.01.0](#page-172-0)*
- *[Tunnettuja ongelmia ja](#page-173-0) [rajoituksia 11.01.0](#page-173-0)*

# <span id="page-171-0"></span>**Uudet ominaisuudet 11.01.0**

#### **Visma.net Approval**

#### **Yritysten Y-tunnukset Norjalle lähetettäessä Visma On Demandiin**

Versiosta 11.01 lähtien VDCpoistaa Y-tunnuksista kirjaimet norjalaisten yritysten kohdalla.

Tämä koskee yrityksiä, joilla on jo aktiivinen Visma.net Approval -integrointi vanhemmista versioista ja yrityksiä, jotka aikovat aktivoida Visma.net Approval -integroinnin tästä eteenpäin.

#### **Näytä Visma.net Approval -integroinnin tila**

Uusi tilakuvake on lisätty VDC-tilariville, ja siinä näkyy Visma.net Approval -integroinnin / ODBridgen tila.

Kun Approval-integrointi on käynnissä, Approval-kuvake on väriltään sininen, ja kun integrointi ei ole käynnissä, kuvake on harmaa.

Tämä kuvake näyttää tilan, joka näkyy myös **Visma.net Approval integraation tila** -näytössä, ja voit valita sen valitsemalla **Työkalut > Järjestelmän tila > Visma.net Approval integraation tila**.

#### **Visma.net AutoInvoice**

#### **Lähetä lisenssitunnus Visma.net AutoInvoiceen**

Versiosta 11.01 alkaen VDC lähettää lisenssitunnuksen Visma.net AutoInvoiceen.

#### **Pyydä Visma XML 6 Visma.net AutoInvoicesta**

Tästä versiosta alkaen Visma Document Center voi pyytää Visma AutoInvoicesta tiedostoja Visma XML 6.0 -muodossa.

Visma XML 6.0 on lisätty Visma Document Center -muodoille VDC:ssä.

Jotta laskuja voitaisiin ladata Visma XML 6.0 -muodossa, tämä muoto on valittava Autoinvoiceasetuslomakkeessa käytettäväksi XML-muodoksi.

#### **Visma XML 6.0 -stylesheet-tiedosto**

Olemme lisänneet oletusarvoiset Visma XML 6.0 -stylesheet-tiedostot tanskaksi, suomeksi, norjaksi ja ruotsiksi, joten tästä versiosta lähtien Visma XML 6.0 -laskut näytetään VDC:ssä yrityksen valitsemalla kielellä.

#### **Visma Global**

#### **Poista MDM-siirto käytöstä VDC:ssä**

Versiosta 11.00 alkaen Visma Global siirtää pääkirjan ja vastuuyksiköt MDM:ään. Tästä syystä VDC ei siirrä MDM-tietoja enää MDM:ään, vaan asiakirjat siirretään Visma.net Approvaliin samalla tavoin kuin ennenkin.

#### **Visma Contracting**

#### **Autofakt-laskujen automaattinen tulkinta**

Autofaktin kautta Visma Contracting -ohjelmaan vastaanotetut laskut tulkitaan nyt automaattisesti. Automaattisesti tulkittavat laskut voidaan lähettää nyt automaattikierrätyksen avulla

#### **Laskun lisätietojen lähettäminen Visma Contracting -ohjelmaan**

Tästä versiosta alkaen tietyt lisätiedot näytetään kirjanpitoruudukossa ja siirretään Visma Contracting ohjelmaan. Myös **tuotenumero, määrä, hinta (per tuote)** ja **alennus (%)** näytetään kirjanpitoruudukossa. Myös **tuotenumero ja määrä** siirretään Visma Contracting -ohjelmaan.

#### **Tilausnumeron tulkitseminen**

Tilausnumero tulkitaan nyt automaattisesti vastaanotetuista laskuista.

**Site type**

Uusi asetus **Site type** (Sivuston tyyppi) on lisätty Visma Contracting -ohjelmaan. Jos tämä asetus on käytössä, sivuston tyyppi vaaditaan, kun tositteita siirretään VDC -ohjelmaan. Jos tämä asetus on käytössä, eikä sivuston tyyppiä ole määritetty kirjanpitoriville, tositetta ei siirretä Visma Contracting -ohjelmaan.

# <span id="page-172-0"></span>**Parannukset 11.01.0**

#### **Yleistä**

#### **Luokan ominaisuuden muokkaus**

Tässä versiossa kaikki roolit voivat muuttaa luokkaa **Hyväksyjä**-roolia lukuun ottamatta, joka ei saa muokata ominaisuuksia palvelintasolla. Luokan muuttaminen on sallittu seuraaville rooleille:

- Hyväksyjä, muokkaa vastuuyksikköä
- Hyväksyjä, muokkaa vastuuyksikköä ja tilejä
- Hyväksyjä, muokkaa kaikkia kirjanpitokenttiä
- Asiakirjan muodostaja
- Asiakirjan käsittelijä
- Kirjanpitäjä
- Pääkäyttäjä

F

#### **Visma XML -laskun tunnistaminen ilman stylesheet-tiedostoviitettä**

Nyt Visma XML -muoto tunnistetaan, ja oletusarvoista stylesheet-tiedostoa käytetään silloin, kun laskussa ei ole stylesheet-tiedostoviitettä. Visma XML -versioiden 3.0, 4.0, 5.0, 5.1, 5.2, 5.3 ja 6.0 oletusarvoiset stylesheet-tiedostot on lisätty.

#### **Tuki EHF-hyvityslaskuille**

Edellisessä versiossa VDC näytti EHF-hyvityslaskut UBL-laskun stylesheet-tiedostoa käyttäen. Tämä ongelma on nyt korjattu, ja EHF-hyvityslaskut näytetään ja tulkitaan nyt oikein.

#### **Linkkiä stylesheet-tiedostoon ei käytetä VDC:stä, mutta se toimii Internet Explorerista.**

Koska stylesheet-tiedostoa ei löytynyt, kun **'**-merkkiä käytettiin, joitakin XML-laskuja ei näytetty VDC:ssä oikein. Tämä ongelma on nyt korjattu ja XML-laskut näkyvät oikein.

#### **Suurikokoinen tapahtumataulu**

Joissakin ympäristöissä ilmeni aikaisemmin ongelmia suurikokoisten tapahtumataulujen kohdalla, mutta tämä ongelma on nyt korjattu. Olemme lisänneet järjestelmään painikkeen, jonka avulla pääkäyttäjä voi poistaa tietueita tietyiltä ajanjaksoilta.

#### **PDF-liitteiden tuonti VDC:hen epäonnistui suuresta tiedostokoosta johtuen**

PDF-liitteiden tuonti onnistuu nyt ilman virheilmoitusta, mutta suorituskyvyssä ilmenee ongelmia, joita emme pysty korjaamaan juuri nyt.

Ladattavan kuvan kokoa säädetään kahden asetuksen avulla: Kernel.Img.Max.Pix.X ja Kernel.Img.Max.Pix.Y (oletusasetus molemmissa on 8 400 pikseliä). Näitä arvoja voidaan nyt suurentaa (12 600 pikseliin asti), jos järjestelmä antaa kuvakokoa koskevan virheilmoituksen. Nämä asetukset voidaan määrittää asiakkaan/palvelimen asetustiedostoissa käyttäen avaimia "KernelImgMaxPixX" ja "KernelImgMaxPixY" kohdassa <appSettings>.

**Huom.:** Suurempien arvojen käyttö vaatii suurempia muistiresursseja, joten suurempia arvoja on syytä käyttää ainoastaan silloin, kun se on välttämätöntä.

Arvoja voidaan kasvattaa aina 32 000 pikseliin asti molempiin suuntiin (OmniPage-rajoitus).

#### **Autoimport-toiminnon käyttö suurikokoisille TIF-tiedostoille**

Joidenkin suurikokoisten TIF-tiedostojen tuonti Visma Document Centeriin epäonnistui, mutta tiedostot poistettiin autoimport-kansiosta. Tämä ongelma on nyt korjattu ja laskujen tuonti toimii. Käyttäjä saa nyt myös varoitusilmoituksen, jos VDC ei tue kuvan resoluutiota.

#### **Visma User Directory**

#### **Tuonnin/viennin toimintalokien tallentaminen**

Jos tuonnissa/viennissä VUD:hen ilmenee ongelma, asiaa koskevat lokitiedostot on syytä tarkistaa. Tästä versiosta lähtien tallennamme levylle automaattisesti lokit, jotka luodaan VUD-viennin/-tuonnin aikana.

Lokit tallennetaan seuraavaan hakemistoon: ..\AppData\Local\Visma\Visma Document Center \VismaUserDirectory.

#### **Visma Business**

#### **Yritysvalintaikkuna avautuu näkyviin sen sijaan, että kirjauduttaisiin sisään samaan yritykseen kuin Businessissä**

Kun käytössä on Windows-autentikointi ja VDC käynnistettiin Visma Businessistä, näkyviin tuli **Valitse yritys** -lomake. Tämä ongelma on nyt korjattu, ja käyttäjä kirjautuu automaattisesti sisään samaan yritykseen kuin Visma Businessissä.

#### **Visma Business -tuki parametrilla /n**

Visma Document Center ei toiminut, kun Visma Business käynnistettiin parametrilla /n ja rekisteriavaimella, joka oli eri kuin CurrentVersion-avain. Tämä ongelma on nyt korjattu.

#### **Visma Global**

#### **Siirrä asiakirjoja, kun VDC käynnistetään Visma Globalista**

Kun Visma Document Center käynnistettiin Visma Globalista, käyttäjä ei pystynyt siirtämään asiakirjaa yritykseltä toiselle. Tämä ongelma on nyt korjattu. Kun käyttäjä yrittää siirtää asiakirjaa toiselle yritykselle, käyttäjältä kysytään käyttäjätunnuksia ainoastaan ensimmäisen asiakirjan kohdalla. Seuraavat asiakirjat siirretään käyttäjätunnusta ja salasanaa kysymättä.

#### **Tositteen numerosarja per vuosi**

Kun tositteen numerosarja per vuosi oli otettu käyttöön Visma Globalissa ja ja käyttäjä napsautti **Show ERP** -painiketta, näkyviin tulivat kaikki tositetta koskevat kirjanpitorivit vuodesta riippumatta. Tämä ongelma on nyt korjattu. Rivien suodattamisessa käytetään asiakirjatunnuksia

#### **AccountView**

#### **Ostotilausluettelon suodattaminen projektikoodin perusteella**

Kun projektikoodi syötettiin ja ostotilausnumeroluettelo avattiin, kaikki ostotilausnumerot tulivat näkyviin. Tämä ongelma on nyt korjattu ja ainoastaan syötettyä projektikoodia vastaavat ostotilausnumerot tulevat näkyviin.

#### **Hollannin desimaalierotin**

Kun alueasetuksena on Hollanti, käytössä oleva desimaalierotin, "." (piste), korvataan desimaalierottimella "," (pilkku). Tämä muutos koskee sekä käsin syötettyjä sekä automaattisesti syötettyjä lukuja.

## <span id="page-173-0"></span>**Tunnettuja ongelmia ja rajoituksia 11.01.0**

Tässä luettelossa on esitelty joitakin tämän version tunnettuja ongelmia, jotka korjataan tulevissa versioissa.

#### **Yleistä**

#### **Visma.net Approval -yrityksen automaattinen luominen Visma Document Centeristä**

Kun luot uutta yritystä, sinun on varmistuttava siitä, että rekisteröimäsi yrityksen nimeä ei ole jo käytetty Visma.netissä vastaavan Visma.net-asiakkaan kohdalla. Jos yritys on jo rekisteröity asiakkaallesi, **"Visma.net Approval integraation tila"**-ikkunaan tulee näkyviin seuraava virhekoodi: Company\_NOT\_Found\_Below\_Customer

Jos saat tämän virhekoodin, ota yhteyttä Visma-kumppaniisi.

#### **Uuden Approval-yrityksen aktivointi Visma On Demandissa**

Visma.net Approval -yrityksen luontia ja aktivointia koskee uusi rajoitus: Palvelun käyttöehdot täytyy hyväksyä, ennen kuin voit käyttää uutta yritystä Visma.net Approvalissa.

Jos et hyväksy palvelun käyttöehtoja, saat lokeissa seuraavan virhekoodin: unmatching ODP value (ODParvo ei täsmää).

#### **Visma Document Center -palvelimen asennuksen poistaminen epäonnistuu**

Kun suoritat päivitystä, sekä asiakas- että palvelinohjelmiston asennus poistetaan ensin, minkä jälkeen ne molemmat asennetaan uudestaan. Palvelinohjelmiston asennuksen poistaminen epäonnistuu joskus, kun poistotoiminto yrittää poistaa jaettua kansiota, jonka avulla asiakasohjelmisto asennetaan. Tämä ongelma on korjattu versiossa 9.00.0. Koska virhe liittyy asennuksen poistamiseen, tämä virhe voi ilmetä kaikissa 9.00.0-versiota vanhemmissa versioissa.

#### **SQL Server 2012**

**Asiakirjatunnus: peräkkäiset arvot Microsoft SQL Server 2012:n uudelleenkäynnistyksen jälkeen** Microsoft SQL Server 2012 voi tallentaa käyttäjätietoarvoja välimuistiin käsittelytehon parantamiseksi. Jotkin määritetyistä arvoista voivat kadota tietokantavirheen tai palvelimen uudelleenkäynnistyksen johdosta. Tästä syystä käyttäjätietoarvoissa voi niitä lisättäessä olla aukkoja. Saatat esimerkiksi huomata, että asiakirjatunnuksessa esiintyy kasvua tuhannen jaksoissa (esim. arvosta 26 arvoon 1027) Microsoft SQL Server 2012:ta käytettäessä. Tällä ei ole mitään vaikutusta Visma Document Centerin toimintaan.

#### **Visma Business -tuotelinja**

#### **Tositetyyppi ja y-tunnuksen haku**

Kun haetaan tositetyyppiä tai y-tunnusta numeerisella arvolla, vain kokonaan sama tulos näytetään haussa.

Esimerkiksi jos haet tyyppiä 42, niin tyyppi 420 ei tule listalle.

#### **Visma Global**

#### **Visma Globalin 64-bittisen version yhteensopivuusongelmat**

Visma Globalin 64-bittistä versiota käytettäessä – Visma Document Centeriä – ei voi käynnistää Visma Globalissa. Tositteita ei voi avata suoraan Visma Global -ohjelmassa. Jos yrität avata asiakirjan selaimen tai lisätä sivuja jo olemassa oleviin tositteisiin, saat seuraavan virheilmoituksen: No contact with the Visma Document Center Server (palvelimeen ei saada yhteyttä).

#### **Visma Contracting**

#### **Varaston vastuuhenkilö**

Varaston vastuuhenkilöä ei ehdoteta Visma Document Center -työnkulun valintaikkunassa varaston numerolla varustetuissa laskuissa, jotka on tuotu Autofakt-ohjelmasta. Työnkulun vastaanottaja on lisättävä manuaalisesti.

#### **AccountView**

#### **Jos asiakirjasta puuttuu tiliöintijakso, asiakirjan siirto epäonnistuu, jos AccountView-integraatio on käytössä.**

Oletustiliöintijaksoa ei määritetä asiakirjoille, joiden kiertotila on **"Uusi asiakirja hyväksyttäväksi"** tai **"Valmis"**, kun Visma Document Center on päivitetty versioon 8.00.0 tai uudempi.

Tiliöintijaksoa ei määritetä, koska se määritetään vain asiakirjan profiilia käytettäessä.

Asiakirjasta puuttuva tiliöintijakso voi aiheuttaa virheen, kun asiakirjaa yritetään lähettää talousjärjestelmään.

Ongelma voidaan kiertää avaamalla **"Muokkaa asiakirjan ominaisuuksia"** -ikkuna ja määrittämällä asiakirjan tiliöintijakso.

#### **Tekninen kehys**

#### **Microsoft .NET Framework on päivitetty versioon 4.6**

# **Visma Document Center 11.00.0**

### **Aiheet:**

- *[Uudet ominaisuudet](#page-177-0) [11.00.0](#page-177-0)*
- *[Parannukset 11.00.0](#page-178-0)*
- *[Tunnettuja ongelmia ja](#page-180-0) [rajoituksia 11.01.0](#page-180-0)*

# <span id="page-177-0"></span>**Uudet ominaisuudet 11.00.0**

#### **Yleistä Visma Document Center**

**Asiakirjaprofiili määritetään automaattisesti hyvityslaskuihin ja tilaustäsmäytysasiakirjoihin** Olemme luoneet uuden automaatiotoiminnon, jolla voit ottaa automaattisesti käyttöön erillisen asiakirjaprofiilin hyvityslaskuille ja tilaustäsmäytysasiakirjoille.

Jos haluat käyttää tätä toimintoa, sinun täytyy määrittää asiakirjaprofiili saapuville hyvityslaskuille ja tilaustäsmäytysasiakirjoille, jotka tuodaan automaattisesti tuonti- tai laskutustoiminnolla. Voit tehdä tämän valitsemalla valikosta **Järjestelmä > Autoinvoice-asetukset** tai **Järjestelmä > Autoimport-asetukset**.

**Huom.:** Visma Businessin tai Visma Globalin integroinnin ollessa käytössä hyvityslaskujen Fi ja tilaustäsmäytysasiakirjojen asiakirjaprofiilit suodatetaan asiakirjatyypin perusteella. Jos asiakirjaprofiilia ei ole, näet tyhjän luettelon.

Kun asiakirjat on tuotu, VDC tunnistaa laskun hyvityslaskuksi tai tilaukseksi ja ottaa käyttöön oikean asiakirjaprofiilin.

#### **ALV-käsittely EHF-laskujen rivituonnissa**

Rivituontitoiminto tukee nyt sellaisten XML-tiedostojen ALV-käsittelyä, joiden riveillä on nettosummat. VDC tulkitsee rivitason nettosumman ja ALV-summan. Rivitason kokonaissumma lasketaan tulkituilla arvoilla.

XML-sanasto sisältää järjestelmän määrittämät avainsanat nettosumman ja ALV-summan tulkintaan yleisimmissä XML-muodoissa (VismaXML, EHF, Swefakt ja Finvoice). Muille XML-muodoille sinun täytyy määrittää XML-sanasto netto- ja ALV-summan tulkintaa varten.

VDC tukee myös esirekisteröintiä ja rivituontia.

Esirekisteröinnin yhteydessä ALV-kokonaissumma julkaistaan esirekisteröintirivillä. Rivituonnilla luoduilla kirjanpitoriveillä ei ole ALV-summaa.

**Huom.:** Jos ALV-summa on tulkittu ja tulkittu arvo eroaa ALV-koodin perusteella lasketusta, tulkittu arvo korvaa lasketun arvon.

Jos kirjanpitorivillä ei ole ALV-summaan, kokonaissumma on sama kuin nettosumma.

#### **Lisenssitietojen näyttäminen**

F

Olemme lisänneet uuden valikkokohteen, jonka avulla näet Visma Document Centerin lisenssitiedot.

Näet ne valitsemalla **Ohje > Lisenssi...**

#### **Ota kierrätys pois käytöstä valitulta laskulta -toiminto**

Kun lähetit laskun ERP:hen ennen kierrätyksen valmistumista, järjestelmä poisti aiemmin käytöstä **Ota kierrätys pois käytöstä valitulta laskulta** -toiminnon. Tätä on nyt muutettu. Jos kierrätys ei ole valmis, kun se siirretään ERP:hen, **Ota kierrätys pois käytöstä valitulta laskulta** -toiminto pysyy silti käytössä. Kun kierrätys sitten peruutetaan, asiakirja siirretään arkistoon.

#### **Automaattisen tulkinnan mallit**

Automaattista tulkintaa on parannettu. Voit nyt käyttää malleja, kun automaattisesti tuotuja PDF-tiedostoja tulkitaan automaattisesti.

#### **Visma.net Approval**

#### **Laskunumeron lähettäminen Visma.net Approvaliin**

Aiemmissa versioissa käyttäjät eivät voineet hakea laskua Approvalista laskunumerolla, koska Visma Document Center ei lähettänyt sitä Approvaliin. Tämä on nyt korjattu, joten laskunumero lähetetään Approvaliin kuvauskentässä. Tämä kenttä sisältää vain laskunumeron, joten siitä on poistettu toimittajan nimi ja summa/valuuttasumma.

#### **Visma Business -tuotelinja**

#### **MDM-siirto poistettu käytöstä VDC for Visma Business -integroinnissa**

Versiosta 11.00 alkaen Visma Business siirtää pääkirjan ja kustannusyksiköt MDM:ään. Tämän johdosta asiakirjat siirretään Approvaliin kuten aiemminkin, mutta Visma Document Center ei siirrä enää MDMtietoja MDM:ään.

#### **Palvelimen eristäminen**

Jotta Visma Business -tuotelinja voi tukea käyttöä isännöintiympäristössä, Visma Business -tuotelinja tukevat useita samanaikaisia ja eristettyjä palvelinesiintymiä samassa fyysisessä koneessa. Lisäksi esiintymiä suojataan toisiltaan siten, että ne eivät voi käyttää toistensa tietoja.

Useiden esiintymien luonnin helpottamiseksi on kehitetty erillinen työkalu, jonka nimi on Visma Instance Management Tool. Visma Business -tuotelinja sisältää sen.

Visma Instance Management Tool antaa käyttäjälle mahdollisuuden voi luoda uusia palvelinesiintymiä asennetuista tuotteista olemassa olevan esiintymän pohjalta. Se myös luettelee paikallisen koneen esiintymät ja antaa niiden perustiedot. Lisäksi se mahdollistaa esiintymien perustoiminnot, kuten poistamisen, vahvistamisen ja päivittämisen.

Lisätietoja Visma Instance Management Tool -käytöstä on saatavilla Visma Instance Management Tool käyttöoppaassa, joka toimitetaan työkalun mukana.

#### **Visma Nova**

#### **Tuotteiden vastaanottopäivä tilauksen täsmäyslomakkeessa**

Olemme lisänneet mahdollisuuden tuotteiden vastaanottopäivämäärän määrittämiseen ja laskupäivämäärän vaihtamiseen Visma Novan tilaustäsmäyslomakkeessa.

#### **Uusi valintaruutu tilaustäsmäyslomakkeessa**

Olemme lisänneet *Valitse kaikki rivit* -valintaruudun Visma Novan integroinnin tilaustäsmäyslomakkeeseen. Nyt voit valita kaikki käytettävissä olevat tilausrivit.

### <span id="page-178-0"></span>**Parannukset 11.00.0**

#### **Tekniset ominaisuudet**

#### **Tekninen perusta**

Teknistä perustaa on päivitetty siten, että se hyödyntää Microsoft .NET Framework 4.6:ta. Visma Document Center voidaan suorittaa missä tahansa Microsoft Windows -käyttöjärjestelmässä, joka tukee .NET Framework 4.6:ta. Lisätietoja o*Visma*n *sovellusyhteensopivuutta* käsittelevällä sivulla.

#### **SyncEngine päivitetty versioon 2.11.1**

Document Centerissä käytetty SyncEngine on päivitetty versiosta 2.10 versioon 2.11.1

#### **MSI-ominaisuuden ODBridge\_AcknowledgeUnknownWorkflowHandles uusi oletusarvo**

MSI-ominaisuuden ODBridge\_AcknowledgeUnknownWorkflowHandles uudeksi oletusarvoksi on päivitetty True.

#### **ODBridgea ei poisteta huollon yhteydessä**

Aiemmin ODBridge poistettiin huoltotilaan siirryttäessä eikä sitä asennettu uudelleen, vaikka palvelimen asennus suoritettiin uudelleen. Tämä on nyt korjattu, joten ODBridgea ei enää poisteta.

#### **Toimittajien valintaa on parannettu**

Joillain käyttäjillä oli aiemmin ongelmia, kun he yrittivät päästä toimittajaluetteloon määrittämään toimittajia ja rivituonti oli poissa käytöstä.

Tämä on nyt korjattu. Lisäksi toiminnon yleistä toimivuutta on parannettu. Ikkunan alareunaan on lisätty yhdistelmäruutu, jossa käyttäjät voivat hakea toimittajia. Kun käyttäjä kirjoittaa ruutuun nimen tai tunnuksen, ohjelmisto näyttää sitä vastaavat osittaiset osumat. Niitä voi valita hiirellä tai näppäimistöllä. Osumia voi lisätä luetteloon painamalla Enteriä. Toimittajan voi poistaa luettelosta valitsemalla sen ja painamalla sitten Delete-näppäintä.

#### **Yleistä**

#### **Asiakirjan huomautuskuvake**

Asiakirjan huomautuskuvake näytetään jälleen asiakirjaluettelossa niiden asiakirjojen kohdalla, joissa on manuaalisesti lisättyjä huomautuksia. Automaattisesti lisättyjen huomautusten (esimerkiksi huomautukset, jotka liittyvät automaattisen laskutuksen tuomiin asiakirjoihin tai automaattikierrätyksen vahvistamisen epäonnistumismerkintöihin) kohdalla huomautuskuvaketta ei näytetä.

#### **Parannetut automaattikierron säännöt**

Kun automaattikierron hyväksyjä korvasi itsensä aiemmassa versiossa, hänet poistettiin säännöstä. Tämä on nyt korjattu, joten hyväksyjää ei enää poisteta.

#### **Päivitetty ALV-koodi ja ALV-summa**

Jos käyttäjä valitsi ALV-koodilla varustetun tilin ja vaihtoi sen sitten tiliin, jolla ei ole ALV-koodia, ALVsummaa tai ALV-koodia ei poistettu kirjanpitoruudukosta. Tämä on nyt korjattu, joten ALV-koodi ja ALVsumma poistetaan, kun pääkirjan tiliksi vaihdetaan tili, jonka ALV-koodi on 0.

#### **Automaattista pankkitilinumeron ja organisaationumeron tulkintaa on parannettu**

Kun organisaationumeroa tai pankkitilin numeroa ei tulkittu, ne haettiin ERP:stä ja lisättiin tulkitun arvon kenttään. Näin kävi vain automaattisen tulkinnan ollessa käytössä. Ongelma on nyt korjattu, joten tulkitun arvon kentässä näytetään arvot vain, jos arvot on todella tulkittu.

#### **Laskuviite yli 50 merkkiä pitkä**

Visma AutoInvoice

#### **Visma Business**

#### **Tietokantakäyttäjien salasanoissa tuetaan yhtäsuuruusmerkkiä**

Visma Document Center ei tukenut yhtäsuuruusmerkin (=) käyttöä tietokantakäyttäjien salasanoissa. Tämä on nyt korjattu, jote salasanoissa voi käyttää yhtäsuuruusmerkkiä.

#### **0-etuliitteet huomioidaan pankkitilien tulkinnassa**

Aiemmassa versiossa pankkitilien 0-etuliitteet jätettiin huomiotta. Tämä on nyt korjattu. Jos pankkitilin merkkijono koostuu pelkistä nollista, sen sisältö palautetaan.

#### **Esirekisteröinnissä ehdotettu tili**

Esirekisteröinnin ollessa käytössä ehdotettiin tiliä siirtäessä rivillä VDC sitä toimittajan tiliä, joka oli määritetty pääkirjatilin toimittajakentässä, koko tilin toimittajaa. Tämä on nyt korjattu, joten siirtämisrivillä ehdotetaan koko tilin toimittajaa.

#### **Rivituonti esirekisteröinnin ja asiakirjaprofiilin kanssa**

Kun käytössä on esirekisteröinti ja rivituonti, tositteen siirtotyyppiä ei määritetty tuoduilla riveillä, vaikka esirekisteröinnin kirjanpitosiirto on luotu.

Tämä on nyt korjattu, joten siirro tositetyyppi määritetään tuoduilla riveillä. ALV-summa määritetään myös desimaalinollaan kaikilla tuoduilla riviellä, jos käytössä on esirekisteröity kirjanpitosääntö.

#### **Visma Global**

#### **Pankkitilipäivitys**

Kun Visma Document Center suoritetaan kohteen Visma Global kanssa, kirjanpitoruudukon pankkitili pysyi tyhjänä, kun asiakirjassa oli määritetty toimittaja. Tämä on nyt korjattu, joten kirjanpitoylätunnisteen pankkitili on sama kuin toimittajan.

Jos toimittaja päivitetään, myös pankkitilikenttä päivitetään vastaavasti. Kun toimittaja poistetaan joko asiakirjan muokkauslomakkeesta tai kirjanpitoruudukosta, pankkitiliä ei poisteta kirjanpitoylätunnisteesta.

#### **Parannettu virheilmoitus**

Kun asiakirjat siirrettiin VDC:stä Visma Globaliin ja kustannusyksiköt olivat pakollisia, mutta niitä ei ollut määritetty asiakirjassa, järjestelmä antoi yleisen virheilmoituksen ilman virheellisen asiakirjan tunnusta. Tämä on nyt korjattu, joten myös virheellisen asiakirjan tunnus näytetään virheilmoituksessa tunnistamisen helpottamiseksi.

#### **ALV-koodin kuvauksen käännöstä on parannettu**
Kun käytössä oli Document Center ja Visma Global ja käyttäjä valitsi ensin kieleksi norjan ja vaihtoi sen sitten englantiin, ALV-koodin kuvauksen käännöstä ei näytetty, ennen kuin palvelin käynnistettiin uudelleen. Tämä ongelma on nyt korjattu.

## **Tunnettuja ongelmia ja rajoituksia 11.01.0**

Tässä luettelossa on esitelty joitakin tämän version tunnettuja ongelmia, jotka korjataan tulevissa versioissa.

#### **Yleistä**

#### **Visma.net Approval -yrityksen automaattinen luominen Visma Document Centeristä**

Kun luot uutta yritystä, sinun on varmistuttava siitä, että rekisteröimäsi yrityksen nimeä ei ole jo käytetty Visma.netissä vastaavan Visma.net-asiakkaan kohdalla. Jos yritys on jo rekisteröity asiakkaallesi, **"Visma.net Approval integraation tila"**-ikkunaan tulee näkyviin seuraava virhekoodi: Company\_NOT\_Found\_Below\_Customer

Jos saat tämän virhekoodin, ota yhteyttä Visma-kumppaniisi.

#### **Uuden Approval-yrityksen aktivointi Visma On Demandissa**

Visma.net Approval -yrityksen luontia ja aktivointia koskee uusi rajoitus: Palvelun käyttöehdot täytyy hyväksyä, ennen kuin voit käyttää uutta yritystä Visma.net Approvalissa.

Jos et hyväksy palvelun käyttöehtoja, saat lokeissa seuraavan virhekoodin: unmatching ODP value (ODParvo ei täsmää).

#### **Visma Document Center -palvelimen asennuksen poistaminen epäonnistuu**

Kun suoritat päivitystä, sekä asiakas- että palvelinohjelmiston asennus poistetaan ensin, minkä jälkeen ne molemmat asennetaan uudestaan. Palvelinohjelmiston asennuksen poistaminen epäonnistuu joskus, kun poistotoiminto yrittää poistaa jaettua kansiota, jonka avulla asiakasohjelmisto asennetaan. Tämä ongelma on korjattu versiossa 9.00.0. Koska virhe liittyy asennuksen poistamiseen, tämä virhe voi ilmetä kaikissa 9.00.0-versiota vanhemmissa versioissa.

#### **SQL Server 2012**

**Asiakirjatunnus: peräkkäiset arvot Microsoft SQL Server 2012:n uudelleenkäynnistyksen jälkeen** Microsoft SQL Server 2012 voi tallentaa käyttäjätietoarvoja välimuistiin käsittelytehon parantamiseksi. Jotkin määritetyistä arvoista voivat kadota tietokantavirheen tai palvelimen uudelleenkäynnistyksen johdosta. Tästä syystä käyttäjätietoarvoissa voi niitä lisättäessä olla aukkoja. Saatat esimerkiksi huomata, että asiakirjatunnuksessa esiintyy kasvua tuhannen jaksoissa (esim. arvosta 26 arvoon 1027) Microsoft SQL Server 2012:ta käytettäessä. Tällä ei ole mitään vaikutusta Visma Document Centerin toimintaan.

#### **Visma Business -tuotelinja**

#### **Tositetyyppi ja y-tunnuksen haku**

Kun haetaan tositetyyppiä tai y-tunnusta numeerisella arvolla, vain kokonaan sama tulos näytetään haussa.

Esimerkiksi jos haet tyyppiä 42, niin tyyppi 420 ei tule listalle.

#### **Visma Global**

#### **Visma Globalin 64-bittisen version yhteensopivuusongelmat**

Visma Globalin 64-bittistä versiota käytettäessä – Visma Document Centeriä – ei voi käynnistää Visma Globalissa. Tositteita ei voi avata suoraan Visma Global -ohjelmassa. Jos yrität avata asiakirjan selaimen tai lisätä sivuja jo olemassa oleviin tositteisiin, saat seuraavan virheilmoituksen: No contact with the Visma Document Center Server (palvelimeen ei saada yhteyttä).

#### **Visma Contracting**

#### **Varaston vastuuhenkilö**

Varaston vastuuhenkilöä ei ehdoteta Visma Document Center -työnkulun valintaikkunassa varaston numerolla varustetuissa laskuissa, jotka on tuotu Autofakt-ohjelmasta. Työnkulun vastaanottaja on lisättävä manuaalisesti.

#### **AccountView**

#### **Jos asiakirjasta puuttuu tiliöintijakso, asiakirjan siirto epäonnistuu, jos AccountView-integraatio on käytössä.**

Oletustiliöintijaksoa ei määritetä asiakirjoille, joiden kiertotila on **"Uusi asiakirja hyväksyttäväksi"** tai **"Valmis"**, kun Visma Document Center on päivitetty versioon 8.00.0 tai uudempi.

Tiliöintijaksoa ei määritetä, koska se määritetään vain asiakirjan profiilia käytettäessä.

Asiakirjasta puuttuva tiliöintijakso voi aiheuttaa virheen, kun asiakirjaa yritetään lähettää talousjärjestelmään.

Ongelma voidaan kiertää avaamalla **"Muokkaa asiakirjan ominaisuuksia"** -ikkuna ja määrittämällä asiakirjan tiliöintijakso.

#### **Tekninen kehys**

#### **Microsoft .NET Framework on päivitetty versioon 4.6**

## **Visma Document Center 10.11.3**

### **Aiheet:**

- *[Uudet ominaisuudet](#page-183-0) [10.11.3](#page-183-0)*
- *[Parannukset 10.11.3](#page-183-1)*
- *[Tunnettuja ongelmia ja](#page-183-2) [rajoituksia 10.11.3](#page-183-2)*

In version 10.11.3 of Visma Document Center we have introduced a number of new features, implemented a number of important bug fixes and made some other improvements which are described in this section.

## <span id="page-183-0"></span>**Uudet ominaisuudet 10.11.3**

#### **Yleistä**

#### **Show additional invoice status quantities in opening window**

To improve accountinting offices user experience, a new column that shows the number of documents ready for transfer has been added to the Select ERP client form. That means, that the column "Completed" shows documents that have workflow status "completed" and accounting status different than "transferred".

#### **Sort the Show ERP client form**

To give a better support for the accountinting offices users,in Select ERP Client form, the company list information is now sortable on each column.

## <span id="page-183-1"></span>**Parannukset 10.11.3**

#### **Yleistä**

#### **VDC client freeze**

Some users were experiencing performance issues caused by internal changing the log level for some important information messages. This caused "Info" messages from other threads to get recorded even though the log level was set to "Warning". This is now fixed. In the current behavior, when log level is set to warning then, in the log file will appear warnings and important info. Important info is marked with "off" instead "info", to avoid confusion.

#### **Improved performance when running Excel report in VDC**

Some users were experiencing performance issues when running the Excel report in Visma Document Center and client went into a not responding state. Now this has been fixed, and the performance when running the Excel report in Visma Document Center has significantly been improved.

#### **Autoimport improvements**

If documents were added in the autoimport folder in the same time when the autoimport task was running, the new documents were delete by the task. We have fixed this issue and any additional files added during the task run will be kept in the folder to be picked up by the next run.

## <span id="page-183-2"></span>**Tunnettuja ongelmia ja rajoituksia 10.11.3**

Tässä luettelossa on esitelty joitakin tämän version tunnettuja ongelmia, jotka korjataan tulevissa versioissa.

#### **Yleistä**

#### **'=' ei ole tuettu merkki tietokantakäyttäjien salasanoissa**

Visma Document Center ei tällä hetkellä salli yhtäsuuruusmerkin (=) käyttöä tietokannan käyttäjien salasanoissa.

#### **Visma.net Approval -yrityksen automaattinen luominen Visma Document Centeristä**

Kun luot uutta yritystä, sinun on varmistuttava siitä, että rekisteröimäsi yrityksen nimeä ei ole jo käytetty Visma.netissä vastaavan Visma.net-asiakkaan kohdalla. Jos yritys on jo rekisteröity asiakkaallesi, **"Visma.net Approval integraation tila"**-ikkunaan tulee näkyviin seuraava virhekoodi: Company\_NOT\_Found\_Below\_Customer

Jos saat tämän virhekoodin, ota yhteyttä Visma-kumppaniisi.

#### **Uuden Approval-yrityksen aktivointi Visma On Demandissa**

Visma.net Approval -yrityksen luontia ja aktivointia koskee uusi rajoitus: Palvelun käyttöehdot täytyy hyväksyä, ennen kuin voit käyttää uutta yritystä Visma.net Approvalissa.

Jos et hyväksy palvelun käyttöehtoja, saat lokeissa seuraavan virhekoodin: unmatching ODP value (ODParvo ei täsmää).

#### **Visma Document Center -palvelimen asennuksen poistaminen epäonnistuu**

Kun suoritat päivitystä, sekä asiakas- että palvelinohjelmiston asennus poistetaan ensin, minkä jälkeen ne molemmat asennetaan uudestaan. Palvelinohjelmiston asennuksen poistaminen epäonnistuu joskus, kun poistotoiminto yrittää poistaa jaettua kansiota, jonka avulla asiakasohjelmisto asennetaan. Tämä ongelma on korjattu versiossa 9.00.0. Koska virhe liittyy asennuksen poistamiseen, tämä virhe voi ilmetä kaikissa 9.00.0-versiota vanhemmissa versioissa.

#### **SQL Server 2012**

**Asiakirjatunnus: peräkkäiset arvot Microsoft SQL Server 2012:n uudelleenkäynnistyksen jälkeen** Microsoft SQL Server 2012 voi tallentaa käyttäjätietoarvoja välimuistiin käsittelytehon parantamiseksi. Jotkin määritetyistä arvoista voivat kadota tietokantavirheen tai palvelimen uudelleenkäynnistyksen johdosta. Tästä syystä käyttäjätietoarvoissa voi niitä lisättäessä olla aukkoja. Saatat esimerkiksi huomata, että asiakirjatunnuksessa esiintyy kasvua tuhannen jaksoissa (esim. arvosta 26 arvoon 1027) Microsoft SQL Server 2012:ta käytettäessä. Tällä ei ole mitään vaikutusta Visma Document Centerin toimintaan.

#### **Visma Business -tuotelinja**

#### **System käyttäjän salasanan muutos**

Jos otat Visma User Directory ( VUD) käyttöön, voit joutua muuttamaan system-käyttäjän salasanan. Salasana pitää muuttaa myös Document Centeriin. Salasanan muutoksen vuoksi et pääse syöttämään salasanaa ohjelmassa ja se pitää muuttaa DC serverin konsolimoodissa komennolla:

updatesystempassword <oldpassword> <newpassword>

**Huom.:** Uuden salasanan validointia ei tehdä tässä vaiheessa. Jos syötät vahingossa väärän  $\equiv$ salasanan, se pitää vaihtaa uudelleen ja käyttää vanhan salasanan paikalla komentoa: <oldpassword>

**Huom.:** DC palvelut täytyy käynnistää uudelleen muutoksen jälkeen. F

#### **Tositetyyppi ja y-tunnuksen haku**

Kun haetaan tositetyyppiä tai y-tunnusta numeerisella arvolla, vain kokonaan sama tulos näytetään haussa.

Esimerkiksi jos haet tyyppiä 42, niin tyyppi 420 ei tule listalle.

#### **Visma Global**

#### **Visma Globalin 64-bittisen version yhteensopivuusongelmat**

Visma Globalin 64-bittistä versiota käytettäessä – Visma Document Centeriä – ei voi käynnistää Visma Globalissa. Tositteita ei voi avata suoraan Visma Global -ohjelmassa. Jos yrität avata asiakirjan selaimen tai lisätä sivuja jo olemassa oleviin tositteisiin, saat seuraavan virheilmoituksen: No contact with the Visma Document Center Server (palvelimeen ei saada yhteyttä).

#### **Visma Global -jakeluavaimet eivät tue tähtimerkkiä (\*)**

Document Center ei voi tällä hetkellä käyttää tähtimerkkejä (\*) jakokaavoissa samalla tavalla kuin Visma Global. Visma Global lopettaa rivien luomisen, kun se kohtaa tähtimerkin (\*), mutta Visma Document Center ei tällä hetkellä tue tätä toimintoa. Voit välttää ongelman pidättäytymällä tähtimerkkien (\*) käytöstä ja ottamalla sen sijasta käyttöön väliaikaisen tilin, jonka voi vaihtaa usein käytettyyn tiliin, tai käyttämällä kahta jakokaavajoukkoja: yhtä sovelluksessa Visma Global ja toista sovelluksessa Visma Document Center. Tästä ongelmasta ei valitettavasti ole tarjolla parempaa virheilmoitusta.

#### **Visma Contracting**

#### **Varaston vastuuhenkilö**

Varaston vastuuhenkilöä ei ehdoteta Visma Document Center -työnkulun valintaikkunassa varaston numerolla varustetuissa laskuissa, jotka on tuotu Autofakt-ohjelmasta. Työnkulun vastaanottaja on lisättävä manuaalisesti.

#### **AccountView**

**Jos asiakirjasta puuttuu tiliöintijakso, asiakirjan siirto epäonnistuu, jos AccountView-integraatio on käytössä.**

Oletustiliöintijaksoa ei määritetä asiakirjoille, joiden kiertotila on **"Uusi asiakirja hyväksyttäväksi"** tai **"Valmis"**, kun Visma Document Center on päivitetty versioon 8.00.0 tai uudempi.

Tiliöintijaksoa ei määritetä, koska se määritetään vain asiakirjan profiilia käytettäessä.

Asiakirjasta puuttuva tiliöintijakso voi aiheuttaa virheen, kun asiakirjaa yritetään lähettää talousjärjestelmään.

Ongelma voidaan kiertää avaamalla **"Muokkaa asiakirjan ominaisuuksia"** -ikkuna ja määrittämällä asiakirjan tiliöintijakso.

#### **Tekninen kehys**

#### **Microsoft .NET Framework on päivitetty versioon 4.5**

## **Visma Document Center 10.11.2**

### **Aiheet:**

- *[Parannukset 10.11.2](#page-187-0)*
- *[Tunnettuja ongelmia ja](#page-187-1) [rajoituksia 10.11.2](#page-187-1)*

In version 10.11.2 of Visma Document Center we have introduced a number of new features, implemented a number of important bug fixes and made some other improvements which are described in this section.

## <span id="page-187-0"></span>**Parannukset 10.11.2**

#### **Generelt**

#### **Kustannusyksiköiden alkamis- ja päättymispäivien lähetys MDM:ään**

Versiosta 10.11.2 alkaen VDC lähettää kustannusyksiköiden alkamis- ja päättymispäivät MDM:ään. Tämän ansiosta asiakkaat saavat oikeat MDM-tiedot käyttöönsä sovelluksissaan. Esimerkiksi kohteessa Visma.net Expense kustannusyksiköt suodatetaan päättymispäivän perusteella.

## <span id="page-187-1"></span>**Tunnettuja ongelmia ja rajoituksia 10.11.2**

Tässä luettelossa on esitelty joitakin tämän version tunnettuja ongelmia, jotka korjataan tulevissa versioissa.

#### **Yleistä**

#### **'=' ei ole tuettu merkki tietokantakäyttäjien salasanoissa**

Visma Document Center ei tällä hetkellä salli yhtäsuuruusmerkin (=) käyttöä tietokannan käyttäjien salasanoissa.

#### **Visma.net Approval -yrityksen automaattinen luominen Visma Document Centeristä**

Kun luot uutta yritystä, sinun on varmistuttava siitä, että rekisteröimäsi yrityksen nimeä ei ole jo käytetty Visma.netissä vastaavan Visma.net-asiakkaan kohdalla. Jos yritys on jo rekisteröity asiakkaallesi, **"Visma.net Approval integraation tila"**-ikkunaan tulee näkyviin seuraava virhekoodi: Company\_NOT\_Found\_Below\_Customer

Jos saat tämän virhekoodin, ota yhteyttä Visma-kumppaniisi.

#### **Uuden Approval-yrityksen aktivointi Visma On Demandissa**

Visma.net Approval -yrityksen luontia ja aktivointia koskee uusi rajoitus: Palvelun käyttöehdot täytyy hyväksyä, ennen kuin voit käyttää uutta yritystä Visma.net Approvalissa.

Jos et hyväksy palvelun käyttöehtoja, saat lokeissa seuraavan virhekoodin: unmatching ODP value (ODParvo ei täsmää).

#### **Visma Document Center -palvelimen asennuksen poistaminen epäonnistuu**

Kun suoritat päivitystä, sekä asiakas- että palvelinohjelmiston asennus poistetaan ensin, minkä jälkeen ne molemmat asennetaan uudestaan. Palvelinohjelmiston asennuksen poistaminen epäonnistuu joskus, kun poistotoiminto yrittää poistaa jaettua kansiota, jonka avulla asiakasohjelmisto asennetaan. Tämä ongelma on korjattu versiossa 9.00.0. Koska virhe liittyy asennuksen poistamiseen, tämä virhe voi ilmetä kaikissa 9.00.0-versiota vanhemmissa versioissa.

#### **SQL Server 2012**

**Asiakirjatunnus: peräkkäiset arvot Microsoft SQL Server 2012:n uudelleenkäynnistyksen jälkeen** Microsoft SQL Server 2012 voi tallentaa käyttäjätietoarvoja välimuistiin käsittelytehon parantamiseksi. Jotkin määritetyistä arvoista voivat kadota tietokantavirheen tai palvelimen uudelleenkäynnistyksen johdosta. Tästä syystä käyttäjätietoarvoissa voi niitä lisättäessä olla aukkoja. Saatat esimerkiksi huomata, että asiakirjatunnuksessa esiintyy kasvua tuhannen jaksoissa (esim. arvosta 26 arvoon 1027) Microsoft SQL Server 2012:ta käytettäessä. Tällä ei ole mitään vaikutusta Visma Document Centerin toimintaan.

#### **Visma Business -tuotelinja**

#### **System käyttäjän salasanan muutos**

Jos otat Visma User Directory ( VUD) käyttöön, voit joutua muuttamaan system-käyttäjän salasanan. Salasana pitää muuttaa myös Document Centeriin. Salasanan muutoksen vuoksi et pääse syöttämään salasanaa ohjelmassa ja se pitää muuttaa DC serverin konsolimoodissa komennolla:

updatesystempassword <oldpassword> <newpassword>

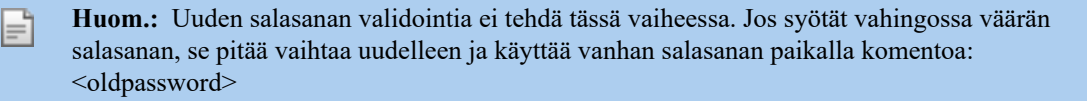

**Huom.:** DC palvelut täytyy käynnistää uudelleen muutoksen jälkeen.

#### **Tositetyyppi ja y-tunnuksen haku**

Kun haetaan tositetyyppiä tai y-tunnusta numeerisella arvolla, vain kokonaan sama tulos näytetään haussa.

Esimerkiksi jos haet tyyppiä 42, niin tyyppi 420 ei tule listalle.

#### **Visma Global**

F

#### **Visma Globalin 64-bittisen version yhteensopivuusongelmat**

Visma Globalin 64-bittistä versiota käytettäessä – Visma Document Centeriä – ei voi käynnistää Visma Globalissa. Tositteita ei voi avata suoraan Visma Global -ohjelmassa. Jos yrität avata asiakirjan selaimen tai lisätä sivuja jo olemassa oleviin tositteisiin, saat seuraavan virheilmoituksen: No contact with the Visma Document Center Server (palvelimeen ei saada yhteyttä).

#### **Visma Global -jakeluavaimet eivät tue tähtimerkkiä (\*)**

Document Center ei voi tällä hetkellä käyttää tähtimerkkejä (\*) jakokaavoissa samalla tavalla kuin Visma Global. Visma Global lopettaa rivien luomisen, kun se kohtaa tähtimerkin (\*), mutta Visma Document Center ei tällä hetkellä tue tätä toimintoa. Voit välttää ongelman pidättäytymällä tähtimerkkien (\*) käytöstä ja ottamalla sen sijasta käyttöön väliaikaisen tilin, jonka voi vaihtaa usein käytettyyn tiliin, tai käyttämällä kahta jakokaavajoukkoja: yhtä sovelluksessa Visma Global ja toista sovelluksessa Visma Document Center. Tästä ongelmasta ei valitettavasti ole tarjolla parempaa virheilmoitusta.

#### **Visma Contracting**

#### **Varaston vastuuhenkilö**

Varaston vastuuhenkilöä ei ehdoteta Visma Document Center -työnkulun valintaikkunassa varaston numerolla varustetuissa laskuissa, jotka on tuotu Autofakt-ohjelmasta. Työnkulun vastaanottaja on lisättävä manuaalisesti.

#### **AccountView**

#### **Jos asiakirjasta puuttuu tiliöintijakso, asiakirjan siirto epäonnistuu, jos AccountView-integraatio on käytössä.**

Oletustiliöintijaksoa ei määritetä asiakirjoille, joiden kiertotila on **"Uusi asiakirja hyväksyttäväksi"** tai **"Valmis"**, kun Visma Document Center on päivitetty versioon 8.00.0 tai uudempi.

Tiliöintijaksoa ei määritetä, koska se määritetään vain asiakirjan profiilia käytettäessä.

Asiakirjasta puuttuva tiliöintijakso voi aiheuttaa virheen, kun asiakirjaa yritetään lähettää talousjärjestelmään.

Ongelma voidaan kiertää avaamalla **"Muokkaa asiakirjan ominaisuuksia"** -ikkuna ja määrittämällä asiakirjan tiliöintijakso.

#### **Tekninen kehys**

#### **Microsoft .NET Framework on päivitetty versioon 4.5**

## **Visma Document Center 10.11.1**

#### **Aiheet:**

- *[Parannukset 10.11.1](#page-190-0)*
- *[Tunnettuja ongelmia ja](#page-190-1) [rajoituksia 10.11.1](#page-190-1)*

In version 10.11.1 of Visma Document Center we have introduced a number of new features, implemented a number of important bug fixes and made some other improvements which are described in this section.

## <span id="page-190-0"></span>**Parannukset 10.11.1**

#### **Visma Contracting**

#### **Poikkeus automaattisen tulkinnan yhteydessä**

Kun suoritat automaattista tulkintaa kohteen Visma Contracting avulla, prosessissa ilmeni virhe, koska pyörityssummaa ei laskettu tässä tapauksessa. Automaattinen tuonnin ja laskutuksen suorittaminen automaattisen tulkinnan kanssa ei enää aiheutu poikkeusta.

#### **Autofakt-hyvityslaskujen tulkintaa parannettu**

Kun autofakt-hyvityslaskuasiakirja tulkittiin, tosityyppi vaihdettiin ja pääkirjatili päivitettiin sekä debit- että kredit-puolella. Tämä on nyt korjattu, joten Autofakt-laskujen tulkinta määrittää tositetyypin oikein ja tili määritetään tositteen perusteella oikein debit- tai kredit-tiliksi.

#### **Hyvityslasku automaattisen laskutuksen ja tuomisen käsittelystä**

Kun hyvityslaskuja vastaanotettiin Visma Document Center -ohjelmiston automaattisesta laskutuksesta ja tuomisesta, tositetyyppiä ja kredit- sekä debit-tilejä ei määritetty oikein. Tämä ongelma on nyt korjattu ja hyvityslaskut käsitellään oikein.

## <span id="page-190-1"></span>**Tunnettuja ongelmia ja rajoituksia 10.11.1**

Tässä luettelossa on esitelty joitakin tämän version tunnettuja ongelmia, jotka korjataan tulevissa versioissa.

#### **Yleistä**

#### **'=' not supported in database user password**

Currently, Visma Document Center does not support the *equal sign* ('=') as character in the database user password.

#### **Visma.net Approval -yrityksen automaattinen luominen Visma Document Centeristä**

Kun luot uutta yritystä, sinun on varmistuttava siitä, että rekisteröimäsi yrityksen nimeä ei ole jo käytetty Visma.netissä vastaavan Visma.net-asiakkaan kohdalla. Jos yritys on jo rekisteröity asiakkaallesi, **"Visma.net Approval integraation tila"**-ikkunaan tulee näkyviin seuraava virhekoodi: Company\_NOT\_Found\_Below\_Customer

Jos saat tämän virhekoodin, ota yhteyttä Visma-kumppaniisi.

#### **Uuden Approval-yrityksen aktivointi Visma On Demandissa**

Visma.net Approval -yrityksen luontia ja aktivointia koskee uusi rajoitus: Palvelun käyttöehdot täytyy hyväksyä, ennen kuin voit käyttää uutta yritystä Visma.net Approvalissa.

Jos et hyväksy palvelun käyttöehtoja, saat lokeissa seuraavan virhekoodin: unmatching ODP value (ODParvo ei täsmää).

#### **Visma Document Center -palvelimen asennuksen poistaminen epäonnistuu**

Kun suoritat päivitystä, sekä asiakas- että palvelinohjelmiston asennus poistetaan ensin, minkä jälkeen ne molemmat asennetaan uudestaan. Palvelinohjelmiston asennuksen poistaminen epäonnistuu joskus, kun poistotoiminto yrittää poistaa jaettua kansiota, jonka avulla asiakasohjelmisto asennetaan. Tämä ongelma on korjattu versiossa 9.00.0. Koska virhe liittyy asennuksen poistamiseen, tämä virhe voi ilmetä kaikissa 9.00.0-versiota vanhemmissa versioissa.

#### **SQL Server 2012**

#### **Asiakirjatunnus: peräkkäiset arvot Microsoft SQL Server 2012:n uudelleenkäynnistyksen jälkeen** Microsoft SQL Server 2012 voi tallentaa käyttäjätietoarvoja välimuistiin käsittelytehon parantamiseksi. Jotkin määritetyistä arvoista voivat kadota tietokantavirheen tai palvelimen uudelleenkäynnistyksen johdosta. Tästä syystä käyttäjätietoarvoissa voi niitä lisättäessä olla aukkoja. Saatat esimerkiksi huomata, että asiakirjatunnuksessa esiintyy kasvua tuhannen jaksoissa (esim. arvosta 26 arvoon 1027) Microsoft SQL Server 2012:ta käytettäessä. Tällä ei ole mitään vaikutusta Visma Document Centerin toimintaan.

#### **Visma Business -tuotelinja**

#### **System käyttäjän salasanan muutos**

Jos otat Visma User Directory ( VUD) käyttöön, voit joutua muuttamaan system-käyttäjän salasanan. Salasana pitää muuttaa myös Document Centeriin. Salasanan muutoksen vuoksi et pääse syöttämään salasanaa ohjelmassa ja se pitää muuttaa DC serverin konsolimoodissa komennolla:

updatesystempassword <oldpassword> <newpassword>

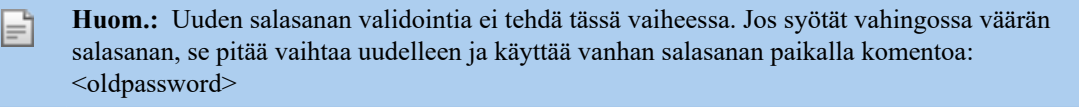

**Huom.:** DC palvelut täytyy käynnistää uudelleen muutoksen jälkeen.

#### **Tositetyyppi ja y-tunnuksen haku**

Kun haetaan tositetyyppiä tai y-tunnusta numeerisella arvolla, vain kokonaan sama tulos näytetään haussa.

Esimerkiksi jos haet tyyppiä 42, niin tyyppi 420 ei tule listalle.

#### **Visma Global**

F

#### **Visma Globalin 64-bittisen version yhteensopivuusongelmat**

Visma Globalin 64-bittistä versiota käytettäessä – Visma Document Centeriä – ei voi käynnistää Visma Globalissa. Tositteita ei voi avata suoraan Visma Global -ohjelmassa. Jos yrität avata asiakirjan selaimen tai lisätä sivuja jo olemassa oleviin tositteisiin, saat seuraavan virheilmoituksen: No contact with the Visma Document Center Server (palvelimeen ei saada yhteyttä).

#### **Visma Global -jakeluavaimet eivät tue tähtimerkkiä (\*)**

Document Center ei voi tällä hetkellä käyttää tähtimerkkejä (\*) jakokaavoissa samalla tavalla kuin Visma Global. Visma Global lopettaa rivien luomisen, kun se kohtaa tähtimerkin (\*), mutta Visma Document Center ei tällä hetkellä tue tätä toimintoa. Voit välttää ongelman pidättäytymällä tähtimerkkien (\*) käytöstä ja ottamalla sen sijasta käyttöön väliaikaisen tilin, jonka voi vaihtaa usein käytettyyn tiliin, tai käyttämällä kahta jakokaavajoukkoja: yhtä sovelluksessa Visma Global ja toista sovelluksessa Visma Document Center. Tästä ongelmasta ei valitettavasti ole tarjolla parempaa virheilmoitusta.

#### **Visma Contracting**

#### **Varaston vastuuhenkilö**

Varaston vastuuhenkilöä ei ehdoteta Visma Document Center -työnkulun valintaikkunassa varaston numerolla varustetuissa laskuissa, jotka on tuotu Autofakt-ohjelmasta. Työnkulun vastaanottaja on lisättävä manuaalisesti.

#### **AccountView**

#### **Jos asiakirjasta puuttuu tiliöintijakso, asiakirjan siirto epäonnistuu, jos AccountView-integraatio on käytössä.**

Oletustiliöintijaksoa ei määritetä asiakirjoille, joiden kiertotila on **"Uusi asiakirja hyväksyttäväksi"** tai **"Valmis"**, kun Visma Document Center on päivitetty versioon 8.00.0 tai uudempi.

Tiliöintijaksoa ei määritetä, koska se määritetään vain asiakirjan profiilia käytettäessä.

Asiakirjasta puuttuva tiliöintijakso voi aiheuttaa virheen, kun asiakirjaa yritetään lähettää talousjärjestelmään.

Ongelma voidaan kiertää avaamalla **"Muokkaa asiakirjan ominaisuuksia"** -ikkuna ja määrittämällä asiakirjan tiliöintijakso.

#### **Tekninen kehys**

**Microsoft .NET Framework on päivitetty versioon 4.5**

## **Visma Document Center 10.11.0**

### **Aiheet:**

- *[Uudet ominaisuudet](#page-194-0) [10.11.0](#page-194-0)*
- *[Parannukset 10.11.0](#page-195-0)*
- *[Tunnettuja ongelmia ja](#page-196-0) [rajoituksia 10.11.0](#page-196-0)*

In version 10.11.0 of Visma Document Center we have introduced a number of new features, implemented a number of important bug fixes and made some other improvements which are described in this section.

## <span id="page-194-0"></span>**Uudet ominaisuudet 10.11.0**

#### **Common Visma Document Center**

#### **Visma Document Center handles rounding difference between invoice lines and invoice total**

When Visma Document Center is integrated with Visma Business -tuotelinja, Visma Global or Visma Nova it is now possible to setup the XML dictionary to interpret the rounding amount if any, and automatically create rounding line based on rounding account from integrated ERP. Please refer to User guide for limitations and details.

#### **Supplier specific XML dictionary**

In order to improve the interpretation quality of the XML documents, Visma Document Center XML dictionary has been extended, and now supports supplier specific keywords, in addition to the system specific and user defined keywords.

In order to add a supplier specific keyword the supplier's organization number needs to be set.

When a document from a supplier with specific keywords is interpreted, the supplier must be first identified. When the supplier is found, the system will check for supplier specific keywords, and, if found, these will be used instead of the user defined or system specific keywords.

The extension of XML dictionary also improve the Autoflow functionality. For more details on how to define supplier specific keywords, please reffer to Visma Document Center user guide.

#### **Supplier specific line import**

To improve performance, and increase flexibility it is now possible to disable line import for a specific supplier. This feature applies for both manual and automatic interpretation.

#### **Improved Autoflow rule management**

In this release we have continued to develop and improve the **Autoflow** rule management. New features, like mass update changes, adding a new empty row in the grid when adding a new rule, duplicate a rule and the possibility to delete more than one rule at a time have been added to the **Autoflow Configurator** screen.

#### **Autoflow and invoice refference**

Visma Document Center now supports interpretation of an invoice reference for both XML and paper invoices. To interpret the invoice refference you hav eto setup the dictionary with the right keywords.

The Autoflow functionality has been extended and now it is possible to automatically send an invoice on flow based on the interpreted invoice reference.

#### **Duplicate a document in new documents list**

The user is now able to copy existing documents by using the "Duplicate document" option found in the right click menu.

To duplicate a document the user needs to be a Document Creator or an Accountant.

The duplicate will have the same property values as the original with the following exceptions:

- New Id is provided;
- Created and LastUpdate are set to today's date;
- CreatedBy and LastUpdatedBy are set to empty strings;
- Accounting Status is set to Not Transferred;
- Workflow Status is set to None;
- VoucherNo and BatchNo are set to 0;
- Pre-registration accounting lines, if any, are not copied to the duplicate document;
- Document Notes are not copied;
- The duplicate document will have a default note added, saying that is a duplicate document.

Although different document ID-s are created for the duplicate document, they will point to the same file on disk, so be aware of deleting documents. If the original document is on flow, the duplicate document will not inherit that.

## <span id="page-195-0"></span>**Parannukset 10.11.0**

#### **General**

#### **Workflow improvements**

When a document was sent on flow to a user that had a superior or sent sequentially to two users, if the first user rejected the document, the second user or the superior was not able to approve the document anymore. This is now fixed and the approving is possible in all the required situation.

#### **F6 Shortcut fix**

F6 key allows you to navigate between the four different lists, document list, picture viewer, comments and accounting line, but jumping to comments area was not working. This is now solved.

#### **Improved supplier identification**

When the interpreted organization number matches with the organization number of several supliers in the ERP, but with different bank accounts, only one supplier was identified and listed in IRF. This is now fixed and all the identified suppliers matched on the organization number are listed in the IRF.

#### **Identify supplier based on organization number**

When running interpretation, if the identified bank account is different than the one from the ERP, but the Organisation No is the same, the supplier is not identified. This is now solved and the supplier is identified based on the organization number.

#### **Restricted access for accountant users**

Menu items **Visma AutoInvoice** and **AutoImport** are now disabled for users with Accountant role.

#### **Transfer cost center selection to Visma Document Center**

Cost units with ID 9 are now transferred correctly to Visma Document Center from Visma Approval.

#### **Visma Global**

#### **Fixed RCC Lib issues**

Interop.RCCLib.dll library is now properly located and resolved from the Document Center install folder.

#### **Visma Nova**

#### **Fetch Cost center from Supplier**

Cost centers assigned to a supplier in Visma Nova are now set on the accounting line during interpretation.

#### **AccountView**

#### **Update project code description**

When working in a project organization, there is a default entry on order line number. Previous, when project code was filled in by default, then the project code description did not appear, which made a manual handling still necessary. This is now fixed and project code and project code description are fetched automatically.

#### **Default order entry**

In the previous version, if in Document Center was used a purchase order that had an amount that uses a decimal mark, the amount field in Document Center was filled in with a different value than the amount from Account View because '.' was not used as decimal mark. Now this is fixed and the amount parsing for purchase order is culture independent, so the amount from Document Center is the same as it is in Account View.

#### **Interpret and save VAT amount into OCR template**

For Account View integration we have the possibility to interpret/recognize the VAT Amount and create template for VAT Amount, but the recognition of the VAT amount was not saved in the template. This is now solved.

## <span id="page-196-0"></span>**Tunnettuja ongelmia ja rajoituksia 10.11.0**

Tässä luettelossa on esitelty joitakin tämän version tunnettuja ongelmia, jotka korjataan tulevissa versioissa.

#### **Yleistä**

#### **Visma.net Approval -yrityksen automaattinen luominen Visma Document Centeristä**

Kun luot uutta yritystä, sinun on varmistuttava siitä, että rekisteröimäsi yrityksen nimeä ei ole jo käytetty Visma.netissä vastaavan Visma.net-asiakkaan kohdalla. Jos yritys on jo rekisteröity asiakkaallesi, **"Visma.net Approval integraation tila"**-ikkunaan tulee näkyviin seuraava virhekoodi: Company\_NOT\_Found\_Below\_Customer

Jos saat tämän virhekoodin, ota yhteyttä Visma-kumppaniisi.

#### **Uuden Approval-yrityksen aktivointi Visma On Demandissa**

Visma.net Approval -yrityksen luontia ja aktivointia koskee uusi rajoitus: Palvelun käyttöehdot täytyy hyväksyä, ennen kuin voit käyttää uutta yritystä Visma.net Approvalissa.

Jos et hyväksy palvelun käyttöehtoja, saat lokeissa seuraavan virhekoodin: unmatching ODP value (ODParvo ei täsmää).

#### **Visma Document Center -palvelimen asennuksen poistaminen epäonnistuu**

Kun suoritat päivitystä, sekä asiakas- että palvelinohjelmiston asennus poistetaan ensin, minkä jälkeen ne molemmat asennetaan uudestaan. Palvelinohjelmiston asennuksen poistaminen epäonnistuu joskus, kun poistotoiminto yrittää poistaa jaettua kansiota, jonka avulla asiakasohjelmisto asennetaan. Tämä ongelma on korjattu versiossa 9.00.0. Koska virhe liittyy asennuksen poistamiseen, tämä virhe voi ilmetä kaikissa 9.00.0-versiota vanhemmissa versioissa.

#### **SQL Server 2012**

#### **Asiakirjatunnus: peräkkäiset arvot Microsoft SQL Server 2012:n uudelleenkäynnistyksen jälkeen**

Microsoft SQL Server 2012 voi tallentaa käyttäjätietoarvoja välimuistiin käsittelytehon parantamiseksi. Jotkin määritetyistä arvoista voivat kadota tietokantavirheen tai palvelimen uudelleenkäynnistyksen johdosta. Tästä syystä käyttäjätietoarvoissa voi niitä lisättäessä olla aukkoja. Saatat esimerkiksi huomata, että asiakirjatunnuksessa esiintyy kasvua tuhannen jaksoissa (esim. arvosta 26 arvoon 1027) Microsoft SQL Server 2012:ta käytettäessä. Tällä ei ole mitään vaikutusta Visma Document Centerin toimintaan.

#### **Visma Business -tuotelinja**

#### **System käyttäjän salasanan muutos**

Jos otat Visma User Directory ( VUD) käyttöön, voit joutua muuttamaan system-käyttäjän salasanan. Salasana pitää muuttaa myös Document Centeriin. Salasanan muutoksen vuoksi et pääse syöttämään salasanaa ohjelmassa ja se pitää muuttaa DC serverin konsolimoodissa komennolla:

updatesystempassword <oldpassword> <newpassword>

**Huom.:** Uuden salasanan validointia ei tehdä tässä vaiheessa. Jos syötät vahingossa väärän salasanan, se pitää vaihtaa uudelleen ja käyttää vanhan salasanan paikalla komentoa: <oldpassword>

**Huom.:** DC palvelut täytyy käynnistää uudelleen muutoksen jälkeen.

#### **Tositetyyppi ja y-tunnuksen haku**

Kun haetaan tositetyyppiä tai y-tunnusta numeerisella arvolla, vain kokonaan sama tulos näytetään haussa.

Esimerkiksi jos haet tyyppiä 42, niin tyyppi 420 ei tule listalle.

#### **Visma Global**

 $\equiv$ 

F

**Visma Globalin 64-bittisen version yhteensopivuusongelmat**

Visma Globalin 64-bittistä versiota käytettäessä – Visma Document Centeriä – ei voi käynnistää Visma Globalissa. Tositteita ei voi avata suoraan Visma Global -ohjelmassa. Jos yrität avata asiakirjan selaimen tai lisätä sivuja jo olemassa oleviin tositteisiin, saat seuraavan virheilmoituksen: No contact with the Visma Document Center Server (palvelimeen ei saada yhteyttä).

#### **Visma Global -jakeluavaimet eivät tue tähtimerkkiä (\*)**

Document Center ei voi tällä hetkellä käyttää tähtimerkkejä (\*) jakokaavoissa samalla tavalla kuin Visma Global. Visma Global lopettaa rivien luomisen, kun se kohtaa tähtimerkin (\*), mutta Visma Document Center ei tällä hetkellä tue tätä toimintoa. Voit välttää ongelman pidättäytymällä tähtimerkkien (\*) käytöstä ja ottamalla sen sijasta käyttöön väliaikaisen tilin, jonka voi vaihtaa usein käytettyyn tiliin, tai käyttämällä kahta jakokaavajoukkoja: yhtä sovelluksessa Visma Global ja toista sovelluksessa Visma Document Center. Tästä ongelmasta ei valitettavasti ole tarjolla parempaa virheilmoitusta.

#### **Visma Contracting**

#### **Varaston vastuuhenkilö**

Varaston vastuuhenkilöä ei ehdoteta Visma Document Center -työnkulun valintaikkunassa varaston numerolla varustetuissa laskuissa, jotka on tuotu Autofakt-ohjelmasta. Työnkulun vastaanottaja on lisättävä manuaalisesti.

#### **AccountView**

#### **Jos asiakirjasta puuttuu tiliöintijakso, asiakirjan siirto epäonnistuu, jos AccountView-integraatio on käytössä.**

Oletustiliöintijaksoa ei määritetä asiakirjoille, joiden kiertotila on **"Uusi asiakirja hyväksyttäväksi"** tai **"Valmis"**, kun Visma Document Center on päivitetty versioon 8.00.0 tai uudempi.

Tiliöintijaksoa ei määritetä, koska se määritetään vain asiakirjan profiilia käytettäessä.

Asiakirjasta puuttuva tiliöintijakso voi aiheuttaa virheen, kun asiakirjaa yritetään lähettää talousjärjestelmään.

Ongelma voidaan kiertää avaamalla **"Muokkaa asiakirjan ominaisuuksia"** -ikkuna ja määrittämällä asiakirjan tiliöintijakso.

#### **Tekninen kehys**

#### **Microsoft .NET Framework on päivitetty versioon 4.5**

## **Visma Document Center 10.10.0**

### **Aiheet:**

- *[Uudet ominaisuudet](#page-199-0) [10.10.0](#page-199-0)*
- *[Tunnettuja ongelmia ja](#page-199-1) [rajoituksia 10.10.0](#page-199-1)*

In version 10.10.0 of Visma Document Center we have introduced a number of new features, implemented a number of important bug fixes and made some other improvements which are described in this section.

## <span id="page-199-0"></span>**Uudet ominaisuudet 10.10.0**

#### **Yleistä**

#### **Integration with Visma User Directory**

Integration with Visma User Directory is now supported when running Visma Document Center with Visma Business and Visma Global

Visma User Directory provides user authentication and authorization services for Visma applications. Visma User Directory provides *Single Sign-On* to users, which enables a user to be authenticated once and gain access to multiple applications.

Visma User Directory also provides central administration of users and roles across Visma applications

For more detailed information related to VUD configuration and settings, please consult the VUD help menu.

When you upgrade or install Visma Document Center for the first time, using the standalone installer, you can choose to activate the integration with Visma User Directory.

Before activating VUD in Visma Document Center you must make sure that the integration between Visma Business or Visma Global and VUD is active.

The other Visma Document Center integrations do not support integration with VUD.

For the moment, you can activate the integration with VUD from dedicated page of the installer by clicking *Enable Visma User Directory*.

To complete the integration with Visma User Directory a data export has to be done. This has to be executed at the first start up of Visma Document Center by the *VudAdmin* user.

## <span id="page-199-1"></span>**Tunnettuja ongelmia ja rajoituksia 10.10.0**

Tässä luettelossa on esitelty joitakin tämän version tunnettuja ongelmia, jotka korjataan tulevissa versioissa.

#### **Yleistä**

#### **Visma.net Approval -yrityksen automaattinen luominen Visma Document Centeristä**

Kun luot uutta yritystä, sinun on varmistuttava siitä, että rekisteröimäsi yrityksen nimeä ei ole jo käytetty Visma.netissä vastaavan Visma.net-asiakkaan kohdalla. Jos yritys on jo rekisteröity asiakkaallesi, **"Visma.net Approval integraation tila"**-ikkunaan tulee näkyviin seuraava virhekoodi: Company\_NOT\_Found\_Below\_Customer

Jos saat tämän virhekoodin, ota yhteyttä Visma-kumppaniisi.

#### **Uuden Approval-yrityksen aktivointi Visma On Demandissa**

Visma.net Approval -yrityksen luontia ja aktivointia koskee uusi rajoitus: Palvelun käyttöehdot täytyy hyväksyä, ennen kuin voit käyttää uutta yritystä Visma.net Approvalissa.

Jos et hyväksy palvelun käyttöehtoja, saat lokeissa seuraavan virhekoodin: unmatching ODP value (ODParvo ei täsmää).

#### **Visma Document Center -palvelimen asennuksen poistaminen epäonnistuu**

Kun suoritat päivitystä, sekä asiakas- että palvelinohjelmiston asennus poistetaan ensin, minkä jälkeen ne molemmat asennetaan uudestaan. Palvelinohjelmiston asennuksen poistaminen epäonnistuu joskus, kun poistotoiminto yrittää poistaa jaettua kansiota, jonka avulla asiakasohjelmisto asennetaan. Tämä ongelma on korjattu versiossa 9.00.0. Koska virhe liittyy asennuksen poistamiseen, tämä virhe voi ilmetä kaikissa 9.00.0-versiota vanhemmissa versioissa.

#### **SQL Server 2012**

**Asiakirjatunnus: peräkkäiset arvot Microsoft SQL Server 2012:n uudelleenkäynnistyksen jälkeen**

Microsoft SQL Server 2012 voi tallentaa käyttäjätietoarvoja välimuistiin käsittelytehon parantamiseksi. Jotkin määritetyistä arvoista voivat kadota tietokantavirheen tai palvelimen uudelleenkäynnistyksen johdosta. Tästä syystä käyttäjätietoarvoissa voi niitä lisättäessä olla aukkoja. Saatat esimerkiksi huomata, että asiakirjatunnuksessa esiintyy kasvua tuhannen jaksoissa (esim. arvosta 26 arvoon 1027) Microsoft SQL Server 2012:ta käytettäessä. Tällä ei ole mitään vaikutusta Visma Document Centerin toimintaan.

#### **Visma Business -tuotelinja**

#### **Tositetyyppi ja y-tunnuksen haku**

Kun haetaan tositetyyppiä tai y-tunnusta numeerisella arvolla, vain kokonaan sama tulos näytetään haussa.

Esimerkiksi jos haet tyyppiä 42, niin tyyppi 420 ei tule listalle.

#### **Visma Global**

#### **Visma Globalin 64-bittisen version yhteensopivuusongelmat**

Visma Globalin 64-bittistä versiota käytettäessä – Visma Document Centeriä – ei voi käynnistää Visma Globalissa. Tositteita ei voi avata suoraan Visma Global -ohjelmassa. Jos yrität avata asiakirjan selaimen tai lisätä sivuja jo olemassa oleviin tositteisiin, saat seuraavan virheilmoituksen: No contact with the Visma Document Center Server (palvelimeen ei saada yhteyttä).

#### **Visma Global -jakeluavaimet eivät tue tähtimerkkiä (\*)**

Document Center ei voi tällä hetkellä käyttää tähtimerkkejä (\*) jakokaavoissa samalla tavalla kuin Visma Global. Visma Global lopettaa rivien luomisen, kun se kohtaa tähtimerkin (\*), mutta Visma Document Center ei tällä hetkellä tue tätä toimintoa. Voit välttää ongelman pidättäytymällä tähtimerkkien (\*) käytöstä ja ottamalla sen sijasta käyttöön väliaikaisen tilin, jonka voi vaihtaa usein käytettyyn tiliin, tai käyttämällä kahta jakokaavajoukkoja: yhtä sovelluksessa Visma Global ja toista sovelluksessa Visma Document Center. Tästä ongelmasta ei valitettavasti ole tarjolla parempaa virheilmoitusta.

#### **Visma Contracting**

#### **Varaston vastuuhenkilö**

Varaston vastuuhenkilöä ei ehdoteta Visma Document Center -työnkulun valintaikkunassa varaston numerolla varustetuissa laskuissa, jotka on tuotu Autofakt-ohjelmasta. Työnkulun vastaanottaja on lisättävä manuaalisesti.

#### **AccountView**

#### **Jos asiakirjasta puuttuu tiliöintijakso, asiakirjan siirto epäonnistuu, jos AccountView-integraatio on käytössä.**

Oletustiliöintijaksoa ei määritetä asiakirjoille, joiden kiertotila on **"Uusi asiakirja hyväksyttäväksi"** tai **"Valmis"**, kun Visma Document Center on päivitetty versioon 8.00.0 tai uudempi.

Tiliöintijaksoa ei määritetä, koska se määritetään vain asiakirjan profiilia käytettäessä.

Asiakirjasta puuttuva tiliöintijakso voi aiheuttaa virheen, kun asiakirjaa yritetään lähettää talousjärjestelmään.

Ongelma voidaan kiertää avaamalla **"Muokkaa asiakirjan ominaisuuksia"** -ikkuna ja määrittämällä asiakirjan tiliöintijakso.

#### **Tekninen kehys**

#### **Microsoft .NET Framework on päivitetty versioon 4.5**

## **Visma Document Center 10.01.1**

### **Aiheet:**

- *[Parannukset 10.01.1](#page-202-0)*
- *[Tunnettuja ongelmia ja](#page-202-1) [rajoituksia 10.01.1](#page-202-1)*

In version 10.01.1 of Visma Document Center we have introduced a number of new features, implemented a number of important bug fixes and made some other improvements which are described in this section.

## <span id="page-202-0"></span>**Parannukset 10.01.1**

#### **Yleistä**

#### **Documents not imported by autoimport**

VDC Autoimport functionality did not support empty company names. Empty company names caused deletion of documents from Autoimport. We have fixed this issue now. Companies that does not have name in the ERP will be skipped by the Autoimport task.

## <span id="page-202-1"></span>**Tunnettuja ongelmia ja rajoituksia 10.01.1**

Tässä luettelossa on esitelty joitakin tämän version tunnettuja ongelmia, jotka korjataan tulevissa versioissa.

#### **Yleistä**

#### **Visma.net Approval -yrityksen automaattinen luominen Visma Document Centeristä**

Kun luot uutta yritystä, sinun on varmistuttava siitä, että rekisteröimäsi yrityksen nimeä ei ole jo käytetty Visma.netissä vastaavan Visma.net-asiakkaan kohdalla. Jos yritys on jo rekisteröity asiakkaallesi, **"Visma.net Approval integraation tila"**-ikkunaan tulee näkyviin seuraava virhekoodi: Company\_NOT\_Found\_Below\_Customer

Jos saat tämän virhekoodin, ota yhteyttä Visma-kumppaniisi.

#### **Uuden Approval-yrityksen aktivointi Visma On Demandissa**

Visma.net Approval -yrityksen luontia ja aktivointia koskee uusi rajoitus: Palvelun käyttöehdot täytyy hyväksyä, ennen kuin voit käyttää uutta yritystä Visma.net Approvalissa.

Jos et hyväksy palvelun käyttöehtoja, saat lokeissa seuraavan virhekoodin: unmatching ODP value (ODParvo ei täsmää).

#### **Visma Document Center -palvelimen asennuksen poistaminen epäonnistuu**

Kun suoritat päivitystä, sekä asiakas- että palvelinohjelmiston asennus poistetaan ensin, minkä jälkeen ne molemmat asennetaan uudestaan. Palvelinohjelmiston asennuksen poistaminen epäonnistuu joskus, kun poistotoiminto yrittää poistaa jaettua kansiota, jonka avulla asiakasohjelmisto asennetaan. Tämä ongelma on korjattu versiossa 9.00.0. Koska virhe liittyy asennuksen poistamiseen, tämä virhe voi ilmetä kaikissa 9.00.0-versiota vanhemmissa versioissa.

#### **SQL Server 2012**

F

#### **Asiakirjatunnus: peräkkäiset arvot Microsoft SQL Server 2012:n uudelleenkäynnistyksen jälkeen**

Microsoft SQL Server 2012 voi tallentaa käyttäjätietoarvoja välimuistiin käsittelytehon parantamiseksi. Jotkin määritetyistä arvoista voivat kadota tietokantavirheen tai palvelimen uudelleenkäynnistyksen johdosta. Tästä syystä käyttäjätietoarvoissa voi niitä lisättäessä olla aukkoja. Saatat esimerkiksi huomata, että asiakirjatunnuksessa esiintyy kasvua tuhannen jaksoissa (esim. arvosta 26 arvoon 1027) Microsoft SQL Server 2012:ta käytettäessä. Tällä ei ole mitään vaikutusta Visma Document Centerin toimintaan.

#### **Visma Business -tuotelinja**

#### **System käyttäjän salasanan muutos**

Jos otat Visma User Directory ( VUD) käyttöön, voit joutua muuttamaan system-käyttäjän salasanan. Salasana pitää muuttaa myös Document Centeriin. Salasanan muutoksen vuoksi et pääse syöttämään salasanaa ohjelmassa ja se pitää muuttaa DC serverin konsolimoodissa komennolla:

updatesystempassword <oldpassword> <newpassword>

**Huom.:** Uuden salasanan validointia ei tehdä tässä vaiheessa. Jos syötät vahingossa väärän salasanan, se pitää vaihtaa uudelleen ja käyttää vanhan salasanan paikalla komentoa: <oldpassword>

#### **Huom.:** DC palvelut täytyy käynnistää uudelleen muutoksen jälkeen.

#### **Tositetyyppi ja y-tunnuksen haku**

Kun haetaan tositetyyppiä tai y-tunnusta numeerisella arvolla, vain kokonaan sama tulos näytetään haussa.

Esimerkiksi jos haet tyyppiä 42, niin tyyppi 420 ei tule listalle.

#### **Visma Global**

F

#### **Visma Globalin 64-bittisen version yhteensopivuusongelmat**

Visma Globalin 64-bittistä versiota käytettäessä – Visma Document Centeriä – ei voi käynnistää Visma Globalissa. Tositteita ei voi avata suoraan Visma Global -ohjelmassa. Jos yrität avata asiakirjan selaimen tai lisätä sivuja jo olemassa oleviin tositteisiin, saat seuraavan virheilmoituksen: No contact with the Visma Document Center Server (palvelimeen ei saada yhteyttä).

#### **Visma Global -jakeluavaimet eivät tue tähtimerkkiä (\*)**

Document Center ei voi tällä hetkellä käyttää tähtimerkkejä (\*) jakokaavoissa samalla tavalla kuin Visma Global. Visma Global lopettaa rivien luomisen, kun se kohtaa tähtimerkin (\*), mutta Visma Document Center ei tällä hetkellä tue tätä toimintoa. Voit välttää ongelman pidättäytymällä tähtimerkkien (\*) käytöstä ja ottamalla sen sijasta käyttöön väliaikaisen tilin, jonka voi vaihtaa usein käytettyyn tiliin, tai käyttämällä kahta jakokaavajoukkoja: yhtä sovelluksessa Visma Global ja toista sovelluksessa Visma Document Center. Tästä ongelmasta ei valitettavasti ole tarjolla parempaa virheilmoitusta.

#### **Visma Contracting**

#### **Varaston vastuuhenkilö**

Varaston vastuuhenkilöä ei ehdoteta Visma Document Center -työnkulun valintaikkunassa varaston numerolla varustetuissa laskuissa, jotka on tuotu Autofakt-ohjelmasta. Työnkulun vastaanottaja on lisättävä manuaalisesti.

#### **AccountView**

#### **Jos asiakirjasta puuttuu tiliöintijakso, asiakirjan siirto epäonnistuu, jos AccountView-integraatio on käytössä.**

Oletustiliöintijaksoa ei määritetä asiakirjoille, joiden kiertotila on **"Uusi asiakirja hyväksyttäväksi"** tai **"Valmis"**, kun Visma Document Center on päivitetty versioon 8.00.0 tai uudempi.

Tiliöintijaksoa ei määritetä, koska se määritetään vain asiakirjan profiilia käytettäessä.

Asiakirjasta puuttuva tiliöintijakso voi aiheuttaa virheen, kun asiakirjaa yritetään lähettää talousjärjestelmään.

Ongelma voidaan kiertää avaamalla **"Muokkaa asiakirjan ominaisuuksia"** -ikkuna ja määrittämällä asiakirjan tiliöintijakso.

#### **Tekninen kehys**

#### **Microsoft .NET Framework on päivitetty versioon 4.5**

## **Visma Document Center 10.01.0**

### **Aiheet:**

- *[Uudet ominaisuudet](#page-205-0) [10.01.0](#page-205-0)*
- *[Parannukset 10.01.0](#page-206-0)*
- *[Tunnettuja ongelmia ja](#page-208-0) [rajoituksia 10.01.0](#page-208-0)*

In version 10.01.0 of Visma Document Center we have introduced a number of new features, implemented a number of important bug fixes and made some other improvements which are described in this section.

## <span id="page-205-0"></span>**Uudet ominaisuudet 10.01.0**

#### **Common Visma Document Center**

#### **Default style-sheet support for OIO UBL credit note and EHF invoices**

Visma Document Center now contains default style-sheet support for OIO UBL credit notes and EHF invoices. Further details related to default style-sheet handling can be found in our documentation: Links to other documentation chapter, Previous Release notes document, Page 54.

#### **Line numbers in VDC**

Having documents with many accounting lines may be sometimes difficult to handle. Therefore, to have a better overview on the accounting grid we are now displaying the document lines in the accounting grid.

#### **Update VismaLicensing with Visma.net AutoInvoice information**

Improvements have been made with the interactions between Visma Document Center, Visma.net AutoInvoice and Visma's Licensing System to provide more accurate usage statistics.

#### **Display cost units and cost units value in External Archive**

When the transactions were extracted via external archive, cost units and cost units values were not shown. This is now fixed and cost units and cost unit values are displayed in the html and excel file.

#### **Visma Business -tuotelinja**

#### **Update integration user credentials**

**Visma Workflow Server Manager** is a new tool developed to help the administrator to change the integration user password when this has been changed in Visma Business. You can find **Visma Workflow Server Manager** in the Visma Document Center server installation folder. After the integration user password has been changed, run the **Visma Workflow Server Manager**, update the password, apply the changes and then just restart the VDC server.

#### **Improved preregistration functionality: Suggest cost unit on final booking line**

We have introduced an improvement on the existing Preregistration functionality with Visma Business: automatic suggestion of the cost units on final booking line.

The new functionality have the following behavior:

- **1.** If the supplier set on the document have linked cost units, then those cost units are fetched on the final booking line. In Visma Business, the preregistration account must be blocked for cost units if you do not wish to have the cost units on the preregistration row.
- **2.** If both the Supplier and final booking account have cost units linked, then the cost units linked to supplier will have higher priority.
- **3.** If the supplier does not have linked cost units then the cost units linked to the final booking account will be fetched on the final booking line.
- **4.** If the general ledger account used on final booking line does not allow cost units, then the cost units are left blank.

#### **Visma Contracting**

#### **Save recipient to supplier functionality for Visma Contracting Save recipient to supplier** functionality is now supported in the Visma Contracting integration.

When the user sends a document on flow, they now have the ability to link the recipient to the supplier on the document.

Subsequently, on the next document for that same supplier, the system will suggest the recipient previously linked in the Recipient Selection form.

#### **Improved Contracting style-sheet installed with VDC**

The **E2B style-sheet** used in the Autofakt import has been improved. The warehouse number and order number is now shown if supplied with the invoice.

#### **Visma Nova**

**Finvoice XML**

Visma Document Center version 10.01 will support **Finvoice 3.0 XML** version.

## <span id="page-206-0"></span>**Parannukset 10.01.0**

#### **General**

#### **Identify supplier on XML invoice with more than one bank account**

Previously, for the invoices that had more than one bank account, even if all the bank accounts were interpreted, the suppliers were identified only on the company number or the first bank account.

Now this is improved and all the suppliers are identified based on all interpreted bank accounts. However, if there is an exact match on both company number and bank account, that supplier is saved on the document.

#### **Autoflow validation improvement**

In order to avoid useless document notes, autoflow validation is done only for the invoices which for we detect an autoflow rule.

#### **Improvements when importing unsupported document types**

Previously, when an unsupported file was imported or it was appended to a document, an exception was received. This is now fixed and when an unsupported file is imported or appended to a document, a warning message will be displayed and the user will be notified about unsupported file types.

#### **E2B default style-sheet fixed**

The internal default style-sheet was missing the tag for  $\langle$ ref $\rangle$ . This is now corrected and  $\langle$ ref $\rangle$  tag is now shown in the internal style-sheet.

#### **XML line import improvements**

Previously, the XML files that contained different nodes with the same name and different sub codes were not supported by Visma Document Center because the tags we got in VDC were not unique. This is now fixed and the invoices are displayed correctly.

#### **Visma Document Center support importing large PDF files**

We have improved the document import function and large pdf files are imported without any errors.

#### **Autoinvoice import improvement**

The import of large documents from Visma.net AutoInvoice failed and generated an error. This is now solved.

#### **Improvements using Template**

Using the **Save and OCR** in IRF was closing the form. This is now fixed and the interpretation result form will remain opened.

#### **Visma Business**

#### **Improved order match functionality**

In the existent order match functionality against Visma Business, the order number is interpreted and saved on the document, and then the document is automatically transferred to the ERP. This feature generated a lot of support if the order number was incorrectly interpreted. Changing it was not possible due to accounting status set to transferred.

Order match functionality is now improved to solve the described issue. **Documents will no longer get the accounting status transferred automatically**. When the user wishes to transfer the document for order match they must manually select the new option: **Send order(s) to financial system** located in the **Processing** menu.

#### **Send order(s) to financial system in right click menu**

Send Order(s) to financial system option is also present in the right click menu as well for the Visma Business integration.

#### **Update of orders status in Visma Business on Send order(s) to financial system**

Since there is a new way of transferring the order match documents to Visma Business, the updates on the order status in Visma Business is done when the **Send order(s) to financial system** is done based on the workflow status:

- **1.** Invoice received can be done (is NOT excluded) in Visma Business when invoice is already transferred and the workflow is completed or disabled .
- **2.** Invoice received cannot be done (IS excluded) in Visma Business invoice is transferred but the workflow is not yet completed or is not disabled.

#### **Notification about blocked orders**

We have improved the transfer of documents for order match so that when the order is in edit mode in Visma Business, VDC will not allow transfer of the document, since the order is blocked for update. In this case the user is prompted with the message:

The order is not available due to unsaved changes

#### **Update order line with Document ID on partial order matching**

When partial order matching is done, VisaID ID field should contain the Document ID of the last document matched to the order. In previous versions VismaID Id field was not correctly updated in Order line table. VismaID ID field will be updated on each order line where finished quantity is different than invoiced quantity on order line.

#### **New default filter to handle invoices with purchase order number**

We have created a new default filter to see in a fast manner the documents meant for order match.

#### **Fetch GL account from voucher type**

Previously, if the GL account supplier was not set in Visma Business but we had a debit account set on voucher type, this debit account was not suggested on the final booking line. If the voucher type was introduced manually, the debit account was filled in. This is now fixed. If no GL account supplier is set in Visma Business , then if we have debit account set on voucher type, debit account is filled in with this value. If we have GL account supplier set in Visma Business, even if we have debit account on voucher type in Visma Business, on the final booking line debit account will contain the GL account supplier value.

#### **Visma Global**

#### **Improvements when updating VAT code and Tax class in Visma.net Approval**

Previously, when a GL account had the Tax class and VAT code set in Global, if the invoice was sent on flow to Visma.net Approval without having the GL account set and this GL account was set in Visma.net Approval, when the document was sent back to Visma Document Center, VAT code and Tax class were not updated in Visma Document Center.

This is now fixed. When the document is sent back to VDC from Visma.net Approval, the VAT code and Tax class will be set in Visma Document Center.

#### **Exception handled when update voucher date or validation date**

Previously, when manually changing the period after the voucher date was changed the system returned an exception. This has been fixed allowing the user to manually change the period. It will not change automatically when the voucher date is changed.

#### **Improved CID interpretation**

CID with more than 7 digits were not interpreted by VDC. Previously, there was a check to ignore all CID candidates with less than 7 digits. Now this was fixed and the value is interpreted.

#### **Visma Contracting**

#### **Correct voucher type for incoming invoices**

When Visma Document Center running with Visma Contracting the voucher type on the accounting grid was set as incoming credit note, instead of incoming invoice. This is now fixed: for incoming invoice the voucher type is set to incoming invoice as well.

#### **Switch accounts for Autofakt credit notes**

When interpretation detects the imported invoice as credit note, the credit and debit accounts should be switched and voucher type and document type changed to credit note. This was not working correctly for Autofakt invoices. Now we have corrected it and we have the correct behavior for autofakt import as well.

#### **Improved lookup search for supplier**

Look up on supplier field have been improved so that when the user search for a string of characters those will be searched in the whole supplier name instead of searching only the suppliers that start with that string.

#### **Duplicate invoice number warning**

The duplicate invoice number warning in the Interpret Result Form was missing from previous versions of Document Center. This is now fixed and the user will get a red exclamation mark as warning in the Interpret Result Form if the interpreted invoice number already exists in Visma Contracting.

#### **Visma Nova**

#### **Unique supplier identification**

When the bank account and the company number are identified and an exact match is identified in the supplier list, then this supplier is now saved on the interpreted document.

When there is no exact match, and only one value has been identified, then the first identified supplier is saved on the document.

## <span id="page-208-0"></span>**Tunnettuja ongelmia ja rajoituksia 10.01.0**

Tässä luettelossa on esitelty joitakin tämän version tunnettuja ongelmia, jotka korjataan tulevissa versioissa.

#### **Yleistä**

#### **Visma.net Approval -yrityksen automaattinen luominen Visma Document Centeristä**

Kun luot uutta yritystä, sinun on varmistuttava siitä, että rekisteröimäsi yrityksen nimeä ei ole jo käytetty Visma.netissä vastaavan Visma.net-asiakkaan kohdalla. Jos yritys on jo rekisteröity asiakkaallesi, **"Visma.net Approval integraation tila"**-ikkunaan tulee näkyviin seuraava virhekoodi: Company\_NOT\_Found\_Below\_Customer

Jos saat tämän virhekoodin, ota yhteyttä Visma-kumppaniisi.

#### **Uuden Approval-yrityksen aktivointi Visma On Demandissa**

Visma.net Approval -yrityksen luontia ja aktivointia koskee uusi rajoitus: Palvelun käyttöehdot täytyy hyväksyä, ennen kuin voit käyttää uutta yritystä Visma.net Approvalissa.

Jos et hyväksy palvelun käyttöehtoja, saat lokeissa seuraavan virhekoodin: unmatching ODP value (ODParvo ei täsmää).

#### **Visma Document Center -palvelimen asennuksen poistaminen epäonnistuu**

Kun suoritat päivitystä, sekä asiakas- että palvelinohjelmiston asennus poistetaan ensin, minkä jälkeen ne molemmat asennetaan uudestaan. Palvelinohjelmiston asennuksen poistaminen epäonnistuu joskus, kun poistotoiminto yrittää poistaa jaettua kansiota, jonka avulla asiakasohjelmisto asennetaan. Tämä ongelma on korjattu versiossa 9.00.0. Koska virhe liittyy asennuksen poistamiseen, tämä virhe voi ilmetä kaikissa 9.00.0-versiota vanhemmissa versioissa.

#### **SQL Server 2012**

#### **Asiakirjatunnus: peräkkäiset arvot Microsoft SQL Server 2012:n uudelleenkäynnistyksen jälkeen**

Microsoft SQL Server 2012 voi tallentaa käyttäjätietoarvoja välimuistiin käsittelytehon parantamiseksi. Jotkin määritetyistä arvoista voivat kadota tietokantavirheen tai palvelimen uudelleenkäynnistyksen johdosta. Tästä syystä käyttäjätietoarvoissa voi niitä lisättäessä olla aukkoja. Saatat esimerkiksi huomata, että asiakirjatunnuksessa esiintyy kasvua tuhannen jaksoissa (esim. arvosta 26 arvoon 1027) Microsoft SQL Server 2012:ta käytettäessä. Tällä ei ole mitään vaikutusta Visma Document Centerin toimintaan.

#### **Visma Business -tuotelinja**

#### **System käyttäjän salasanan muutos**

Jos otat Visma User Directory ( VUD) käyttöön, voit joutua muuttamaan system-käyttäjän salasanan. Salasana pitää muuttaa myös Document Centeriin. Salasanan muutoksen vuoksi et pääse syöttämään salasanaa ohjelmassa ja se pitää muuttaa DC serverin konsolimoodissa komennolla:

updatesystempassword <oldpassword> <newpassword>

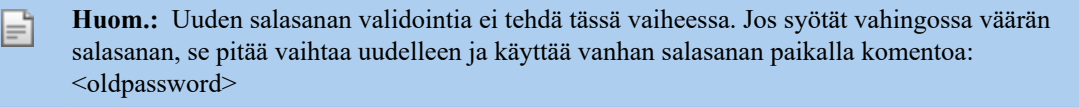

**Huom.:** DC palvelut täytyy käynnistää uudelleen muutoksen jälkeen.

#### **Tositetyyppi ja y-tunnuksen haku**

Kun haetaan tositetyyppiä tai y-tunnusta numeerisella arvolla, vain kokonaan sama tulos näytetään haussa.

Esimerkiksi jos haet tyyppiä 42, niin tyyppi 420 ei tule listalle.

#### **Visma Global**

F

#### **Visma Globalin 64-bittisen version yhteensopivuusongelmat**

Visma Globalin 64-bittistä versiota käytettäessä – Visma Document Centeriä – ei voi käynnistää Visma Globalissa. Tositteita ei voi avata suoraan Visma Global -ohjelmassa. Jos yrität avata asiakirjan selaimen tai lisätä sivuja jo olemassa oleviin tositteisiin, saat seuraavan virheilmoituksen: No contact with the Visma Document Center Server (palvelimeen ei saada yhteyttä).

#### **Visma Global -jakeluavaimet eivät tue tähtimerkkiä (\*)**

Document Center ei voi tällä hetkellä käyttää tähtimerkkejä (\*) jakokaavoissa samalla tavalla kuin Visma Global. Visma Global lopettaa rivien luomisen, kun se kohtaa tähtimerkin (\*), mutta Visma Document Center ei tällä hetkellä tue tätä toimintoa. Voit välttää ongelman pidättäytymällä tähtimerkkien (\*) käytöstä ja ottamalla sen sijasta käyttöön väliaikaisen tilin, jonka voi vaihtaa usein käytettyyn tiliin, tai käyttämällä kahta jakokaavajoukkoja: yhtä sovelluksessa Visma Global ja toista sovelluksessa Visma Document Center. Tästä ongelmasta ei valitettavasti ole tarjolla parempaa virheilmoitusta.

#### **Visma Contracting**

#### **Varaston vastuuhenkilö**

Varaston vastuuhenkilöä ei ehdoteta Visma Document Center -työnkulun valintaikkunassa varaston numerolla varustetuissa laskuissa, jotka on tuotu Autofakt-ohjelmasta. Työnkulun vastaanottaja on lisättävä manuaalisesti.

#### **AccountView**

#### **Jos asiakirjasta puuttuu tiliöintijakso, asiakirjan siirto epäonnistuu, jos AccountView-integraatio on käytössä.**

Oletustiliöintijaksoa ei määritetä asiakirjoille, joiden kiertotila on **"Uusi asiakirja hyväksyttäväksi"** tai **"Valmis"**, kun Visma Document Center on päivitetty versioon 8.00.0 tai uudempi.

Tiliöintijaksoa ei määritetä, koska se määritetään vain asiakirjan profiilia käytettäessä.

Asiakirjasta puuttuva tiliöintijakso voi aiheuttaa virheen, kun asiakirjaa yritetään lähettää talousjärjestelmään.

Ongelma voidaan kiertää avaamalla **"Muokkaa asiakirjan ominaisuuksia"** -ikkuna ja määrittämällä asiakirjan tiliöintijakso.

#### **Tekninen kehys**

**Microsoft .NET Framework on päivitetty versioon 4.5**

## **Visma Document Center 10.00.0**

### **Aiheet:**

- *[Uudet ominaisuudet](#page-212-0) [10.00.0](#page-212-0)*
- *[Parannukset 10.00.0](#page-213-0)*
- *[Tunnettuja ongelmia ja](#page-214-0) [rajoituksia 10.00.0](#page-214-0)*

Visma Document Center versiossa 10.00.0 on uusia ominaisuuksia, joilla pyrimme vähentämään vastaanotetun laskun käsittelyyn kuluvaa aikaa. Tämä versio sisältyy Visma Business productline asennusohjelmaan.

## <span id="page-212-0"></span>**Uudet ominaisuudet 10.00.0**

Tämä versio sisältää uusia ominaisuuksia, joilla saadaan vähennettyä reskontranhoitajan laskun käsittelyyn ja kierrätykseen käyttämää aikaa. Laskut saadaan lähetettyä kierrätykseen automaattisesti, jos annetut säännöt toteutuvat.

#### **Yleistä**

#### **Automaattikierrätys – uusi automaattinen kierrätykseen lähetys**

**Automaattikierrätys** on uusi automaattinen kierrätystoiminnallisuus, joka otetaan käyttöön Visma Document Center 10.00 -versiossa.

Kierrätykseen voidaan lisätä uutena ominaisuutena viimeinen hyväksyjä.**Kierrätyslista luodaan automaattisesti käyttäjän määrittämien sääntöjen mukaan.** Kierrätyslistan luonnissakäytetyt säännöt voidaan liittää joko toimittajaan tai vastuuyksikköön eli esimerkiksi kustannuspaikkaan tai projektiin. Kun tulkintatoiminto löytäätoimittajan tai vastuuyksikön, tätä vastaavaa automaattikierrätyssääntöä käytetään automaattisesti.Toimittajaan liitetty sääntö on priorisoitu tärkeimmäksi eli toimittajatieto tutkitaan ensimmäiseksi. Jos asiakirjasta ei löydy toimittajaan liitettyjäsääntöjä, automaattikierrätys tarkistaa, onko ensimmäiseltä riviltä löytyvään vastuuyksikköön liitettyautomaattikierrätyssääntöä.

Automaattikierrätys ei käytä ERP-järjestelmässä määritettyjä esimiehiä ja hyväksyntärajoja. Useiden esimiesten sijaan lisätään vain yksi esimies, joka on määritetty automaattikierrätykseen.

Automaattikierrätyssääntöön määritetty esimies on **Viimeinen hyväksyjä**. Viimeinen hyväksyjä on kierrätykseen viimeisenä lisätty henkilö. Hänen hyväksyntätehtävänsä aktivoituu, kun kaikki muut hyväksyjät ovat hyväksyneet asiakirjan. Automaattikierrätyssääntöjä voidaan lisätä **Järjestelmä > Automaattikierrätyksen asetukset**-valikosta. Automaattikierrätyssääntö voi sisältää seuraavia tietoja:

- Automaattikierrätyksen käynnistysarvon tyyppi
- Automaattikierrätyksen käynnistysarvo
- Vastaanottajat ja vastaanottajien järjestys rinnakkain tai peräkkäin
- Hyväksyntäraja, jota suuremmat laskut menevät viimeiselle hyväksyjälle
- Viimeinen hyväksyjä

Kun Automaattinen tulkinta havaitsee käynnistysarvon asiakirjasta, se ottaa automaattikierrätyssäännön käyttöön ja lähettää asiakirjan automaattisesti kierrätykseen.

#### **Automaattikierrätyksen asetukset** -lomakkeessa sääntö voidaan myös asettaa **Oletussäännöksi**. *Oletussääntöä* Oletussääntöä käytetään kussakin voimassa olevassa asiakirjassa, jossa ei ole havaittu yhtään automaattikierrätyssääntöä tulkittujen käynnistysarvojen perusteella.

Jotta asiakirja sisältää oikeat tiedot ennen työnkulkuun lähettämistä, laskut validoidaan ennen työnkulkuun lähettämistä ennalta määritettyjen validointisääntöjen perusteella. Käyttäjä ei voi muuttaa validointisääntöjä.

**Laskun validointi** suoritetaan seuraavien tietojen mukaan:

- Pankkitili on sama kuin ERP:ssä (Novassa pankkitili 1)
- Lasku ei ole ERP:ssä (Nova: sama lasku ei ole Document Centerissä)
- ALV-summa ei ole suurempi kuin Laskun summa
- Eräpäivä ei ole ennen laskun päivämäärää
- Toimittaja tunnistettu pankkitilin tai yritysnumeron avulla

Virheellinen lasku siirtyy "Uudet asiakirjat" -luetteloon ja käyttäjä voi tarkistaa siihen liitetystä huomautuksesta, miksi validointi ei onnistunut. Käyttäjä saa ohjeet laskun korjaamiseksi, ja kun lasku on korjattu, se voidaan siirtää työnkulkuun manuaalisesti. Korjattu lasku voidaan lähettää automaattikierrätyksen avulla uudelleen valitsemalla valikosta **Käsittely>Käynnistä automaattikierrätys Huom: Tässä versiossa validointi tehdään myös sellaisille laskuille, joille ei löydy kierrätyssääntöä. Sen vuoksi myös itse skannatuille laskuille tulee kommentteihin validointituloksia.**

Kierrätyksen tehtävät **Tarkasta/Siirrä eteenpäin/Toimi sijaisen** toimivat entiseen tapaan. Jos automaattikierrätykseen määritetty vastaanottaja haluaa lähettää asiakirjan käyttäen komentoa Tarkasta/ Siirrä eteenpäin, se on edelleen mahdollista, kun asiakirja on hyväksyttävien asiakirjojen luettelossa.

Sijaiskäyttäjät on määritettävä ERP-järjestelmässä tai Visma.net Approvalissa, kuten ennenkin, ja automaattikierrätys ottaa määritykset huomioon.

## <span id="page-213-0"></span>**Parannukset 10.00.0**

#### **Yleistä**

#### **OPG ja OD Bridge voivat olla eri koneissa**

ODBridge ja OPG eivät pystyneet olemaan aikaisemmassa versiossa eri koneissa, ongelma on korjattu.

#### **VismaXML ja ulkoinen arkisto**

VismaXML tiedostot eivät näkyneet oikein Approvalissa kun ne oli siirretty arkistoon, virhe on korjattu.

#### **OCR tulkinta ja kustannuspaikat**

Kun tiff-lasku oli tuotu Autoimport-toiminnolla, ensimmäisen rivin kustannuspaikkaa ei tulkittu oikein. Tämä on korjattu.

**Huom.:** Autoimport-asetuksissa pitää valita oikea kieli.

#### **Toimittajan poimintaa parannettu**

Tilanteessa jossa on useita toimittajia samalla pankkinumerolla, mutta eri y-tunnuksella, toimittajan valita ei toiminut oikein. Tutkimme jatkossa molemmat arvot ja valitsemme toimittajan, jolla molemmat arvot, pankkitili ja y-tunnus täsmäävät. Jos molemmat eivät ole oikein, näytämme valittavat toimittajat tulkinnan tulokset -ruudulla.

#### **Parannettu pankkitilien poiminta XML-laskultan**

Aikaisemmin XML-laskulta poimittiin aina ensimmäinen pankkitili. Tässä versiossa kaikki pankkitilit luetaan sanomalta ja verrataan talousohjelmiston pankkitiliin (Novassa pankkitili 1). Kun täsmäävä löytyy, se tallennetaan laskulle.

#### **Korjattu F6 ja Shift-F6 toiminto**

Kun laskun kuva on irroitettu ruudusta, F6:lla ja Shift F6:lla voi vaihtaa katsottavan ruudun.

**Huom.:** F6 painike vaihtaa ruutua seuraavassa järjestyksessä: 4 listaa, asiakirjalista, kuva, F kommentit ja tiliöintirivit. Shift-F6 menee toiseen suuntaan.

#### **Parannettu käsin kirjoitetun tekstin tulkinta**

Skannauksen kontrastia on parannettu ja käsinkirjoitettuja tekstit ovat paremmin luettavissa.

#### **Visma Global**

#### **Tositenumero**

Kun tositteella oli kaksi riviä eri päiville, siirto Globaliin teki kaksi eri tositenumeroa. Tämä on korjattu ja jatkossa muodostetaan vain yksi tositenumero.

#### **Tähti ja jakelukaavat**

Visma Global tukee syöttösääntöjä jakelukaavoissa. Säännöt voivat sisältää erikoismerkkejä kuten \*(asterix/ tähti) tai + (plus). Kun \* käytetään jakelukaavassa Globalissa, tarkoittaa, että käyttäjä voi syöttää arvon manuaalisesti. Visma Document Center ohjelmassa oli virhe ' merkin käsittelyssä, tämä on nyt korjattu ja toimii samalla tavalla kuin Globalissa ,kohdistus asettuu soluun, johon käyttäjä joutuu syöttämään tiedot käsin.

#### **Visma Nova**

**Asiakaskohtaiset Autoinvoice asetukset Visma Sovelluspalvelussa**

Autoinvoice asetuksissa näkyi kaikkien yritysten asetukset. Tässä versiossa käyttäjä näkee vain oman yrityksen asetukset.

## <span id="page-214-0"></span>**Tunnettuja ongelmia ja rajoituksia 10.00.0**

Tässä luettelossa on esitelty joitakin tämän version tunnettuja ongelmia, jotka korjataan tulevissa versioissa.

#### **Yleistä**

#### **Visma.net Approval -yrityksen automaattinen luominen Visma Document Centeristä**

Kun luot uutta yritystä, sinun on varmistuttava siitä, että rekisteröimäsi yrityksen nimeä ei ole jo käytetty Visma.netissä vastaavan Visma.net-asiakkaan kohdalla. Jos yritys on jo rekisteröity asiakkaallesi, **"Visma.net Approval integraation tila"**-ikkunaan tulee näkyviin seuraava virhekoodi: Company\_NOT\_Found\_Below\_Customer

Jos saat tämän virhekoodin, ota yhteyttä Visma-kumppaniisi.

#### **Uuden Approval-yrityksen aktivointi Visma On Demandissa**

Visma.net Approval -yrityksen luontia ja aktivointia koskee uusi rajoitus: Palvelun käyttöehdot täytyy hyväksyä, ennen kuin voit käyttää uutta yritystä Visma.net Approvalissa.

Jos et hyväksy palvelun käyttöehtoja, saat lokeissa seuraavan virhekoodin: unmatching ODP value (ODParvo ei täsmää).

#### **Visma Document Center -palvelimen asennuksen poistaminen epäonnistuu**

Kun suoritat päivitystä, sekä asiakas- että palvelinohjelmiston asennus poistetaan ensin, minkä jälkeen ne molemmat asennetaan uudestaan. Palvelinohjelmiston asennuksen poistaminen epäonnistuu joskus, kun poistotoiminto yrittää poistaa jaettua kansiota, jonka avulla asiakasohjelmisto asennetaan. Tämä ongelma on korjattu versiossa 9.00.0. Koska virhe liittyy asennuksen poistamiseen, tämä virhe voi ilmetä kaikissa 9.00.0-versiota vanhemmissa versioissa.

#### **SQL Server 2012**

**Asiakirjatunnus: peräkkäiset arvot Microsoft SQL Server 2012:n uudelleenkäynnistyksen jälkeen** Microsoft SQL Server 2012 voi tallentaa käyttäjätietoarvoja välimuistiin käsittelytehon parantamiseksi. Jotkin määritetyistä arvoista voivat kadota tietokantavirheen tai palvelimen uudelleenkäynnistyksen johdosta. Tästä syystä käyttäjätietoarvoissa voi niitä lisättäessä olla aukkoja. Saatat esimerkiksi huomata, että asiakirjatunnuksessa esiintyy kasvua tuhannen jaksoissa (esim. arvosta 26 arvoon 1027) Microsoft SQL Server 2012:ta käytettäessä. Tällä ei ole mitään vaikutusta Visma Document Centerin toimintaan.

#### **Visma Business -tuotelinja**

#### **System käyttäjän salasanan muutos**

Jos otat Visma User Directory ( VUD) käyttöön, voit joutua muuttamaan system-käyttäjän salasanan. Salasana pitää muuttaa myös Document Centeriin. Salasanan muutoksen vuoksi et pääse syöttämään salasanaa ohjelmassa ja se pitää muuttaa DC serverin konsolimoodissa komennolla:

updatesystempassword <oldpassword> <newpassword>

**Huom.:** Uuden salasanan validointia ei tehdä tässä vaiheessa. Jos syötät vahingossa väärän F salasanan, se pitää vaihtaa uudelleen ja käyttää vanhan salasanan paikalla komentoa: <oldpassword>

F

**Huom.:** DC palvelut täytyy käynnistää uudelleen muutoksen jälkeen.

#### **Tositetyyppi ja y-tunnuksen haku**

Kun haetaan tositetyyppiä tai y-tunnusta numeerisella arvolla, vain kokonaan sama tulos näytetään haussa.

Esimerkiksi jos haet tyyppiä 42, niin tyyppi 420 ei tule listalle.

#### **Visma Global**

#### **Visma Globalin 64-bittisen version yhteensopivuusongelmat**

Visma Globalin 64-bittistä versiota käytettäessä – Visma Document Centeriä – ei voi käynnistää Visma Globalissa. Tositteita ei voi avata suoraan Visma Global -ohjelmassa. Jos yrität avata asiakirjan selaimen tai lisätä sivuja jo olemassa oleviin tositteisiin, saat seuraavan virheilmoituksen: No contact with the Visma Document Center Server (palvelimeen ei saada yhteyttä).

#### **Visma Global -jakeluavaimet eivät tue tähtimerkkiä (\*)**

Document Center ei voi tällä hetkellä käyttää tähtimerkkejä (\*) jakokaavoissa samalla tavalla kuin Visma Global. Visma Global lopettaa rivien luomisen, kun se kohtaa tähtimerkin (\*), mutta Visma Document Center ei tällä hetkellä tue tätä toimintoa. Voit välttää ongelman pidättäytymällä tähtimerkkien (\*) käytöstä ja ottamalla sen sijasta käyttöön väliaikaisen tilin, jonka voi vaihtaa usein käytettyyn tiliin, tai käyttämällä kahta jakokaavajoukkoja: yhtä sovelluksessa Visma Global ja toista sovelluksessa Visma Document Center. Tästä ongelmasta ei valitettavasti ole tarjolla parempaa virheilmoitusta.

#### **Visma Contracting**

#### **Autofaktista tuoduissa hyvityslaskuissa esiintyvät ongelmat**

Tilejä ei ehdoteta oikein tiliöintirivillä, kun hyvityslaskuja tuodaan Autofaktista.

#### **Varaston vastuuhenkilö**

Varaston vastuuhenkilöä ei ehdoteta Visma Document Center -työnkulun valintaikkunassa varaston numerolla varustetuissa laskuissa, jotka on tuotu Autofakt-ohjelmasta. Työnkulun vastaanottaja on lisättävä manuaalisesti.

#### **AccountView**

**Jos asiakirjasta puuttuu tiliöintijakso, asiakirjan siirto epäonnistuu, jos AccountView-integraatio on käytössä.**

Oletustiliöintijaksoa ei määritetä asiakirjoille, joiden kiertotila on **"Uusi asiakirja hyväksyttäväksi"** tai **"Valmis"**, kun Visma Document Center on päivitetty versioon 8.00.0 tai uudempi.

Tiliöintijaksoa ei määritetä, koska se määritetään vain asiakirjan profiilia käytettäessä.

Asiakirjasta puuttuva tiliöintijakso voi aiheuttaa virheen, kun asiakirjaa yritetään lähettää talousjärjestelmään.

Ongelma voidaan kiertää avaamalla **"Muokkaa asiakirjan ominaisuuksia"** -ikkuna ja määrittämällä asiakirjan tiliöintijakso.

#### **Tekninen kehys**

#### **Microsoft .NET Framework on päivitetty versioon 4.5**
## **Visma Document Center 9.02.0**

### **Aiheet:**

- *[Uudet ominaisuudet 9.02.0](#page-217-0)*
- *[Parannukset 9.02.0](#page-217-1)*
- *[Tunnettuja ongelmia ja](#page-219-0) [rajoituksia 9.02.0](#page-219-0)*

In version 9.02.0 of Visma Document Center we have implemented some new features to improve time when switching between documents and to reduce time for transferring master data to Visma.net Approval. In this version we have also implemented a number of important bug fixes.

### <span id="page-217-0"></span>**Uudet ominaisuudet 9.02.0**

Tämä versio sisältää parannuksia nopeuteen asiakirjojen selailussa ja master datan siirrossa Approvaliin.

### **Common Visma Document Center**

### **Pikakuvakkeet kuvan oikeassa reunassa**

Joillakin käyttäjillä oli viiveitä kun laskuja selailtiin listalla. Viive tapahtui mm. kun laskuilla oli paljon sivuja. Viiveen poistamiseksi käyttäjälle tehtiin mahdollisuus korvata pienet sivukuvat numeroilla. Numerovalinta nopeuttaa selailua. Oletuksena käytetään numerovalintaa.

### **Vain muutokset perusrekistereissä Master Dataan**

Tässä versiossa vain muuttuneet tiedot siirretään Approvalin Master Dataan. Tämä vähentää On Demand puolen kuormitusta.

Synkronisointi on asetuksen takana ja oletukset ovat ERPeillä seuraavat: (Vain päällä oleva asetus lähettää vain muuttuneet tiedot)

- Visma Business MDM Sync päällä.
- Visma Global MDM Sync päällä.
- Visma Nova MDM Sync päällä mutta ei käytössä, koska Novan kannassa ei ole muutospäivää.
- Visma AccountView MDM Sync ei päällä. Visma Document Center ei lähetä Master Dataa AccountView ohjelmaan
- Visma Contracting MDM Sync ei päällä. Visma Document Center ei lähetä Master Dataa VismaContracting ohjelmaan.

Kaikki lokikirjoitus tehdään Od Bridgen lokiin,, jonka oletushakemiston on C:\ProgramData\Visma \Visma.Workflow.ODBridge.

### <span id="page-217-1"></span>**Parannukset 9.02.0**

### **Yleiset**

### **Toimittajakohtainen sanasto automaattitulkintaan**

Automaattitulkinnassa käytetään nyt toimittajakohtaista sanastoa kun manuaalisessa tulkinnassa.

Järjestys:

- **1.** Käyttäjäkohtainen sanasto
- **2.** Järjestelmäsanasto.

Kun toimittaja löytyy , niin järjestys muuttuu:

- **1.** Toimittajakohtainen sanasto,
- **2.** Käyttäjäkohtainen sanasto
- **3.** Järjestelmäsanasto.

### **Päivitä toimittaja usealle asiakirjalle**

Voit vaihtaa toimittajan usealle asiakirjalle tulkinnan tulokset ruudulla ennen kuin suljet ruudun.

### **Asiakirjojen suodatus kun vastuuyksikön arvo on tyhjä.**

Esimerkki:

- **1.** Muodosta suodatin Projekti=0
- **2.** Tallenna suodatin

Tulos: Asiakirjat, joissa ei ole riveillä projektia, tulevat listalle.

Tämä kehitys tehtiin tarpeeseen, jossa asiakas haluaa tarkastaa kierrätyksen jälkeen, että projekti on valittu kaikille asiakirjoille

### **Desimaalien määrää ei tulkittu oikein**

Asetus "desimaalien lkm" ei huomioitu kun tulkittiin laskun summia ilman desimaaleja. Tämä on nyt korjattu ja desimaaleihin lisätään 0.

### **Kierrä asiakirjaa Document Viewerissä**

Joissain tapauksissa "Kierrä asiakirjaa" toiminto antoi virheen käyttäjälle. Tämä on nyt korjattu.

### **Lisää esimies kun lasku siirrettiin**

Kun laskun kierrätys tapahtui Document Centerissä ja käyttäjä siirsi laskun toiselle käyttäjälle, niin esimiestä ei lisätty. Virhe on korjattu.

### **Ulkoinen arkisto ja desimaalien lkm**

Ulkoisessa arkistossa desimaalien näyttäminen on korjattu.

### **Visma Business -tuotelinja**

### **Parannettu hakuikkunan näkymä**

Hakuikkunan otsikkotietoja on selkiytetty siten, että esimerkiksi ID:n tilalla näytetään sana Tyyppi.

### **Improved translation in the capital asset proc look up**

The lookup elements of **capital asset proc** were missing the translation. This is now fixed and the searched information is translated to the Visma Document Center client language.

Please note that because the information is cached, changing the Document Center client language and pressing F12 within the next 30 seconds, the information might not be updated yet.

### **Esimiesten lisäystä korjattu**

Esimies lisättiin siirrettäessä laskua vaikka laskun summa ei ylittänyt hyväksyntärajaa. Tämä on nyt korjattu.

### **Vapaa-kentät ja negatiiviset arvot**

Tiliöintirivin vapaa1-4-kenttiin voi syöttää jatkossa negatiivisia arvoja.

### **Tositepäivän antaminen tiliöintiriville**

Tosipäivän syöttäminen ei huomioinut Visma Businessin asetusta tositepäivän varoituksesta. Tämä on korjattu.

### **Ostotilauksen kentät eivät päivittyneet, jos monta laskua on liitetty yhteen ostotilaukseen**

Jos yhteen ostotilaukseen liittyi monta laskua, niin tiedot eivät päivittyneet oikein. Virhe on nyt korjattu.

### **Visma Global**

### **Vat Chain numeron haku**

VAT Chain numeron haku näytti väärät sarakkeet tiliöintirivillä. Valinta päättyi virheeseen. Korjatut sarakkeet:

- Tositenumero
- Tositepäivä
- Tilli
- Summa
- Alv koodi

### **Alv koodi resetointi**

TIlin alv koodi nollattiin kun tili alv koodia 0 käytettiin kredit tilinä. Tämä on nyt korjattu ja Alv koodia ei nyt nollata kun sitä käytetään kredit tilinä.

### **AccountView**

### **Ulkomaisen pankkitilin tulkinta**

Pankkitili, joka alkaa kahdella kirjaimella tulkitaan nyt Hollannin ja ulkomaiseksi pankkitiliksi.

### **Varoitus kun lasku ja ostotilaus ei täsmää**

Kun ostotilausrivi syötettiin tiliöintiriville "Ostotilausnumero" kautta ja toimittaja vaihdettiin, niin asiakirjaa ei voitu siirtää, mutta väärä kirjaus muodostettiin talousohjelmistoon eikä varoitusta tullut. Tämä on nyt korjattu.

### **Visma Nova**

### **Document Viewer ei toimi Sovelluspalveluympäristössä**

Document Centerin lasku avautuu nyt Novan ostoreskontrassa Visma Sovelluspalveluympäristössä.

### <span id="page-219-0"></span>**Tunnettuja ongelmia ja rajoituksia 9.02.0**

This list covers some of the known problems with this version, which will be resolved in future releases.

### **General**

### **Some chapters in the user documentation are not translated into local language**

The newly updated or added chapters in the user documentation has not been translated at the time of release. Please check the online server, since that documentation is being updated independently of the release.

### **Automatic creation of Visma.net Approval company from Visma Document Center**

When creating a new company you need to make sure that the company name that you try to register does not already exist in Visma.net under the corresponding Visma.net customer. If the company has been already registered for your customer you will get an error code in **"Visma.net Approval integraation tila"** window saying: "Company\_NOT\_Found\_Below\_Customer"

In case you encounter this error please contact your Visma partner.

### **Activation of a new Approval Company in Visma On Demand**

There is a new constraint for Visma.net Approval company creation and activation: "Terms of Service" needs to be agreed before the new company can be used in Visma.net Approval.

If the Terms of Service is not approved you will get an error code in the logs stating: "unmatching ODP value".

### **Uninstall of Visma Document Center server fails**

When performing an upgrade, both the client and the server are first uninstalled and then reinstalled. Sometimes the uninstaller for the server fails when trying removing the shared folder that the client uses to install. This is solved for version 9.00.0. Since it is the uninstall that fails this might happen on all versions before version 9.00.0.

### **SQL Server 2012**

### **Document ID - Consecutive values after Microsoft SQL Server 2012 restart**

Microsoft SQL Server 2012 might cache identity values for performance reasons and some of the assigned values can be lost during a database failure or server restart. This can result in gaps in the identity value upon insert. You may observe that the Document ID jumps in steps of 1000 (ex. from 26 to 1027), when using Microsoft SQL Server 2012. This does not have any impact on the operation of Visma Document Center.

### **Visma Business -tuotelinja**

**Voucher type and organizational number search**

When a lookup for a voucher type or an organizational unit is done using a numerical value, only the exact match will be suggested as a result.

For example, if you type 42 in the voucher type cell in the accounting line and voucher type 42 exist, then it will be set. If voucher type 42 does not exist, and voucher type 420 is available, then this value will not be set.

### **Visma Global**

### **Visma Global 64bit version compatibility issues**

In the 64bit edition of Visma Global, Visma Document Center can not be started from within Visma Global. Opening vouchers directly from within Visma Global does not work. Trying to open the document viewer, or appending pages to existing vouchers will result in an error message: "No contact with the Visma Document Center Server".

### **Visma Global 64bit version compatibility issues**

In the 64bit edition of Visma Global, Visma Document Center can not be started from within Visma Global. Opening vouchers directly from within Visma Global does not work. Trying to open the document viewer, or appending pages to existing vouchers will result in an error message: "No contact with the Visma Document Center Server".

### **Visma Global Distribution keys does not support \* (Asterisk)**

At the moment it is not possible for VDC to follow the behavior in Visma Global when it comes to having \* in a distribution formulas. In Visma Global the creation of the lines stop when finding a \*, but at the moment this feature does not work in Visma Document Center. The workaround is to either not use \*, but a dummy account that can be changed to a commonly used account, or to have two sets of the distribution formulas; one for Visma Global, and one for Visma Document Center. There is unfortunately not possible to get a better error message for this issue.

### **Visma Contracting**

### **Credit note issues on invoices imported from Autofakt invoices**

Accounts are not correctly suggested on accounting line when importing Credit Notes from Autofakt.

### **Warehouse responsible**

For invoices with warehouse number imported from Autofakt, the warehouse responsible will not be suggested in the Visma Document Center Workflow dialog. Workflow recipient has to be added manually.

### **AccountView**

### **Transfer of document with missing booking period fails when integrated with AccountView**

Default booking period will not be set for documents with flow status **"Uusi asiakirja hyväksyttäväksi"** or **"Valmis"** after an upgrade of Visma Document Center to version 8.00.0.

The booking period is not set since the booking period is only set when applying the document profile.

Missing booking period on the documents cause an error when trying to send document to the ERP.

The workaround for this is to open the **"Muokkaa asiakirjan ominaisuuksia"** window and set the booking period on the document.

### **Technical Framework**

### **Microsoft .NET Framework is upgraded to version 4.5**

Alusta on päivitetty käyttämään Microsoft .NET Frameworkin versiota 4.5, mikä vähentää yleisiä ja teknisiä riippuvuuksi Visma Business -tuotelinjassa.

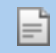

**Huom.:** Muutoksen myötä Windows XP -käyttöjärjestelmää ei enää tueta.

## **Visma Document Center 9.01.0**

### **Aiheet:**

- *[Uudet ominaisuudet 9.01.0](#page-222-0)*
- *[Parannukset 9.01.0](#page-223-0)*
- *[Tunnettuja ongelmia ja](#page-226-0) [rajoituksia 9.01.0](#page-226-0)*

Visma Document Center 9.01.0 sisältää joitakin uusia toimintoja, jotka nopeuttavat saapuvien asiakirjojen käsittelyä. Tämä versio on osa Visma Business -tuotelinja -asennusohjelmaa ja se tarjoaa myös mahdollisuuden valita käyttäjille demolisenssin.

### <span id="page-222-0"></span>**Uudet ominaisuudet 9.01.0**

Tämä versio sisältää joitain uusia toimintoja, jotka nopeuttavat saapuvien asiakirjojen käsittelyä. Visma Business integraatiossa on nyt mahdollista muodostaa pysyväisarkisto. Tämä versio sisältyy Visma Business -tuotelinja -asennustoimintoon, mutta se julkaistaan myös erillisenä asennustoimintona muille integraatioille. Visma Nova-integraatio sisältää nyt myös tuen seuraavalle: **"Työmaa-avain"**.

### **Yleistä Visma Document Center**

### **Voit arkistoida laskuja ja tiliöintitietoja Visma Document Center -ohjelmistosta "Pysyväisarkisto" toiminnolla.**

Käyttäjät ovat pyytäneet toimintoja, jotka helpottavat tilintarkastusta ja kirjanpitotietojen arkistointia. Visma Document Center -ohjelmiston vanha Excel-taulukko ei riittänyt suurille tietomäärille.

Tilintarkastusten ja suurien kirjanpitotietomäärien arkistoinnin mahdollistamiseksi Visma Document Center -sovellukseen on lisätty Pysyväisarkisto -toiminto. Uusi Pysyväisarkisto-toiminto sähköiset tositteet ja kirjanpitotiedot HTML-tiedostoon, jonka sijainnin voit määrittää.

Alla olevilla parametreilla voit rajata arkistoitavat tositteet:

- Vuosi
- Jakso
- **Tosite**
- Toimittaja
- Asiakas

Pysyväisarkisto löytyy valitsemalla **Työkalut** > Pysyväisarkisto.

### **Uusien laskujen lukumäärä näkyy nyt Valitse yritys -ikkunassa kirjautumisen yhteydessä.**

Tilitoimistoissa ja isännöintitoimistoissa yhdellä henkilöllä on usein vastuullaan useita yrityksiä. Kun kirjanpitäjä tietää, millä yrityksillä on käsittelyä edellyttäviä asiakirjoja, hän voi työskennellä tehokkaammin.

Asiakirjojen määrä on nyt näkyvissä **"Valitse yritys"** -ikkunan **"Uudet asiakirjat"** -sarakkeessa. Käyttäjä voi myös valita, näytetäänkö luettelossa vain ne yritykset, joilla on uusia asiakirjoja. Tämä on mahdollista valitsemalla **"Näytä yritykset, joilla on uusia laskuja"**.

 $\_$  ,  $\_$  ,  $\_$  ,  $\_$  ,  $\_$  ,  $\_$  ,  $\_$  ,  $\_$  ,  $\_$  ,  $\_$  ,  $\_$  ,  $\_$  ,  $\_$  ,  $\_$  ,  $\_$  ,  $\_$  ,  $\_$  ,  $\_$  ,  $\_$  ,  $\_$  ,  $\_$  ,  $\_$  ,  $\_$  ,  $\_$  ,  $\_$  ,  $\_$  ,  $\_$  ,  $\_$  ,  $\_$  ,  $\_$  ,  $\_$  ,  $\_$  ,  $\_$  ,  $\_$  ,  $\_$  ,  $\_$  ,  $\_$  ,

**"Uudet asiakirjat"** -sarake ja **"Näytä yritykset, joilla on uusia laskuja"** -asetus löytyvät **Tiedosto** valikon kohdasta **"Valitse yritys"**.

### **Asiakirjoja voi siirtää talousohjelmistoon, kun kierrätys ei ole valmis – ja tämän toiminnon asetukset ovat määritettävissä.**

 $\_$  ,  $\_$  ,  $\_$  ,  $\_$  ,  $\_$  ,  $\_$  ,  $\_$  ,  $\_$  ,  $\_$  ,  $\_$  ,  $\_$  ,  $\_$  ,  $\_$  ,  $\_$  ,  $\_$  ,  $\_$  ,  $\_$  ,  $\_$  ,  $\_$  ,  $\_$  ,  $\_$  ,  $\_$  ,  $\_$  ,  $\_$  ,  $\_$  ,  $\_$  ,  $\_$  ,  $\_$  ,  $\_$  ,  $\_$  ,  $\_$  ,  $\_$  ,  $\_$  ,  $\_$  ,  $\_$  ,  $\_$  ,  $\_$  ,

Suuria organisaatioita saatetaan edellyttää – ja tämä voi olla myös melko yleistä Pohjoismaiden ulkopuolella – noudattamaan tiukempia säännöksiä laskujen hyväksymisen tilintarkistustietojen suhteen. Tästä johtuen saattaa olla tarpeen ottaa käyttöön rajoituksia, joilla rajoitetaan sitä, milloin asiakirjoja ja kirjanpitotietoja voidaan lähettää talousohjelmistoon.

Kun tämä toiminto on käytössä, käyttäjä ei voi siirtää kirjanpitotietoja talousohjelmistoon, ennen kuin ne hyväksytty. Tämän toiminnon voi määrittää itse: oletusarvoisesti se ei ole käytössä.

Tämä toiminto on asetettavissa, kun valitset Visma Document Center -ohjelmistossa **"Työkalut"**, **"Järjestelmäasetukset"** ja sitten välilehden **"Kierrätys"**. Ruudun alaosasta löytyy asetus**"Kierrätys pakollinen ennen siirtoa talousohjelmistoon"**.

 $\mathcal{L}_\mathcal{L} = \{ \mathcal{L}_\mathcal{L} = \{ \mathcal{L}_\mathcal{L} = \{ \mathcal{L}_\mathcal{L} = \{ \mathcal{L}_\mathcal{L} = \{ \mathcal{L}_\mathcal{L} = \{ \mathcal{L}_\mathcal{L} = \{ \mathcal{L}_\mathcal{L} = \{ \mathcal{L}_\mathcal{L} = \{ \mathcal{L}_\mathcal{L} = \{ \mathcal{L}_\mathcal{L} = \{ \mathcal{L}_\mathcal{L} = \{ \mathcal{L}_\mathcal{L} = \{ \mathcal{L}_\mathcal{L} = \{ \mathcal{L}_\mathcal{$ 

### **Suorituskyvyn seuranta**

Tukipyyntöjen yhteydessä on usein tarpeen mitata suorituskykyä suoraan asiakasympäristössä.

**"Suorituskykymonitori"** on toiminto, joka seuraa järjestelmän suorituskykyä ja tallentaa tulokset muistiin. Järjestelmän suorituskykyä mitataan seuraavilla osa-alueilla:

- asiakirjan valinta
- asiakirjan tulkinta
- haku
- arvon määrittäminen kirjanpitorivillä
- haku kirjanpitorivillä
- asiakirjan siirto talousohjelmistoon.

Vasteajat voidaan tallentaa myös CSV-tiedostoon.

Pääset **"Suorituskykymonitori"** -ikkunaan valitsemalla **"Työkalut"** > **"Suorituskykymonitori"**.

### **Visma Nova**

### **Sähköisten laskujen työmaa-avaimien poiminta ja siirto Novaan.**

Suomen uudet säädökset edellyttävät, että ostajien ja alihankkijoiden täytyy raportoida laskutetut eurot työmaittain.

Visma Document Centerssa on nyt mahdollista poimia **"Työmaa-avain"** tieto sähköiseltä laskulta ja siirtää se Visma Novaan. Tämän uuden toiminnon tukemiseksi tiliöintiriveille on lisätty uusi sarake **"Työmaaavain"** ja XML-sanastoon uusi avainsana. Työmaa-avaimet poimitaan laskulta samalla logiikalla kuin Novassa.

Laskussa on neljä paikkaa, joista voi löytyä **"Työmaa-avain"** -arvoja:

- DefinitionDetails
- RowDefinitionDetails
- BuyerReferenceIdentifier
- DeliverySiteCode

### <span id="page-223-0"></span>**Parannukset 9.01.0**

### **Yleistä**

### **Autoinvoice-käyttäjien ja -salasanojen vahvistus**

Kun käyttäjä kirjoittaa **käyttäjänimen** ja **salasananAutoinvoice**-asetuslomakkeeseen, ne tarkistetaan. Jos tunnistetiedot ovat virheelliset, käyttäjä saa virheilmoituksen.

### **Virhe Gmailista vedettäessä ja pudottaessa**

Document Center näyttää nyt virheilmoituksen, jossa kerrotaan, että asiakirjojen vetämistä Internet Explorerista ei tueta ja että asiakirja on ladattava ennen tuomista.

### **Automaattinen tulkinta ja pankkitilinumero**

Visma AutoInvoice-ohjelmistosta automaattisesti tulkittuna tuodut laskut aiheuttivat joskus tulkitun tuloksen **pankkitilinumeron** kopioinnin ERP-järjestelmästä XML-tiedostosta hakemisen sijasta. Tämä ongelma on nyt korjattu.

### **Automaattinen tulkinta ja päivämäärät**

Visma AutoInvoice-ohjelmistosta automaattisella tulkinnalla tuodut laskut aiheuttivat joskus sen, että laskun päivämäärä ja eräpäivä näytettiin väärässä päivämäärämuodossa. Tämä ongelma on nyt korjattu.

### **Kredit-tiliä ei kopioida**

Kredit-tilien kopioimatta jäämisen virhe rivejä kopioitaessa on nyt korjattu.

### **Eräpäivä +30 päivää**

Kun järjestelmä tulkitsi laskua, jonka eräpäivä on sama kuin tulkitun laskun päivämäärä, eräpäivä jätettiin huomiotta ja käyttöön otettiin laskun päivä + 30pv. Tämä virhe on nyt korjattu, joten tässä tapauksessa käytetään tulkittua eräpäivää.

### **Rivien tuontitoiminto ei hae osastoa**

Kun laskurivien vastuuyksiköiden tulkinnan avainsanat on määritetty, vastuuyksiköt haetaan nyt luotuihin kirjanpitoriveihin.

### **Päivitetty summa valuutan ja valuuttasumman tulkinnan yhteydessä**

Kun rivejä sisältävää sähköistä laskua tulkitaan, kaikki XML-laskun rivit lisätään tiliöintiriveihin ja summa lasketaan rivin valuutan perusteella, ei rivin valuutan summan perusteella.

### **Tuki Visma XML -hyvityslaskuille**

Visma XML -hyvityslaskut määritetään nyt tulkinnan yhteydessä Credit note -tyyppisiksi.

### **Manuaalinen tulkinta ei luo rivejä, joissa on valuuttasumma**

Kun sähköistä laskua tulkitaan manuaalisesti, XML-laskun rivit muodostetaan oikein.

### **Visma XML -lasku ei näy oikein ERP-ohjelmistossa**

Visma XML -lasku ei näy oikein Visma Globalin ja Visma Businessin asiakirjojen katselutoiminnoissa. Tämä ongelma on nyt korjattu.

### **Bridge-määritystiedostoa ei nollata päivityksen yhteydessä**

OD Bridge congif-tiedostoa ei enää korvata OD Bridgen päivityksen yhteydessä. Tämä korjaa ongelman, jossa määritysarvot nollattiin päivityksen yhteydessä.

### **Asiakirjojen siirtämisvalintaikkunassa täytyy näkyä asiakirjojen määrä**

**Siirrä asiakirja** -vahvistusvalintaikkuna näyttää nyt siirrettävien asiakirjojen määrän.

### **Rivien tulkinta ei käytössä automaattisessa tulkinnassa**

Ohjelmistossa oli virhe, jonka vuoksi kaikkia **Autoimport**-kansiosta tulevien XML-laskujen rivejä ei tulkittu. Tämä ongelma on nyt korjattu.

### **LineVouchertype-kohdearvo**

Rivituontitoiminnolla on uusi kohdearvo, joka tulkitsee kirjanpitorivien tositetyypin. Uuden kohdearvon nimi on LineVoucherType.

### **XML-tyylisivut Document Centerin ohjelmointirajapintaan**

Kun lataat asiakirjan tiedostoja Document Centerin ohjelmointirajapinnan avulla, XML-tyylisivut (oletusarvoiset tai mukautetut) sisällytetään mukaan kuvien ja XML-tiedostojen lisäksi.

### **Suorituskykyparannuksia versiossa 9.01**

Suurten ympäristöjen suorituskyvyn parantaminen on eräs tärkeimpiä tämän version parannuksia. Parannuksia on tehty muun muassa seuraavilla osa-alueilla:

- asiakirjojen välillä siirtyminen
- asiakirjan siirtäminen talousohjelmistoon
- asiakirjan lähettäminen kiertoon
- Debet-tilin kirjoittaminen tiliöintiriville
- Kredit-tilin kirjoittaminen tiliöintiriville

### **OIOUBL hyvityslaskuja ei tunnistettu**

OIOUBL formaatin hyvityslaskut on lisätty toiminnallisuuteen. OIOUBL formaatin hyvityslaskut tunnistetaan Type Code kentän arvon perusteella. Sanastoon on lisätty Type code kenttä. Arvo, joka määrittelee hyvityslaskun on PCM.

### **Hyvityslaskun negatiivista summaa ei tunnistettu**

Negatiiviset laskut tulkitaan nyt hyvityslaskuiksi. Kun tulkinta määrittelee laskun hyvityslaskuksi, lasku tiliöidään hyvityslaskun tapaan ja tyypiksi valitaan credit note. Huomio: Ominaisuus ei toimi negatiivisilla tiff/pdf laskuilla, vaan niistä etsitään hyvityslasku termiä.

### **Automaattinen tulkinta ja ostotilausnumero**

Automaattisessa tulkinnassa ostotilausnumeron validointia ei suoritettu. Nyt validointi toimii samalla tavalla kuin manuaalisessa tulkinnassa talousohjelmiston ostotilauksia vastaan.

### **Visma Business -tuotelinja**

### **Kulutiliä puuttui rivien tuomisen yhteydessä**

Ohjelmistossa oli virhe, jonka vuoksi vain ensimmäiselle riville haettiin kulutili toimittajan tiedoista. Tämä ilmeni rivien tuomisen yhteydessä. Nyt kaikki rivit saavat kulutilin.

### **ALV-summaa ei poisteta**

Ohjelmistossa oli ongelma, jonka vuoksi laskun summan poistaminen aiheutti sen, että arvonlisäveroton summa poistettiin, mutta ALV-summaa ei. Tämä ongelma on nyt korjattu. Nyt myös ALV-summa poistetaan.

### **Arvonlisäverottoman summan poistaminen ei onnistu**

Kun annat arvonlisäverottoman summan, ALV-summa ja arvonlisäverollinen summa päivitetään. Kun poistat ALV-summan, arvonlisäveroton summa päivitetään. Jos poistat arvonlisäverottoman summan, tämä kuitenkin johtaa sekä arvonlisäverottoman summan että ALV-summan palauttamiseen. Tämä ongelma on nyt korjattu.

### **Luotollisen kuukauden eräpäivän laskenta**

Maksuehtojen käsittelyä tulkinnan yhteydessä on päivitetty siten, että laskun eräpäivän laskennassa huomioidaan myös lyhennysvapaiden kuukausien määrä eräpäivään mennessä. Tämä tarkoittaa sitä, että yksi lyhennysvapaa kuukausi lasketaan kuukauden luotoksi laskulle. Yksi luotollinen kuukausi ja 14 päivää tarkoittavat luottoa laskun lähetyskuukautta seuraavan kuukauden 15. päivään saakka.

### **Väärä kustannuspaikka valittu toimittajan perusteella**

Kun tulkinnassa tunnistettiin kaksi toimittajaa, joilla on sama pankkitili, kirjanpitoriville määritettiin ensimmäisen tunnistetun toimittajan kustannuspaikka. Tämä on nyt korjattu, joten kustannuspaikka määritetään **Tulkinnan tulokset** -näytössä valitun toimittajan mukaisesti.

### **Valuuttakurssin haku käytettäessä ennakkokirjausta Visma Businesissa**

Valuuttakurssi haetaan perustuen ennakkokirjausrivin vastakirjauksen arvopäivään kun vastakirjauksen valuuttakurssi on eri kuin ennakkokirjauksen käytetään ennakkokirjausrivin valuuttakurssia.

### **AccountView**

### **Nettosummarivit ja otsikko**

Käyttäjä saa varoituksen, kun kirjanpitorivien ja otsikon nettosumma eivät täsmää. Kirjanpitorivin nettosumma päivitetään myös vain, jos otsikon kokonaissumma tai ALV-summa vaihtuu.

### **Tilausrivinumeron oletusarvot**

Kun käyttäjä antaa tilausrivinumeron ennen kuvausta, **Nettosumma**- ja **Projektikoodi**-kenttiin lisätään automaattisesti oletusarvot.

### **Nettosumman päivitys, kun ALV-summa tai summa muuttuvat**

Nettosumma lasketaan Yhteensä summan ja Alvin erotuksena asiakirjalistalla. Kun tiliöintirivejä on vain yksi, VDC päivittää nettosumman. Kun tiliöintirivejä on useita, VDC ei päivitä nettosummaa.

### **Visma Nova**

### **Automaattinen tulkinta ja rivien tuominen Nova-integroinnissa**

Visma.net AutoInvoice -ohjelmistosta automaattisella tulkinnalla tuodut laskut johtivat joskus ylimääräisten rivien luomiseen sekä kulutilien puuttumiseen. Tämä ongelma on nyt korjattu.

### **Hyvityslaskun automaattinen tulkinta Nova-integroinnissa**

Kun XML-laskun kokonaissumma on negatiivinen, se tulkitaan hyvityslaskuksi. Automaattinen tulkinta ei käsitellyt XML-hyvityslaskua oikein Nova-integroinnissa. Tämä ongelma on nyt korjattu.

### **Näppäimistön toiminta ei ole johdonmukaista Nova-tilaustäsmäytyksessä**

Kentästä toiseen Sarkain-näppäimellä siirtymistä on parannettu tilaustäsmäytyksessä.

### **Nova ostotilauksen täsmäytys ja ulkomaan valuutta**

Ulkomaan valuutassa olevia ostotilauksia ja laskuja ei voitu täsmäyttää, koska summa oli väärää valuuttaa. Nyt kaikki summat ovat ulkomaan valuuttaa.

### **Nova OM ja ostotilausnumeron siirto Nova AP:hen**

Ostotilausnumeroa ei tallennettu oikein kun lasku muodostettiin tilaustäsmäytyksestä. Tämä on nyt korjattu. Kun laskulla on vain yksi ostotilaus, se valitaan. Kun laskulla on useita ostotilauksia, valitaan ensimmäinen.

### **Nova-integraation piilotetut kentät**

Nova-integraatiossa oli mahdollista muokata alvitonta summaa ja alvia siten, että alvillinen summa ei päivittynyt. Kentät on muutettu sellaisiksi että niitä ei voi muokata, koska laskentaa ei ole.

### **Visma Global**

### **Pankkisiirron puuttuva Ruotsin kenttä Globalissa**

Pankkisiirtoon on lisätty puuttuva Ruotsin kenttä Visma Globalissa. Kun ruotsinkielinen pankkisiirtokenttä päivitettiin tulkinnan tuloslomakkeessa, pankkitilikenttä päivitettiin ruotsinkielisessä Visma Globalissa pankkisiirron sijaan. Olemme nyt korjanneet tämän virheen ja lisänneet uuden kentän UpdateValueIntovalikkoon tulkinnan tuloslomakkeessa.

### **Ilmaisen kuukauden toimitustavan eräpäivän laskenta**

Maksuehtojen käsittelyä tulkinnan yhteydessä on päivitetty siten, että laskun eräpäivän laskennassa huomioidaan myös ilmaisen kuukauden toimitustapa. Tämä tarkoittaa sitä, että ilmaisen kuukauden toimitustavan maksu lasketaan laskun kuukauden luotoksi.

### **Ennakkokirjaus ja poista kierrätyksestä toiminto Global integraatiossa**

Poista kierrätyksestä ei toiminut oikein Global integraatiossa kun ennakkokirjaus oli käytössä.

#### **Toimittajan kulutiliä ei haettu ennakkokirjaukseen**

Kun ennakkokirjausta käytti Globalin kanssa kulutiliä ei haettu toimittajan tiedoista. Tämä on nyt korjattu ja kun kulutilit haetaan oikein toimittajan tiedoista.

### **Visma.net Approval**

#### **Hyväksyntäkommenteissa ei näy oikea aika**

Visma.net Approval -ohjelmistosta tulevissa kommenteissa näkyy nyt oikea aika Visma Document Center ohjelmistossa.

### **Hyväksyntätiedoissa näkyy useita aikoja asiakirjan kommenteissa VDC:ssä**

Visma Approvalin lähetettyjen laskujen kommenteissa ei näytetä useita aikoja.

### **Vaihesarake väärässä paikassa Approvalissa**

Vaihesarake on siirretty projektisarakkeen oikealle puolelle. Tämä on loogista, sillä projekti valitaan ennen vaihetta.

#### **Suurten asiakirjojen siirtyminen Approvaliin**

Ohjelmistossa oli ongelma, joka esti asiakirjojen siirtämisen Visma Approvaliin. Tämä ilmeni suurten asiakirjojen lähettämisen yhteydessä. Tämä ongelma on nyt korjattu.

### **Approvalista lähetetyistä TIFF-asiakirjoista lähetetään VDC:hen vain ensimmäinen sivu**

Kun lähetät Visma Approvalin lataustyökalulla VDC:hen TIFF-tiedoston, siitä lähetetään vain ensimmäinen sivu. Tämä ongelma on nyt korjattu.

### **Visma.net AutoInvoice Visma XML -tiedostoja ei tallenneta XLS-kansioon**

Ongelma, jonka vuoksi Visma XML -tiedostoja ei näytetty oikein, kun ne siirrettiin Approvaliin, on korjattu.

### <span id="page-226-0"></span>**Tunnettuja ongelmia ja rajoituksia 9.01.0**

Tässä luettelossa on esitelty joitakin tämän version tunnettuja ongelmia, jotka korjataan tulevissa versioissa.

### **Yleistä**

### **Kaikkia ohjeiden lukuja ei ole käännetty paikalliselle kielelle.**

Äskettäin päivitettyjä tai lisättyjä lukuja ei ole käännetty julkaisuhetkellä. Voit etsiä käännöksiä verkkopalvelimelta, sillä kyseisiä ohjeita päivitetään erikseen julkaisusta riippumatta.

#### **Visma.net Approval -yrityksen automaattinen luominen Visma Document Centeristä**

Kun luot uutta yritystä, sinun on varmistuttava siitä, että rekisteröimäsi yrityksen nimeä ei ole jo käytetty Visma.netissä vastaavan Visma.net-asiakkaan kohdalla. Jos yritys on jo rekisteröity asiakkaallesi, **"Visma.net Approval integraation tila"**-ikkunaan tulee näkyviin seuraava virhekoodi: Company\_NOT\_Found\_Below\_Customer

Jos saat tämän virhekoodin, ota yhteyttä Visma-kumppaniisi.

### **Uuden Approval-yrityksen aktivointi Visma On Demandissa**

Visma.net Approval -yrityksen luontia ja aktivointia koskee uusi rajoitus: Palvelun käyttöehdot täytyy hyväksyä, ennen kuin voit käyttää uutta yritystä Visma.net Approvalissa.

Jos et hyväksy palvelun käyttöehtoja, saat lokeissa seuraavan virhekoodin: unmatching ODP value (ODParvo ei täsmää).

### **Visma Document Center -palvelimen asennuksen poistaminen epäonnistuu**

Kun suoritat päivitystä, sekä asiakas- että palvelinohjelmiston asennus poistetaan ensin, minkä jälkeen ne molemmat asennetaan uudestaan. Palvelinohjelmiston asennuksen poistaminen epäonnistuu joskus, kun poistotoiminto yrittää poistaa jaettua kansiota, jonka avulla asiakasohjelmisto asennetaan. Tämä ongelma on korjattu versiossa 9.00.0. Koska virhe liittyy asennuksen poistamiseen, tämä virhe voi ilmetä kaikissa 9.00.0-versiota vanhemmissa versioissa.

### **SQL Server 2012**

### **Asiakirjatunnus: peräkkäiset arvot Microsoft SQL Server 2012:n uudelleenkäynnistyksen jälkeen**

Microsoft SQL Server 2012 voi tallentaa käyttäjätietoarvoja välimuistiin käsittelytehon parantamiseksi. Jotkin määritetyistä arvoista voivat kadota tietokantavirheen tai palvelimen uudelleenkäynnistyksen johdosta. Tästä syystä käyttäjätietoarvoissa voi niitä lisättäessä olla aukkoja. Saatat esimerkiksi huomata, että asiakirjatunnuksessa esiintyy kasvua tuhannen jaksoissa (esim. arvosta 26 arvoon 1027) Microsoft SQL Server 2012:ta käytettäessä. Tällä ei ole mitään vaikutusta Visma Document Centerin toimintaan.

### **Visma Global**

#### **Visma Globalin 64-bittisen version yhteensopivuusongelmat**

Visma Globalin 64-bittistä versiota käytettäessä – Visma Document Centeriä – ei voi käynnistää Visma Globalissa. Tositteita ei voi avata suoraan Visma Global -ohjelmassa. Jos yrität avata asiakirjan selaimen tai lisätä sivuja jo olemassa oleviin tositteisiin, saat seuraavan virheilmoituksen: No contact with the Visma Document Center Server (palvelimeen ei saada yhteyttä).

### **Visma Global -jakeluavaimet eivät tue tähtimerkkiä (\*)**

Document Center ei voi tällä hetkellä käyttää tähtimerkkejä (\*) jakokaavoissa samalla tavalla kuin Visma Global. Visma Global lopettaa rivien luomisen, kun se kohtaa tähtimerkin (\*), mutta Visma Document Center ei tällä hetkellä tue tätä toimintoa. Voit välttää ongelman pidättäytymällä tähtimerkkien (\*) käytöstä ja ottamalla sen sijasta käyttöön väliaikaisen tilin, jonka voi vaihtaa usein käytettyyn tiliin, tai käyttämällä kahta jakokaavajoukkoja: yhtä sovelluksessa Visma Global ja toista sovelluksessa Visma Document Center. Tästä ongelmasta ei valitettavasti ole tarjolla parempaa virheilmoitusta.

### **Visma Contracting**

#### **Autofaktista tuoduissa hyvityslaskuissa esiintyvät ongelmat**

Tilejä ei ehdoteta oikein tiliöintirivillä, kun hyvityslaskuja tuodaan Autofaktista.

### **Varaston vastuuhenkilö**

Varaston vastuuhenkilöä ei ehdoteta Visma Document Center -työnkulun valintaikkunassa varaston numerolla varustetuissa laskuissa, jotka on tuotu Autofakt-ohjelmasta. Työnkulun vastaanottaja on lisättävä manuaalisesti.

### **AccountView**

### **Jos asiakirjasta puuttuu tiliöintijakso, asiakirjan siirto epäonnistuu, jos AccountView-integraatio on käytössä.**

Oletustiliöintijaksoa ei määritetä asiakirjoille, joiden kiertotila on **"Uusi asiakirja hyväksyttäväksi"** tai **"Valmis"**, kun Visma Document Center on päivitetty versioon 8.00.0.

Tiliöintijaksoa ei määritetä, koska se määritetään vain asiakirjan profiilia käytettäessä.

Asiakirjasta puuttuva tiliöintijakso voi aiheuttaa virheen, kun asiakirjaa yritetään lähettää talousjärjestelmään.

Ongelma voidaan kiertää avaamalla **"Muokkaa asiakirjan ominaisuuksia"** -ikkuna ja määrittämällä asiakirjan tiliöintijakso.

### **Tekninen kehys**

### **Microsoft .NET Framework on päivitetty versioon 4.5**

Alusta on päivitetty käyttämään Microsoft .NET Framework 4.5 versiota. Tämä muutos on tehty eri Visman ohjelmien vaatimusten yhdistämiseksi ja erilaisten teknisten vaatimusten vähentämiseksi Visma Business tuotelinjassa. Windows XP ei ole enää tuettu Microsoft .NET Framework 4.5 vuoksi.

## **Visma Document Center 9.00.0**

### **Aiheet:**

- *[Uudet ominaisuudet 9.00.0](#page-230-0)*
- *[Parannukset 9.00.0](#page-230-1)*
- *[Tunnettuja ongelmia ja](#page-233-0) [rajoituksia 9.00.0](#page-233-0)*

Versioon 9.00 on tehty paljon tärkeitä virheiden korjauksia.

### <span id="page-230-0"></span>**Uudet ominaisuudet 9.00.0**

### **Yleistä**

### **Asiakirjojen siirtäminen yritykseltä toiselle**

Käyttäjä pystyy siirtämään asiakirjoja yrityksestä toiseen. Tämä koskee sekä skannattuja että sähköisessä muodossa oleviin askuja. Käyttäjällä täytyy olla oikeus yritykseen, johon laskuja ollaan siirtämässä.

### **Automaattinen tulkinta**

Uudet asiakirjat **"Autoimport"**- ja Visma AutoInvoice-sisäänluvuista voidaan tulkita nyt palvelimella automaattisesti.

### **Visma.net Approvalssa voidaan ladata uusia asiakirjoja.**

Visma Document Center tukee nyt uusien asiakirjojen tuomista Visma.net Approvalista.

### **Demolisenssi**

Visma Business -tuotelinja -asennusohjelmaa tai Visma Document Center -asennusohjelmaa käytettäessä voidaan nyt valita demolisenssi. Demolisenssi on voimassa 30 päivää.

### **Visma Business -tuotelinja**

### **Visma Document Center on osa Visma Business -tuotelinja -asennusohjelmaa**

Visma Document Center täytyy jatkossa asentaa ja päivittää käyttämällä Visma Business -tuotelinja asennusohjelmaa. Kun Document Center on integroitu muihin talousjärjestelmiin kuin Visma Businessiin, on käytettävä Visma Document Center -asennusohjelmaa.

### **Salasanan salaus**

Visma Business ei anna järjestelmäkäyttäjän enää käyttää tyhjää salasanaa. Tämä pakollinen salasana on nyt salattu. Järjestelmäkäyttäjän salasana on salattu Visma Document Centerin välilehdellä **"Työkalut"** – **"Järjestelmäasetukset"**– **"Järjestelmän asetukset"**.

### **Visma Nova**

### **Lisätty Novan projektin tuki**

**"Vaihe"** kirjanpitodimensio on Visma Nova -käyttäjien käytettävissä kustannuspaikan ja projektin lisäksi. **"Vaihe"** on käytettävissä tiliöintiruudukossa ja tilaustäsmäytyksessä.

### **Visma.net Approval**

### **Lisätty tuki PDF-asiakirjojen lataamiseen Visma.net Approval -ohjelmasta**

Visma.net Approval -käyttäjät voivat nyt ladata PNG-liitteiden lisäksi PDF-liitteitä, jotka tuodaan Document Centeriin.

### **Valuuttakoodi lähetetään Visma.net Approval -ohjelmaan**

Visma.net Approvalissa näkee jatkossa etusivulla laskun valuuttakoodin.

### **Ulkomaanvaluutan arvo lähetetään Approvaliin**

Kaikki Visma.net Approvaliin lähetetyt laskut sisältävät nyt sekä oman valuutan että ulkomaanvaluutan.

### <span id="page-230-1"></span>**Parannukset 9.00.0**

### **Yleistä**

### **Visma Document Center**

Kun Visma Document Center asennetaan omalla asennusohjelmallaan, näkyy valinnoissa vain Visma Business 9.00.0. Document Center ja Visma Business pitää siten päivittää yhtä aikaa.

### **Sivumäärän valitseminen skannattaessa**

Voit nyt määrittää, kuinka monta sivua tallennetaan asiakirjaa kohden sarjaa skannattaessa.

### **Tositepäivän määrittäminen skannattaessa**

Jos tositepäivä asetus on valittu ja asiakirjaprofiili määritetty, tosite päivämäärä tallennetaan skannatulle asiakirjalle.

### **Toimittajatietojen päivityksessä virheitä**

Toimittaja päivitetään nyt oikein, kun uusi asiakirja luodaan.

### **Toimittajatietojen päivittäminen tulkittaessa**

Joidenkin **"Päivitä arvoksi"** -ikkunan **"Tulkinnan tulokset"** -listassa olevien vaihtoehtojen päivittäminen ei toiminut. Tämä ongelma on nyt korjattu.

### **Ympäristövaatimukset asetusohjeessa**

Sovelluksen yhteensopivuutta käsittelevä luku asetusohjeessa on päivitetty.

### **Toimittajatietojen unohtuminen mallien asetuksia käytettäessä**

Tulkinnan tulokset -ikkunassa toimittajakenttään täytetty arvo nollattiin mallin asetuksen käyttämisen jälkeen. Tämä ongelma on nyt korjattu.

### **Finvoice stylesheet ei ole versioriippuvainen**

Versiossa 9.00 käytetään finvoice stylesheetin oletusta, jos versiokohtaista stylesheettiä ei löydy.

### **AccountView**

### **Eräpäivän laskujärjestys**

Maksuehtojen käsittelyä tulkinnan aikana AccountView-ohjelmaan nähden on päivitetty, joten laskun eräpäivä lasketaan näiden prioriteettien pohjalta:

- **1.** Jos toimittajalle on AccountView-ohjelmassa määritetty maksuehto, eräpäivä täytetään sen perusteella.
- **2.** Jos eräpäivä on mainittu laskussa, käytetään tulkittua eräpäivää.
- **3.** Käytetään 30 päivän vakiomaksuehtoa.

### **Rename of supplier columns in Doc List**

When integrated against AccountView the document list we will use the following column names in English and Dutch: SupplierID=CrediteurID, Supplier=Crediteur, SupplierName=Bedrijfsnaam

### **Toimittajanumero ja -nimi näkyvät asiakirjalistassa**

Toimittajanumero ja -nimi ovat nyt **asiakirjalistassa** . AccountView-ohjelman Visma Document Centeriä varten luoma tunnus on nyt käytettävissä **"Toimittajan tunnus"** -kentässä. Toimittajan tunnus on nyt käytettävissä **"Toimittajan tunnus"**-kentässä. Toimittajan nimi on nyt käytettävissä **"Toimittajan tunnus"** -kentässä.

### **Parannetut toimittaja- ja valuuttahaut**

**"Toimittajan tunnus"**- ja **"Valuutta"**-hakuja **"Tulkinnan tulokset"** -ikkunassa on parannettu. Voit nyt suorittaa haun **"Numero"**- ja **"Nimi"**-kentän perusteella suorittaessasi toimittaja- tai valuuttahakuja.

### **Rename of search fields in Currency Code look up form**

In all look up forms the name of search fields has changed. ID is now Name, and Name is now Description.

### **Visma Nova**

### **Lähetä talousjärjestelmään -painike**

Tilaustäsmäytystä suoritettaessa **"Lähetä talousjärjestelmään"** -painike poistui käytöstä, kun siirto oli suoritettu. Painike on nyt aina käytettävissä.

### **Tili ei katoa asiakirjan profiilin muuttuessa**

Korjattu tiliöintirivillä asiakirjan profiilin muuttamisen yhteydessä tapahtunut virhe. Tilin numeroa ei poisteta nyt, kun asiakirjan profiilia muutetaan.

### **Ostotilausnumero poiminnassa virhe**

Korjattu XML-laskujen tulkinnassa tapahtunut virhe, josta seurasi ilmoitus "Asiakirja ei ole tilaus!" Jotta tilausnumero voidaan poimia, on toimittaja löydyttävä ja ostotilausnumero oltava olemassa.

### **Rivien sisäänluku ja kulutilin poiminta**

Rivien sisäänluvussa luoduissa tiliöintiriveissä määritettiin väärä tili, koska Novan ehdottama tili korvasi rivien sisäänluvussa aineistosta löydetyn tilin.

Tähän on nyt tehty parannuksia, ja tilikenttä määritetään seuraavan prioriteetin perusteella:

- **1.** Rivien sisäänluku: Jos rivin tulkinnassa aineistosta löydetään laskun riviltä tili, sitä ehdotetaan **"Tili"** kentässä.
- **2.** Toimittaja: Jos toimittajalla on Visma Novassa tili, sitä ehdotetaan.
- **3.** Tiliöintisääntö: Etsi tiliöintisäännöstä oletustiliä.

### **Tarpeeton ajatusviiva projektinumeron jälkeen luotaessa tositetta tilaustäsmäytyksestä**

Korjattu virhe, kun syötetään vain projekti ilman vaihetta. Poistettiin projektinumeron perässä ollut ajatusviiva ennen siirtämistä Visma Nova ostoreskontraan.

### **Tilaustäsmäytystuki hyvityslaskuissa**

Tilaustäsmäytys Visma Nova integraatiossa toimii nyt hyvityslaskuissa ja laskuissa, joiden riveillä on negatiivisia summia.

### **Visma Global**

### **Jako useampaan kuin yhteen tiliöintijaksoon antaa väärän tiliöinnin Visma Globalissa**

Ennen esiintyi jakokaavoihin liittyvä ongelma: tiliöinnin jakaminen eri tiliöintijaksoihin ei toiminut oikein. Tämä ongelma on nyt korjattu.

### **Tiliöintirivien kopiointi**

Ennen esiintyi ongelma, että tilin nimeä ei kopioitu, kun **"Kopioi rivi(t)"** -painiketta käytettiin tiliöintiruudukon rivillä. Tämä ongelma on nyt korjattu.

### **Pankkisiirtokentän päivitys korjattu ruotsinkielisessä Visma Globalissa**

Kun ruotsinkielinen **"Pankkisiirto"**-kenttä päivitettiin **"Tulkinnan tulokset"** -ikkunassa, **"Pankkitili"** kenttä päivitettiin ruotsinkielisessä Visma Globalissa **"Pankkisiirto"**-kentän sijaan.

### **Edit\Update accounting lines on vouchers already transferred to Global**

When Visma Document Center checks the accounting lines on a voucher that has already been transferred to Visma Global, it displays all the lines (including the deleted ones). This issue is fixed in the following way: When the **"Näytä talousjärjestelmässä ole tiliöinti"** option is active, only the updated accounting lines are displayed in Visma Document Center.

### **Visma.net Approval**

### **Toimittajan nimi ei näy tiliöintiruudukon Kredit-sarakkeessa**

Toimittajan nimi näkyy nyt toimittajanumeron perässä Visma.net Approvalin tiliöintirivillä Visma Business integraatiossa.

### **Ulkomaanvaluutta ja oma valuutta lähetetään nyt Visma.net Approvaliin**

Visma.net Approvalin käytettävyyden parantamiseksi Visma Document Center lähettää nyt sekä oman valuutan että ulkomaanvaluutan .

### **OD Bridge ei päästänyt suuria laskuja läpi**

Joissain tilanteissa laskujen siirtyminen Document Centerin ja Approvalin välillä pysähtyi. Syynä oli suuret asiakirjat, joissa oli paljon sivuja. Tämä on korjattu.

### **Visma AutoInvoice**

### **Visma AutoInvoice käyttäjän ja salasanan tarkastus**

Visma Autoinvoicen käyttäjä ja salasana vahvistetaan ja kerrotaan käyttäjälle virheellisistä arvoista.

### <span id="page-233-0"></span>**Tunnettuja ongelmia ja rajoituksia 9.00.0**

Tässä luettelossa on esitelty joitakin tämän version tunnettuja ongelmia, jotka korjataan tulevissa versioissa.

### **Yleistä**

### **Kaikkia ohjeiden lukuja ei ole käännetty paikalliselle kielelle.**

Äskettäin päivitettyjä tai lisättyjä lukuja ei ole käännetty julkaisuhetkellä. Voit etsiä käännöksiä verkkopalvelimelta, sillä kyseisiä ohjeita päivitetään erikseen.

### **Visma.net Approval -yrityksen automaattinen luominen Visma Document Centeristä**

Kun luot uutta yritystä, sinun on varmistuttava siitä, että rekisteröimäsi yrityksen nimeä ei ole jo käytetty Visma.netissä vastaavan Visma.net-asiakkaan kohdalla. Jos yritys on jo rekisteröity asiakkaalle, **"Visma.net Approval integraation tila"**-ikkunaan tulee tämä virhekoodi: "Company\_NOT\_Found\_Below\_Customer"

Ota tämän virheen sattuessa yhteyttä Visma-kumppaniisi.

### **Uuden Approval-yrityksen aktivointi Visma On Demandissa**

Visma.net Approval -yrityksen luontia ja aktivointia koskee uusi rajoitus: Palveluehdot on sovittava, ennen kuin uutta yritystä voidaan käyttää Visma.net Approvalissa.

Jos palveluehtoja ei hyväksytä, lokeissa näkyy seuraava virhekoodi: "unmatching ODP value".

### **Visma Document Centerin asennuksen poistaminen epäonnistui**

Kun Document Center päivitettään, poistetaan vanha asennus ensin ja tehdään perään uusi asennus. Joskus poistaminen epäonnistuu ja syy on jaetun VDC\_Client hakemiston poistaminen.

### **SQL Server 2012**

**Asiakirjan tunnus: peräkkäiset arvot Microsoft SQL Server 2012:n uudelleenkäynnistyksen jälkeen** Microsoft SQL Server 2012 voi asettaa käyttäjätietoarvoja välimuistiin käsittelytehon parantamiseksi. Jotkin määritetyistä arvoista voivat myös kadota tietokantavirheen tai palvelimen uudelleenkäynnistyksen johdosta. Tästä syystä käyttäjätietoarvoissa voi niitä lisättäessä olla aukkoja. Saatat esimerkiksi huomata, että asiakirjatunnuksessa tapahtuu kasvua tuhannen jaksoissa (esim. arvosta 26 arvoon 1027) Microsoft SQL Server 2012 -ohjelmaa käytettäessä. Tällä ei ole mitään vaikutusta Visma Document Centerin toimintaan.

### **Visma Global**

### **Visma Globalin 64-bittisen version yhteensopivuusongelmat**

Visma Globalin 64-bittistä versiota, Visma Document Centeriä, ei voida käynnistää Visma Global -ohjelman sisältä. Tositteita ei voida avata suoraan Visma Global -ohjelman sisältä. Jos yrität avata katseluohjelman tai lisätä sivuja jo olemassa oleviin tositteisiin, näet tämän virheilmoituksen: "No contact with the Visma Document Center Server."

### **Visma Contracting**

### **Autofaktista tuoduissa hyvityslaskuissa esiintyvät ongelmat**

Tilejä ei ehdoteta oikein tiliöintirivillä, kun hyvityslaskuja tuodaan Autofaktista.

### **Varaston vastuuhenkilö**

Varaston vastuuhenkilöä ei ehdoteta Visma Document Center -työnkulun valintaikkunassa varaston numerolla varustetuissa laskuissa, jotka on tuotu Autofakt-ohjelmasta. Työnkulun vastaanottajat on lisättävä manuaalisesti.

### **Asiakirjoissa olevat tiliöintijaksot ja AccountView-integraatio palvelimen päivityksen jälkeen**

### **Jos asiakirjasta puuttuu tiliöintijakso, asiakirjan siirto epäonnistuu, jos AccountView-integraatio on tehty.**

Oletustiliöintijaksoa ei määritetä asiakirjoille, joiden kiertotila on **"Uusi asiakirja hyväksyttäväksi"** tai **"Valmis"**, kun Visma Document Center on päivitetty versioon 8.00.0.

Tiliöintijaksoa ei määritetä, koska se määritetään vain asiakirjan profiilia käytettäessä.

Asiakirjasta puuttuva tiliöintijakso voi aiheuttaa virheen, kun asiakirjaa yritetään lähettää talousjärjestelmään.

Ongelma voidaan kiertää avaamalla **"Muokkaa asiakirjan ominaisuuksia"** -ikkuna ja määrittämällä asiakirjan tiliöintijakso.

### **Tekninen kehys**

### **Microsoft .NET Framework on päivitetty versioon 4.5**

Alusta on päivitetty käyttämään Microsoft .NET Framework 4.5 versiota. Tämä muutos on tehty eri Visman ohjelmien vaatimusten yhdistämiseksi ja erilaisten teknisten vaatimusten vähentämiseksi Visma Business tuotelinjassa. Windows XP ei ole enää tuettu Microsoft .NET Framework 4.5 vuoksi.

## **Visma Document Center 8.01.4**

### **Aiheet:**

- *[Parannukset 8.01.4](#page-236-0)*
- *[Tunnettuja ongelmia ja](#page-236-1) [rajoituksia 8.01.4](#page-236-1)*

In version 8.01.4 of Visma Document Center we have implemented an important bug fix.

### <span id="page-236-0"></span>**Parannukset 8.01.4**

### **Visma Business**

### **Look up on Cost Units field is done faster, and does not create time out messages.**

Lookup on cost units with more than 500 items often ended up with timeout messages. Performance is now improved, and time out does not occur.

### <span id="page-236-1"></span>**Tunnettuja ongelmia ja rajoituksia 8.01.4**

This list covers some of the known problems with this version, which will be resolved in future releases. No changes since 8.01.2.

### **General**

### **VDC 8.00.2 Logs are created in old catalog**

In some install scenarios no 8.00.2 catalog are created. Workflow server logs are created in the 8.00 catalog. The same error exists on version 8.00.1

### **Some chapters in user documentation not translated into local language**

The newly updated or added chapters in the user documentation has not been translated at the time of release. Please check the online server, as that documentation is being updated independently of the release.

### **Automatic creation of Approval Company from VDC**

When creating a new company you need to make sure that the company name that you try to register does not already exist in Visma.net under the corresponding Visma.net customer. If the company has been already registered for your customer you will get an error code in **ODIntegrationStatus** window saying: "Company\_NOT\_Found\_Below\_Customer"

In case you encounter this error make sure you do not try to create a duplicate company.

### **Activation of a new Approval Company**

There is a new constraint for Visma.net Approval company creation and activation: "Terms of Service" needs to be agreed before the new company can be used in Visma.net Approval.

If the Terms of Service is not approved you will get an error code in the logs stating: "unmatching ODP value".In current version this error code stands for: "Terms of service not agreed" .

### **SQL Server 2012**

### **Document ID - Consecutive values after Microsoft SQL Server 2012 restart**

Microsoft SQL Server 2012 might cache identity values for performance reasons and some of the assigned values can be lost during a database failure or server restart. This can result in gaps in the identity value upon insert. You may observe that the Document ID jumps in steps of 1000 (ex. from 26 to 1027), when using Microsoft SQL Server 2012. This does not have any impact on the operation of Visma Document Center.

### **Visma Global**

### **Visma Global 64bit version compatibility issues**

In the 64bit edition of Visma Global, Visma Document Center can not be started from within Visma Global. Opening vouchers directly from within Visma Global does not work. Trying to open the document viewer, or appending pages to existing vouchers will result in an error message: "No contact with the Visma Document Center Server".

### **Order match and received goods in Visma Document Center**

Not possible to match the correct order numbers when "Receive goods on order match" is activated in Document

### **Visma Contracting**

### **Credit note issues on invoices imported from Autofakt invoices**

Accounts are not correctly suggested on accounting line when importing Credit Notes from Autofakt.

### **Warehouse responsible**

For invoices imported from Autofakt with warehouse number on will not have the warehouse responsible suggested in the Document Center Workflow dialog. Workflow recipient has to be added manually.

### **Booking periods on documents after upgrade of server with AccountView integration**

### **Transfer of document with missing booking period fails when integrated with AccountView** Default booking period will not be set for documents with flow status **Approving** or **Complete** after an upgrade of Visma Document Center to version 8.00.0.

The booking period is not set since the booking period is only set when applying the document profile.

Missing booking period on the documents cause an error when trying to send document to the ERP.

The workaround for this is to open the **Edit document properties** window and set the booking period on the document.

### **Tekninen kehys**

### **Microsoft .NET Framework on päivitetty versioon 4.5**

Alusta on päivitetty käyttämään Microsoft .NET Framework 4.5 versiota. Tämä muutos on tehty eri Visman ohjelmien vaatimusten yhdistämiseksi ja erilaisten teknisten vaatimusten vähentämiseksi Visma Business tuotelinjassa. Windows XP ei ole enää tuettu Microsoft .NET Framework 4.5 vuoksi.

## **Visma Document Center 8.01.3**

### **Aiheet:**

- *[Parannukset 8.01.3](#page-239-0)*
- *[Tunnettuja ongelmia ja](#page-239-1) [rajoituksia 8.01.3](#page-239-1)*

In version 8.01.3 of Visma Document Center we have implemented a number of important bug fixes.

### <span id="page-239-0"></span>**Parannukset 8.01.3**

### **Visma Business**

### **suorituskyvyn parannuksia**

Visma Document Center käsitteli kaikkia yrityksiä riippumatta siitä oliko yrityksessä Document Center käytössä.

Jatkossa Document Center käsittelee jatkossa vain yrityksiä, joihin on kirjauduttu vähintään kerran.

Tämä parantaa suorituskykyä.

### <span id="page-239-1"></span>**Tunnettuja ongelmia ja rajoituksia 8.01.3**

This list covers some of the known problems with this version, which will be resolved in future releases. No changes since 8.01.2.

### **General**

### **VDC 8.00.2 Logs are created in old catalog**

In some install scenarios no 8.00.2 catalog are created. Workflow server logs are created in the 8.00 catalog. The same error exists on version 8.00.1

### **Some chapters in user documentation not translated into local language**

The newly updated or added chapters in the user documentation has not been translated at the time of release. Please check the online server, as that documentation is being updated independently of the release.

### **Automatic creation of Approval Company from VDC**

When creating a new company you need to make sure that the company name that you try to register does not already exist in Visma.net under the corresponding Visma.net customer. If the company has been already registered for your customer you will get an error code in **ODIntegrationStatus** window saying: "Company\_NOT\_Found\_Below\_Customer"

In case you encounter this error make sure you do not try to create a duplicate company.

### **Activation of a new Approval Company**

There is a new constraint for Visma.net Approval company creation and activation: "Terms of Service" needs to be agreed before the new company can be used in Visma.net Approval.

If the Terms of Service is not approved you will get an error code in the logs stating: "unmatching ODP value".In current version this error code stands for: "Terms of service not agreed" .

### **SQL Server 2012**

### **Document ID - Consecutive values after Microsoft SQL Server 2012 restart**

Microsoft SQL Server 2012 might cache identity values for performance reasons and some of the assigned values can be lost during a database failure or server restart. This can result in gaps in the identity value upon insert. You may observe that the Document ID jumps in steps of 1000 (ex. from 26 to 1027), when using Microsoft SQL Server 2012. This does not have any impact on the operation of Visma Document Center.

### **Visma Global**

### **Visma Global 64bit version compatibility issues**

In the 64bit edition of Visma Global, Visma Document Center can not be started from within Visma Global. Opening vouchers directly from within Visma Global does not work. Trying to open the document viewer, or appending pages to existing vouchers will result in an error message: "No contact with the Visma Document Center Server".

### **Order match and received goods in Visma Document Center**

Not possible to match the correct order numbers when "Receive goods on order match" is activated in Document

### **Visma Contracting**

#### **Credit note issues on invoices imported from Autofakt invoices**

Accounts are not correctly suggested on accounting line when importing Credit Notes from Autofakt.

#### **Warehouse responsible**

For invoices imported from Autofakt with warehouse number on will not have the warehouse responsible suggested in the Document Center Workflow dialog. Workflow recipient has to be added manually.

### **Booking periods on documents after upgrade of server with AccountView integration**

**Transfer of document with missing booking period fails when integrated with AccountView** Default booking period will not be set for documents with flow status **Approving** or **Complete** after an upgrade of Visma Document Center to version 8.00.0.

The booking period is not set since the booking period is only set when applying the document profile.

Missing booking period on the documents cause an error when trying to send document to the ERP.

The workaround for this is to open the **Edit document properties** window and set the booking period on the document.

### **Technical Framework**

### **Tekninen kehys**

### **Microsoft .NET Framework on päivitetty versioon 4.5**

Alusta on päivitetty käyttämään Microsoft .NET Framework 4.5 versiota. Tämä muutos on tehty eri Visman ohjelmien vaatimusten yhdistämiseksi ja erilaisten teknisten vaatimusten vähentämiseksi Visma Business tuotelinjassa. Windows XP ei ole enää tuettu Microsoft .NET Framework 4.5 vuoksi.

## **Visma Document Center 8.01.2**

### **Aiheet:**

- *[Parannukset 8.01.2](#page-242-0)*
- *[Tunnettuja ongelmia ja](#page-242-1) [rajoituksia 8.01.2](#page-242-1)*

In version 8.01.2 of Visma Document Center we have implemented a number of important bug fixes.

### <span id="page-242-0"></span>**Parannukset 8.01.2**

### **Visma Global**

### **Excess logging**

When Visma Document Center was used in connection with Visma Global and RAC, the message "Could not retrive CompanyName from RAC" was logged too many times causing the log files to get too big and then affecting the performance. This message is no longer being used in this context.

### <span id="page-242-1"></span>**Tunnettuja ongelmia ja rajoituksia 8.01.2**

This list covers some of the known problems with this version, which will be resolved in future releases. No changes since 8.01.1.

### **General**

### **VDC 8.00.2 Logs are created in old catalog**

In some install scenarios no 8.00.2 catalog are created. Workflow server logs are created in the 8.00 catalog. The same error exists on version 8.00.1

### **Some chapters in user documentation not translated into local language**

The newly updated or added chapters in the user documentation has not been translated at the time of release. Please check the online server, as that documentation is being updated independently of the release.

### **Automatic creation of Approval Company from VDC**

When creating a new company you need to make sure that the company name that you try to register does not already exist in Visma.net under the corresponding Visma.net customer. If the company has been already registered for your customer you will get an error code in **ODIntegrationStatus** window saying: "Company NOT Found Below Customer"

In case you encounter this error make sure you do not try to create a duplicate company.

### **Activation of a new Approval Company**

There is a new constraint for Visma.net Approval company creation and activation: "Terms of Service" needs to be agreed before the new company can be used in Visma.net Approval.

If the Terms of Service is not approved you will get an error code in the logs stating: "unmatching ODP value".In current version this error code stands for: "Terms of service not agreed" .

### **SQL Server 2012**

### **Document ID - Consecutive values after Microsoft SQL Server 2012 restart**

Microsoft SQL Server 2012 might cache identity values for performance reasons and some of the assigned values can be lost during a database failure or server restart. This can result in gaps in the identity value upon insert. You may observe that the Document ID jumps in steps of 1000 (ex. from 26 to 1027), when using Microsoft SQL Server 2012. This does not have any impact on the operation of Visma Document Center.

### **Visma Global**

### **Visma Global 64bit version compatibility issues**

In the 64bit edition of Visma Global, Visma Document Center can not be started from within Visma Global. Opening vouchers directly from within Visma Global does not work. Trying to open the document viewer, or appending pages to existing vouchers will result in an error message: "No contact with the Visma Document Center Server".

### **Order match and received goods in Visma Document Center**

Not possible to match the correct order numbers when "Receive goods on order match" is activated in Document

### **Visma Contracting**

### **Credit note issues on invoices imported from Autofakt invoices**

Accounts are not correctly suggested on accounting line when importing Credit Notes from Autofakt.

### **Warehouse responsible**

For invoices imported from Autofakt with warehouse number on will not have the warehouse responsible suggested in the Document Center Workflow dialog. Workflow recipient has to be added manually.

### **Booking periods on documents after upgrade of server with AccountView integration**

**Transfer of document with missing booking period fails when integrated with AccountView** Default booking period will not be set for documents with flow status **Approving** or **Complete** after an upgrade of Visma Document Center to version 8.00.0.

The booking period is not set since the booking period is only set when applying the document profile.

Missing booking period on the documents cause an error when trying to send document to the ERP.

The workaround for this is to open the **Edit document properties** window and set the booking period on the document.

### **Tekninen kehys**

### **Microsoft .NET Framework on päivitetty versioon 4.5**

Alusta on päivitetty käyttämään Microsoft .NET Framework 4.5 versiota. Tämä muutos on tehty eri Visman ohjelmien vaatimusten yhdistämiseksi ja erilaisten teknisten vaatimusten vähentämiseksi Visma Business tuotelinjassa. Windows XP ei ole enää tuettu Microsoft .NET Framework 4.5 vuoksi.

## **Visma Document Center 8.01.1**

### **Aiheet:**

- *[Parannukset 8.01.1](#page-245-0)*
- *[Tunnettuja ongelmia ja](#page-245-1) [rajoituksia 8.01.1](#page-245-1)*

In version 8.01.1 of Visma Document Center we have implemented a number of important bug fixes.

### <span id="page-245-0"></span>**Parannukset 8.01.1**

### **Visma Global**

### **VAT calculations and date format**

When using Norwegian regional settings and date format DD-MM-YYYY Visma Document Center TAX rates were incorrectly applied and VAT Amounts incorrectly calculated in accounting grid and also in the Order Form.

This is now solved so that VAT amount are correctly calculated no matter of the date format.

### <span id="page-245-1"></span>**Tunnettuja ongelmia ja rajoituksia 8.01.1**

This list covers some of the known problems with this version, which will be resolved in future releases.

### **General**

### **VDC 8.00.2 Logs are created in old catalog**

In some install scenarios no 8.00.2 catalog are created. Workflow server logs are created in the 8.00 catalog. The same error exists on version 8.00.1

### **Some chapters in user documentation not translated into local language**

The newly updated or added chapters in the user documentation has not been translated at the time of release. Please check the online server, as that documentation is being updated independently of the release.

### **Automatic creation of Approval Company from VDC**

When creating a new company you need to make sure that the company name that you try to register does not already exist in Visma.net under the corresponding Visma.net customer. If the company has been already registered for your customer you will get an error code in **ODIntegrationStatus** window saying: "Company NOT Found Below Customer"

In case you encounter this error make sure you do not try to create a duplicate company.

### **Activation of a new Approval Company**

There is a new constraint for Visma.net Approval company creation and activation: "Terms of Service" needs to be agreed before the new company can be used in Visma.net Approval.

If the Terms of Service is not approved you will get an error code in the logs stating: "unmatching ODP value".In current version this error code stands for: "Terms of service not agreed" .

### **SQL Server 2012**

### **Document ID - Consecutive values after Microsoft SQL Server 2012 restart**

Microsoft SQL Server 2012 might cache identity values for performance reasons and some of the assigned values can be lost during a database failure or server restart. This can result in gaps in the identity value upon insert. You may observe that the Document ID jumps in steps of 1000 (ex. from 26 to 1027), when using Microsoft SQL Server 2012. This does not have any impact on the operation of Visma Document Center.

### **Visma Global**

### **Visma Global 64bit version compatibility issues**

In the 64bit edition of Visma Global, Visma Document Center can not be started from within Visma Global. Opening vouchers directly from within Visma Global does not work. Trying to open the document viewer, or appending pages to existing vouchers will result in an error message: "No contact with the Visma Document Center Server".

### **Order match and received goods in Visma Document Center**

Not possible to match the correct order numbers when "Receive goods on order match" is activated in Document

### **Visma Contracting**

### **Credit note issues on invoices imported from Autofakt invoices**

Accounts are not correctly suggested on accounting line when importing Credit Notes from Autofakt.

### **Warehouse responsible**

For invoices imported from Autofakt with warehouse number on will not have the warehouse responsible suggested in the Document Center Workflow dialog. Workflow recipient has to be added manually.

### **Booking periods on documents after upgrade of server with AccountView integration**

**Transfer of document with missing booking period fails when integrated with AccountView** Default booking period will not be set for documents with flow status **Approving** or **Complete** after an upgrade of Visma Document Center to version 8.00.0.

The booking period is not set since the booking period is only set when applying the document profile.

Missing booking period on the documents cause an error when trying to send document to the ERP.

The workaround for this is to open the **Edit document properties** window and set the booking period on the document.

### **Tekninen kehys**

### **Microsoft .NET Framework on päivitetty versioon 4.5**

Alusta on päivitetty käyttämään Microsoft .NET Framework 4.5 versiota. Tämä muutos on tehty eri Visman ohjelmien vaatimusten yhdistämiseksi ja erilaisten teknisten vaatimusten vähentämiseksi Visma Business tuotelinjassa. Windows XP ei ole enää tuettu Microsoft .NET Framework 4.5 vuoksi.

## **Visma Document Center 8.01.0**

### **Aiheet:**

- *[Uudet ominaisuudet 8.01.0](#page-248-0)*
- *[Muuttuneet ominaisuudet](#page-250-0) [8.01.0](#page-250-0)*
- *[Parannukset 8.01.0](#page-251-0)*
- *[Tunnettuja ongelmia ja](#page-255-0) [rajoituksia 8.01.0](#page-255-0)*

In version 8.01.0 of Visma Document Center we have implemented a number of important bug fixes.

### <span id="page-248-0"></span>**Uudet ominaisuudet 8.01.0**

Tässä versiossa on Resource Access Control (RAC) -integraatio ja joukko uusia ominaisuuksia Visma Contracting -integraatiota varten.

### **Yleinen Visma Document Center**

### **Visma Nova**

### **Oletushyväksyjä**

Tallenna vastaanottaja toimittajalle -toiminto on nyt käytettävissä myös Novan kanssa.

Tämä valinta voidaan ottaa käyttöön Vastaanottajan valinnan valintaikkunasta merkitsemällä valintaruutu "Tallenna vastaanottaja toimittajalle".

Kun valinta on aktivoitu, valittu vastaanottaja tai vastaanottajaryhmä linkitetään asiakirjan toimittajaan. Kun kyseistä toimittajaa käytetään seuraavan kerran asiakirjassa, linkitettyä vastaanottajaa ehdotetaan vastaanottajaksi vastaanottajan valinnan valintaikkunassa.

Yhteen toimittajaan voidaan linkittää vain yksi vastaanottaja tai vastaanottajaryhmä. Edellyttää Visma Nova  $8.6 \cdot n$ 

### **Visma Global**

### **Resource Access Control (RAC) -integraatio**

RAC -integraatio on nyt tuettu käytettäessä Visma Global -ohjelmistoa.

### **Visma Contracting**

#### **Tuki lisätositetyyppeille Visma Contracting -ohjelmistosta**

Kun tiliöintiruudukon tositetyyppi vaihdetaan, pääkirjatili päivitetään vain, jos uudelle tositetyypille on määritetty pääkirjatili.

### **Tuki Autofakt XML-laskuille Visma Contracting -ohjelmistosta**

Visma Document Center tukee versiosta 8.01 alkaen Autofakt-laskujen vastaanottamista Visma Contractingista.

Autofakt on sähköinen lasku tukkurilta. Tämä tarkoittaa, että kaikki tukkurilta tilaamasi nimikkeet siirretään automaattisesti Visma Contracting -kirjanpitojärjestelmään.

Autofakt-laskujen vastaanottaminen VDC:ssä edellyttää tiettyjen asetusten määrittämistä Contractingissa. Autofakt-laskun lähettämiseksi VDC:hen käyttäjän on suoritettava seuraavat vaiheet Contractingissa:

- **1.** Valitse Ordre/Autofakt
- **2.** Valitse Grossist-pudotusvalikosta tukkuri, jolta sait laskut
- **3.** Valitun tukkurin laskut näytetään.
- **4.** Valitse lasku, jonka haluat lähettää hyväksyttäväksi VDC:hen, ja paina Dann XML -painiketta. VDC:hen lähetettävä XML-lasku muodostetaan. Näiden vaiheiden jälkeen Autofakt-laskun pitäisi näkyä Visma Document Centerin Uudet asiakirjat -listassa.

Autofakt-laskuja käsitellään Visma Document Centerissä tavallisista saatavista laskuista hieman poikkeavalla tavalla seuraavasti:

- **1.** Autofakt-laskut vastaanotetaan Visma Document Centeriin automaattisesti, niitä ei tarvitse tuoda Autoimportin kautta tai manuaalisesti. Contracting lahettää Autofakt-laskut VDC:hen, missä ne näkyvät XML-muodossa e2b.
- **2.** Kun Autofakt-lasku näytetään VDC:ssä, se saa automaattisesti oletustiliöintisäännön ja oletusasiakirjaprofiilin "Ingaende faktura" ja "Lasku". Oletusarvoja voidaan tarvittaessa muuttaa valitsemalla "Valitse asiakirjaprofiili".
- **3.** VDC:n ensimmäisellä tiliöintirivillä on useita kenttiä, jotka täytetään automaattisesti laskun vastaanottamisen jälkeen. Nämä kentät ovat tilaus, varasto, projekti, osasto ja vastuuyksikkö.

Edellä mainittua "erikoiskohtelua" lukuun ottamatta Autofakt-laskuja käsitellään VDC:ssä tavallisten laskujen tavoin.

Varasto on uusi sarake. Se on lisätty VDC:n tiliöintiruudukkoon tukemaan Autofakt-laskuja. Varasto-kenttää voidaan muokata tiliöintirivillä, ja siitä voidaan hakea tietoja. Autofakt-laskujen tapauksessa tiliöintirivillä on oltava joko Varasto tai Tilaus, ei molempia.

Kaikki Tilaus- tai Varasto-kenttiin liittyvät kentät, kuten osasto, projekti ja vastuuyksiköt, tulee päivittää varasto- tai tilauskentän täyttämisen yhteydessä.

### **Suljetut tilaukset voidaan avata uudelleen**

Joskus on tarpeen avata suljettuja tilauksia uudelleen Contractingissa myöhään saapuneiden laskujen rekisteröimiseksi kyseiseen tilaukseen.

Suljettu tilaus voidaan nyt avata uudelleen automaattisesti Document Centeristä. Aina kun Document Centerin tiliöintirivillä käytetään suljettua tilausta, asia ilmoitetaan käyttäjälle ja häneltä kysytään, haluaako hän avata tilauksen uudelleen. Tilauksen tila Contractingissa muutetaan tai säilytetään käyttäjän vastauksen mukaan.

### **Suoriteperusteinen kirjanpito ja jaottelu**

Kun Visma Document Center on integroitu Visma Contracting -ohjelmistoon, voidaan sekä suoriteperusteinen kirjanpito että jaottelu määrittää Visma Document Center -ohjelmistossa.

### **Contracting-käyttäjien hyväksyntäjärjestys**

Tämä toiminto koskee tapausta, jossa hyväksyjä, joka saa hyväksyä vain tietyn summan alle jääviä laskuja, saa laskun, jonka summa ylittää tuon rajan. Tällöin hänen esimiehensä lisätään automaattisesti kiertoon.

Visma Document Center -versio 8.01 tukee tätä toimintoa, kun se on integroitu Visma Contracting ohjelmistoon.

Toiminnon määrittäminen edellyttää useiden vaiheiden suorittamista Visma Contracting- ja Visma Document Center -ohjelmistoissa.

### **Hyväksyntäjärjestyksen määrittäminen Contractingissa**:

- **1.** Valitse Järjestelmä/Vedlikehold/Brukere.
- **2.** Valitse käyttäjä, jolle haluat asettaa hyväksyntäsummarajoituksen.
- **3.** Anna kyseisen käyttäjän hyväksyttäväksi sallitun summan rajoitus kentässä "Belopsgrense attestering".
- **4.** Anna esimieheksi määritettävän henkilön käyttäjänumero kentässä "Overordnet i dok.senter".

### **5.** Tallenna. **Hyväksyntäjärjestys-toiminnon käyttö Visma Document Centerissä**

Tämä toiminto on oletuksena poissa käytöstä. Voit ottaa sen käyttöön merkitsemällä asetus "Lisää esimies hyv.rajan ylityksessä" kohdasta Työkalut/Järjestelmäasetukset/Kierrätys.

Kun hyväksyttäväksi lähetetään lasku, jonka summa ylittää alkuperäisen vastaanottajan summarajan, vastaanottajan esimies lisätään automaattisesti kiertoon.

Jos haluat muuttaa vastaanottajalistaa kierron aktivoimisen jälkeen ja poistat alkuperäisen vastaanottajan, esimiehiä ei poisteta.

Kierrätys on valmis vasta, kun kaikki esimiehet ovat suorittaneet hyväksyntätehtävänsä.

### **Aina esimies -toiminto Contractingissa**

Joissakin yrityksissä hyväksyjän esimiehen pitää hyväksyä asiakirja laskun kokonaissummasta riippumatta. Kun asetus "Lisää aina esimies" valitaan Visma Document Center -ohjelmiston välilehdeltä Työkalut/ Järjestelmäasetukset/Kierrätys, vastaanottajan esimies lisätään aina, kun asiakirja lähetetään kiertoon. Esimies määritetään Contractingissa kohdassa **Hyväksymisjärjestyksen määrittäminen Contractingissa** kuvatulla tavalla, lukuun ottamatta hyväksyntärajavaihetta.

Lisää aina esimies -valintaa käytettäessä ei hyväksyntäsummarajaa tarvitse määrittää, kun asiakirja lähetetään kiertoon ja vastaanottajalle on listattu esimies Contractingissa Myös tämä henkilö lisätään kierrätykseen.

**Poista valuuttakentät kohdista Asiakirjan ominaisuudet ja Kirjanpito**

Kentät **Valuuttasumma** ja **Valuuttanro** on poistettu **Muokkaa asiakirjaa**-, **Tiliöintiruudukko**- ja **Tulkinnan tulokset** -ikkunoista.

### **Yritysten uudelleennimeäminen**

Teksti...

Tilausnro-kentän hakulomakkeessa on näytetty useita tyhjiä sarakkeita tarpeellisten tietojen sijasta.

Olemme korjanneet ongelman tässä julkaisussa, ja täsmäytyksessä ostotilauksiin näytetään seuraavat tiedot:

- **1.** Tunnus
- **2.** Työpiste
- **3.** Vaihe
- **4.** KB1 KB2
- **5.** Osasto
- **6.** Vastuuhenkilö
- **7.** Vastuuhenkilö
- **8.** Kierrätystila

### <span id="page-250-0"></span>**Muuttuneet ominaisuudet 8.01.0**

### **Visma Contracting**

### **Talousjärjestelmäkohtaisten käyttäjätietojen päivitys VDC:ssä**

Contracting-käyttäjillä on 3 tunnistetta: KäyttäjäNro, KäyttäjätID ja Nimi.

Bruker ID on käyttäjänimi, jolla kirjaudutaan Visma Document Centeriin ja Contractingiin. Contracting sallii KäyttäjätID:n ja nimen muuttamisen. KäyttäjätID- ja Nimi-tunnisteisiin Contractingissa tehdyt muutokset päivittyvät nyt automaattisesti VDC:n tietokantaan.

**Huom.:** Käyttäjän poistaminen Contractingissa ei päivitä VDC:n User-tauluja. F

### **otsikko**

teksti

### **Yleinen Visma Document Center**

### **Parannettu Valitse asiakirjaprofiili -valintaikkunan navigointia, etsintää ja hakua.**

Olemme lisänneet **Valitse asiakirjaprofiili** -ikkunaan sinisen hakurivitoiminnallisuuden. **Tunnus**-, **Tiliöintisäännön tunnus**- ja **Nimi**-sarakkeista voidaan nyt hakea.

### **Hakutulosten määrä vähennetty 500:aan**

**Tiliöintiruudukon** hakujen tulosikkunan rivien määrä on vähennetty 5 000:sta 500:aan. Lisäksi haettavien rivien lukumäärä on määritettävissä yrityksen määritystiedostossa lisäämällä avain *<add key="FetchCount" value="500"/>* tagin *<appSettings>* sisälle.

### **Parannettu Asiakirjan muodostuslomakkeen navigointia, etsintää ja hakua.**

Olemme lisänneet **Asiakirjan muodostuslomakkeeseen** syöttökenttien hakutoiminnallisuuden ja mahdollistaneet **F12**-haun.

Voit ottaa asetuksen käyttöön valitsemalla **Asetukset** – **Omat asetukset** ja merkitsemällä **Asiakirjan muodostuslomake** -kohdan vieressä oleva valintaruutu. **Asiakirjan muodostuslomakkeessa** voidaan nyt siirtyä käyttämällä **SARKAIN**-näppäintä tai **Vaihto + SARKAIN** -näppäinyhdistelmää (taaksepäin).

### **Peruuta ennakkokirjattujen asiakirjojen kierrätys**

Ennakkokirjausta käyttäviä asiakirjoja, joiden tila oli valmis, ei aikaisemmin voinut poistaa kierrosta. Asia on nyt korjattu. Ennakkokirjatut asiakirjat tai asiakirjat, joiden kiertotila on valmis, voidaan nyt poistaa kierrosta. Lisäksi tämä käynnistää käänteisen rivin talousjärjestelmään ennakkokirjauksen peruuttamista varten.

### **Muuta yrityksen nimi**

Yrityslistauksessa näytettävät yritykset suodatetaan nyt yritystunnuksen perusteella yrityksen nimen ja tunnuksen sijasta. Muutos oli tarpeen, jotta nimeään vaihtaneet yritykset eivät jäisi pois listauksesta.

### **Yleinen Visma AutoInvoice**

**Parannuksia Visma AutoInvoice -palveluun. Autoinvoice-mappausten näyttäminen toimii hitaasti** Olemme tehneet merkittäviä parannuksia Visma AutoInvoice -palvelun integroinnin määrityksiin ja hallintaan. Visma AutoInvoice -valikko ei enää ole kohdassa **Työkalut** – **Järjestelmäasetukset** – **Autoinvoice**. Uusi valintaikkuna sijaitsee kohdassa **Järjestelmä** – **Autoinvoice**.

Uusi AutoInvoice-määritysten valintaikkuna tarjoaa paremman yleiskuvan Autoinvoice-tileistäsi ja liitetyistä Autoinvoice-yrityksistä. Yrityksen tiliisi lisäämiseen tarvittava aika ei enää määräydy sinulla olevien yritysten lukumäärän mukaan. Lisäksi Visma AutoInvoice -tilien asetukset tallennetaan nyt suoraan tietokantaan paikallisen XML-tiedoston sijasta.

### **Parannuksia Visma AutoInvoice -palveluun. Visma AutoInvoice -asetusten siirtäminen.**

Nykyisten Visma AutoInvoice -käyttäjien päivittäessä 8.01-versioon aikaisemmat Visma AutoInvoice tiedot siirtyvät päivityksen yhteydessä, kun VDC-palvelin käynnistetään. Tämä tapahtuu kerralla. Käyttäjät voivat muodostaa yhteyden Document Center Serveriin siirtymisen ollessa käynnissä. Huomaa, että vain käytössä olevat AutoInvoice-tilit ja aktiiviset tai valmiustilassa olevat yritykset siirretään. Toiminto voi kestää jonkin aikaa sen mukaan, kuinka paljon yrityksiä on.

### **Yleinen Visma.net Approval**

### **Puuttuvat kuvat Visma.net Approval -toiminnossa**

Jos asiakirjasta puuttuu kuva, sitä ei voi enää siirtää Visma.net Approvaliin. Kun sitä yritetään lähettää kiertoon, se siirretään käyttäjän **Asiakirja**-saapuneisiin varustettuna kommentilla: "Approval-lataus epäonnistui. Viesti: Asiakirjatiedostoa ei löydy: "Doc.id.xxx".

### **ODBridge-palveluun liittyvät aikaleimat on siirretty rekisteristä tietokantaan**

ODBridge-palvelun käsiteltyjen tapahtumien seuraamiseen käyttämät aikaleimat tallennettiin aikaisemmin rekisteriin. Siitä aiheutui ongelmia lähinnä silloin, kun asennus siirrettiin ympäristöstä toiseen. Saattoi käydä, että (pää)käyttäjä unohti siirtää rekisteritiedot. Olemme nyt siirtäneet nämä tiedot VWClient-tauluun VDC-järjestelmän tietokantaan.

### <span id="page-251-0"></span>**Parannukset 8.01.0**

### **Yleistä**

### **Käännökset**

Käännöksiin liittyviä ongelmia on korjattu.

### **XML+TIFF-asiakirjan Autoimport-toiminto**

TIFF-tiedostoihin viittaavien XML-tiedostojen tuonnissa oli ongelma. Autoimport-toiminto toi sekä XMLettä TIFF-tiedoston ja loi 2 erillistä asiakirjaa VDC-asiakirjalistaan, vaikka olisi pitänyt luoda vain yksi. Olemme korjanneet ongelman versiossa 8.01, ja Autoimport toimii nyt oikein XML+TIFF-tiedostojen kanssa.

### **Stylesheet – Lisätty tuki Finvoice 2.0 stylesheetille**

Finvoice 2.0 stylesheet on nyt tuettu.

### **Kierrossa olevien asiakirjojen ja hyvityslaskujen raportointi**

Excel-raportti "Asiakirjat kierrossa henkilöittäin" ei listannut hyvityslaskuja oikein. Hyvityslaskut listataan nyt raporttiin punaisella fontilla ja negatiivisina.

### **Rivin ja sarakkeen aktiivisuus ennakkokirjauksen yhteydessä**

Ennakkokirjausta käytettäessä ja kun asiakirja on **Hyväksyttävät**-välilehdessä, valitaan aktiiviseksi ensimmäinen muokattava tiliöintirivi ja ensimmäinen muokattava sarake.

### **Tulkinta – Päivitä toimittajan Y-tunnus (Y-tunnus talousjärjestelmässä)**

**Päivitä toimittajan Y-tunnus** -toiminto ei enää anna virheilmoitusta, kun toimittajalla on jo Y-tunnus talousjärjestelmässä.

### **Ennakkokirjaus – Tiliöintisäännön muutos**
Muutettaessa **Tiliöintisääntö** ennakkokirjauksesta **normaaliksi tositteeksi**. Automaattisesti muodostettua tiliöintiriviä ei enää merkitä ennakkokirjausriviksi.

Excel-raportti "Asiakirjat kierrossa henkilöittäin" listaa nyt hyvityslaskut oikein punaisella fontilla ja määrät negatiivisena.

#### **Hyväksyjä ei voi muuttaa sivujen järjestystä**

Aikaisemmin seurasi virhe, kun hyväksyjän roolissa Visma Document Center -ohjelmistossa ollut käyttäjä yritti muuttaa asiakirjan sivujärjestystä. Ongelma on nyt korjattu, ja hyväksyjän roolissa oleva käyttäjä voi muuttaa asiakirjan sivujärjestystä.

#### **Pikavalinnat numeronäppäimistöstä**

Aikaisemmin pikanäppäimet Ctrl+1, Ctrl+2 ja Ctrl+3 toimivat vain kirjainnäppäimistön numeropainikkeista. Nyt pikavalinnat toimivat myös numeronäppäimistöstä.

#### **Väärä oletuskoko käynnistettäessä ensimmäistä kertaa**

Pääsovellus mukautuu asennuksen jälkeen 1024 x 768 -resoluutioon ja kaikki ikkunat ovat oikean kokoisia.

#### **Ennakkokirjauksen asetusten kentän tekstiä parannettu**

Järjestelmäasetusten Ennakkokirjaus-välilehden kentän teksti on nyt parempi. Visma Business -teksti näytetään asianmukaisella kielellä.

#### **Rivin kopiointi -toiminto päivittää saldon**

Ennakkokirjausrivien kopiointitoiminto päivittää nyt saldoarvot.

#### **Ennakkokirjaus säilyttää nyt kulurivit**

Kulurivit säilytetään Poista kierrätyksestä -toiminnon yhteydessä.

#### **Ei varoitusta, jos tulkittu pankkitili tai Y-tunnus eroaa talousjärjestelmässä olevista**

Joissakin tapauksissa ei näytetty punaista varoitusmerkkiä tai -symbolia, kun tulkituissa tiedoissa oli ristiriita asiakirjan ja talousjärjestelmän pankkitilissä tai Y-tunnuksessa. Tietojen vahvistus tapahtui vain valittaessa Päivitä arvoksi -valinta. Ongelma on nyt korjattu.

#### **Muistutuksen/sähköpostin lähetys ei toimi XML-asiakirjojen kanssa**

Yritettäessä lähettää sähköposti tai muistutus XML-asiakirjasta oli seurauksena seuraava virheilmoitus: Tiedoston tallentamisessa esiintyi ongelma. Tarkista TIEDOSTON KÄYTTÖOIKEUDET. Poikkeus: VRI: Useiden kuvien yhdistäminen useasivuiseksi epäonnistui. Ongelma on nyt korjattu. Kun lähetetään muistutus, se muodostetaan sähköpostiviestinä, jossa on asiakirjan tunnus. Kun lähetetään XML-asiakirja sähköpostitse, muodostetaan sähköposti, jonka liitteenä asiakirja on.

#### **Viesti oletusmaksimikokoa on suurennettu**

Pitkien viestien aiheuttaman poikkeuksen välttämiseksi viestin maksimikooksi on määritetty 40 000 000.

#### **Päivitä toimittaja -toiminto korjattu**

Päivitä toimittaja -toiminnon pitää päivittää talousjärjestelmään tulkitut toimittajatiedot. Päivitettävissä olevat toimittajatiedot voidaan valita tulkinnan tuloslomakkeen Päivitä arvoksi -kentän pudotusvalikossa. Joidenkin tämän valikon valintojen päivitys ei toiminut versiossa 8.00.2. Olemme korjanneet ongelman. Nyt kaikki pudotusvalikossa valittavana olevat arvot päivittyvät oikein talousjärjestelmässä.

#### **XML, tyylitiedosto ja erikoismerkit**

Varmistettu, että XML-tiedostot käsitellään oikealla koodauksella. Erikoismerkit näkyvät nyt oikein XMLlaskuissa.

#### **OCR ja tulkinta**

#### **Tanskan pankkiviitteen tulkintaa on parannettu**

Olemme parantaneet Tanskan tulkintaa lisäämällä versioon 8.01 maakohtaiset pankkiviitteen vahvistussäännöt.

Nyt Tanskan pankkiviite tulkitaan oikein useimmissa tapauksissa käytettäessä asianmukaisia avainsanoja ja malleja.

#### **Tulkinta – ruotsalaisten laskujen IBAN**

Ruotsalaisten laskujen IBAN-tulkinta on nyt tuettu.

#### **"QR-koodillisten laskujen tulkinta"**

QR-koodillisten laskujen tulkinta jäi joskus "roikkumaan". Olemme lisänneet hakuun aikarajan.

#### **Visma.net Approval**

#### **Visma.net Approval -toiminnossa tehtyä kommenttia ei lähetetty Visma Document Center ohjelmistoon.**

**Kommentit**, jotka on kirjoitettu Visma.net Approval -toiminnossa ennen asiakirjan **Lähetä tarkastettavaksi** -lähetystä, näkyvät nyt Visma Document Center -ohjelmistossa.

#### **Visma.net Approval -toiminnossa lisätyt liitteet lisätään oikeaan paikkaan**

Visma.net Approval -toiminnossa lisätyt liitteet lisättiin toiseksi sivuksi Visma Document Center ohjelmistossa, vaikka ne olisi pitänyt lisätä asiakirjan viimeiseksi sivuksi. Ongelma on korjattu.

#### **Virheilmoitus lähetettäessä asiakirja Visma.net Approval -toimintoon, kun kierrätyksen kommentissa on yli 500 merkkiä**

Kierrätyksen kommentit, joissa on yli 500 merkkiä, katkaistaan Visma.net Approvaliin lähetyksen yhteydessä.

#### **ODBridge-palveluun liittyvät aikaleimat on siirretty rekisteristä tietokantaan**

OD Bridge -aikaleimavirhe johti tukipyyntöihin lähinnä silloin, kun piti siirtää asiakkaan ympäristö palvelimelta toiselle.

Ongelmien välttämiseksi OD Bridgeen liittyvät aikaleimat tallennetaan nyt turvallisesti järjestelmätietokannan vwClient-tauluun.

#### **Kuvaton lasku ei siirry Visma.net Approvaliin**

Asiakirjaa, josta puuttuu kuva, ei enää voi siirtää Visma.net Approvaliin. Kun sitä yritetään lähettää kiertoon, se siirretään käyttäjän saapuneisiin asiakirjoihin varustettuna kommentilla: "Approval-lataus epäonnistui. Viesti: Asiakirjatiedostoa ei löydy: "Doc.id.xxx".

#### **Visma Business**

#### **Skannaa ja tuo tiedosto -toiminto Visma Business -palvelussa**

Liitetty asiakirja valitaan aktiiviseksi käytettäessä **Skannaa**-toimintoa Visma Business -palvelussa ja liitettäessä sivu asiakirjaan valitsemalla **Tuo tiedosto**.

#### **Visma Business -palvelun tilaustäsmäytyksen lukitus ei vapaudu, kun kierrätystila ei ole käytössä**

Kun nyt suoritetaan tilaustäsmäytys Visma Businessilla, Visma Business -palvelussa oleva PO vapautetaan **kierron** ollessa poissa käytöstä. Businessin PO vapautetaan myös, jos Document Centerissä on asetettu asiakirjaprofiiliksi "Siirrä arkistoon".

#### **Skannauksen päivityksen tilan kenttä korjattu**

Skannaustilan kenttä ei päivittynyt oikein Visma Businessin OpenSupplierEntry-taulussa. Ongelma on nyt korjattu. Skannaustila päivittyy OpenSupplierEntry-tauluun asiakirjan kierron tilan mukaisesti. Skannaustilan arvona on 2, kun kierron tila on: hyväksyy (20); Visma.net Approvalissa (110). Skannaustilan arvona on 4, kun kierron tila on valmis. Huomaa, että skannaustilaa ei päivitetä tositteisiin, kun erä on jo päivitetty. Korjaus on tehty molempiin VB-versioihin VB 5.2X ja VB 5.3X.

#### **AccountView**

#### **Asiakirjan otsikko -kentät**

**Asiakirjan otsikko** -kohdan **Tositenumero**- ja **Eränumero**-kentät eivät enää näy käytettäessä AccountView-näkymää.

#### **Virhe suoritettaessa OCR ja tulkinta**

Enää ei tapahdu virhettä tulkinnassa, kun summalle on asetettu alias.

#### **Visma Nova**

#### **Peru siirto talousjärjestelmään (vain Business)**

Nova ei tue **Peru siirto talousjärjestelmään (vain Business)** -toimintoa. Käyttäjiä hämmentävien tilanteiden välttämiseksi toiminto on nyt poistettu käytöstä näyttämällä **Peru siirto talousjärjestelmään (vain Business)** -komento harmaana Visma Nova -ohjelmassa.

#### **Rivin kopiointi -toiminto toimii ennakkokirjauksessa**

Ennakkokirjausrivien kopiointitoiminto toimii nyt.

#### **Täsmäytys ostotilauksiin -sarakkeita muutettu**

**ALV-summa** ja **ALV-kanta** ovat oletuksena piilotettuina. **Summa**-sarakkeen paikka on muuttunut.

#### **Tilinumero vahvistetaan nyt ennen Novaan siirtoa**

Käyttäjä ei pysty käyttämään tiliä, joka ei ole Novassa. Vain käytössä oleva tilinumero siirretään Novaan.

#### **Erotilin kustannuspaikan/projektin ei pitäisi näyttää viimeksi käytettyjä arvoja**

Tämä muutos poistaa erotilin kustannuspaikan ja erotilin projektin tilaustäsmäytyksen tekemisen jälkeen. Erotilin kustannuspaikassa ja erotilin projektissa on tyhjä syöttö kutakin uutta tilaustäsmäytystä kohti.

#### **Lähetä talousjärjestelmään -painike tilaustäsmäytyksen jälkeen**

Korjattu Novan tilaustäsmäytyksen jälkeinen ongelma, jossa päivityspainike ei ole ollut käytettävissä (harmaana). Lähetä talousjärjestelmään toimii tarkoitetulla tavalla Asiakirjat-välilehdeltä.

#### **Visma Global**

#### **Virheilmoitus tyhjennettäessä rivien hyväksyjät**

Molemmat tilit eivät voi olla nolla -virheilmoitusta ei enää näy valittaessa **Tyhjennä hyväksyjälista** jollakin Visma Document Center -ohjelmiston rivillä.

#### **Lisää esiskannatut asiakirjat olemassa oleviin tositteisiin**

Lisää esiskannatut asiakirjat -toiminto oli poistettu käytöstä vahingossa. Ongelma on nyt korjattu. Lisää esiskannatut asiakirjat -toiminto on taas käytettävissä Visma Globalista.

#### **Yrityksen vaihtaminen Visma Global -integraatiossa**

Kun Visma Global -käyttäjä käynnisti Visma Document Center -ohjelmiston Visma Global -ohjelmistosta, oli mahdollista, että yritysten vaihtaminen Visma Document Center -ohjelmistossa aiheutti seuraavan virheen: "*Yrityksen vaihtaminen epäonnistui. Nykyinen ERP-session numero on {sessionId}*". Ongelma on nyt korjattu.

#### **Rivien hyväksyjiä ei sallita ennakkokirjausriville**

Käyttäjän ei sallita asettaa rivin hyväksyjää ensimmäiselle ennakkokirjausriville. Riviä ei ole tarkoitettu hyväksyttäväksi.

#### **"FreeText-kentän päivitys tiliöintiruudukossa"**

Tekstikenttä päivitetään nyt, kun tiliöintirivin kredit-tilikenttään määritetään toimittaja.

#### **ALV-koodin nollaus**

Aikaisemmin pääkirjanpitotiliin määritetty ALV-koodi nollautui, kun samaan kirjanpitoriviin määritettiin toimittaja. Ongelma on nyt korjattu. ALV-koodi ei nollaudu, kun kirjanpitotilillä on käytettävissä pääkirjanpitotili.

#### **"Ristiviite hyvityslaskuissa"**

Määrittämällä joko toimittaja tai asiakas on nyt mahdollista suodattaa myynnin reskontran tai maksajien reskontrien hakuja.

Kaikkien tapahtumien tai myynnin reskontran tai maksajien reskontrien eri tyyppien haun mahdollistamiseksi tarvitaan pääkirjanpitotili.

#### **"Yrityksen vaihto Visma Globalissa"**

Kun Global-käyttäjä käynnisti toiminnon Global-ohjelmistosta, oli mahdollista, että yritysten vaihtaminen aiheutti seuraavan virheen: Yrityksen vaihtaminen epäonnistui. Nykyinen ERP-session numero on {sessionId}". Ongelma on nyt korjattu.

#### **Ennakkokirjaus yhden rivin jakokaavalla**

Ennakkokirjausten ja jakokaavojen yhteydessä oli käyttötapaus, joita ei tuettu oikein: jakokaava, jossa on vain yksi rivi. Tässä tapauksessa ei ollut mahdollista löytää tasetiliä täytettäväksi piilotetulle käänteiselle

riville, ja siksi asiakirjaa ei koskaan täsmäytetty. Ongelma on nyt korjattu. Voit katsoa mahdolliset ennakkokirjausrivit tilin otsikkorivin vierestä. Mahdollisia rivejä käytetään määritettäessä odottava tili käänteiselle riville.

#### **Visma Contracting**

#### **Tilauskentän haku näyttää oikean listan**

Kun käyttäjä tekee haun Tiliöintiruudukon Tilaus-kenttään, näytetään oikea lista.

#### **"Saldolisäys ei toimi"**

Saldolisäys- ja Saldolisäysprosentti-arvoa käytetään laskettaessa CustomerPrice Contractingissa. Arvon siirtämisessä Contractingiin oli virhe, jonka vuoksi CustomerPricea ei voitu laskea Contractingissa. Olemme korjanneet ongelman, ja saldolisäys kentät siirtyvät nyt oikein Contractingiin.

# **Tunnettuja ongelmia ja rajoituksia 8.01.0**

This list covers some of the known problems with this version, which will be resolved in future releases.

#### **General**

#### **VDC 8.00.2 Logs are created in old catalog**

In some install scenarios no 8.00.2 catalog are created. Workflow server logs are created in the 8.00 catalog. The same error exists on version 8.00.1

#### **Some chapters in user documentation not translated into local language**

The newly updated or added chapters in the user documentation has not been translated at the time of release. Please check the online server, as that documentation is being updated independently of the release.

#### **Automatic creation of Approval Company from VDC**

When creating a new company you need to make sure that the company name that you try to register does not already exist in Visma.net under the corresponding Visma.net customer. If the company has been already registered for your customer you will get an error code in **ODIntegrationStatus** window saying: "Company\_NOT\_Found\_Below\_Customer"

In case you encounter this error make sure you do not try to create a duplicate company.

#### **Activation of a new Approval Company**

There is a new constraint for Visma.net Approval company creation and activation: "Terms of Service" needs to be agreed before the new company can be used in Visma.net Approval.

If the Terms of Service is not approved you will get an error code in the logs stating: "unmatching ODP value".In current version this error code stands for: "Terms of service not agreed" .

#### **SQL Server 2012**

#### **Document ID - Consecutive values after Microsoft SQL Server 2012 restart**

Microsoft SQL Server 2012 might cache identity values for performance reasons and some of the assigned values can be lost during a database failure or server restart. This can result in gaps in the identity value upon insert. You may observe that the Document ID jumps in steps of 1000 (ex. from 26 to 1027), when using Microsoft SQL Server 2012. This does not have any impact on the operation of Visma Document Center.

#### **Visma Global**

#### **Visma Global 64bit version compatibility issues**

In the 64bit edition of Visma Global, Visma Document Center can not be started from within Visma Global. Opening vouchers directly from within Visma Global does not work. Trying to open the document viewer, or appending pages to existing vouchers will result in an error message: "No contact with the Visma Document Center Server".

#### **Order match and received goods in Visma Document Center**

Not possible to match the correct order numbers when "Receive goods on order match" is activated in Document

#### **Visma Contracting**

#### **Credit note issues on invoices imported from Autofakt invoices**

Accounts are not correctly suggested on accounting line when importing Credit Notes from Autofakt.

#### **Warehouse responsible**

For invoices imported from Autofakt with warehouse number on will not have the warehouse responsible suggested in the Document Center Workflow dialog. Workflow recipient has to be added manually.

#### **Booking periods on documents after upgrade of server with AccountView integration**

**Transfer of document with missing booking period fails when integrated with AccountView** Default booking period will not be set for documents with flow status **Approving** or **Complete** after an upgrade of Visma Document Center to version 8.00.0.

The booking period is not set since the booking period is only set when applying the document profile.

Missing booking period on the documents cause an error when trying to send document to the ERP.

The workaround for this is to open the **Edit document properties** window and set the booking period on the document.

#### **Tekninen kehys**

#### **Microsoft .NET Framework on päivitetty versioon 4.5**

Alusta on päivitetty käyttämään Microsoft .NET Framework 4.5 versiota. Tämä muutos on tehty eri Visman ohjelmien vaatimusten yhdistämiseksi ja erilaisten teknisten vaatimusten vähentämiseksi Visma Business tuotelinjassa. Windows XP ei ole enää tuettu Microsoft .NET Framework 4.5 vuoksi.

# **Luku 55**

# **Visma Document Center 8.00.2**

#### **Aiheet:**

- *[Uudet ominaisuudet 8.00.2](#page-258-0)*
- *[Parannukset 8.00.2](#page-258-1)*
- *[Tunnettuja ongelmia ja](#page-259-0) [rajoituksia 8.00.2](#page-259-0)*

In version 8.00.2 of Visma Document Center we have implemented a number of important bug fixes.

## <span id="page-258-0"></span>**Uudet ominaisuudet 8.00.2**

#### **Visma AutoInvoice**

#### **Support for attachments from Visma AutoInvoice**

When there is a need to attach separate files to the invoice (timesheets, product descriptions, other supporting documentation etc) these attachments can be sent to Visma AutoInvoice. Visma Document Center is now able to download these attachments together with the invoice. When these attachments are downloaded in Visma Document Center they will be added as a page to the invoice. Visma Document Center will download PDF, TIF and JPG file attachment types.

### <span id="page-258-1"></span>**Parannukset 8.00.2**

#### **Visma AutoInvoice**

#### **Support for attachments from Visma AutoInvoice**

When there is a need to attach separate files to the invoice (timesheets, product descriptions, other supporting documentation etc) these attachments can be sent to Visma AutoInvoice. Visma Document Center is now able to download these attachments together with the invoice. When these attachments are downloaded in Visma Document Center they will be added as a page to the invoice. Visma Document Center will download PDF, TIF and JPG file attachment types.

#### **Visma AutoInvoice Last Fetch Time is updated when an invoice download fails**

When Visma Document Center is downloading invoices from Visma.net AutoInvoice and a time out occurs,Visma Document Center will not update the last fetch time and try to download all new documents from Visma.net AutoInvoice one more time.

#### **Visma AutoInvoice communication stabilization**

Instead of aborting a Visma AutoInvoice importing task when Communication fails, the task will remain active and attempt to download the next invoice.

#### **Finvoice-VDC-tiff XML format now redirects to Finvoice-VDC.**

This XML format has been causing some issues in certain scenarios, and invoices offered in this format will now in effect be redirected to use Finvoice-VDC instead.

#### **Visma Nova**

#### **Decimal problem**

We have removed the 6 digit formatting for matched sum and unmatched sum text-boxes.

#### **Order Match form additional lines cost center and project**

In the order form there is two more additional dimensions for specifying the accounting to additional cost. In addition to the Difference account, you are now able to specify Difference cost center and Difference projects. This will make it possible to account freight, customs or other invoice costs to the invoice on cost center and project. This is cost which is not specified on the order, but the additional costs will be invoiced from the supplier. You can in both fields register the value directly or you can look it up with F3 and choose the value from the list.

#### **Visma Business**

#### **Added support for VDC modules from other ERP license files**

There is a possibility that Visma Business have a license activated which contains modules for Visma Document Center also. This case was not supported by VDC until now and VDC needed a separate license file. This is now fixed and VDC works correctly when a Visma Business license file with VDC modules is used.

#### **Order Match Business does not release Vbus lock when not sent on flow**

When performing Order Match with Visma Business the PO in Visma Business is now released when workflow is disabled inVisma Document Center. If Document profile in VDC is set to "Send to Archive" the PO in Visma Business is also released.

#### **Swedish OCR Date interpretation**

The InvoiceDate\Fakturadatum found on the invoice was not set correctly in the OCR interpretation window. This is now fixed with the correct Swedish date format and will be applied in the Fakturadatum field

## <span id="page-259-0"></span>**Tunnettuja ongelmia ja rajoituksia 8.00.2**

#### **SQL Server 2012**

#### **Document ID - Consecutive values after Microsoft SQL Server 2012 restart**

Microsoft SQL Server 2012 might cache identity values for performance reasons and some of the assigned values can be lost during a database failure or server restart. This can result in gaps in the identity value upon insert. You may observe that the Document ID jumps in steps of 1000 (ex. from 26 to 1027), when using Microsoft SQL Server 2012. This does not have any impact on the operation of Visma Document Center.

#### **Booking periods on documents after upgrade of server with AccountView integration**

**Transfer of document with missing booking period fails when integrated with AccountView** Default booking period will not be set for documents with flow status **Approving** or **Complete** after an upgrade of Visma Document Center to version 8.00.0.

The booking period is not set since the booking period is only set when applying the document profile.

Missing booking period on the documents cause an error when trying to send document to the ERP.

The workaround for this is to open the **Edit document properties** window and set the booking period on the document.

#### **Cross reference with Visma Global**

#### **Cross Reference in Visma Global Visma Global**

With the changes for supporting lookup on invoice number without Debit or Credit account set the functionality for Cross reference is changed.

To be able to registrar a cross reference in Visma Document Center 8.00.0 one of the following methods must be used:

Set a GL account in the **Debit** field. **Credit** field must be empty. Type an invoice no. for an existing customer transaction in the**Cross reference** field. It is also possible to perform a lookup F12 on the **Cross reference** field to get all customer transaction for all customers.

Set a GL account in the **Credit** field. **Debit** field must be empty. Type an invoice no. for an existing supplier transaction in the **Cross reference** field. It is also possible to perform a lookup F12 on the **Cross reference** field to get all supplier transaction for all suppliers.

The original cross reference functionality with regards to filtering of the **Cross reference** field based on ledger will be fixed in a future version.

# **Luku 56**

# **Visma Document Center 8.00.1**

### **Aiheet:**

- *[Parannukset 8.00.1](#page-261-0)*
- *[Tunnettuja ongelmia ja](#page-261-1) [rajoituksia 8.00.1](#page-261-1)*

In version 8.00.1 of Visma Document Center we have implemented a number of important bug fixes. This version are in addition to earlier supported versions, also supporting backward compatibility with some older versions of Visma Global and Visma Business

### <span id="page-261-0"></span>**Parannukset 8.00.1**

#### **General**

#### **Use of +button for preregistration with multiple line**

In the Accounting grid the **+ button** on the keyboard now calculates and inserts the difference net amount for pre-registered invoices with multiple lines.

#### **Translations and Icon**

Translation of various texts have been fixed and update of an Icon.

#### **Improved interpretation quality when left aligned OCR output** For invoices with vertical text on the left side, the interpretation quality has been improved.

#### **Callback of documents when using Visma.net Approval**

Documents called back from Visma.net Approval should now be more robustly handled when connection issues with Visma Business.

#### **Visma Global**

## **Performance improvement on look up for general ledger accounts.**

Look up on general ledger accounts with tax classes has been improved.

#### **Visma Business and Visma Global**

#### **Support for earlier ERP versions**

In addition to supporting Visma Business 8.00.0 and Visma Global 7.80 , this release supports integration with Visma Business 5.21.x, 5.31.x and 5.32.x, as well as Visma Global 7.70

## <span id="page-261-1"></span>**Tunnettuja ongelmia ja rajoituksia 8.00.1**

#### **SQL Server 2012**

#### **Document ID - Consecutive values after Microsoft SQL Server 2012 restart**

Microsoft SQL Server 2012 might cache identity values for performance reasons and some of the assigned values can be lost during a database failure or server restart. This can result in gaps in the identity value upon insert. You may observe that the Document ID jumps in steps of 1000 (ex. from 26 to 1027), when using Microsoft SQL Server 2012. This does not have any impact on the operation of Visma Document Center.

#### **Booking periods on documents after upgrade of server with AccountView integration**

**Transfer of document with missing booking period fails when integrated with AccountView** Default booking period will not be set for documents with flow status **Approving** or **Complete** after an upgrade of Visma Document Center to version 8.00.0.

The booking period is not set since the booking period is only set when applying the document profile.

Missing booking period on the documents cause an error when trying to send document to the ERP.

The workaround for this is to open the **Edit document properties** window and set the booking period on the document.

#### **Cross reference with Visma Global**

#### **Cross Reference in Visma Global Visma Global**

With the changes for supporting lookup on invoice number without Debit or Credit account set the functionality for Cross reference is changed.

To be able to registrar a cross reference in Visma Document Center 8.00.0 one of the following methods must be used:

Set a GL account in the **Debit** field. **Credit** field must be empty. Type an invoice no. for an existing customer transaction in the**Cross reference** field. It is also possible to perform a lookup F12 on the **Cross reference** field to get all customer transaction for all customers.

Set a GL account in the **Credit** field. **Debit** field must be empty. Type an invoice no. for an existing supplier transaction in the **Cross reference** field. It is also possible to perform a lookup F12 on the **Cross reference** field to get all supplier transaction for all suppliers.

The original cross reference functionality with regards to filtering of the **Cross reference** field based on ledger will be fixed in a future version.

#### **Links to other documentation page**

#### **Links to other documentation is not working in the Visma Help Viewer.**

The links to other documentation page is not working in the Visma Help Viewer when Offline mode is selected. Please use Online mode. The Offline mode will be fixed in a future version.

# **Luku 57**

# **Visma Document Center 8.00.0**

#### **Aiheet:**

- *[Uudet ominaisuudet 8.00.0](#page-264-0)*
- *[Muuttuneet ominaisuudet](#page-266-0) [8.00.0](#page-266-0)*
- *[Parannukset 8.00.0](#page-266-1)*
- *[Tunnettuja ongelmia ja](#page-270-0) [rajoituksia 8.00.0](#page-270-0)*

Tässä osiossa kuvataan Visma Document Center -ohjelmiston version 8.00.0 uusia ominaisuuksia, tärkeitä ohjelmavirheiden korjauksia sekä muita parannuksia.

## <span id="page-264-0"></span>**Uudet ominaisuudet 8.00.0**

#### **Ulkoasu**

#### **Uusi ulkoasu**

Uusi graafinen ulkoasu kautta koko Visma Business -tuotelinjan sisältäen uudet kuvakkeet ja odotusnäytöt.

#### **Tekniikka**

#### **Tekninen ympäristö**

Alusta on päivitetty käyttämään Microsoft .NET Frameworkin versiota 4.5, mikä vähentää yleisiä ja teknisiä riippuvuuksi Visma Business -tuotelinjassa.

**Huom.:** Muutoksen myötä Windows XP -käyttöjärjestelmää ei enää tueta.

#### **Visma Help Viewer**

E

#### **Visma Help Viewer -lukuohjelman käyttö**

Visma Document Centerissä on nyt uusi ohjeiden lukuohjelma. Käyttöohjeet aukeavat edelleen **F1** painikkeella, mutta uuteen Visma Help Viewer -ohjelmaan. Uudet ominaisuudet ja parannukset -dokumentti aukeaa myös tähän ohjelmaan.

Käyttäjädokumentaatio luetaan nyt Visman palvelimelta, ja sen ollessa pois käytöstä käytetään paikaillisesti asennettua versiota. Palvelimella olevaa ohjeistusta voidaan muokata versionjulkaisuista ja työasemakohtaisista asennuksista riippumatta.

Voit tarkastella tätä dokumenttia ja sen aiempia versioita lukuohjelmassa valitsemalla **Linkit muuhun dokumentaatioon** ja Visma Document Centerin asennuskansion kautta. Alkuvaiheessa Visma Help Viewer -ohjelmasta löytyy vanhat englanninkieliset ohjeet, mutta suomenkieliset päivitetyt ohjeet ovat työn alla.

#### **Pikakomennot**

#### **Uudet pikakomennot**

Uusia pikakomentoja ovat:

- **Ctrl+1** Siirrä kohdistus nykyisestä asiakirjasta **asiakirjalistaan**.
- **Ctrl+2** Valitse rivi **Kirjanpito**-välilehdeltä.
- **Ctrl+3** Kopioi rivi **Kirjanpito**-välilehdeltä.
- **Ctrl+Alt+PageUp** Siirry sivun yläosaan **kuvankatseluohjelmassa**.
- **Ctrl+Alt+PageDown** Siirry sivun alaosaan **kuvankatseluohjelmassa**.

#### **Järjestelmän tila ja lokitiedostojen käsittely**

#### **Järjestelmän tila -käyttöliittymä**

Pääkäyttäjille on uusi näkymä, jossa näkyvät järjestelmän tiedot. Näkymässä näkyy Document Center Server –palvelun tila sekä Visma Approval –integraation eri vaiheiden tilat. Ikkunassa voidaan myös avata, tallentaa ja lähettää aktiivisia lokitiedostoja.

Paina **Järjestelmän tila** -valikossa **Työkalut**, joka avaa **Järjestelmän tila** -ikkunan.

#### **Järjestelmän asetuksien muuttaminen käyttöliittymästä**

#### **Järjestelmän asetukset**

#### **Järjestelmän asetukset on uusi välilehti Työkalut – Järjestelmäasetukset -valinnassa.**

**Järjestelmän asetukset** -ikkunassa voit muuttaa seuraavia asetuksia:

- Tietokanta-asetukset
	- SQL Serverin nimi
	- SQL Serverin kirjautumistiedot
- Järjestelmätietokannan nimi
- Autoimport-hakemisto: pääkäyttäjä voi muuttaa autoimport-hakemistoa.
- Visma Business -asetukset: pääkäyttäjä voi muuttaa **Rajanpinnan käyttäjänimi** -kenttää ja **Salasana**kenttää
- **Lokikirjoitustason** asetus
	- VDC -palvelimen **lokikirjoitustaso**
	- VDC -työaseman **lokikirjoitustaso**

#### **PDF-tiedostojen laajennettu tuki**

#### **PDF-tiedostomuotojen parannettu tuki**

Uusimpaan versioon on päivitetty Omnipage-komponentti, joka tukee paremmin PDF-tiedostomuotoja.

AutoImport-liittymä tukee PDF-tiedostojen tuontia.

#### **PDF-liitteiden tuonti Visma AutoInvoicesta**

Visma Document Center tukee nyt PDF-muotoisten liitteiden tuontia Visma AutoInvoicesta. Muuta Autoinvoicen laskun muodoksi FINVOICE-VDC aikaisemman FINVOICE-VDC-TIFF –muodon sijaan.

#### **Ennakkokirjaus Visma Businessista - "Piilotettu" ennakkokirjaus**

#### **Visma.net Approval**

#### **Visma net Approval -integraation tila**

Pääkäyttäjille on uusi näkymä, jossa Visma net Approval -integraation tila näkyy selkeässä muodossa.

- Helppo tarkistaa, onko On Demand bridge käynnissä ja nähdä viimeisimmän ilmoituksen kellonaika.
- Helppo tarkistaa, onko yhteys ODP:hen käynnissä.
- Yhteenveto viimeisimmistä virheistä.

Avaa **Visma net Approval -integraation tila** -ikkuna valitsemalla **Työkalut**-valikosta **Järjestelmän tila** ja **Visma net Approval -integraation tila**.

#### **Automaattinen yritysrekisteröinti Visma On Demandissa ja Visma.net Approvalin aktivointi** Kun Visma On Demandissa perustetaan uusi yritys, Visma Approval aktivoidaan yritykseen automaattisesti samalla, kun Visma.net Approval aktivoidaan Visma Document Centerissä.

#### **Nova**

#### **Visma Nova -ostotilausten täsmäytys**

Visma Nova -käyttäjät voivat täsmäyttää ostolaskuja Visma Document Centerissä Visma Novan ostotilauksiin, mikä helpottaa ostojen hallintaa.

#### **Visma Novan moniasiakasasennuksen tuki (Visma ASP)**

Visma Document Center -asennus tukee nyt useita Visma Novan asiakkuuksia, jotka ovat yhteydessä samaan VDC-palvelimeen. Tämä tarkoittaa, että Novan asiakkaat voivat siirtää Novan omalta palvelimelta Visman sovelluspalveluun ja saada Document Centerin käyttöönsä.

#### **Visma Nova -asiakirjapolku**

Visma Document Center 8.00.0 ja Visma Nova 8.5 tukevat nyt yrityskohtaisia asiakirjapolkuja, joka määritellään Visma Nova -käyttöliitttymässä:

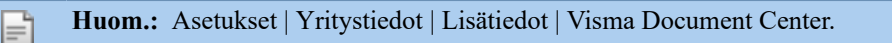

Tänne tallennetaan Visma Document Centerin dokumentit.

## <span id="page-266-0"></span>**Muuttuneet ominaisuudet 8.00.0**

#### **Tilausten täsmäytys Visma Businessissa**

#### **Ostolaskun täsmäytys ostotilaukseen Visma Businessissa**

Kun ostolasku täsmäytetään ostotilaukseen Visma Document Centerissä, ostotilaus lukittuu Visma Businessissa. Kun ostotilaus on lukittu, **Vastaanota lasku** -toimintoa ei voida suorittaa Visma Businessissa. Lukko avautuu, kun lasku on hyväksytty joko Visma Document Centerissä tai Visma.net Approvalissa.

#### **Ristiviite - Visma Business**

#### **Tilitoimistoparannuksia - ristiviite**

Laskujen käsittelyn tehostamiseksi tilitoimistoissa ristiviiteintegraatiota Visma Businessin kanssa on parannettu. Nyt ristiviittauksen suorittamiseen riittää laskunumeron määrittäminen vain Visma Document Centerissä. Visma Document Center tukee nyt myös laskunumeroita, jotka alkavat nollalla.

### <span id="page-266-1"></span>**Parannukset 8.00.0**

#### **Yleistä**

#### **Siirtyminen Document Viewer -ohjelmassa - Käännä/kierrä**

Hyväksyjät voivat nyt käyttää valintoja **Käännä vaakasuunnassa**, **Kierrä myötäpäivään**, **Kierrä vastapäivään** ja **Käännä ylösalaisin Document Viewer** -ohjelmassa.

#### **Asiakirjan määräajan laskenta**

Asiakirjan määräaika laskettiin väärin. Tämä on nyt korjattu ja ohjelma näyttää ilmoituksen, kun määräaika on sama kuin kuluva päivä.

#### **Yrityksen nimen pituus**

Yrityksien nimet voivat nyt olla enintään 100 merkkiä pitkiä. Pituus on sama kuin Visma Businessissa hyväksytty enimmäispituus.

#### **ALV-summan laskenta**

**Debet-liikevaihtoluokka** määrittyi väärin **ALV-summan** laskennassa. Tämä on nyt korjattu ja ALV lasketaan oikein.

#### **Asiakirjan otsikon ja kirjanpidon otsikon synkronointi**

Synkronointi **Kirjanpito**-välilehden **Muokkaa asiakirjaa** -ikkunan välillä ei toiminut oikein. Kun **Kirjanpito**-välilehti päivitettiin, **Pankkitili**-kenttään liittyvät muutokset eivät päivittyneet **Muokkaa asiakirjaa** -ikkunaan. Tämä on nyt korjattu. Kun **Kredittili**-kenttään syötetään toimittajan numero **Kirjanpito**-välilehdellä (ensimmäinen kirjanpitorivi), **Pankkitili**-kenttä **Asiakirjalistalla** päivittyy myös.

**Valinta Määritä nykyinen sivu aloitussivuksi**

Toimintoa **Määritä nykyinen sivu aloitussivuksi** on nyt korjattu ja se toimii oikein.

#### **Yhdistettyjen asiakirjojen tallennus vain kohdekansioon**

Yhdistetyt asiakirjat siirretään nyt kansioon, johon kohdeasiakirja on tallennettu.

#### **Ctrl-E otetaan pois käytöstä, kun asiakirja on jo lähetetty kiertoon Visma Approvaliin**

Valinta **Lisää vastaanottajia** asiakirjalle pikakomennolla **Ctrl+E** poistetaan nyt käytöstä, kun asiakirja on jo lähetetty kiertoon Visma Approvaliin. **Lisää vastaanottajia** -painike on myös pois käytöstä.

#### **Pikakomentojen korjauksia**

Sekä **Ctrl+I** ja **Ctrl+K** toimivat nyt oikein.

#### **Asiakkaan määritys debettilillä tai kredittilillä päivittää asiakasnumeron**

Kun **debettili**- tai **kredittili**-kenttään syötetään asiakas, myös **Asiakasnro**-kenttä päivittyy.

#### **Käteissumma-kentän muokkaus**

**Käteissumma**-kenttää voidaan nyt muokata ja arvo tallentuu.

#### **Muokkaa asiakirjaa -ikkuna - Aakkosnumeeriset arvot hyväksytään**

Kun **Muokkaa asiakirjaa** -ikkunan ostotilauskenttään annetaan aakkosnumeerinen arvo, avautuu **Valitse ostotilaus** -ikkuna.

#### **Asiakirjat kierrossa -raportti**

Jokainen asiakirja tulee nyt vain kerran kierrossa olevat asiakirjat näyttävälle raportille **Kaikki asiakirjat kierrossa** -osioon.

#### **Tilin haku hyvityslaskuilla**

Kun tuotu asiakirja tunnistetaan hyvityslaskuksi, **debettilin** haku näyttää pääkirjatilit ja **kredittili** toimittajat ERP:stä.

#### **Asiakirja pysyy valittuna kielen muutoksen yhteydessä**

Aktiivinen asiakirja pysyy valittuna myös kielen vaihdon jälkeen.

#### **Virhe kun asiakirja käännetään ylösalaisin**

Asiakirjaa ylösalaisin käännettäessä ei enää tule virheilmoitusta.

#### **Asiakirjaprofiilin valinta Enterillä**

Korjattu ongelma, jossaasiakirjaprofiili valittiin väärin Enter-painiketta käytettäessä.

#### **Varaston päivitys tilauksen täsmäytyksessä**

Kun lasku kohdistetaan ostotilaukseen, myös varasto päivittyy.

#### **ERP-painikkeen toiminta tiliöintiriveillä**

ERP-painike näyttää nyt myös kaikki samalla tositenumerolla olevat rivit.

#### **Liitä sivu -toiminto ja tositenumero**

**Tositenumero**-kentässä pysyy nyt oikea arvo sivun liittämisen jälkeen.

#### **Tekstin pituuden rajoitus tiliöintirivin Teksti-kentässä**

Tiliöintirivin **Teksti**-kenttä on nyt rajattu 255 merkkiin katkaisulla. Aiemmin näytettiin virheilmoitus, jos kentässä oli liikaa merkkejä.

#### **XML-tulkinta – e2B – Kustannuspaikkojen tulkinta**

XML-tulkinta (e2b) vahvistaa kustannuspaikat täsmäyttämällä ne olemassa oleviin kustannuspaikkoihin ERP:ssä ja määrittää ne **Kirjanpito**-välilehdellä.

#### **XML-tulkinta ja päiväyksen muoto**

XML-päiväyksen validointia tuntemattomilla laskutyypeillä on muutettu käyttämään tarkkoja päiväysmuotoja.

#### **XML-tuonti ja PDF:n poisto**

Kun **Lisää asiakirjan tiedostosta (siirrä)** -valintaa käytettiin XML-tiedostojen tuontiin ja XML-tiedosto oli linkitetty PDF:ään, PDF-tiedostoa ei poistettu. Tämä on nyt korjattu.

#### **Lisää ja liitä sivu - käyttöoikeusongelmat**

Asiakirjaan voi nyt liittää ja lisätä sivuja. Aiemmin toiminnot päättyivät virheilmoitukseen Ei oikeutta suorittaa toimintoa. Toiminnot näkyivät harmaina.

#### **Uusi kenttä tiliöintirivillä**

Tiliöintirivillä on uusi kenttä nimeltä **Laskun tiedot** Visma Nova -integraatiota varten. Tähän kenttään kirjoitettu arvo **Huomautus**-kenttään Visma Novaan.

#### **Tiliöintirivin poisto**

Tiliöintirivin poistossa poistettiin väärä rivi. Virhe on nyt korjattu.

#### **Rivikohtaisen kierrätyksen henkilön valintalista**

Kun riville valitaan hyväksyjä, näytetään samat henkilöt kuin jos koko lasku laitettaisiin kierrätykseen.

#### **Laskunumero-kenttä - ilmoitus kun yli 25 merkkiä**

**Laskunumero**-kentässä voi olla enintään 25 merkkiä. Jos kenttään yritetään tallentaaä enemmän numeroita **Muokkaa ominaisuuksia** -ikkunassa, ohjelma näyttää virheilmoituksen.

#### **Toimittajan valinta hyvityslaskulle - ALV-koodi nollataan**

Kun **Kredittili**-kenttään syötetään toimittajan numero, **ALV-koodi** päivittyy nollaksi.

#### **Vastatilien määritys**

Vastatilit määrittyvät nyt oikein **Kredittili**-kentässä, kun **Debettili**-kenttään syötetään toimittaja.

#### **Tositetyypin päivitys - Eräpäivä ei muutu**

Kun **Tositetyyppi**-kenttää muutetaan, **Eräpäivä** ei päivity.

#### **Document viewer -katseluohjelma ja valittujen asiakirjojen näyttäminen**

Kun asiakirjoja valitaan shift+nuoli alas -yhdistelmällä ja sen jälkeen valitaan shift+nuoli ylös/alas, oikea asiakirja tulee näkyviin **Document viewer** -katseluohjelmaan.

#### **Kulutilit Kirjanpito-välilehdellä**

Kulutilit haetaan nyt kaikille tiliöintiriveil Novasta, jos toimittaja on manuaalisesti syötetty.

#### **Laskunumero-kentän katkaisu siirrossa Visma Novaan**

Visma Novassa **Laskunumero**-kenttä on 20 merkkiä, kun taas Visma Document Centerissä se on 25 merkkiä pitkä, mikä aiheutti virhetilanteen siirrettäessä asiakirjoja Visma Novaan. Tämä on nyt ratkaistu niin, että kun syötetty laskunumero on pitempi kuin 20 merkkiä Visma Document Centerissä, se lyhennetään 20 merkkiin. Käyttäjälle näytetään tästä ilmoitus.

#### **ALV-tavan käsittely**

ALV-tavan käsittely toimii erilaisesti siirrettäessä laskua Visma Novaan. ALV-tavan asetus haetaan numerosarjasta ja netto/brutto valitaan ALV-tavan perusteella. ALV-tavan asetuksella voi olla seuraavia arvoja: 1 -> nettotapa, 2 -> bruttotapa, tyhjä -> perustuu tilin asetukseen. Tässä oli ongelma liittyen asetukseen "tyhjä" ja se on nyt korjattu tähän versioon. Jos asetus on "tyhjä", ALV-tapa perustuu tilin asetukseen.

#### **ERP-painikkeen toiminta**

Kun samalla tositenumerolla mutta eri tilikaudella oli useampia asiakirjoja ERP:ssä, **ERP**-painike näyttä ensimmäisen asiakirjan kaikki tiedot ja tyhjiä rivejä muille. Nyt tiedot näkyvät jokaisesta tositteesta.

#### **Skandok-tila**

Kun asiakirja hyväksyttiin Visma Document Centerissä ja siirrettiin Visma Businessiin, **Skandok-tilaksi** päivittyi 4 - Asiakirja valmis, mikä on asiakirjan viimeinen tila. Tilaksi kuitenkin muuttui 1 **Lisää tiedosto** painiketta käytettäessä. Tämä on korjattu.

#### **Virhe tositteiden siirrossa**

Kun **Tositenro**-valinta on aktivoitu Visma Businessissa ja valittu asiakirjaerä ei sovi tositenumeroväliin, uuden tositteen siirto generoi virheilmoituksen ja siirto keskeytyy.

#### **Asiakirjan uudelleentulkinta**

Kun suorittiin **uudelleentulkinta** asiakirjan muokkauksen jälkeen, muutokset katosivat. Nyt käyttäjältä kysytään, haluaako tämä tallentaa muutokset.

Kun vain **Tositepäivä**- ja **Toimittaja**-kentät löytyvät tulkinnassa, **eräpäivä** määrittyy **vakiomaksuehdon** mukaan Visma Businessissa.

#### **Vastuuyksikön vastuuhenkilö**

Vastuuyksikön vastuuhenkilön nimi näkyy nyt vastuuyksiköiden hakulomakkeessa.

**Etu- ja loppumerkkien huomiotta jättäminen syötettäessä asiakastunnus ja aktivointiavain** Lisenssien aktivoinnin helpottamiseksi alku- ja loppumerkit jätetään huomiotta, kun **asiakastunnus** ja **aktivointiavain** on annettu **Lisenssin aktivointi** -ikkunassa.

#### **PDF-tuonnin parannukset**

#### **Erilaisten PDF-dokumenttien tuki**

Visma Document Center on päivittänyt PDF-lukuohjelman niin, että se tukee paremmin erilaisilla ohjelmilla luotuja PDF-dokumentteja.

#### **PDF - vedä ja pudota**

PDF:stä, joilla on värillisiä logoja, näytetään myös kuvat.

#### **PDF-tuonti - suuret sivumäärät**

Visma Document Center voi nyt tuoda PDF-dokumentteja, joissa on paljon sivuja.

#### **Sähköpostin parannukset**

#### **Ajastettu sähköposti ja päivämäärän muodon muutos**

Päivämäärän muodon muutos vaikuttaa sähköpostin lähetystoiminnallisuuteen. Kun palvelimella on ajastettuja sähköpostin lähetystehtäviä ja päivämäärän muotoa muutetaan, tehtäviä ei suoriteta. Olennaiset tiedot tallentuvat palvelinlokitiedostoihin.

#### **Sähköpostimuistutus - vain erääntyneille asiakirjoille**

Muistutus lähetetään nyt vain asiakirjoista, joiden määräpäivä on ylittynyt.

#### **Sähköposti-ilmoitus ja ajastettu ajankohta**

Ilmoitussähköposti lähetetään vastaanottajalle heti ajastetun ajankohdan mentyä.

#### **Sähköposti-ilmoitus kun vastaanottaja poistetaan kierrosta**

Vain vastaanottaja B vastaanottaa sähköposti-ilmoituksen, jos vastaanottaja A on poistettu kierrosta.

#### **Sähköpostin liitteet ja useampi sivu yhtenä tif-tiedostona**

Monisivuiset laskut liitetään nyt sähköposteihin yhtenä tif-tiedostona, jossa on useampi sivu.

#### **Sähköpostiasetukset - yleiset ja yrityskohtaiset asetukset**

Sähköpostiasetukset voivat olla jatkossa joko yleisiä tai yrityskohtaisia.

**Sähköpostimallin tekstit saatavilla kaikilla tuetuilla kielillä**

Aihe- ja Viesti-tekstikentät muuttuvat nyt valitun kielen mukaisesti.

**Huom.:** Päivitettässä Visma Document Centerin versioon 8.00.0 kaikki räätälöidyt F sähköpostimallit poistetaan ja ylikirjoitetaan oletusmalleilla.

#### **Visma Business**

#### **Haku vastuuyksiköillä R7 - R12**

Korjattu ongelma, jonka vuoksi käyttäjät eivät voineet suorittaa hakua vastuuyksiköillä **R7** - **R12**.

#### **ALV-summan näkyminen asiakirjalistalla**

**ALV-summa** näkyi virheellisesti Visma Businessissa. Tämä on nyt korjattu. ALV-summa- ja Selitys-kentät ovat käytössä vain AccountView-intergaatiossa.

#### **VAT-summan arvo ei poistu, kun Veroton summa on syötetty**

**ALV-summaa** ei poisteta, kun **veroton summa** on syötetty ja määräkenttään on päivitetty **ALV-summa** + **Veroton summa**.

#### **Tositetyyppi ja Ohita ALV-koodi**

ALV-koodin ohitus huomioidaan nyt eikä ALV-koodi näy tositeriveillä, mutta ALV-summa lasketaan edelleen.

#### **Visma.net Approval**

**Kaksinkertaiset kustannusyksiköt Visma.net Approvalista Visma Businessiin** OnDemand bridge ei enää siirrä kaksinkertaisia kustannusyksiköitä Visma Businessista.

#### **Muistutussähköpostia ei lähetetä kun Visma.net Approval on aktivoitu**

Kun yritys aloittaa Visma.net Approvalin käytön asiakirjojen hyväksyntään, Visma Document Centeristä ei lähetetä sähköposteja.

**Hylätyt kierrot jotka uudelleenlähetetään muodostavat "unknown pending handlen"**

Unknown pending handle -viestejä ei enää näytetä, kun kierto lähetetään useita kertoja Visma.net Approvaliin.

Kun kierto lähetetään Visma Approvaliin, sen päiväykset tulevat nyt oikein, kun asiakirja lähetetään takaisin Visma Document Centeriin.

## <span id="page-270-0"></span>**Tunnettuja ongelmia ja rajoituksia 8.00.0**

Listalla on joitain tämän version tunnettuja ongelmia, jotka ratkaistaan tulevissa versioissa.

#### **SQL Server 2012**

#### **Document ID - Consecutive values after SQL Server 2012 restart**

Alusta on päivitetty käyttämään Microsoft .NET Frameworkin versiota 4.5, mikä vähentää yleisiä ja teknisiä riippuvuuksi Visma Business -tuotelinjassa.

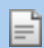

**Huom.:** Muutoksen myötä Windows XP -käyttöjärjestelmää ei enää tueta.

#### **Booking periods on documents after upgrade of server**

#### **Transfer of document with missing booking period fails**

Default booking period will not be set for documents with flow status **Approving** or **Complete** after an upgrade of Visma Document Center to version 8.00.0.

The booking period is not set since the booking period is only set when applying the document profile.

Missing booking period on the documents cause an error when trying to send document to the ERP.

The workaround for this is to open the **Edit document properties** window and set the booking period on the document.

#### **Cross reference with Visma Global**

#### **Cross Reference in Visma Global Visma Global**

With the changes for supporting lookup on invoice number without Debit or Credit account set the functionality for Cross reference is changed.

To be able to registrar a cross reference in Visma Document Center 8.00.0 one of the following methods must be used:

Set a GL account in the **Debit** field. **Credit** field must be empty. Type an invoice no. for an existing customer transaction in the**Cross reference** field. It is also possible to perform a lookup F12 on the **Cross reference** field to get all customer transaction for all customers.

Set a GL account in the **Credit** field. **Debit** field must be empty. Type an invoice no. for an existing supplier transaction in the **Cross reference** field. It is also possible to perform a lookup F12 on the **cross reference** field to get all supplier transaction for all suppliers.

The original cross reference functionality with regards to filtering of the **cross reference** field based on ledger will be fixed in a future version.

#### **Interpretation quality after upgrade of Omnipage component**

#### **After upgrade of the Omnipage component the interpretation result can vary dependent of the layout of the imported invoice.**

In case of reduced quality in the interpretation results, we recommend using templates if possible.

#### **Links to other documentation page**

#### **Links to other documentation is not working in the Visma Help Viewer.**

The links to other documentation page is not working in the Visma Help Viewer when Offline mode is selected. Please use Online mode. The Offline mode will be fixed in a future version.

# **Luku 58**

# **Lisätietoja 8.01.0-version uusista ominaisuuksista**

#### **Aiheet:**

- *[Additional voucher types](#page-272-0) [with Visma Contracting](#page-272-0)*
- *[Import of documents from](#page-272-1) [Visma.net Approval](#page-272-1)*
- *[Accrual accounting and](#page-272-2) [Apportionment with Visma](#page-272-2) [Contracting](#page-272-2)*
- *[PDF-tiedostojen tuonti](#page-272-3)*
- *[Järjestelmän tila](#page-273-0)*

Tässä osiossa esitellään lyhyesti joitakin version 8.01.0 uusia ominaisuuksia.

# <span id="page-272-0"></span>**Additional voucher types with Visma Contracting**

When Visma Document Centeris integrated with Visma Contracting the following voucher types are supported.

Visma Document Center supports the following voucher types in Visma Contracting:

- Payments
- Incoming invoice
- Outgoing invoice
- Cash
- Sundry

The combination of voucher type and sign (+ or -) decides how the lookup behaviour in VDC**accounting grid** behaves when it comes to default lookup lists for debit and credit.

# <span id="page-272-1"></span>**Import of documents from Visma.net Approval**

When Visma Document Center is integrated with Visma.net Approval it is possible to import documents uploaded to Visma.net Approval

# <span id="page-272-2"></span>**Accrual accounting and Apportionment with Visma Contracting**

When Visma Document Center is integrated with Visma Contracting both Accrual accounting and Apportionment can now be defined in Visma Document Center.

#### **Accrual accounting**

In version 8.01.0 a field in the **Accounting grid** with the name **Period key** is available. The **Period key** makes it possible to use the period keys from Visma Contracting to perform accrual accounting. The **Period key** is set automatically if a General Ledger account is set in either the **Debit account** or **Credit account** field with a reference to a period key in Visma Contracting.

If the selected General Ledger account has a reference to a period key, the period key can be changed or deleted. If the General Ledger account does not have a reference to a period key, it is not allowed to set a period key.

**Huom.:** The accounting lines for accrual accounting is not created until the batch is transferred to Visma Contracting.

#### **Apportionment**

In version 8.01.0 a field in the **Accounting grid** with the name **Department key** is available. The **Department key** makes it possible to use the department keys from Visma Contracting to perform apportionment. The **Department key** is set automatically if a General Ledger account is set in either the **Debit account** or **Credit account** field with a reference to a department key in Visma Contracting.

**Huom.:** The accounting lines for the apportionment is not created until the batch is transferred to F Visma Contracting.

# <span id="page-272-3"></span>**PDF-tiedostojen tuonti**

Visma Document Center -ohjelmistossa on versiosta 8.00 alkaen laajennettu tuki PDF-tiedostoille, mikä mahdollistaa PDF-tiedostojen tuonnin Autoimport-kansiosta ja Visma AutoInvoice -palvelun kautta.

PDF-tiedostojen käsittely on nyt käytettävissä Visma Document Center -ohjelmiston palvelinpuolella. Voit laittaa PDF-tiedostot Autoimport-kansioon, mistä ne tuodaan automaattisesti.

Visma AutoInvoice -palvelua käytettäessä laskut tuodaan valittuun XML-muotoon. Ennen versiota 8.00 Visma AutoInvoice -palvelun XML-laskujen mukana välittämät PDF-tiedostot muunnettiin Visma Document Center -palvelimessa TIFF-muotoon. PDF-tiedostojen hyväksyminen tarkoittaa, että sen joissakin tapauksissa aiheuttamat ongelmat voidaan nyt unohtaa.

# <span id="page-273-0"></span>**Järjestelmän tila**

Olemme luoneen Pääkäyttäjän käytettävissä olevan uuden näkymän, jossa näytetään tietoja järjestelmän tilasta. Näytetyistä tiedoista voi olla hyötyä ennen järjestelmän asetusten muuttamista. Ikkuna mahdollistaa myös aktiivisten lokitiedostojen nopean lataamisen tai lähettämisen. Avaa **Järjestelmän tila** -valintaikkuna valitsemalla**Työkalut** > **Järjestelmän tila**.

Järjestelmän tila -valintaikkunassa voit tarkastella seuraavia tiloja ja käsitellä seuraavia lokitiedostoja:

- Visma.net Approval integraation tila: katso lisätietoja Visma.net Approval integraation tila -osiosta.
- DC Serverin tila.
- Aktiiviset yritykset sekä kirjautuneet käyttäjät.
- Visma Document Center -ohjelmistossa käytettävissä olevat yritykset.
- Lokitiedostojen käsittely. Seuraavia toimintoja voidaan käyttää hiiren oikealla painikkeella avautuvasta valikosta:

#### **Näytä lokitiedot**

Salli aktiivisten lokitiedostojen tarkastelu Visma Document Center -yrityksestä.

#### **Tallenna lokitiedot**

Salli aktiivisten lokitiedostojen lataaminen ja niiden tallentaminen käyttäjän haluamaan hakemistoon.

#### **Lähetä lokitiedot sähköpostitse**

Salli aktiivisten lokitiedostojen lähettäminen sähköpostitse.

Virkistä-painike päivittää valintaikkunan tiedot vain, jos Visma Document Center -palvelimella on uutta tietoa.

# **Liite**

# **Pikavalinnat**

Käytettävissä olevat pikavalinnat

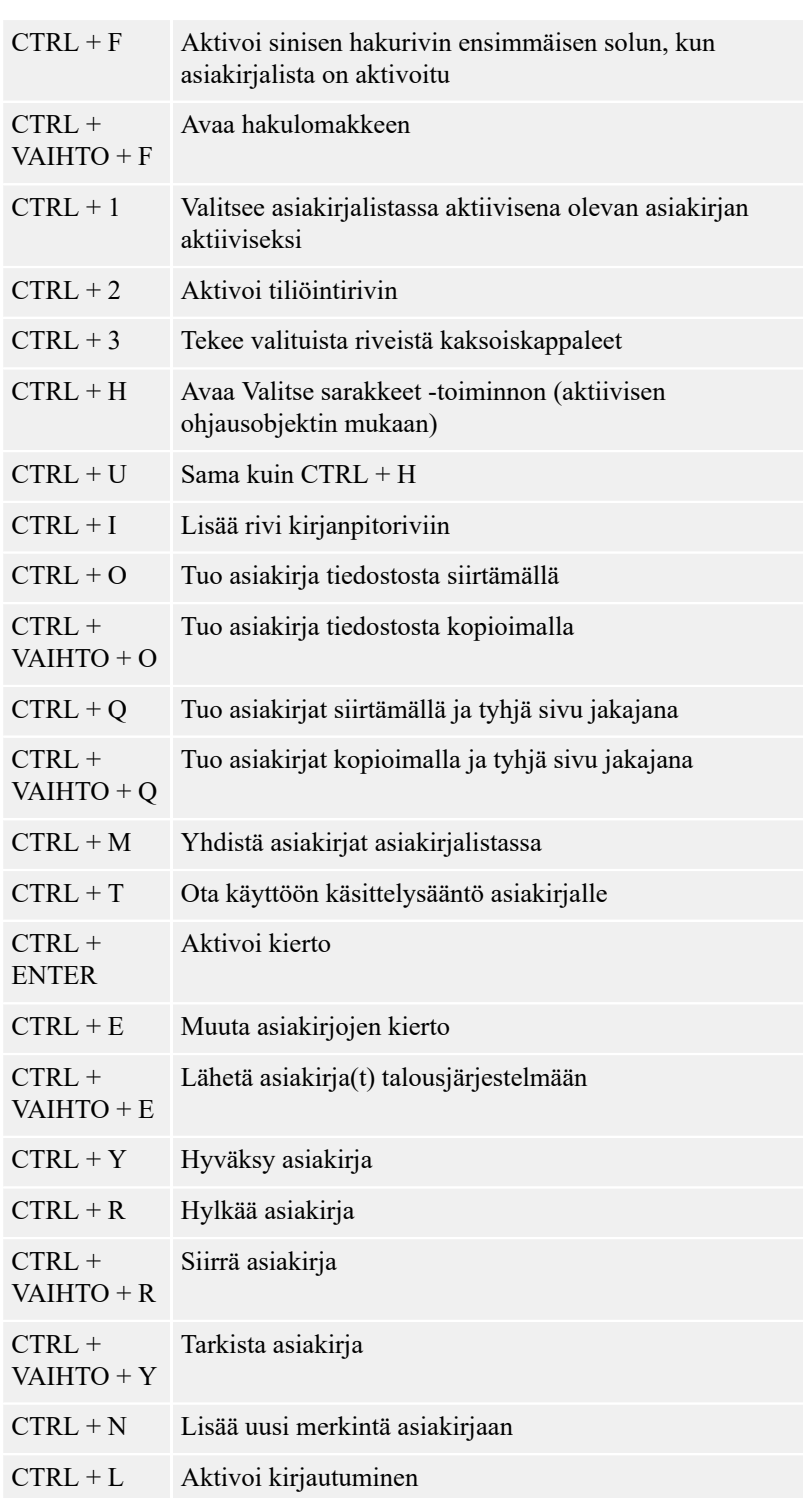

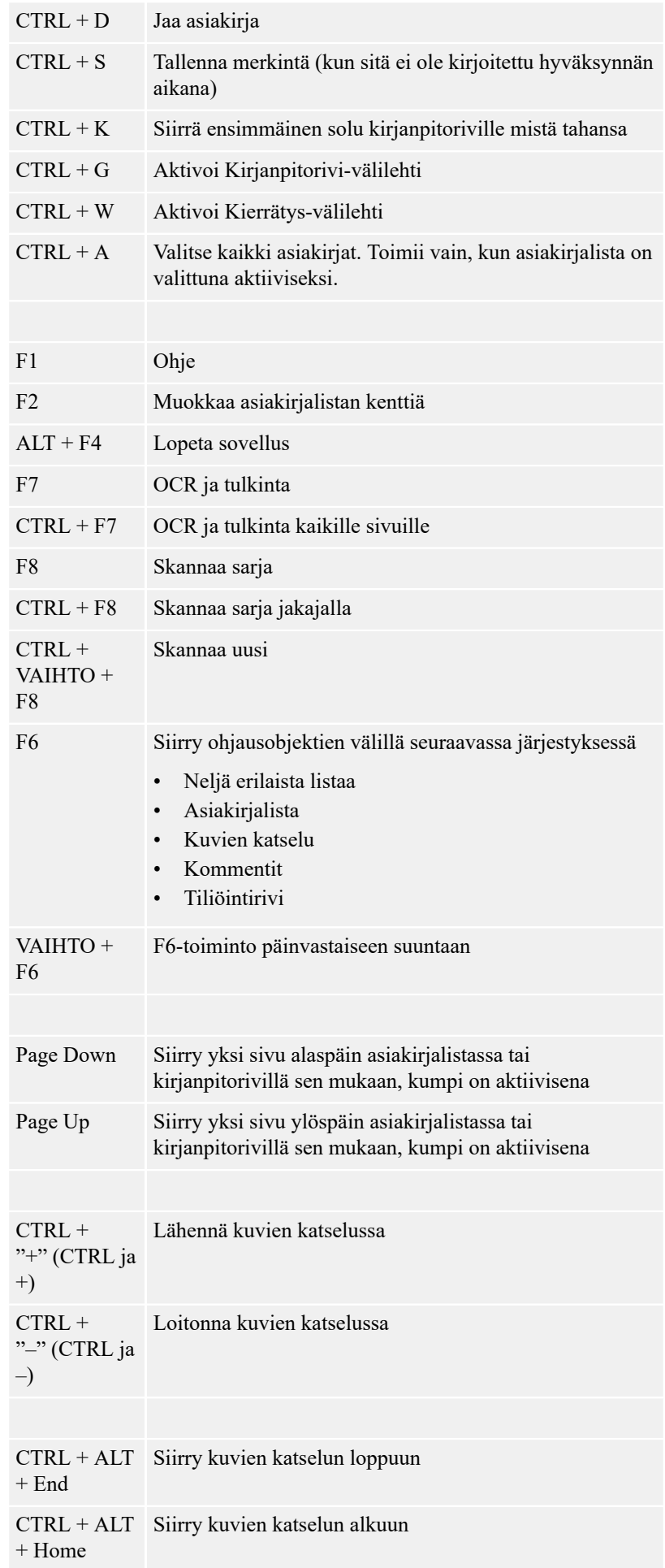

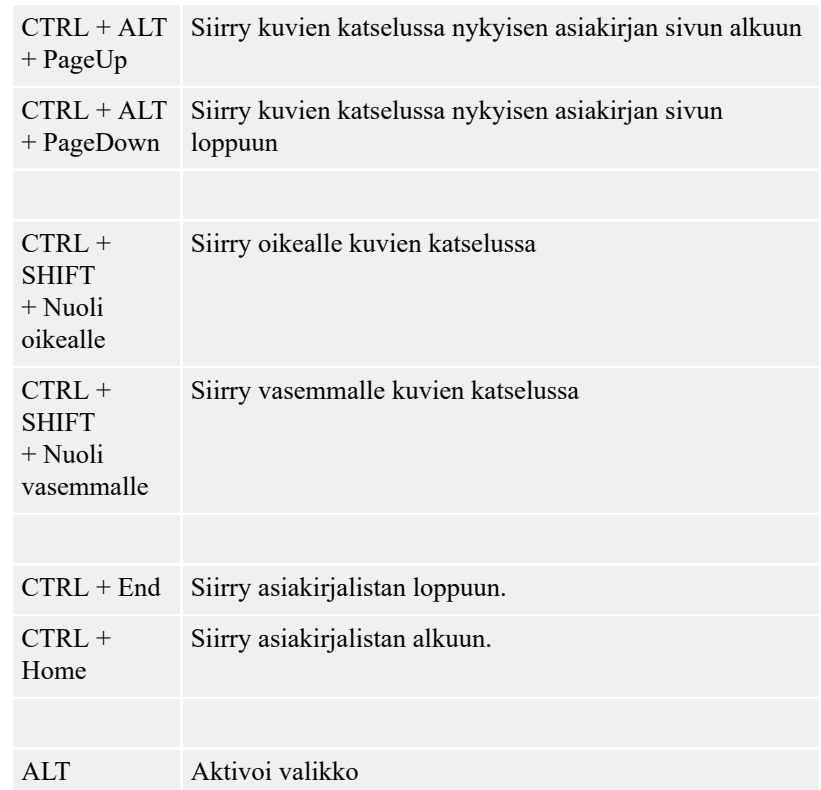